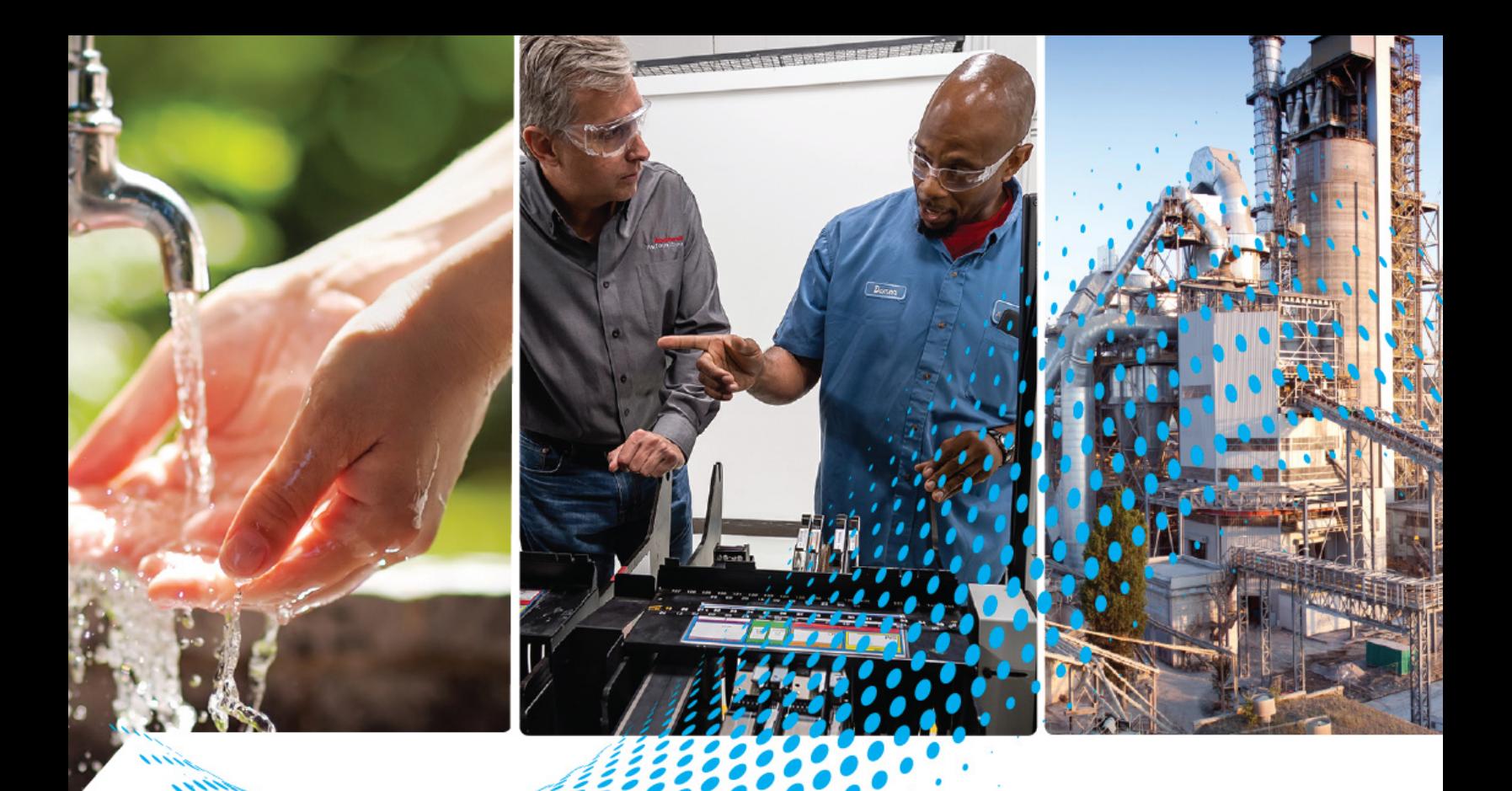

# **ArmorKinetix System Safe Monitor Functions**

Catalog Numbers 2198-DSDxxxx-ERS2, 2198-DSDxxxx-ERS5, 2198-DSM xxxx-ERS2, 2198-DSM xxxx-ERS5

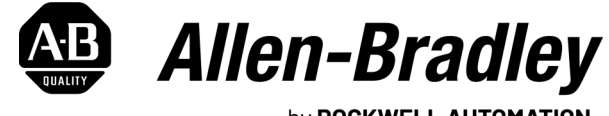

by ROCKWELL AUTOMATION

# **Safety Reference Canadian Community Reference**

## **Important User Information**

Read this document and the documents listed in the additional resources section about installation, configuration, and operation of this equipment before you install, configure, operate, or maintain this product. Users are required to familiarize themselves with installation and wiring instructions in addition to requirements of all applicable codes, laws, and standards.

Activities including installation, adjustments, putting into service, use, assembly, disassembly, and maintenance are required to be carried out by suitably trained personnel in accordance with applicable code of practice.

If this equipment is used in a manner not specified by the manufacturer, the protection provided by the equipment may be impaired.

In no event will Rockwell Automation, Inc. be responsible or liable for indirect or consequential damages resulting from the use or application of this equipment.

The examples and diagrams in this manual are included solely for illustrative purposes. Because of the many variables and requirements associated with any particular installation, Rockwell Automation, Inc. cannot assume responsibility or liability for actual use based on the examples and diagrams.

No patent liability is assumed by Rockwell Automation, Inc. with respect to use of information, circuits, equipment, or software described in this manual.

Reproduction of the contents of this manual, in whole or in part, without written permission of Rockwell Automation, Inc., is prohibited.

Throughout this manual, when necessary, we use notes to make you aware of safety considerations.

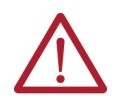

**WARNING:** Identifies information about practices or circumstances that can cause an explosion in a hazardous environment, which may lead to personal injury or death, property damage, or economic loss.

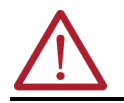

**ATTENTION:** Identifies information about practices or circumstances that can lead to personal injury or death, property damage, or economic loss. Attentions help you identify a hazard, avoid a hazard, and recognize the consequence.

**IMPORTANT** Identifies information that is critical for successful application and understanding of the product.

These labels may also be on or inside the equipment to provide specific precautions.

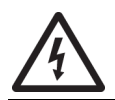

**SHOCK HAZARD:** Labels may be on or inside the equipment, for example, a drive or motor, to alert people that dangerous voltage may be present.

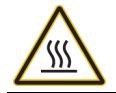

**BURN HAZARD:** Labels may be on or inside the equipment, for example, a drive or motor, to alert people that surfaces may reach dangerous temperatures.

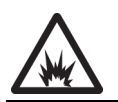

**ARC FLASH HAZARD:** Labels may be on or inside the equipment, for example, a motor control center, to alert people to potential Arc Flash. Arc Flash will cause severe injury or death. Wear proper Personal Protective Equipment (PPE). Follow ALL Regulatory requirements for safe work practices and for Personal Protective Equipment (PPE).

The following icon may appear in the text of this document.

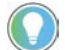

Identifies information that is useful and can help to make a process easier to do or easier to understand.

### **[Preface](#page-6-0)**

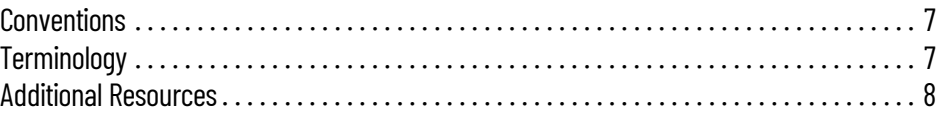

### **[About Safe Stop and Safe Monitor](#page-8-1)  Functions**

**[Safe Stop Functions](#page-20-1)** 

**[Configure the Motion Safety](#page-30-1)** 

**Instances**

# **[Chapter 1](#page-8-0)**

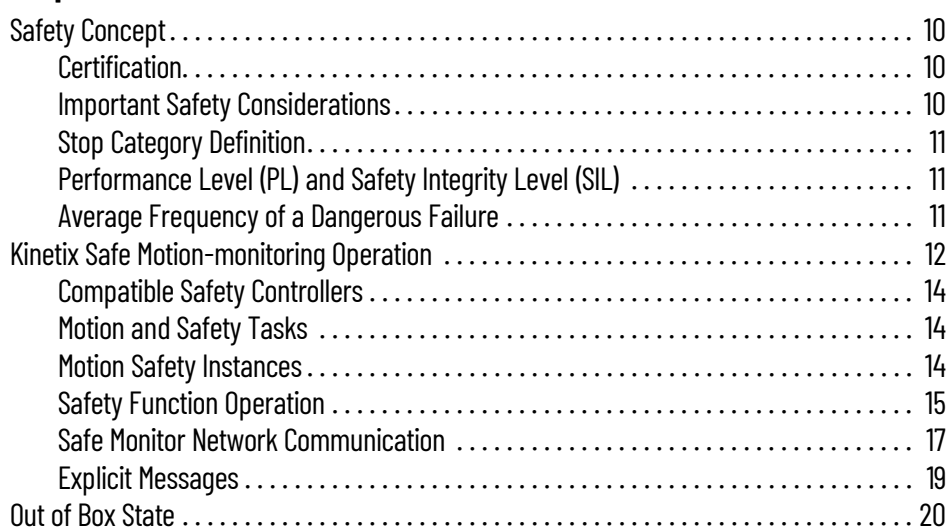

### **[Chapter 2](#page-20-0)**

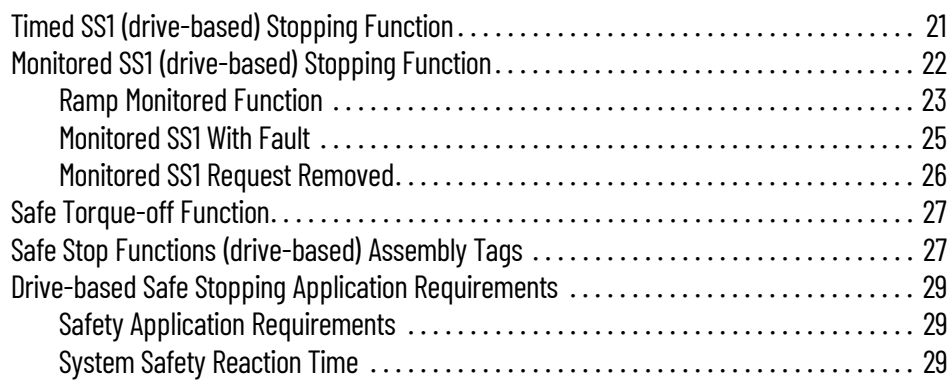

### **[Chapter 3](#page-30-0)**

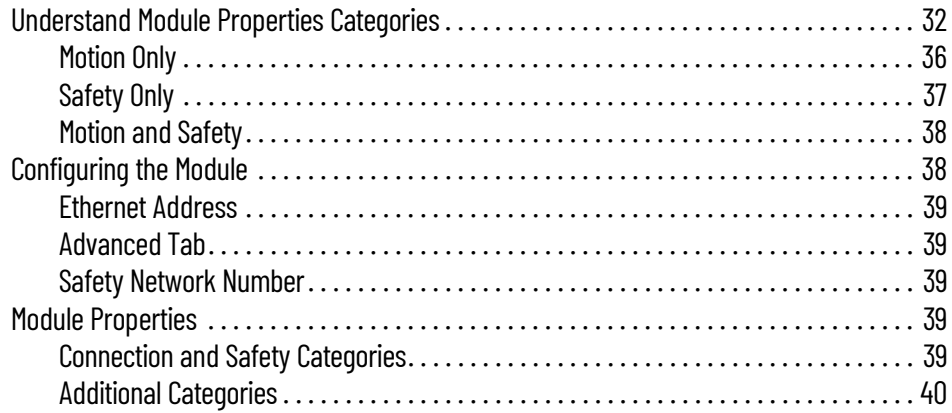

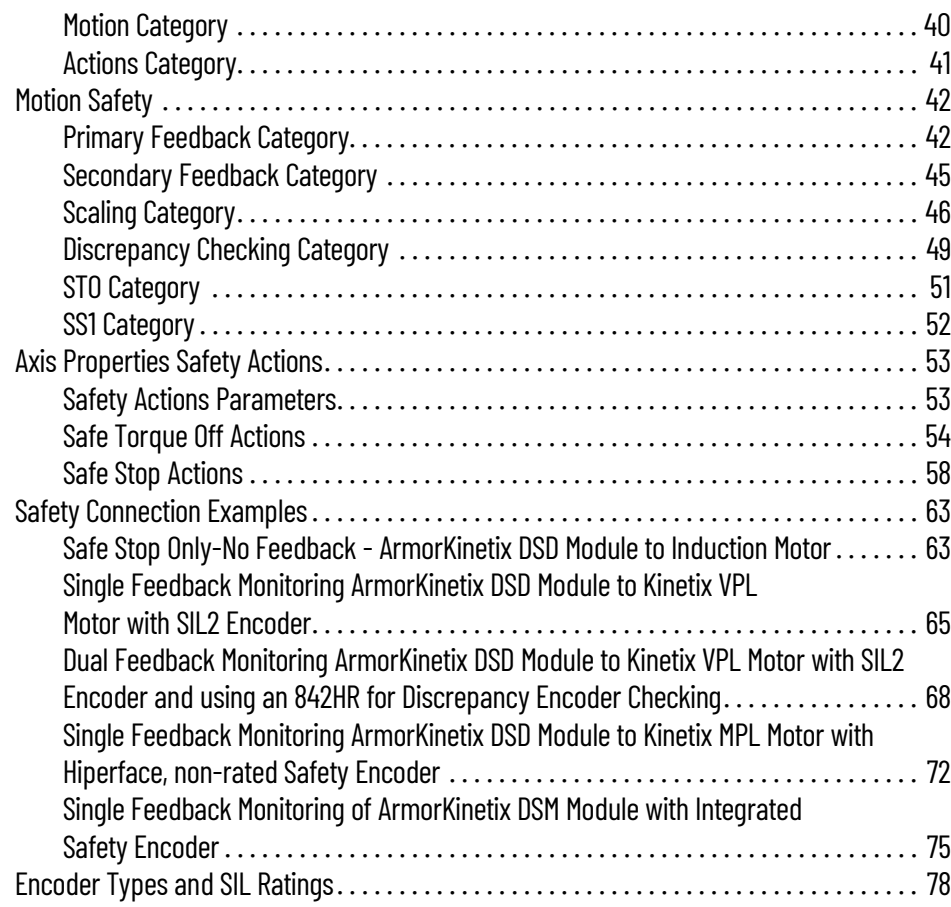

### **[Chapter 4](#page-80-0)**

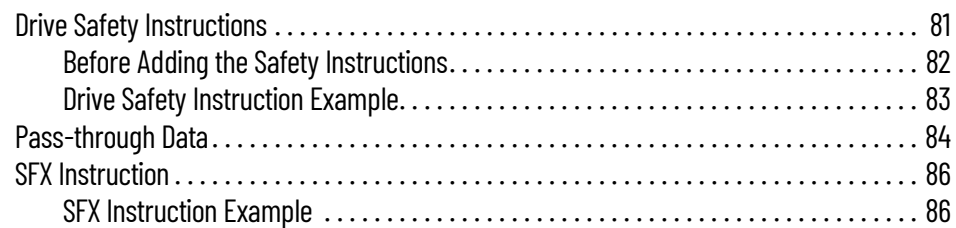

### **[Chapter 5](#page-88-0)**

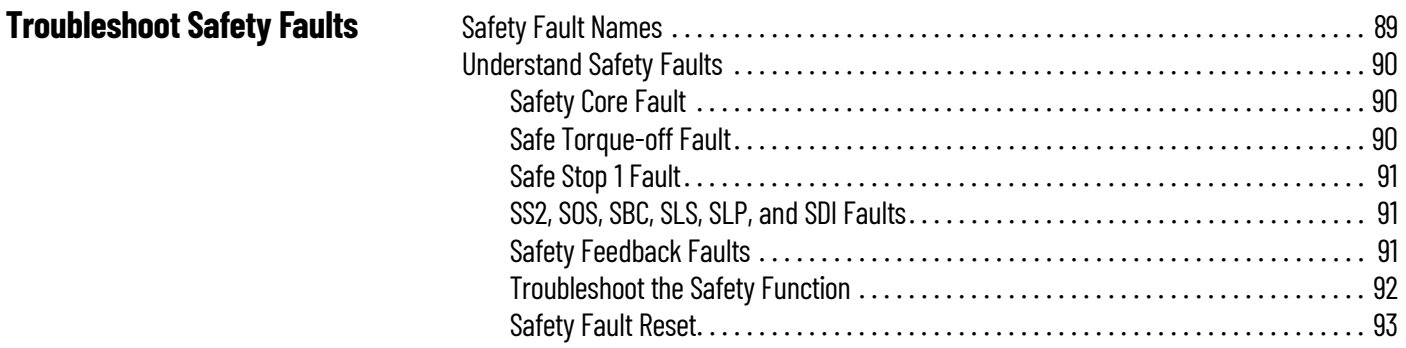

### **[Appendix A](#page-94-0)**

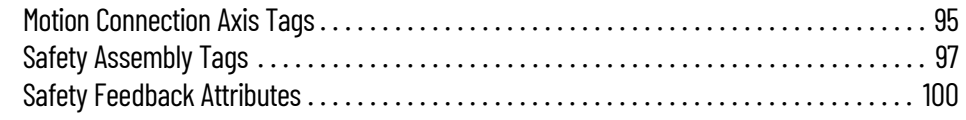

**[Controller-based Safety](#page-80-1)** 

**Functions**

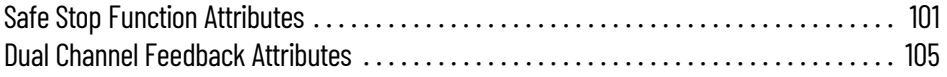

### **[Safety Function Validation](#page-106-1)  Checklist**

### **[Appendix B](#page-106-0)**

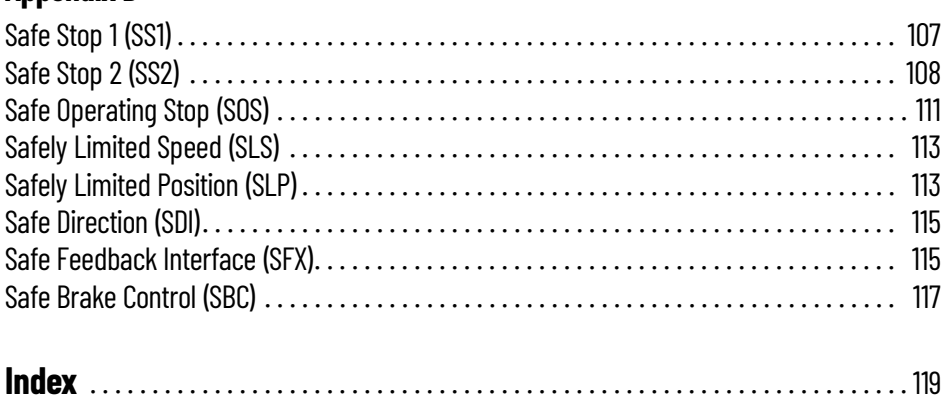

### **Notes:**

<span id="page-6-0"></span>This publication explains how the ArmorKinetix® system can be used in up to Safety Integrity Level (SIL 3), Performance Level (PLe) applications. It describes the safety requirements, including PFH values and application verification information, and provides information to configure and troubleshoot the ArmorKinetix modules with safe-stopping and safe-monitoring functions.

Use this publication if you are responsible for designing, configuring, or troubleshooting safety applications that use the ArmorKinetix modules. You must have a basic understanding of electrical circuitry and familiarity with Kinetix 5700 drives and ArmorKinetix modules.

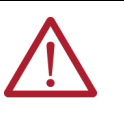

**ATTENTION:** Personnel responsible for the application of safety-related programmable electronic systems (PES) shall be aware of the safety requirements in the application of the system and shall be trained in using the system.

To install, configure, startup, and troubleshoot your ArmorKinetix system, refer to the ArmorKinetix System User Manual, publication [2198-UM006](https://literature.rockwellautomation.com/idc/groups/literature/documents/um/2198-um006_-en-p.pdf). For Kinetix 5700 drive specifications, see the Kinetix 5700, 5500, 5300, and 5100 Servo Drives Specifications Technical Data, publication [KNX-TD003.](https://literature.rockwellautomation.com/idc/groups/literature/documents/td/knx-td003_-en-p.pdf)

<span id="page-6-1"></span>**Conventions** These conventions are used throughout this publication:

- Bulleted lists, such as this one, provide information, not procedural steps
- Numbered lists provide sequential steps or hierarchical information
- When the phrase 'GuardLogix® controller' is used in this publication, it refers to either of the following controller families:
	- GuardLogix 5580
	- Compact GuardLogix 5380
- When the phrase 'Logix 5000™ controller' is used in this publication, it refers to any of the following controller families:
	- ControlLogix® 5570, CompactLogix™ 5370, or GuardLogix 5570
	- ControlLogix 5580 or GuardLogix 5580
	- CompactLogix 5380 or Compact GuardLogix 5380

<span id="page-6-2"></span>**Terminology** This table defines the abbreviations that are used in this manual.

#### **Table 1 - Abbreviations and Definitions**

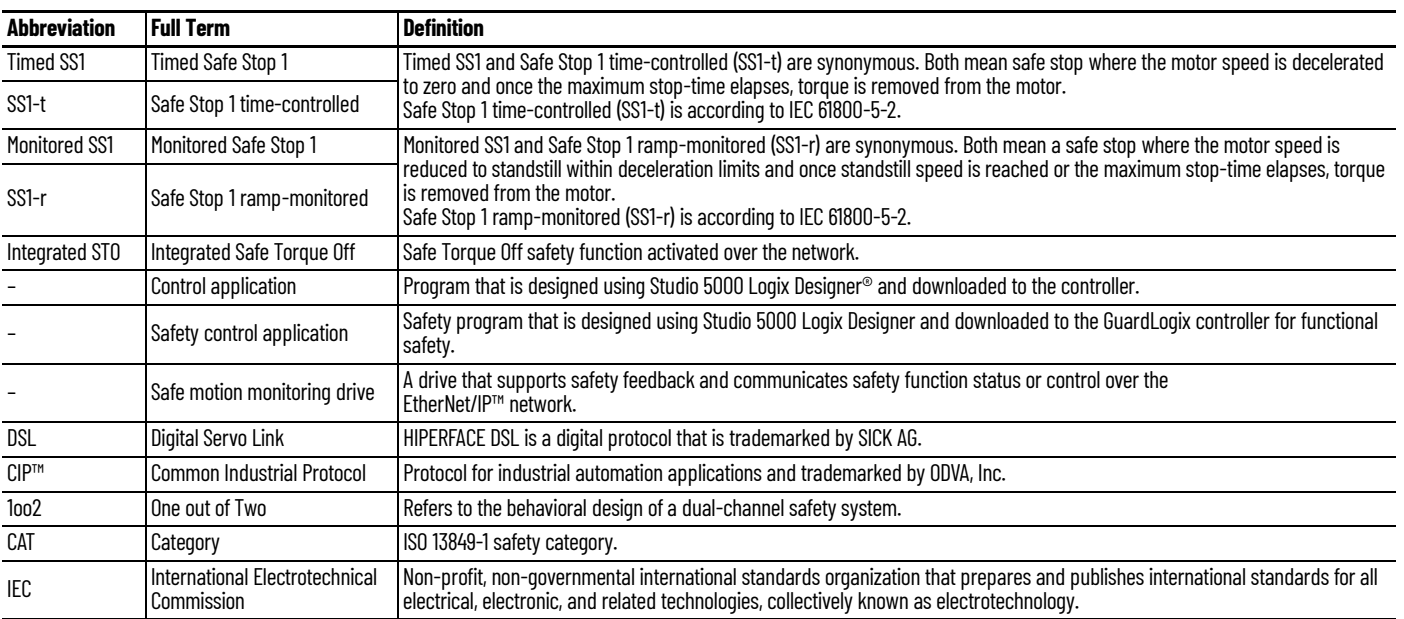

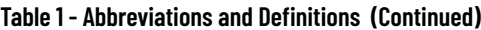

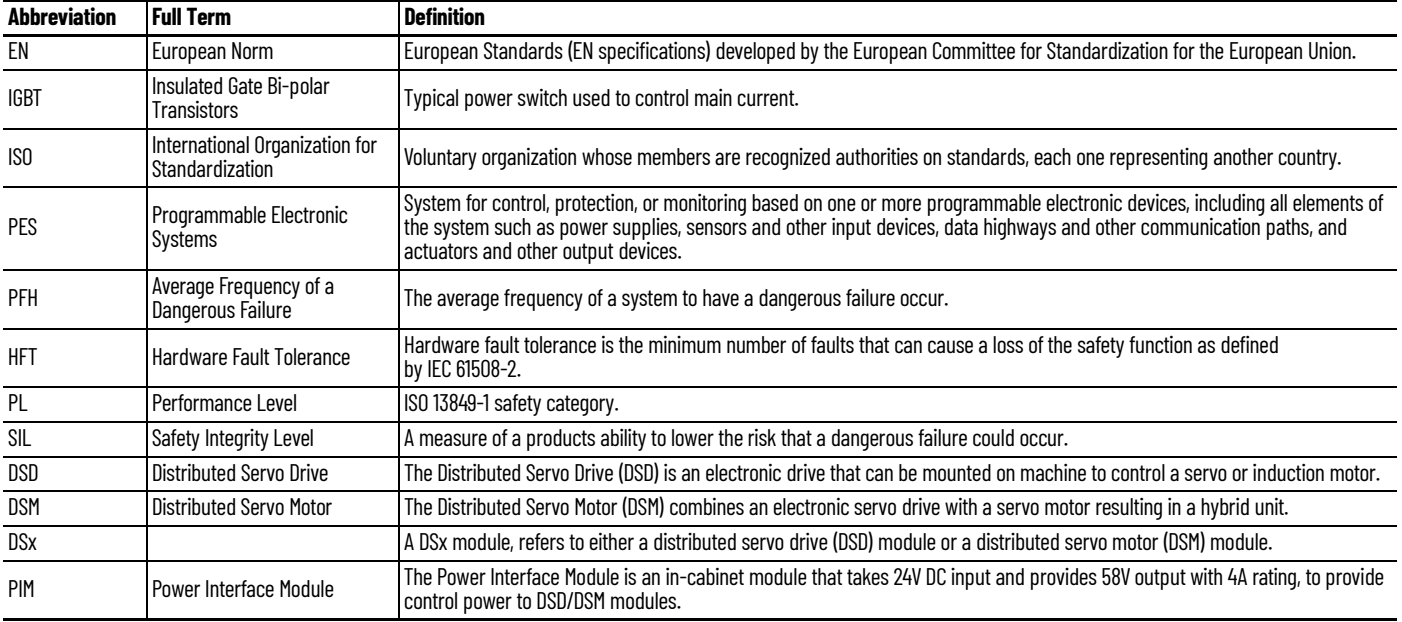

<span id="page-7-1"></span><span id="page-7-0"></span>**Additional Resources** These documents contain additional information concerning related products from Rockwell Automation. You can view or download publications at [rok.auto/literature](https://rok.auto/literature).

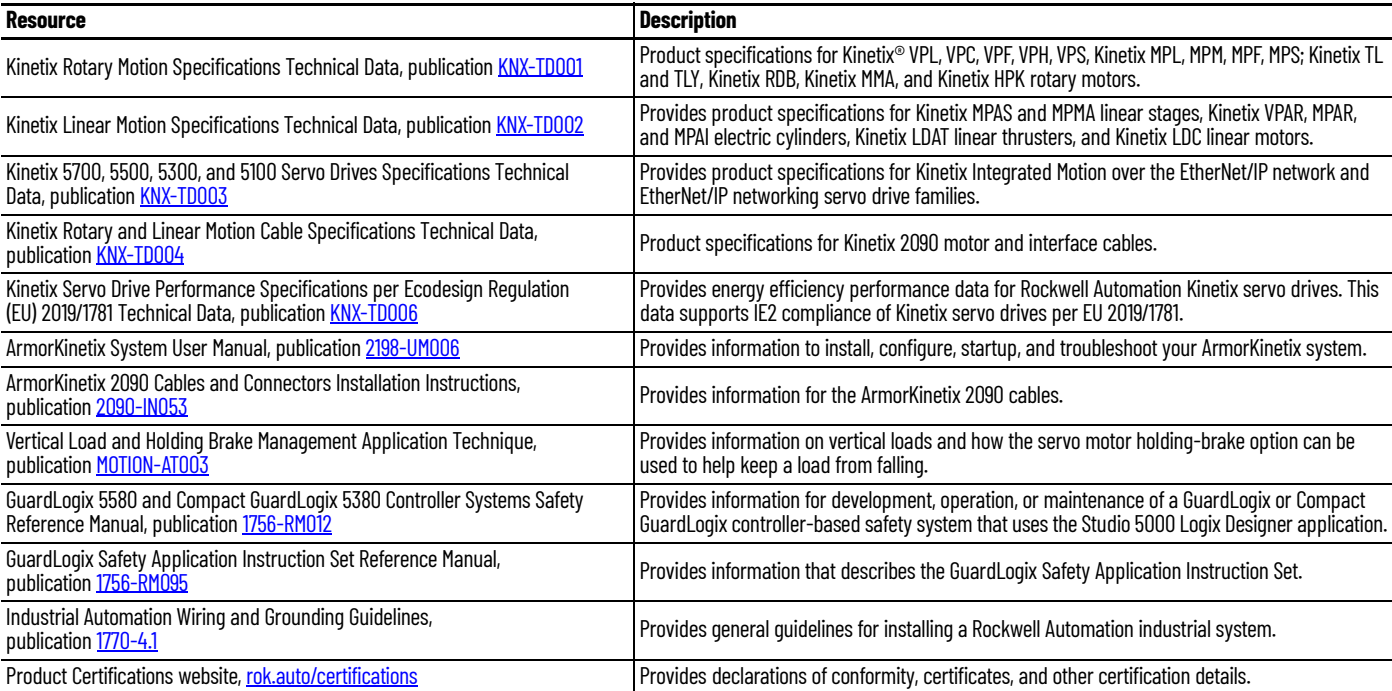

### <span id="page-8-1"></span><span id="page-8-0"></span>**About Safe Stop and Safe Monitor Functions**

Use this chapter to become familiar with the safe stop and safe monitor functions that are built into ArmorKinetix® Distributed Servo Drive (DSD) and Distributed Servo Motor (DSM) (inverter/motor).

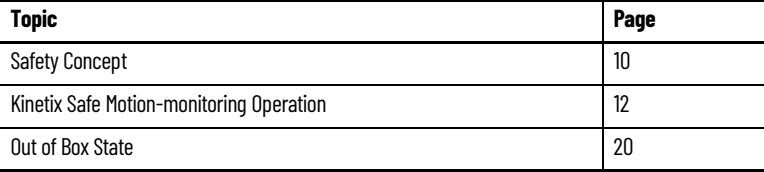

The ArmorKinetix DSD and DSM inverters are equipped for integrated (drive-based) Monitored SS1 and Timed SS1 stopping functions over the EtherNet/IP™ network. Drive-based safety functions operate in the drive and are activated through the network safety connection.

The ArmorKinetix DS*x* inverters also support controller-based monitoring functions. Controllerbased safety functions operate in the GuardLogix® 5580 or Compact GuardLogix 5380 controllers and use the EtherNet/IP network to communicate with the safety I/O. This includes the safety functions provided by the Drive Safety tab of your Studio 5000 Logix Designer® project.

• The drive-based (Monitored SS1) stopping functions and controller-based monitoring functions apply to the 2198-DSD and 2198-DSM ERS5 modules

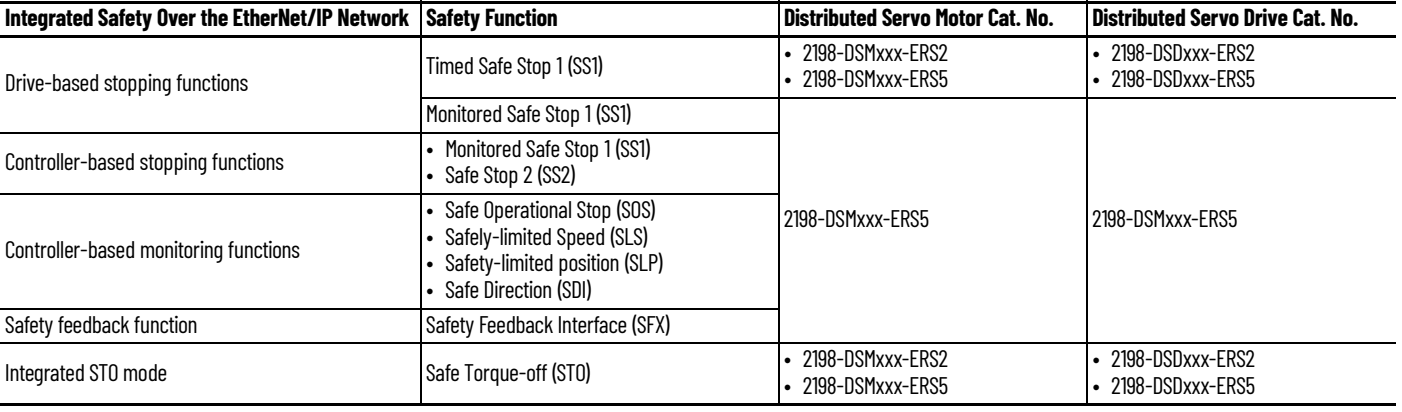

#### **Table 2 - Integrated Functional Safety Support**

The 2198-DSD-ERS5 and 2198-DSM-ERS5 modules also support the safety feedback (SFX) instruction that provides safety position and velocity data to a GuardLogix safety controller for use in controller-based monitoring functions.

The ArmorKinetix DSD/DSM ERS2/ERS5 inverters/motor are only equipped for integrated Safe Torque Off (STO). See the ArmorKinetix System User Manual, publication [2198-UM006.](https://literature.rockwellautomation.com/idc/groups/literature/documents/um/2198-um006_-en-p.pdf)

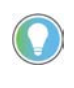

The Kinetix 5700 family contains ERS3 and ERS4 drives, which support both Hardwire and Integrated STO for information. See the Kinetix 5700 Servo Drives User Manual, publication [2198-UM002](http://literature.rockwellautomation.com/idc/groups/literature/documents/um/2198-um002_-en-p.pdf) and Kinetix 5700 Safe Monitor Functions Safety Reference Manual, publication [2198-RM001](https://literature.rockwellautomation.com/idc/groups/literature/documents/rm/2198-rm001_-en-p.pdf) for more information.

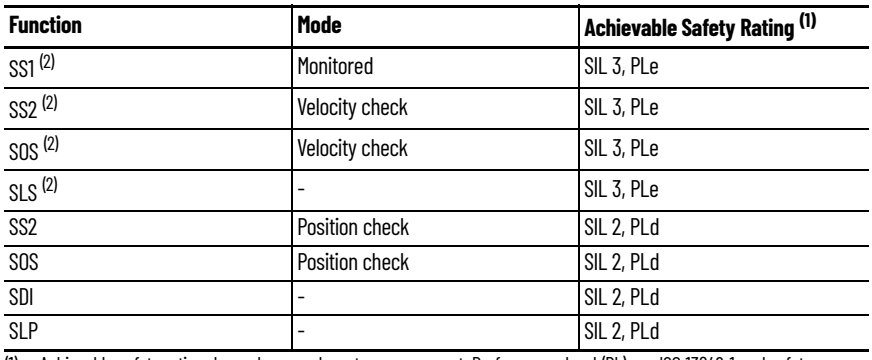

#### **Table 3 - Achievable Safety Function Ratings**

(1) Achievable safety rating depends on each system component. Performance level (PL) per ISO 13849-1 and safety<br>integrity level (SIL) per IEC 61508, IEC 61800-5-2, and IEC 62061.<br>(2) SIL 3, PLe rating requires the use

<span id="page-9-3"></span>

The safe motion-monitoring drives can be configured for single feedback or dual feedback per axis to achieve the following safety rating:

- Single feedback configurations provide up to SIL 2 (PLd) capability.
- Dual feedback configurations provide up to SIL 3 (PLe) capability using velocity discrepancy checking. Safety functions that use position check with dual feedback have up to SIL 2 (PLd) capability.

<span id="page-9-0"></span>**Safety Concept** This section introduces you to the functional safety specifications and how the ArmorKinetix DSx modules meet those requirements.

#### <span id="page-9-1"></span>**Certification**

The TÜV Rheinland group has approved the ArmorKinetix DSM ERS5 modules with support for Stopping Function SS1-r and DSM Monitoring Functions.

The TÜV Rheinland group has approved the ArmorKinetix DSx ERS2/ERS5 modules with support for Stopping Function STO/SS1-t and DSD ERS5 Stopping Function SS1-r and DSD Monitoring Functions.

These safety functions are for use in safety-related applications up to:

- Performance Level e (PLe), Category 3 per ISO 13849-1.
- SIL CL 3 per IEC 61508, IEC 61800-5-2, and IEC 62061.

Removing the motion producing power is considered to be the safe state.

See the GuardLogix Safety Application Instruction Set Reference Manual, publication [1756-RM095,](http://literature.rockwellautomation.com/idc/groups/literature/documents/rm/1756-rm095_-en-p.pdf) for more information on safe motion-monitoring instructions.

For product certifications currently available from Rockwell Automation, go to [rok.auto/certifications.](https://www.rockwellautomation.com/global/certification/overview.page)

#### <span id="page-9-2"></span>**Important Safety Considerations**

The system user is responsible for the following:

- Validation of any sensors or actuators that are connected to the system
- Completing a machine-level risk assessment
- Certification of the machine to the desired ISO 13849 Performance Level or IEC 62061 SIL level
- Project management and proof testing in accordance with ISO 13849

### <span id="page-10-0"></span>**Stop Category Definition**

You must use a risk assessment to determine the selection of a stop category for each stop function.

- Stop Category 0, as defined in IEC 60204, or Safe Torque-off as defined by IEC 61800-5-2, is achieved with immediate removal of power to the actuator, which results in an uncontrolled coast-to-stop.
- Stop Category 1, as defined in IEC 60204, or Safe Stop 1 (Monitored SS1 and Timed SS1), as defined by IEC 61800-5-2, is achieved with power available to the machine actuators to achieve the stop. Power is removed from the actuators when the configured stop is achieved.

### <span id="page-10-1"></span>**Performance Level (PL) and Safety Integrity Level (SIL)**

For safety-related control systems, Performance Level (PL), according to ISO 13849-1, and SIL levels, according to IEC 61800-5-2, IEC 61508, and IEC 62061, include a rating of the systems ability to perform its safety-related functions. All safety-related components of the control system must be included in both a risk assessment and the determination of the achieved levels.

See the ISO 13849-1, IEC 61508, and IEC 62061 standards for complete information on requirements for PL and SIL determination.

### <span id="page-10-4"></span><span id="page-10-2"></span>**Average Frequency of a Dangerous Failure**

Safety-related systems are classified as operating in a High-demand/continuous mode. The SIL value for a High-demand/continuous mode safety-related system is directly related to the average frequency of a dangerous failure per hour (PFH). PFH calculation is based on the equations from IEC 61508 and show worst-case values. [Table 4](#page-10-3) demonstrates the worst-case effect of various configuration changes on the data.

**IMPORTANT** Determination of safety parameters is based on the assumptions that the system operates in High-demand mode and that the safety function is requested at least once every three months.

<span id="page-10-3"></span>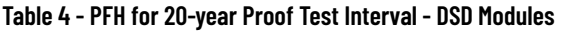

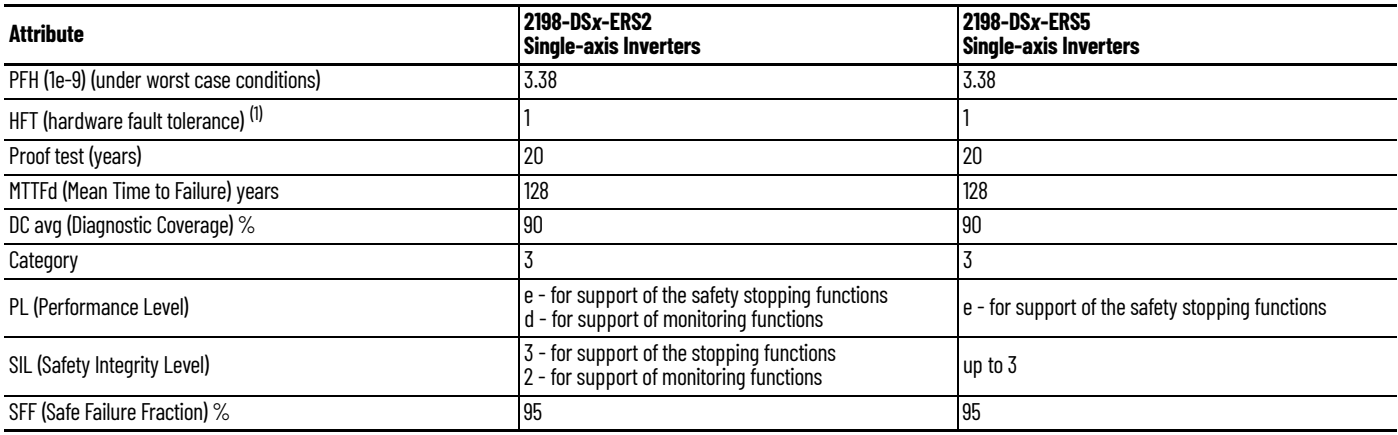

(1) A hardware fault tolerance of N means that N+1 is the minimum number of faults that can cause a loss of the safety function as defined by IEC 61508-2.

The DSM module is equipped with a Hiperface DSL functional safety-rated feedback sensor, which is designed to maintain the functional safety rating of the feedback sensor attached.

#### **Table 5 - PFH for 20-year Proof Test Interval - DSM Module Encoder Reliability Data**

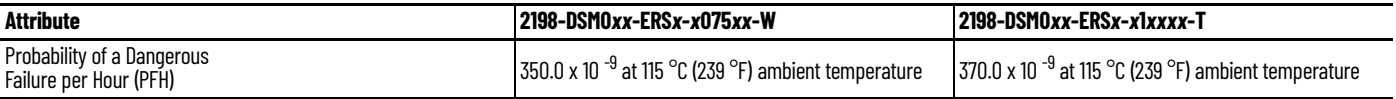

### <span id="page-11-0"></span>**Kinetix Safe Motionmonitoring Operation**

In safe motion-monitoring applications, the 2198-DSD*xx*-ERS5 and the 2198-DSM*xxx*-ERS5 inverter/motors provide safety position and velocity information over the EtherNet/IP network.

The following components are included in typical safe motion-monitoring drive systems.

<span id="page-11-2"></span>**Table 6 - Safe Motion-monitoring System Components**

| <b>Safety System Component</b>          | <b>Bulletin/Cat. No.</b>                                                             | <b>Description</b>                                                                                                    |
|-----------------------------------------|--------------------------------------------------------------------------------------|----------------------------------------------------------------------------------------------------|
| ArmorKinetix modules                    | 2198-DSDxx-ERS5                                                                      | Distributed Servo Drive with Safe motion monitoring<br>support.                                                                            |
|                                         | 2198-DSMxx-ERS5                                                                      | Distributed Servo Motor with safe motion<br>monitoring support.                                                                            |
| <b>Compact GuardLogix controller</b>    | 5380                                                                                 | Safety controllers required for use in safe motion-<br>monitoring applications with 2198-xxxxx-ERS5<br>distributed servo motor/inverter    |
| GuardLogix controller                   | 5580                                                                                 |                                                                                                    |
| Studio 5000 Logix Designer              | Version 35.00 or later                                                               | Application environment                                                                                                    |
| External SIN/COS encoder                | 842HR                                                                                | Used in Dual Feedback Monitoring applications on<br>the Distributed Servo drive/inverter only when<br>using VPx SIL2 motor configurations. |
| Kinetix VP rotary motors <sup>(1)</sup> | • VPL-Bxxxx-W, VPL-Bxxxx-0<br>• VPF-Bxxxx-W, VPF-Bxxxx-0<br>VPH-Bxxxx-W, VPH-Bxxxx-0 | Kinetix VPL, VPF, or VPH servo motors with SIL 2<br>(PLd) rated (-W or -0) encoders.                                                       |
| Kinetix VP electric cylinders           | VPAR-Bxxxx-W, VPAR-Bxxxx-O                                                           | Kinetix VPAR electric cylinder with SIL 2 (PLd) rated<br>(-W or -0) encoders                                                               |
| MP-Series™ rotary motors (1) (2)        | • MPL-Bxxxx-S, MPL-Bxxxx-M<br>MPF-Bxxxx-S, MPF-Bxxxx-M<br>• MPM-Bxxxx-S, MPM-Bxxxx-M | Kinetix MP servo motors with single-turn (-S) and<br>multi-turn (-M) encoders.                                                             |

<span id="page-11-1"></span>(1) SIL and PL rating is dependent on the motor encoder, the external encoder (if present), and how they are used in the safety

application. (2) Kinetix MP motors can only be used for single channel feedback purposes to a 2198-DSD*xxx*-ERS5 because there is a single power and feedback connection.

In this example, the components that are described in  $Table 6$  are used in a motion and safety control system with dual-feedback monitoring.

Primary Feedback

-Q encoders

W or -Q encoders

• Kinetix VPL, VPF, VPH servo motors with -

• Kinetix VPAR electric cylinders with -W or

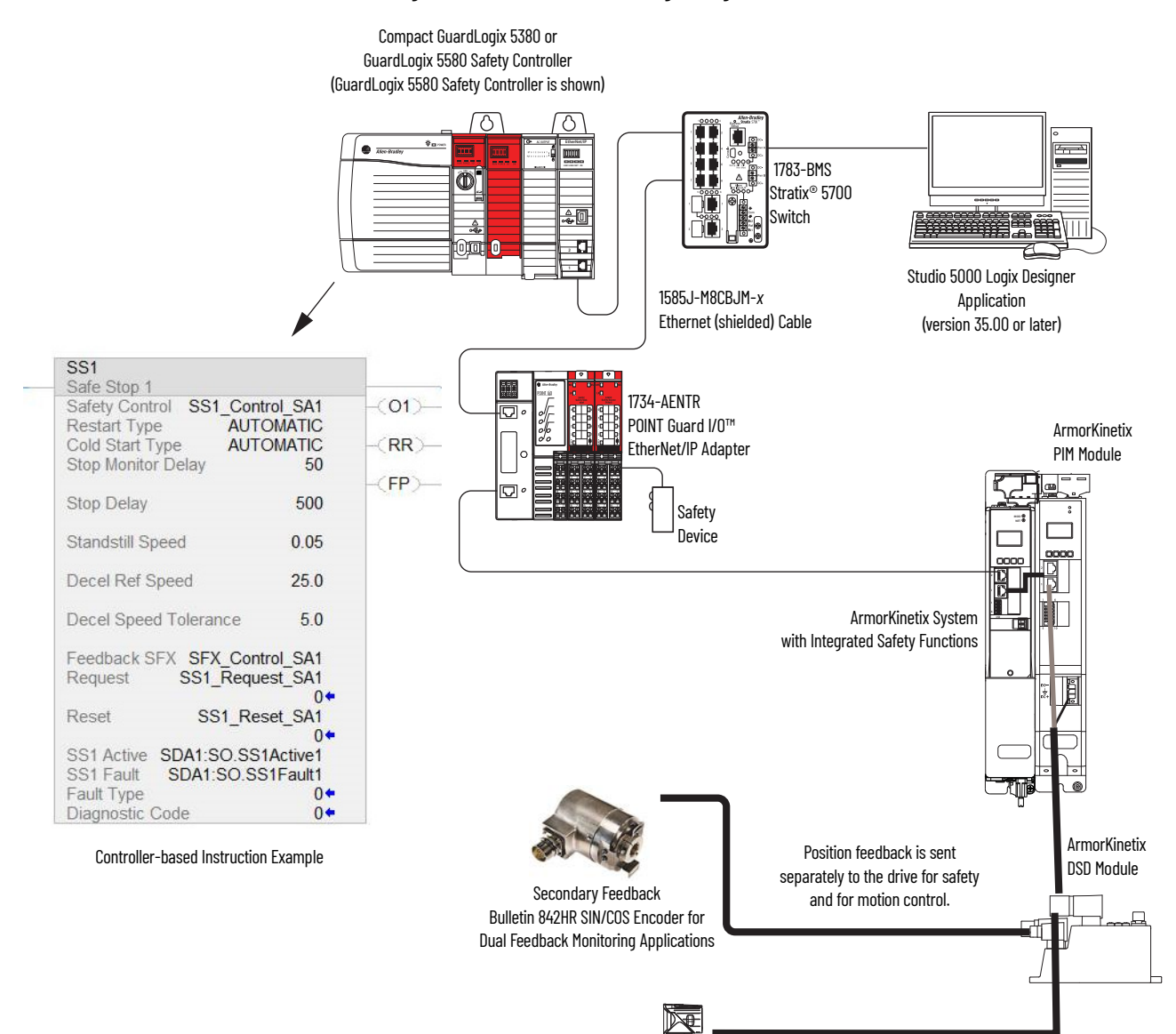

#### **Figure 1 - Safe Motion-monitoring Configuration**

### <span id="page-13-0"></span>**Compatible Safety Controllers**

A GuardLogix 5580 or Compact GuardLogix 5380 safety controller is required for integrated safety control of the ArmorKinetix module stopping and monitoring functions.

The Studio 5000 Logix Designer application, version 35 or later, supports programming, commissioning, and maintaining GuardLogix safety controllers with ArmorKinetix systems.

The safety connection can originate from either of these GuardLogix controllers:

- A GuardLogix 5580 or Compact GuardLogix 5380 safety controller that provides both safety and motion control
- A GuardLogix 5580 or Compact GuardLogix 5380 safety controller that controls only the safety connection, while a separate ControlLogix® 5570, ControlLogix 5580, CompactLogix™ 5370, or CompactLogix 5380 controller that controls the motion connection

### <span id="page-13-1"></span>**Motion and Safety Tasks**

Motion systems that are built using Rockwell Automation® Integrated Architecture® components have separate motion and safety functions. In a typical control application with motion and safety connections, motion and safety tasks run in the following Logix 5000™ controllers:

- Motion functions operate in a motion task of any ControlLogix or CompactLogix (Logix 5000) controller
- Safety functions operate in a safety task of only GuardLogix 5580 or Compact GuardLogix 5380 controllers

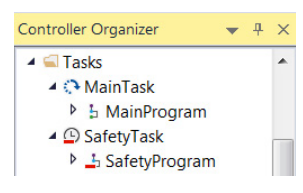

- Motion tasks and safety tasks can operate in the same GuardLogix controller or in separate controllers
- The safety task, operating in a GuardLogix controller, communicates with the drive module with a safety connection over the EtherNet/IP network. See Safety Task in [Figure 3](#page-16-1) on [page 17.](#page-16-1)
- The motion task, operating in any of these controllers, communicates with the drive module Associated Axes with a motion connection over the EtherNet/IP network. See Motion Task in [Figure 3](#page-16-1) on [page 17](#page-16-1).
- Feedback from position encoders, supplied to the motion tasks, is also associated with the axis.

### <span id="page-13-2"></span>**Motion Safety Instances**

The ArmorKinetix (2198-*xxxx*-ERS5) modules also contain a motion safety instance to provide integrated safety functions. The safety instances operate independently of the inverters and feedback that is used for motion. The drive module safety instances receive encoder safety feedback for use with the integrated safety functions. The safety feedback is also supplied to the controller safety task over the safety connection, for use with controller-based safety functions that may operate in the controller.

A motion and safety system can be configured so that a safety function operates in the controller. This type of configuration is referred to as a controller-based safety function. The system can also be configured so that the safety function operates in the drive module, with the initiation and monitoring of the function in the safety task. This type of safety function is referred to as drive-based safety. A motion system can have both controller-based and drive-based safety functions.

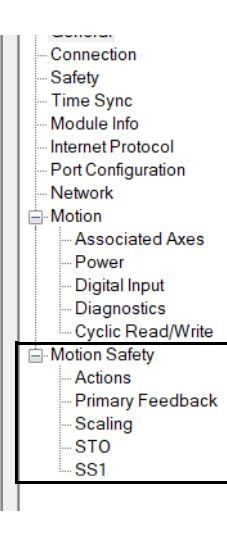

#### <span id="page-14-0"></span>**Safety Function Operation**

In this example, we describe how a motion and safety control system operates and how motion and safety tasks are coordinated. In typical motion and safety system applications, an E-stop switch is used to stop the system. In the following example, the switch is used to initiate the process that brings the axis to a controlled stop before removing power. This type of stop is called Stop Category 1. The motion task and drive inverter are responsible for bringing the axis to a Category 1 stop. Simultaneously, to make sure that the Stop Category 1 is correctly executed by the motion system, the safety task initiates a Monitored SS1 safety function. The SS1 safety function can be configured to use the drive-based SS1 function or it can be configured to use the controller-based SS1 function.

This sequence of events represents the steps that are required for a Monitored SS1 drive-based safety function.

The words *module* and *axis* (italic) in these steps represent the module and axis name assigned in the Studio 5000 Logix Designer application.

1. The safety task reads the E-stop input and detects the switch actuation.

- 2. The safety task communicates an SS1 request by setting the bit: *module*:SO.SS1Request tag of the drive (inverter) motion-safety instance.
- 3. The motion-safety instance in the drive communicates to the drive motion core of the Axis Safety Status.
- 4. The motion core communicates with the motion controller running the motion task by updating the motion axis tag *axis*.SS1ActiveStatus.
- 5. The motion task controls the axis to bring the motor to a stop within the Monitored SS1 limits for speed and time.
- 6. While the axis is stopping, the SS1 function (in the motion-safety instance) monitors the axis speed to make sure it remains below the speed limit and maximum stopping time.
- 7. When the axis reaches standstill speed, the motion-safety core activates the Safe Torqueoff function.

This sequence of events represents the steps that are required for a Monitored SS1 controllerbased safety function.

The words *module* and *axis* (italic) in these steps represent the module and axis name assigned in the Studio 5000 Logix Designer application.

- 1. The safety task reads the E-stop input and detects the switch actuation.
- 2. The safety task activates the SS1 safety instruction running in the safety task.
- 3. The SS1 instruction communicates an SS1 active by setting the bit: *module*:SO.SS1Active tag of the drive (inverter) motion-safety instance.
- 4. The motion-safety instance in the drive communicates to the drive motion core of the Axis Safety Status.
- 5. The motion core communicates with the motion controller running the motion task, by updating the motion axis tag *axis*.SS1ActiveStatus.
- 6. The motion task controls the axis to bring the motor to a stop within the Monitored SS1 limits for speed and time.
- 7. While all events are occurring, the motion-safety instance updates the Feedback Velocity tag, *module*:SI.FeedbackVelocity, in the safety controller. The SS1 function running in the safety task receives the speed that is scaled by the SFX safety instruction and makes sure that the axis remains below the speed limit and maximum stopping time.
- 8. When the axis reaches standstill speed the SS1 safety instruction outputs SS1 complete.
- 9. The safety task communicates to the drive motion safety instance to activate STO by clearing the bit: *module*:SO.STOOutput tag of the drive motion-safety instance.

This figure shows how the safety task and motion tasks communicate with the drive.

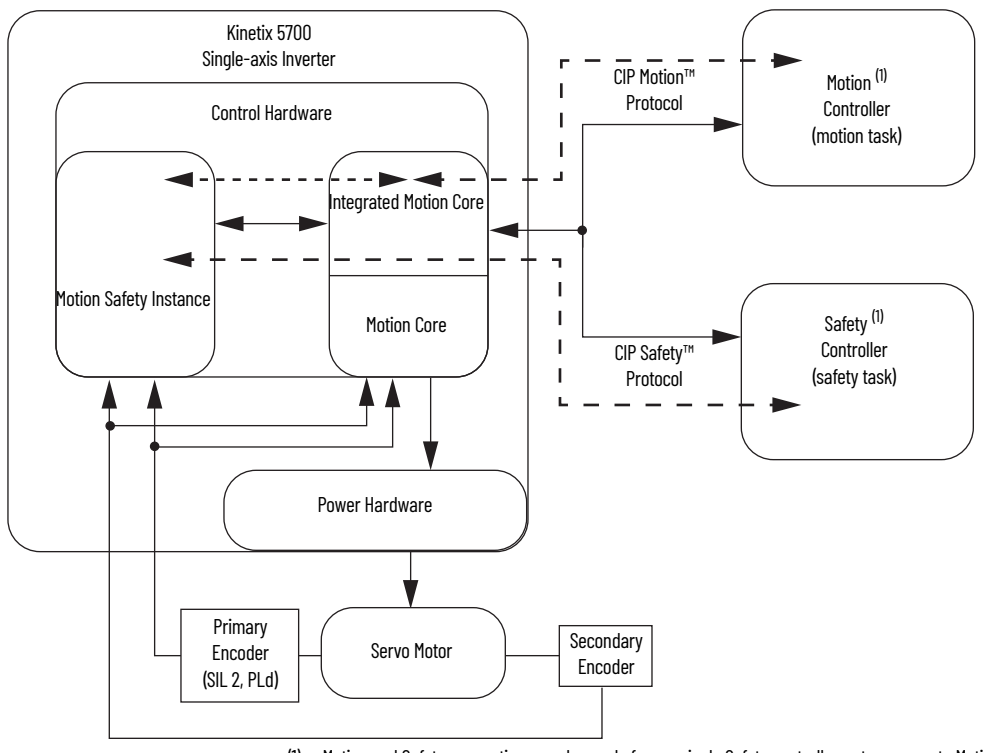

#### **Figure 2 - Safe Monitor System Communication**

(1) Motion and Safety connections can be made from a single Safety controller or two separate Motion and Safety controllers. (2) The secondary encoder is required to meet a SIL 3 system rating.

### <span id="page-16-0"></span>**Safe Monitor Network Communication**

The safe monitor network executes motion and safety tasks by using CIP™ protocol.

<span id="page-16-1"></span>**Figure 3 - Motion and Safety Connections**

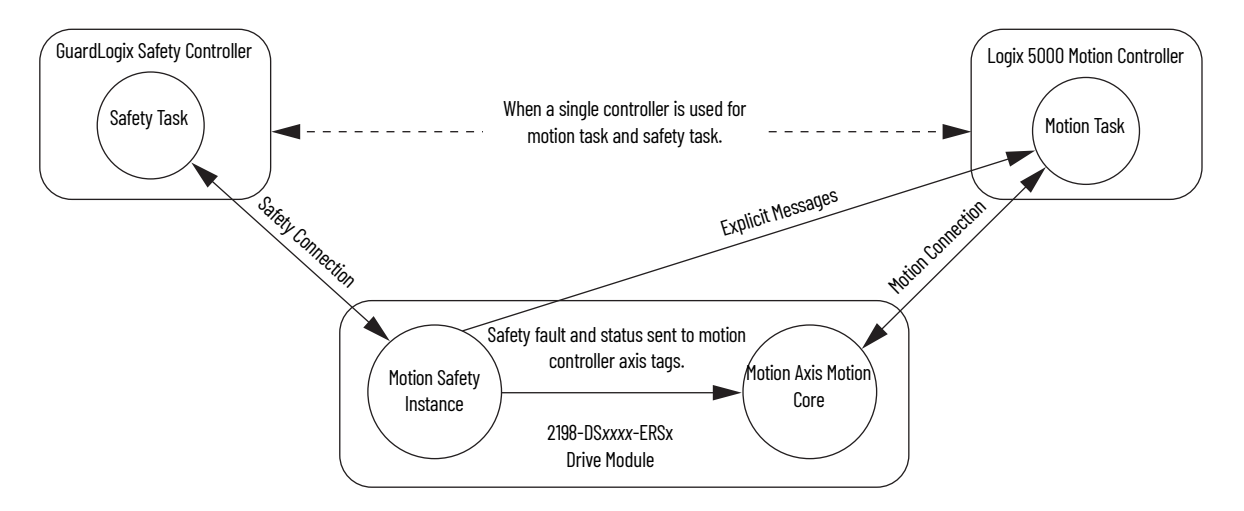

#### *Motion Connection*

The motion connection communicates drive motion and safety status to the motion task. The motion connection also receives motion commands from the motion task in the motion controller. Data is exchanged at a periodic rate over the connection. To configure the drive-module motion connection Axis Properties in the Studio 5000 Logix Designer application, see the ArmorKinetix System User Manual, publication [2198-UM006](https://literature.rockwellautomation.com/idc/groups/literature/documents/um/2198-um006_-en-p.pdf).

Some of the axis tags are updated from fault and safety status provided by the safety instance in the drive module. The safety instance sends this status to the motion core and then on to the motion controller. Axis tags show the updated status. See [Figure 3](#page-16-1) - [Motion and Safety Connections](#page-16-1) for an illustration on how status is sent to the motion controller.

**IMPORTANT** Axis tags are for status only and are not used by the safety function.

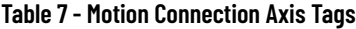

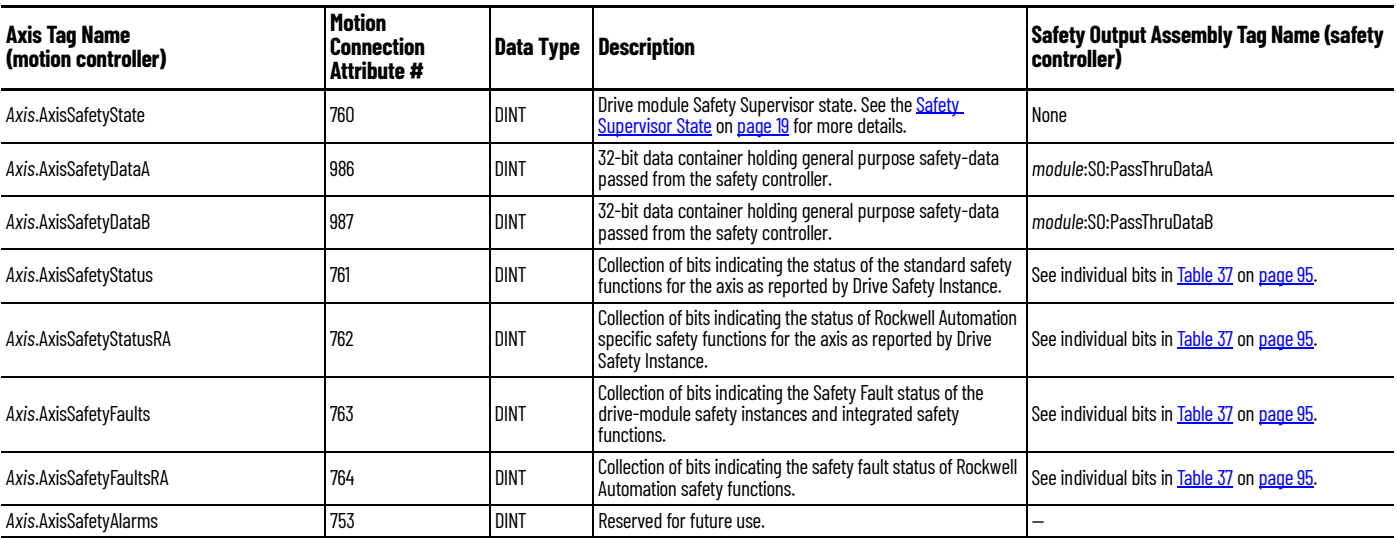

#### *Pass-through Data*

Some of the Motion Connection axis tags are updated from information received from the Safety Connection. This data originates in the safety controller as Safety Output assembly tags and are passed through the drive and on to the motion controller where the corresponding axis tag is updated. These data are called pass-through data. The pass-through data includes items such as status and faults for controller-based safety functions. Two general purpose 32-bit words are provided in the output assembly from the safety controller and appear as AxisSafetyDataA and Axis SafetyDataB in the motion controller associated axis. Safety Data A and B are provided for the safety and motion application for additional safety program status. A typical use of Safety Data A and Safety Data B can be to indicate the value of a safety limit that is currently in effect for the motion application to accordingly control the motion.

#### **IMPORTANT** Axis tags are for status only and are not used by the safety function. For more information on pass-through data, see See Pass-through [Data on page 84.](#page-83-1)

#### *Safety Connection*

The safety controller communicates with the safety instances in the drive module over the safety connection. Cyclic data are passed in each direction over the safety connection that appears in Safety Controller tag structures called input and output assemblies. The safety connection cyclic rate is configured in the Studio 5000 Logix Designer application. The Safety Input Assembly tag structure is data from the drive module safety instances to the safety controller. The Safety Output Assembly tag structure is data from the safety controller to the drive module safety instances.

#### **Table 8 - Safety Input Assembly Tags**

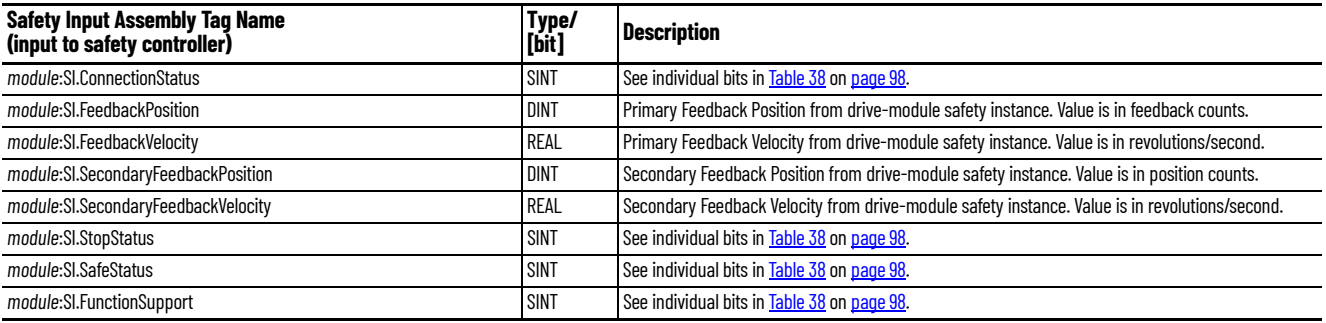

#### **Table 9 - Safety Output Assembly Tags**

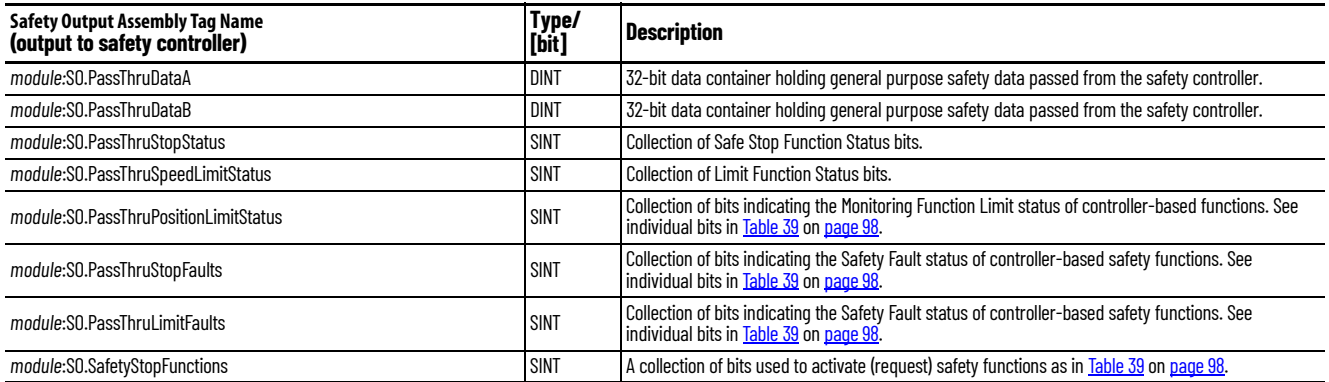

#### <span id="page-18-0"></span>**Explicit Messages**

Use explicit messages to communicate with a drive and obtain additional fault, status, or configuration information that is not be available in the Safety I/O Tag structure. Attribute data is useful for additional diagnostic information. An explicit message can be sent by any controller on the network and used to read any drive module attribute. See Motion Connection Axis Tags on [page 95](#page-94-4) for the drive-module safety attribute names, and numbers to read the attribute values by using an MSG instruction. Refer to **Figure 3** on [page 17](#page-16-1) to see how explicit messages are part of motion and safety communication.

When an explicit message is used, a class ID must be specified. The class ID identifies the safety object type in the drive module that is accessed.

**Table 10 - Object Classes Available in Motion Safety Instances**

| <b>Object Class</b>          | <b>Motion Safety Instances</b> |
|------------------------------|--------------------------------|
|                              | <b>Single-axis Inverters</b>   |
| <b>Safety Supervisor</b>     |                                |
| Safe Stop Functions          |                                |
| Safety Feedback              | າ                              |
| Dual-channel Safety Feedback |                                |

**IMPORTANT** Explicit messages must not be used for any safety related function.

#### <span id="page-18-1"></span>*Safety Supervisor State*

In the drive module, the connection to the safety instance or instances is controlled by a safety supervisor. The supervisor status can be read by the motion controller through the motion connection and the safety controller through the Safety Input Assembly or by an explicit message.

The safety supervisor state provides information on the state of the integrated safety connection and the mode of operation. There is only one safety supervisor object per drive module.

#### **Table 11 - Safety Supervisor State: MSG**

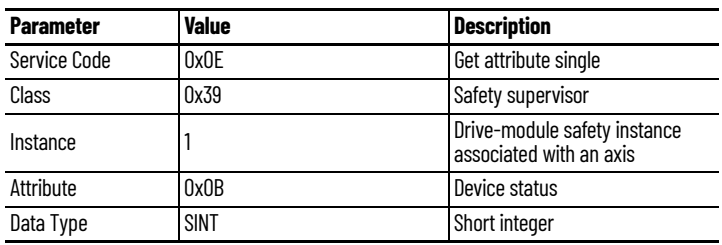

#### **Table 12 - Safety Supervisor States**

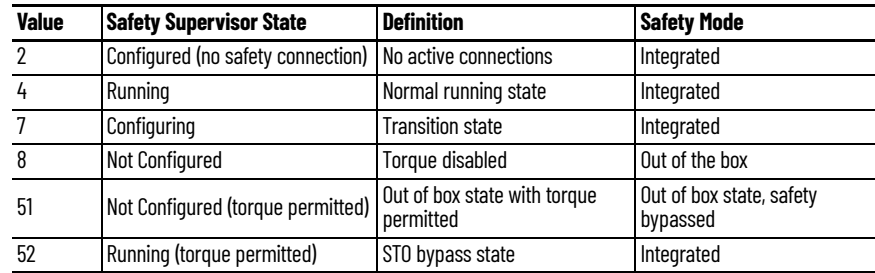

#### **Figure 4 - Explicit Message Example**

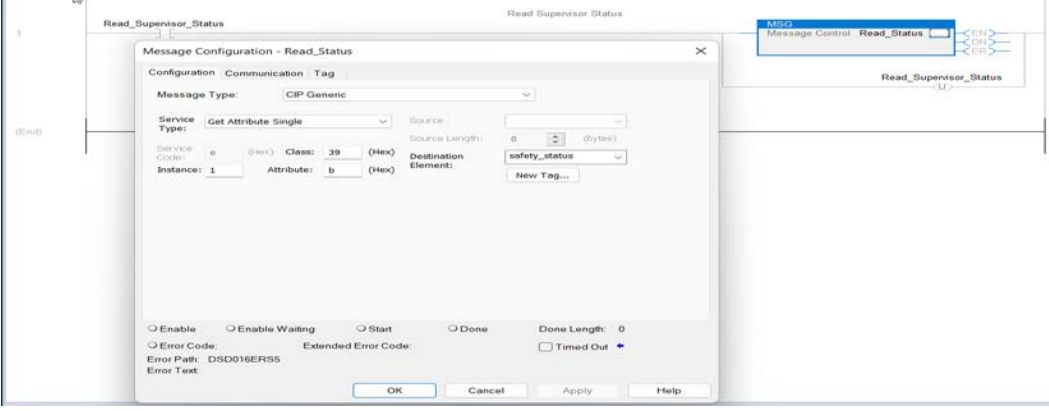

#### *Safe Torque-off Mode*

You can use the attribute STO Mode to check if the ArmorKinetix DS*x* module is in STO Bypass mode. STO Bypass mode is used to allow motion while commissioning or troubleshooting a system when Motion Direct Commands (MDC) are needed. See the ArmorKinetix System User Manual, publication [2198-UM006](https://literature.rockwellautomation.com/idc/groups/literature/documents/um/2198-um006_-en-p.pdf), for more about Safety Bypass and MDC commands.

**Table 13 - Safe Torque-off Mode: MSG**

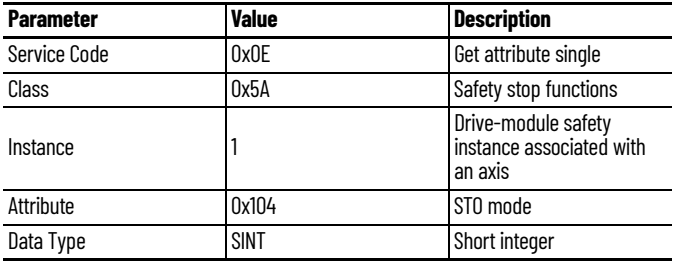

**Table 14 - Safe Torque-off Mode: Values**

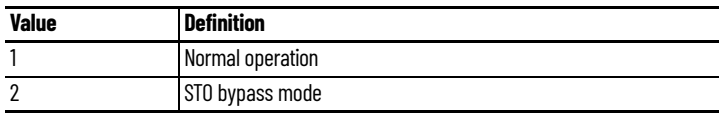

### <span id="page-19-0"></span>**Out of Box State**

**IMPORTANT** For procedures to restore the modules to the out-of-box state, see the ArmorKinetix System User Manual, publication [2198-UM006.](https://literature.rockwellautomation.com/idc/groups/literature/documents/um/2198-um006_-en-p.pdf)

## <span id="page-20-1"></span><span id="page-20-0"></span>**Safe Stop Functions**

Use this chapter to learn more about the Monitored SS1 and Timed SS1 stopping functions that are built into ArmorKinetix® DSD or DSM modules.

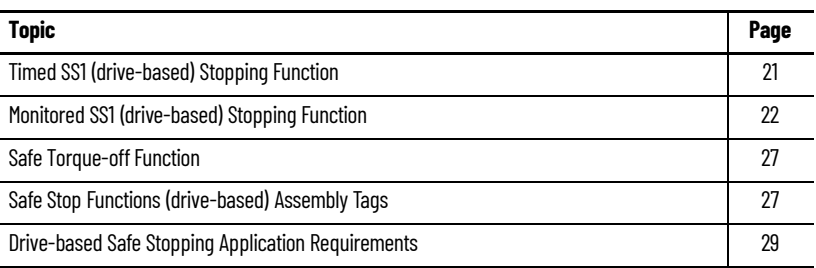

Monitored SS1 and Timed SS1 meet the requirements of Performance Level e (PL e) per ISO 13849-1 and SIL CL 3 per IEC 61508, IEC 61800-5-2, and IEC 62061.

In drive-based SS1 mode, the GuardLogix® 5580 or Compact GuardLogix 5380 safety controller issues the SS1 command over the EtherNet/IP™ network and the 2198-DSD*xxx*-ERS5 inverter or 2198-DSM-ERS5-*xxx* inverter/motor combination and execute the SS1 command.

### <span id="page-20-2"></span>**Timed SS1 (drive-based) Stopping Function**

Timed SS1 is a safe stop function where a fixed amount of time is given for the drive to stop. Timed SS1 does not monitor the speed of the drive or detect standstill. Timed SS1 is initiated by setting the SS1 Request tag in the Safety Output Assembly for the drive module. When SS1 Request is received by the drive, the axis safety status is updated with SS1 Active. Once SS1 Active is set high (1), either the motion controller or the drive itself must stop the axis within the SS1 Max Stop Time. When Max Stop Time expires, SS1 Complete transitions to high (1), which activates STO. Once activated, STO operates as described in the section on STO Stop Function.

#### **Figure 5 - Timed SS1 Normal Operation**

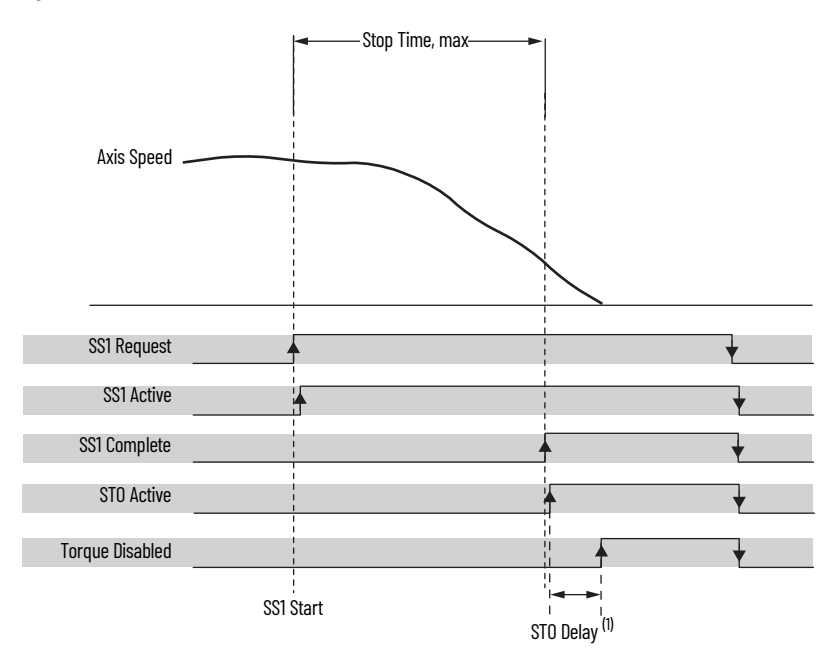

(1) For more information on STO Delay, see [STO Category on page 51.](#page-50-1)

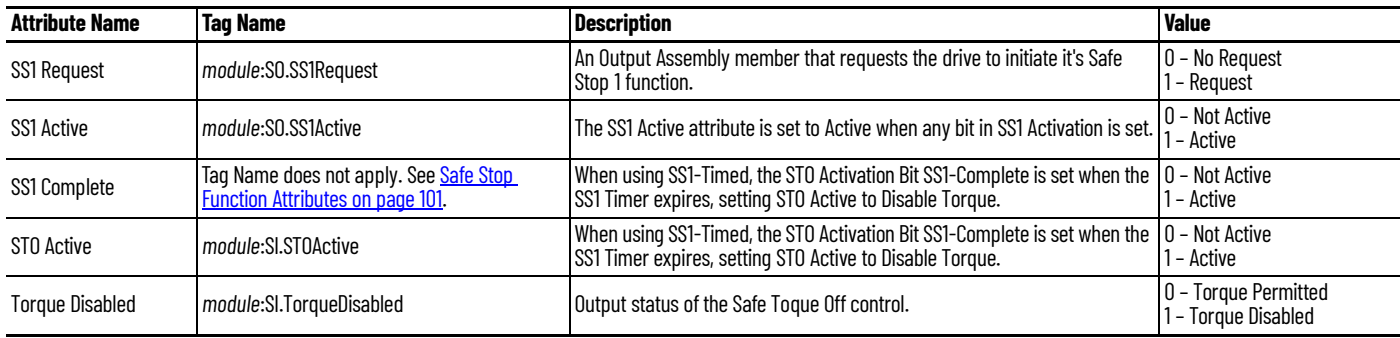

Both elements of the Timed SS1 safety function design have SIL 3/PL e (Cat 3) rating.

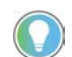

The word *module* (italic) in these tag names represent the module name assigned in the Studio 5000 Logix Designer® application.

### <span id="page-21-0"></span>**Monitored SS1 (drive-based) Stopping Function**

Monitored SS1 is a ramped safe-stop where the motion safety instance monitors the speed ramp to standstill speed, while either the motion task or the drive itself controls the deceleration to standstill speed. When standstill is reached, then the motion safety instance removes torque from the motor.

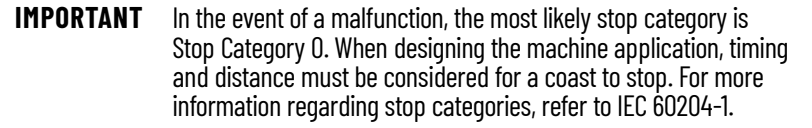

When active, the Axis Speed is monitored and must remain below the Speed Limit ramp shown in [Figure 6.](#page-22-1) The axis motion control application must be coordinated with the SS1 activation to bring the axis to Standstill Speed, also known as a Stop Category 1. This section explains several ways to configure the drive and controller for a Monitored SS1 safety function.

#### <span id="page-22-1"></span>**Figure 6 - Monitored SS1 Normal Operation**

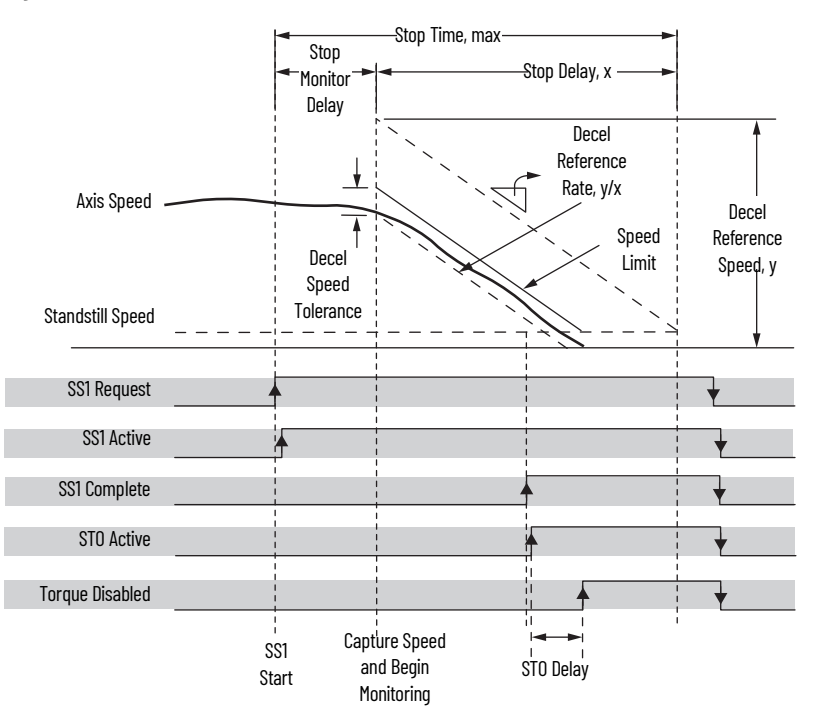

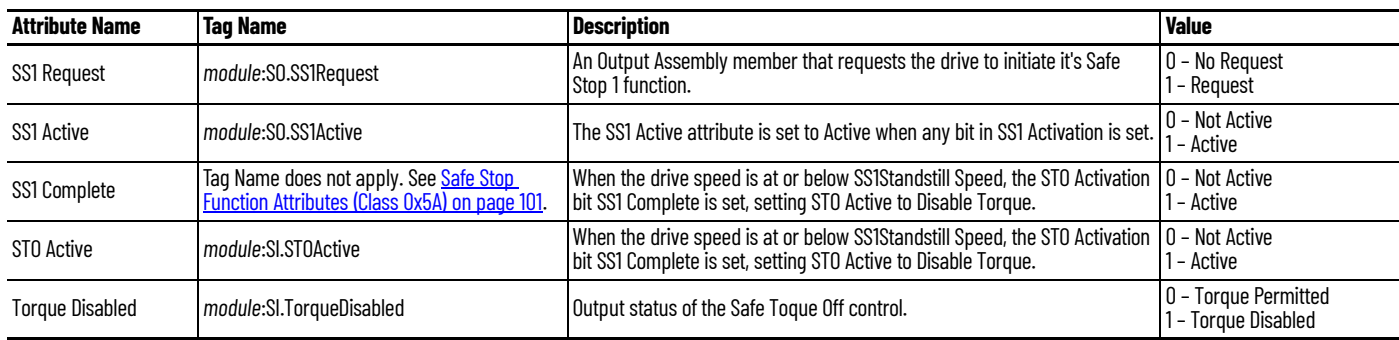

#### <span id="page-22-0"></span>**Ramp Monitored Function**

The Monitored SS1 (ramp monitored) function is the ramped deceleration of the axis. A ramp function represents the maximum speed while the axis is stopping as a function of time (t).

The ramp function depends on several variables as stated in this equation:

Speed (t) =  $Speed_0 - (D_R \cdot t) + S_{tol}$ 

- Speed<sub>0</sub> is the actual speed captured at the end of the monitoring delay in rev/s.
- $\bullet$  S<sub>tol</sub> is a speed tolerance that is added to account for instantaneous speed variations as the actual speed ramps down to standstill.
- $\mathsf{D}_{\mathsf{R}}$  is the slope (deceleration) of the ramp function in rev/s<sup>2</sup>. The slope is calculated by entering the Decel Reference speed and the Stop Delay.

You enter the Decel Reference Speed and the Stop Delay while configuring SS1 in the Logix Designer application to calculate  $D_R$  and display the value.

When choosing a value for  $S_{tol}$  there are several considerations that depend on the velocity average time. If the velocity average time is too small, the instantaneous speed calculated by the motion safety instance can exceed the ramped speed-limit function. If the velocity average time is too large, the result can be more delay in the speed calculated and compared to the ramped speed-limit function. Refer to Instantaneous Velocity in [Figure 17 on page 45.](#page-44-1)

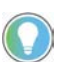

Use your maximum axis speed for the Decel Reference Speed and the maximum time to bring the axis to Standstill Speed for the Stop Delay.

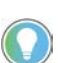

For more information see the Actions Definitions table in the ArmorKinetix System User Manual, publication [2198-UM006](https://literature.rockwellautomation.com/idc/groups/literature/documents/um/2198-um006_-en-p.pdf).

#### *Monitored SS1 Example*

In this example, an axis is running at 1200 rpm when SS1 Request goes high (1), which sets SS1 Active high (1). SS1 Active is read by the Main task and prepares to decelerate the axis. At the end of Stop Monitor Delay, the axis speed is 1200 rpm.

Data summary for this Monitored SS1 example:

- The Deceleration Reference Speed is 2400 rpm because the original application sizing calculated this value as the maximum axis speed.
- A 10 second Stop Delay value is used, based on the control system ability and the safety evaluation.
- Stop Monitor Delay is set to 2 seconds. At the end of the Stop Monitor Delay, the motor speed is measured at 1200 rpm.
- Deceleration Speed Tolerance is set to 240 rpm, based on machine characteristics and safety evaluation.

At the end of Stop Monitor Delay and the beginning of Stop Delay time,  $t = 0$  for the ramp function. **[Figure 7](#page-23-0)** shows the data summary values inserted into the equation.

<span id="page-23-0"></span>**Figure 7 - Monitored SS1 Example**

Speed (t) = Speed<sub>0</sub> - (
$$
D_R \cdot t
$$
) + S<sub>tol</sub>  
\n
$$
S_{tol} = \left(\frac{240 \text{ Revolutions}}{\text{Minutes}}\right) \cdot \left(\frac{1 \text{ Minute}}{60 \text{ seconds}}\right) = \left(\frac{4 \text{ Revolutions}}{\text{Seconds}}\right)
$$
\n
$$
D_R = \left(\frac{2400 \text{ Revolutions}}{\text{Minutes}}\right) \cdot \left(\frac{1 \text{ Minute}}{60 \text{ Seconds}}\right) \cdot \left(\frac{1 \text{ Minute}}{10 \text{ Seconds}}\right) = \left(\frac{4 \text{ Revolutions}}{\text{Seconds}^2}\right)
$$
\n
$$
Speed_0 = 1200_{rpm} \cdot \left(\frac{1 \text{ Minute}}{60 \text{ Seconds}}\right) = \left(\frac{20 \text{ Revolutions}}{\text{Seconds}}\right)
$$

Values of t in the equation are only valid during the Stop Delay where t starts at 0 and increases to a maximum of Stop Delay.

#### **Figure 8 - Final Monitored SS1 Example**

$$
Speed(t) = \left(\frac{24 \text{ Revolutions}}{\text{Second}}\right) - \left(\frac{4 \text{ Revolutions}}{\text{Second}}\right) \cdot t
$$

For any value of t between 0…5 seconds, if the actual speed exceeds Speed (t), a Deceleration Rate fault is set by the SS1 function.

#### <span id="page-24-0"></span>**Monitored SS1 With Fault**

This figure shows how the Monitored SS1 behaves when the axis speed does not stay below the ramp function limit.

#### **Figure 9 - Deceleration Rate Fault**

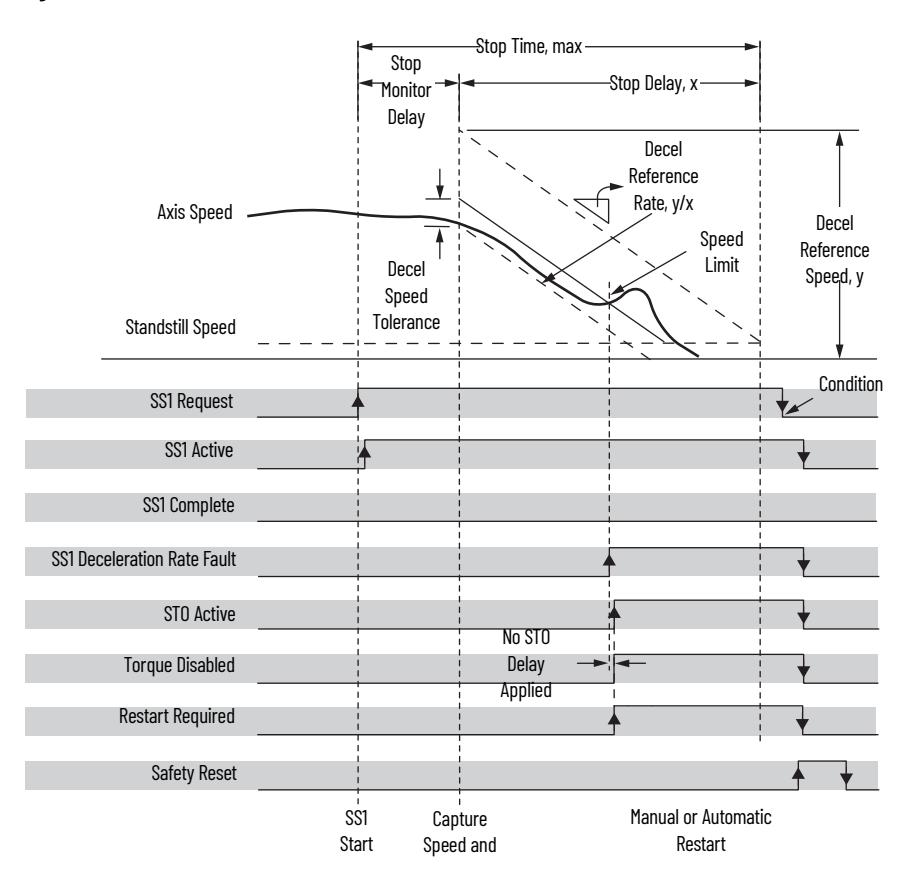

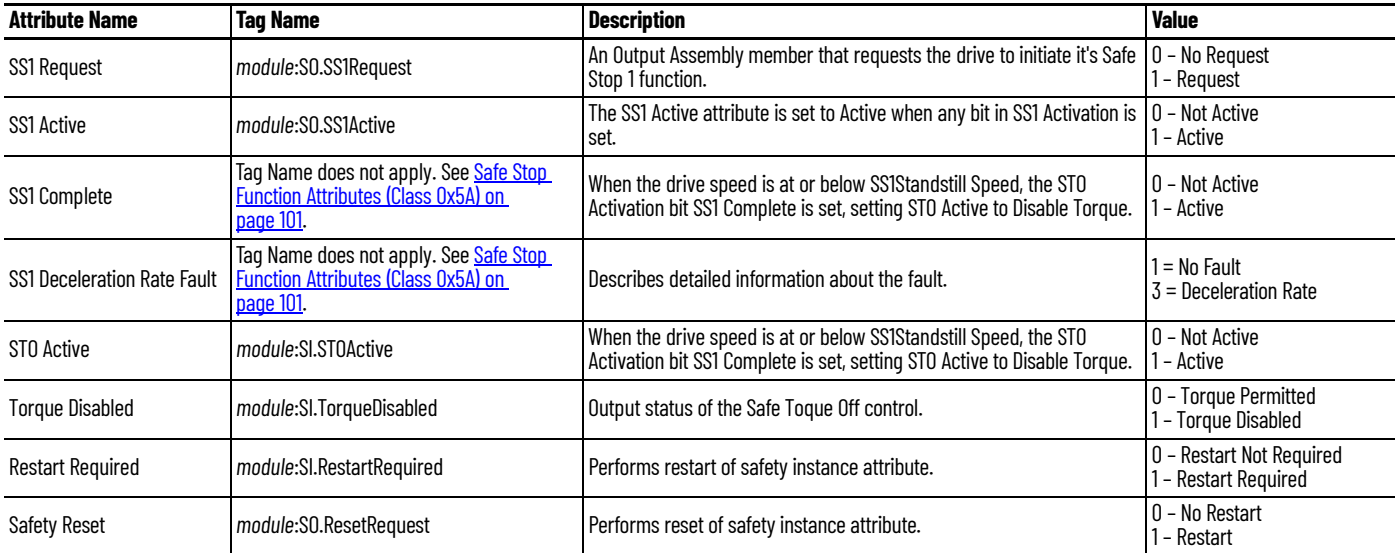

Series of events when a Monitored SS1 fault occurs.

1. If an SS1 fault occurs, STO Active goes high (1), and Torque Disabled goes high (1) immediately and ignores STO Delay.

The safety instance detects a fault and activates the STO function within 6.0 ms of when the fault condition occurred.

**IMPORTANT** The fault condition for a deceleration fault is measured after velocity averaging. Velocity averaging adds additional delay before STO activation in this case.

- 2. Restart Required goes high (1) whenever an SS1 fault is present.
- 3. To reset the SS1 fault, SS1 Request must go low (0), followed by Reset (0-1 transition).

### <span id="page-25-0"></span>**Monitored SS1 Request Removed**

This figure shows what happens when SS1 Request goes low (0) before completion.

#### **Figure 10 - Monitored SS1 Request Removed Before Completion**

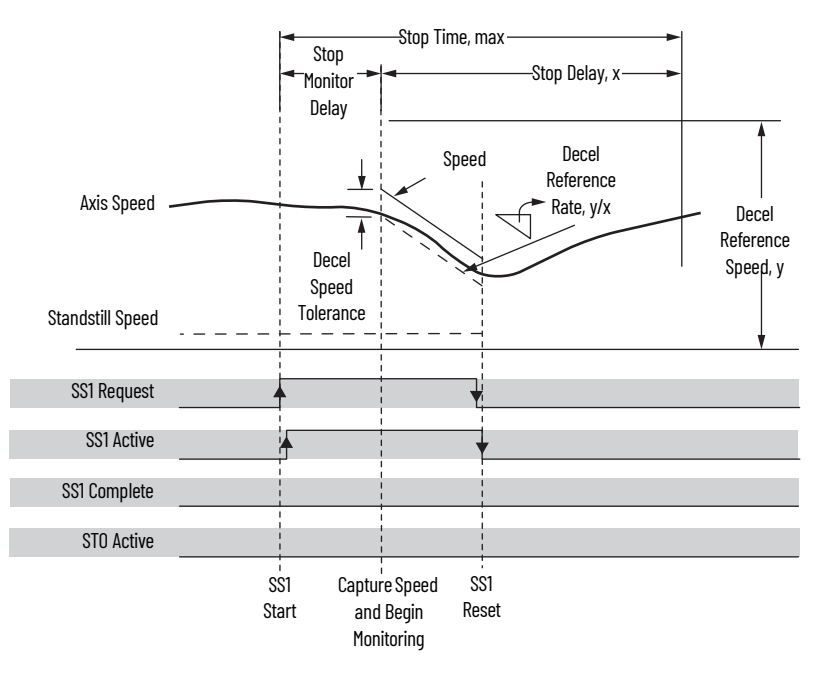

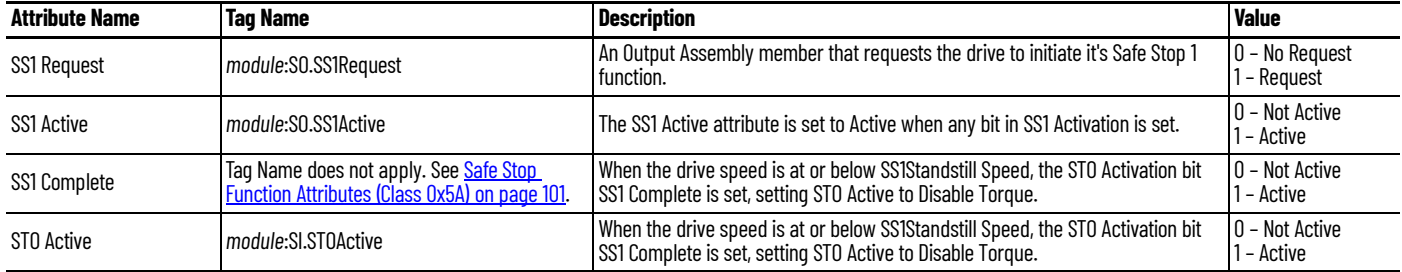

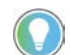

The word *module* (italic) in these tag names represent the module name assigned in the Studio 5000 Logix Designer application.

Series of events when SS1 Request is removed before completion.

- 1. When SS1 Request goes low (0) before completion, SS1 function is reset and ready for another operation.
- 2. Main task reads the SS1 Active axis tag and resumes normal operation.

<span id="page-26-0"></span>Safe Torque-off Function The safe torque-off (STO) function provides a method, with sufficiently low probability of failure, to force the power-transistor control signals to a disabled state. When the command to execute the STO function is received from the GuardLogix controller, all of the drive output-power transistors are released from the ON-state. This results in a condition where the motor is coasting. Disabling the power transistor output does not provide isolation of the electrical output that is required for some applications.

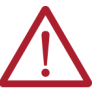

**ATTENTION:** The STO function removes motion-producing power from the motor and must be considered in vertical load applications.

These conditions must be met for integrated control of the STO function:

- The ArmorKinetix module must be added to the GuardLogix or Compact GuardLogix controller I/O Configuration.
- The module must be configured for either:
	- Safety Only
	- Motion and Safety connections

Response times are listed in **Table 15**. Response time for the drive is the delay between the time the drive STO command receives the CIP Safety™ packet with an STO request and the time when motion producing power is removed from the motor.

<span id="page-26-2"></span>**Table 15 - Safe Torque-off Specifications**

| <b>Attribute</b>                          | <b>Value</b>               |
|-------------------------------------------|----------------------------|
| STO function response time                | 10 ms, max                 |
| Safety connection RPI, min                | 6 ms                       |
| Input assembly connections <sup>(1)</sup> |                            |
| Output assembly connections (1)           |                            |
| Integrated safety open request support    | Type 1 and Type 2 requests |

<span id="page-26-3"></span>(1) Motion and Safety and Safety-only connections with the DSD or DSM modules use 1 input assembly connection and 1 output assembly connection.

### <span id="page-26-1"></span>**Safe Stop Functions (drivebased) Assembly Tags**

In Integrated safe torque-off (STO) mode, a GuardLogix or Compact GuardLogix safety controller controls the safe torque-off function through the SO.STOOutput tag in the safety output assembly.

#### **Table 16 - Safety Output Assembly Tag Name Description**

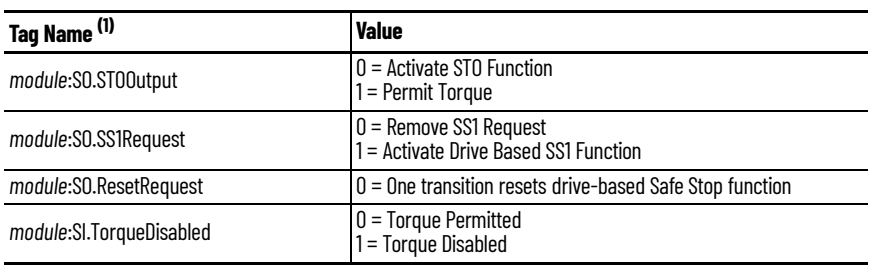

(1) Output assembly tag name from safety controller.

The SO.Command tags are sent from the GuardLogix safety output assembly to the drive safety output assembly to control the safe torque-off function.

The SI.Status tags are sent from the drive to the GuardLogix safety input assembly and indicate the drive safety control status.

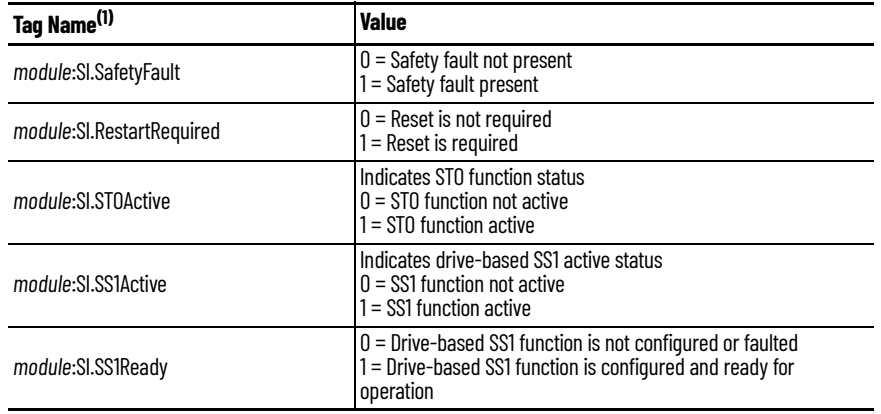

#### **Table 17 - Safety Input Assembly Tag Name Description**

(1) Input assembly tag name from safety controller.

The SI.ConnectionStatus tags indicate the safety input connection status.

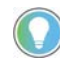

The word *module* (italic) in these tag names represent the module name assigned in the Studio 5000 Logix Designer application.

*Controller Tags in Studio 5000 Logix Designer Application*

Double-click Controller Tags in the Controller Organizer to see the Safety Assembly controller tags.

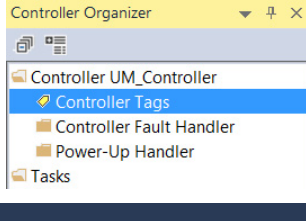

The controller tags created for your drive configuration appears.

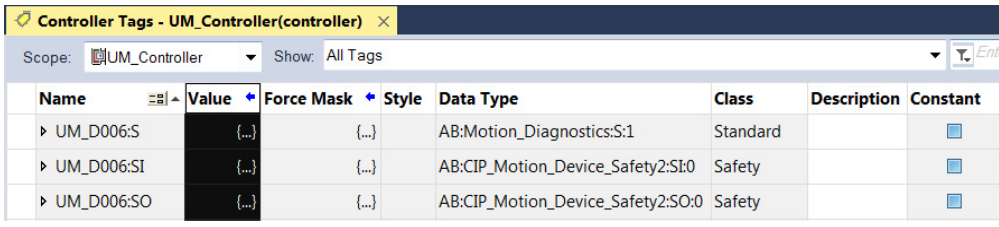

Safety Assembly Tags on page 98 list the safety tags added to the controller tags when an ArmorKinetix module is added to a GuardLogix I/O configuration and the connection is configured for Safety Only.

In this example, the SO.STOOutput bit permits torque when the bit is high.

**Figure 11 - Safe Torque-off Function Safety Logic Example**

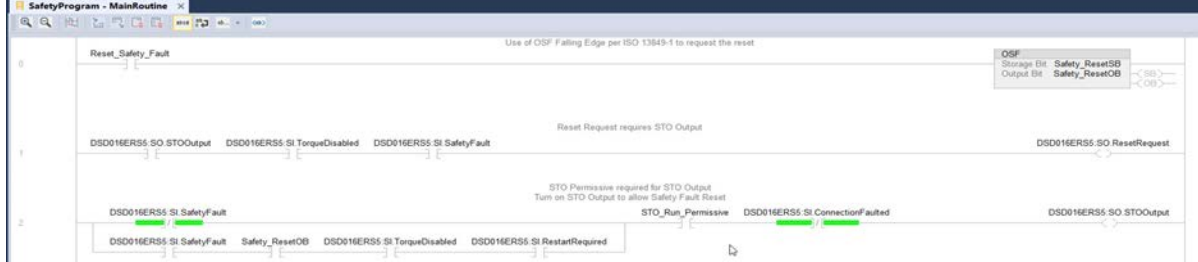

### <span id="page-28-0"></span>**Drive-based Safe Stopping Application Requirements**

This section describes some of the safety information required to design your safety application.

#### **Table 18 - Achievable Safety Ratings**

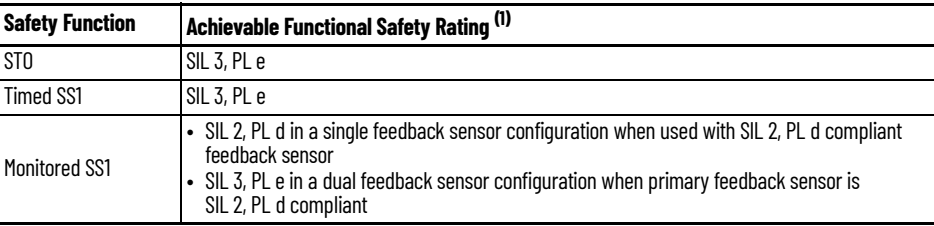

(1) Rating according to IEC 61508 and ISO 13849.

The 2198-*xxxx*-ERS5 STO circuit is designed to turn off all of the output-power transistors when the STO function is requested. You can use the STO circuit in combination with other safety devices to achieve the Stop Category 0 as described in Stop Category Definition on page 13, and protectionagainst-restart as specified in IEC 60204-1.

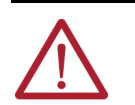

**ATTENTION:** The safe torque-off (STO) feature is suitable only for performing mechanical work on the drive system or affected area of a machine. It does not provide electrical safety.

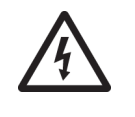

**SHOCK HAZARD:** In Safe Torque-off mode, hazardous voltages can still be present at the drive. To avoid an electric shock hazard, disconnect power to the system and verify that the voltage is zero before performing any work on the drive.

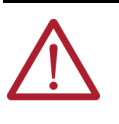

**ATTENTION:** Personnel responsible for the application of safety-related programmable electronic systems (PES) shall be aware of the safety requirements in the application of the system and shall be trained in using the system.

### <span id="page-28-1"></span>**Safety Application Requirements**

Safety application requirements include evaluating probability of failure rates (PFH), system reaction time settings, and functional verification tests that fulfill your required SIL level criteria. See [Average Frequency of a Dangerous Failure on page 11](#page-10-4) for more PFH information.

Creating, recording, and verifying the safety signature is also a required part of the safety application development process. Safety signatures are created by the safety controller. The safety signature consists of an identification number, date, and time that uniquely identifies the safety portion of a project. This includes all safety logic, data, and safety I/O configuration.

For safety system requirements, including information on the safety network number (SNN), verifying the safety signature, and functional verification tests refer to the appropriate GuardLogix controller publication as defined in **Additional Resources on page 8**.

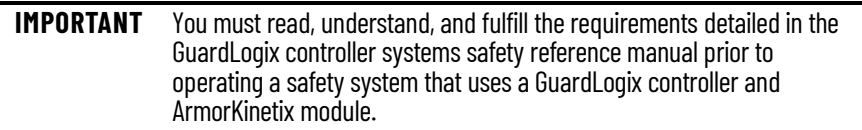

### <span id="page-29-0"></span>**System Safety Reaction Time**

System safety reaction time is the sum of sensor reaction time, GuardLogix controller system reaction time and actuator reaction time. GuardLogix controller system reaction time is estimated based on a number of factors that include:

- Fixed delay time per selected Input/Output module
- Non-configurable variables that are determined by the amount of network communication traffic and the EMC environment
- Configurable values for your specific settings (for example, Safety Input RPI and Safety Task Period)

For a complete list of the factors that affect GuardLogix controller reaction time, refer to the appropriate GuardLogix controller publication as defined in [Additional Resources on page 8.](#page-7-1)

To optimize the configurable factors and minimize the safety reaction time, the GuardLogix Safety Estimator tool can be used to determine the reaction time under these three conditions:

- If there are no faults or errors, the safety function is demanded under normal operation
- Considering a Single Fault (Max) Safety function is demanded when there is a single delay in the system (for example, loss of a packet)
- Considering Multiple Faults (Max) Safety function is demanded when there are multiple delays in the system

The GuardLogix Safety Estimator tool, in Microsoft Excel format, is available from the Product Compatibility Download Center (PCDC) to help you determine the reaction time of your particular control loop. Go to website: at [rok.auto/pcdc](https://rok.auto/pcdc) click Find Downloads and, in the Search PCDC box under Compatibility and Downloads, search for GLX Safety Tools.

**IMPORTANT** Using this tool does not substitute for taking proper validation and verification measures. See **Appendix B on page 107** for more information.

## <span id="page-30-1"></span><span id="page-30-0"></span>**Configure the Motion Safety Instances**

Use this chapter to configure ArmorKinetix® DSD or DSM modules for safety applications with Allen-Bradley® servo motors. This chapter covers these items:

- Understand Module Properties Categories
- • [Configuring the Module](#page-37-1)
- • [Module Properties](#page-38-3)
- • [Motion Safety](#page-41-0)
- • [Axis Properties Safety Actions](#page-52-0)
- • [Safety Connection Examples](#page-62-0)
	- ArmorKinetix DSD module connected to induction motor, safe stop only, no feedback
	- ArmorKinetix DSD module to Kinetix VPL motor with Q encoder single feedback monitoring
	- ArmorKinetix DSD module to Kinetix VPL motor with Q encoder and 842 HR encoder for dual feedback monitoring
	- ArmorKinetix DSD module to Kinetix MPL motor with M encoder single feedback monitoring
	- ArmorKinetix DSM module for single feedback monitoring
- Encoder Types and SIL Ratings

### <span id="page-31-0"></span>**Understand Module Properties Categories**

We recommend that you layout your ArmorKinetix 5700 System with use of the ArmorKinetix System User Manual, publication [2198-UM006](https://literature.rockwellautomation.com/idc/groups/literature/documents/um/2198-um006_-en-p.pdf).

If an existing Kinetix 5700 inverter systems is used, see the Kinetix 5700 Servo Drives User Manual, publication [2198-UM002](http://literature.rockwellautomation.com/idc/groups/literature/documents/um/2198-um002_-en-p.pdf) for layout and configuration information as well.

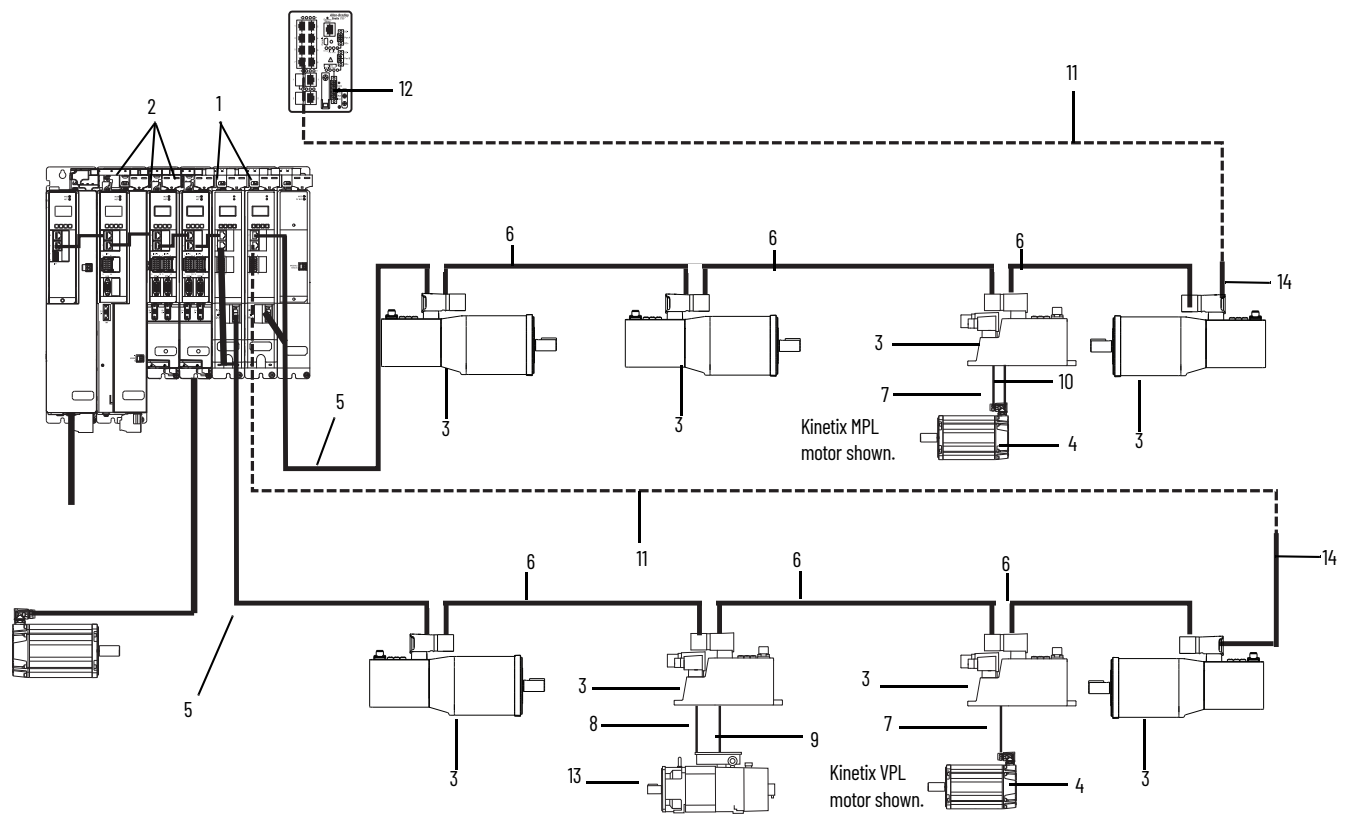

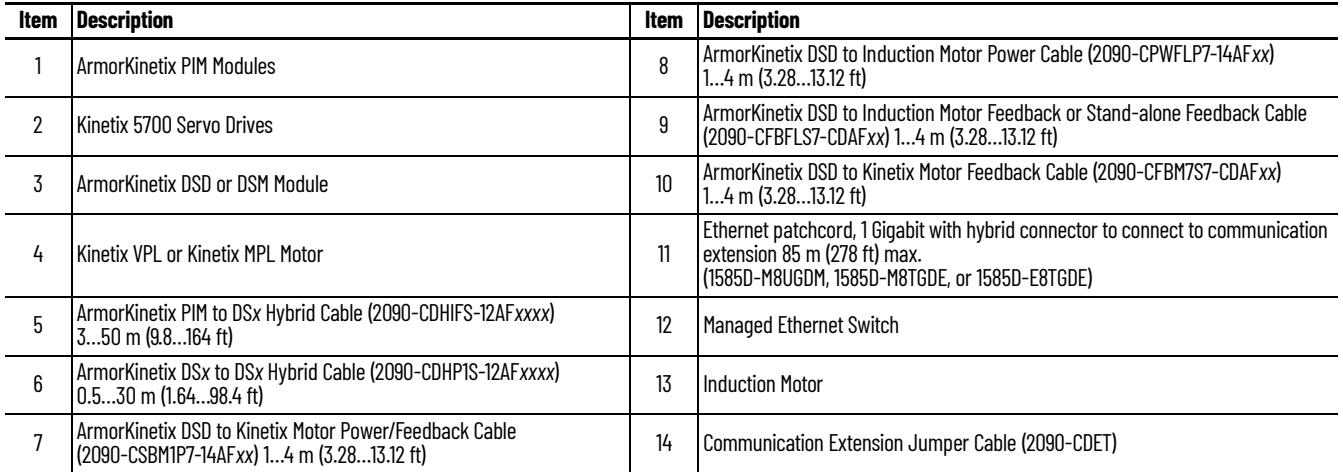

See the ArmorKinetix 5700 System with use of the ArmorKinetix System User Manual, publication [2198-UM006](https://literature.rockwellautomation.com/idc/groups/literature/documents/um/2198-um006_-en-p.pdf) for more information about these module definitions.

#### **Table 19 - Module Definitions**

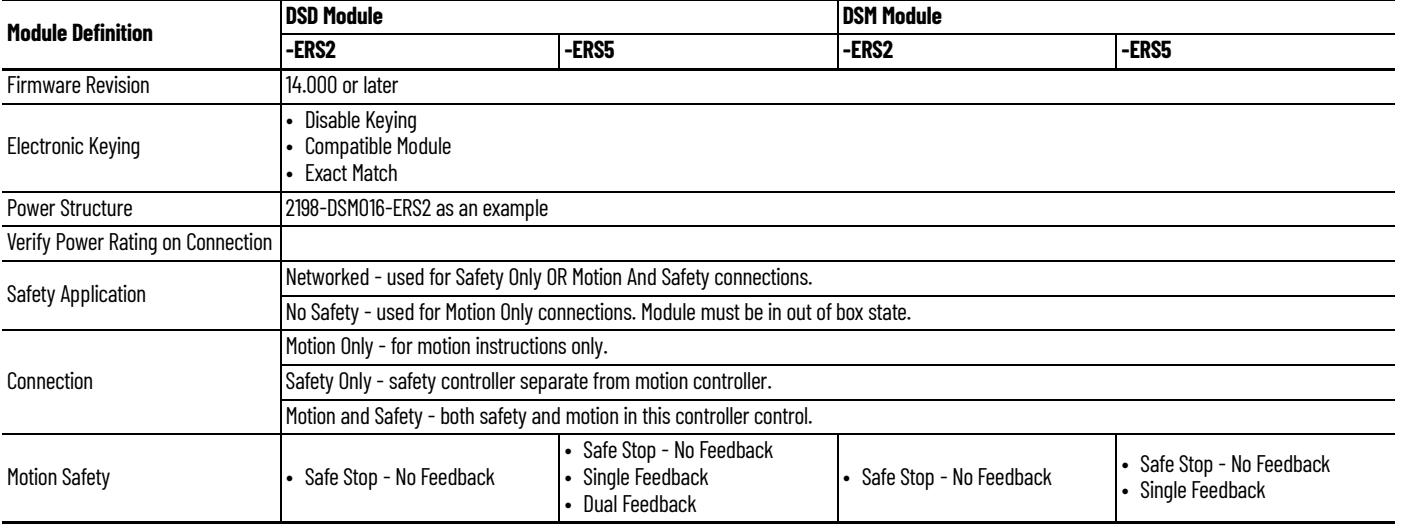

- Safe Stop Only-No Feedback indicates ERS2 or ERS5 are in Integrated STO/SS1 Timed Mode Only.
- Single Feedback Monitoring indicates the safety function can monitor the main DSD/DSM encoder signal for SFX, SLS and other advanced safety functions.
- Dual Feedback indicates the safety function can monitor the main DSD (VP*x* Only) encoder signal and second encoder for SFX, SLS, dual checking and other advanced safety functions.

Safety Configurations of the 2198-DSD and 2198-DSM modules are limited to specific functions.

<span id="page-32-0"></span>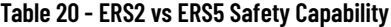

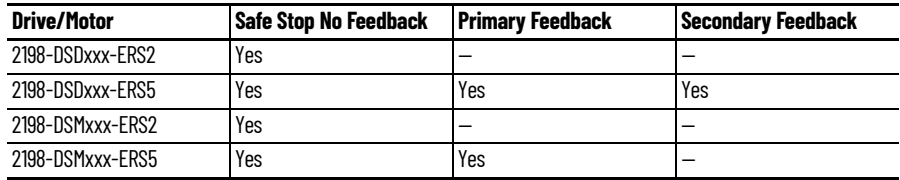

- 2198-DS*xxx*-ERS2 or 2198-DS*xxx*-ERS5 contain integrated STO and SS1 timed function. ArmorKinetix modules do not support Hardwire STO.
- 2198-DS*xxx*-ERS2 cannot do Safely-limited Speed functions such as SFX and SLS.
- 2198-DSDxx-ERS5 can do Primary Feedback to the following motors:
	- Kinetix VPL, VPH, VPF, or VPAR with Q or W encoders only
	- Kinetix MPL, MPF, MPS, MPM, or MPAR with M or S encoders only
	- Induction Motors with Hiperface/Sin, Cos encoders only
- 2198-DSD*xx*-ERS5 can do Secondary Feedback to ONLY the Kinetix VPL, VPH, and VPS with Q or W encoders because these motors use a single cable for power/feedback for the main connection, then an alternate 2090-C cable for the secondary feedback.
- 2198-DSM*xx*-ERS5 module supports Primary Feedback only to all DSM module listed encoders. The 2198-DSM*xx*-ERS5 module does not support Secondary Feedback because there are no external feedback terminations for that distributed servo motor control physical device.

The sizing of the 2198-Pxxx Non-Regenerative Converter Power Supply must be able to handle all existing or new inverters (such as 2198-D020-ERS4, if used) along with the 2198-PIM070 connected to a bus group configured with the 2198-DSD drive to external motor and 2198-DSM distributed servo motors.

Thus, the 2198-Pxxx Non-Regenerative Converter must be sized to handle the entire kW continuous and peak needs of all DC power for all modules. It must also be configured in the IO tree and added as a Non-Regenerative converter as shown.

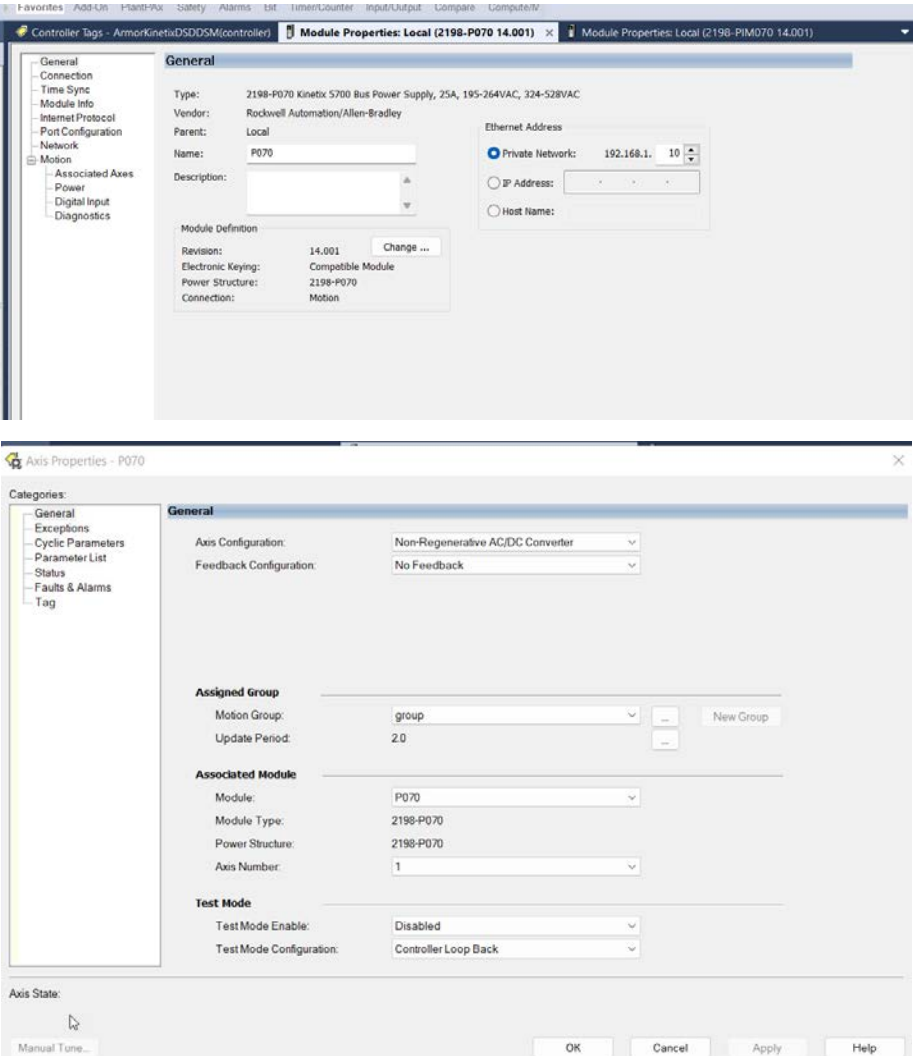

Once the 2198-P is configured or already maybe configured, the 2198-PIM070 can be configured for a primary and secondary bus sharing group.

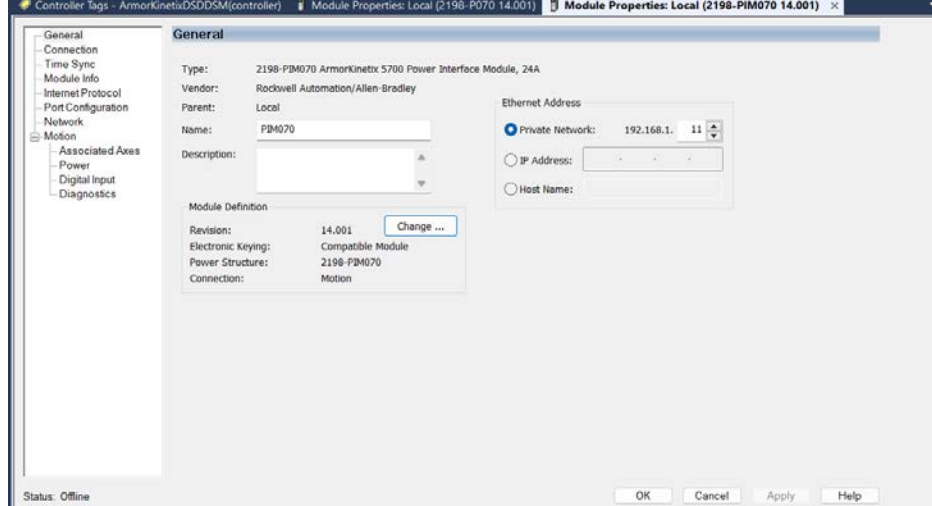

If the 2198-P*xxx* is controlling 2198-D or S -ERSx modules already OR if there are higher power modules or units configured for use, then it is best to configure the 2198-P*xxx* primary bus sharing group with these modules and then configure the 2198-PIM070 primary bus sharing group with the ArmorKinetix module bus sharing.

For example, the system uses 2198-S086-ERS4 and 2198-D012-ERS4 and keeps these modules with group 1 primary group.

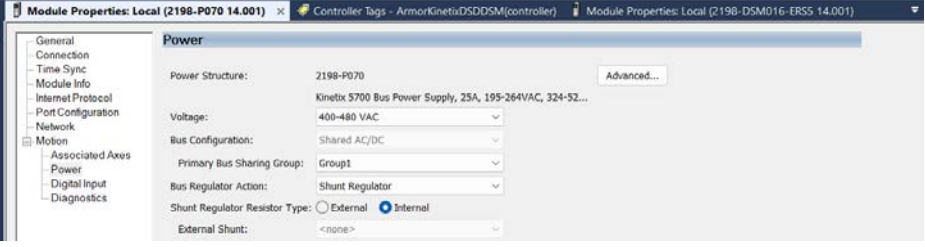

Then, use the 2198-DSD or DSM module with the 2198-PIM070 module and add these modules in group 2 or the secondary bus sharing group as shown. The primary reason for adding the 2198- PIM070 with the DSD/DSM module is that the converter output power and current from the 2198- PIM070 can be monitored to evaluate if high power draw and current is being seen and to take some type of action to remedy based on application needs.

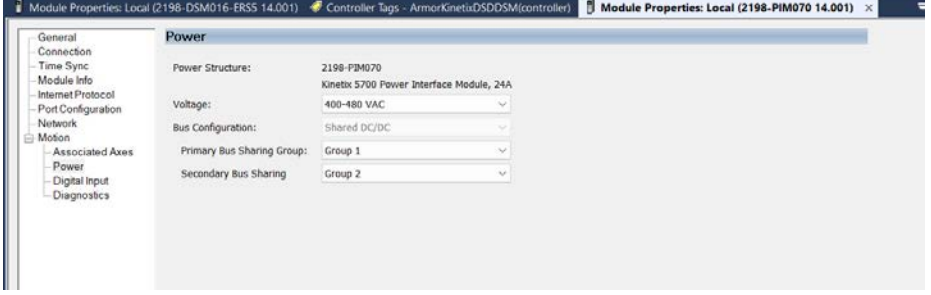

Configuration considerations:

- The 2198-P*xxx* still supplies rectified AC to DC for the 2198-S/D modules and the 2198-PIM070. Thus, kW output RMS and peak must be sized not to exceed.
- 2198-PIM070 converter output and capacity to all ArmorKinetix DSD/DSM modules can be monitored for overload and other power conditions more accurately because they are in the same bus sharing group.
- If a 2198-P*xxx* converter and multiple 2198-PIM070 modules are used:
	- Do not exceed 2198-P*xxx* kW output draw continuous and peak
	- Each 2198-PIM070 can support multiple 2198-DSD or DSM modules in separate bus sharing groups and thus monitored for converter metrics to each module, even from the same non-regenerative converter module.

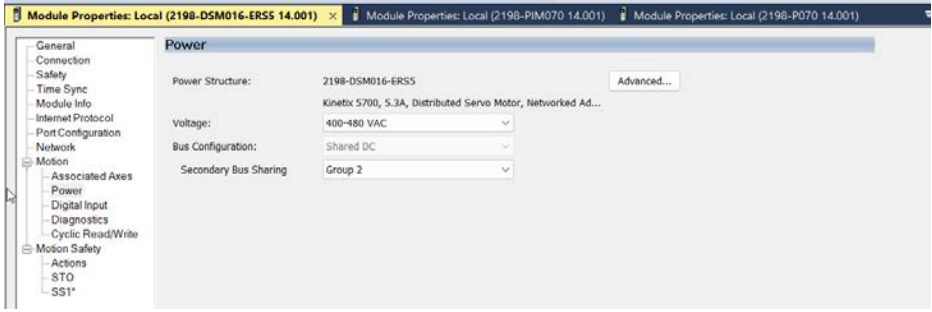

The 2198-PIM070 configures a DC/DC Converter that basically transfers the 2198-P*xxx* Non-Regenerative Converter Module power to one or more 2198-DSD*xxx*-ERS5 or 2198-DSM*xxx*-ERS5-*xx* modules.

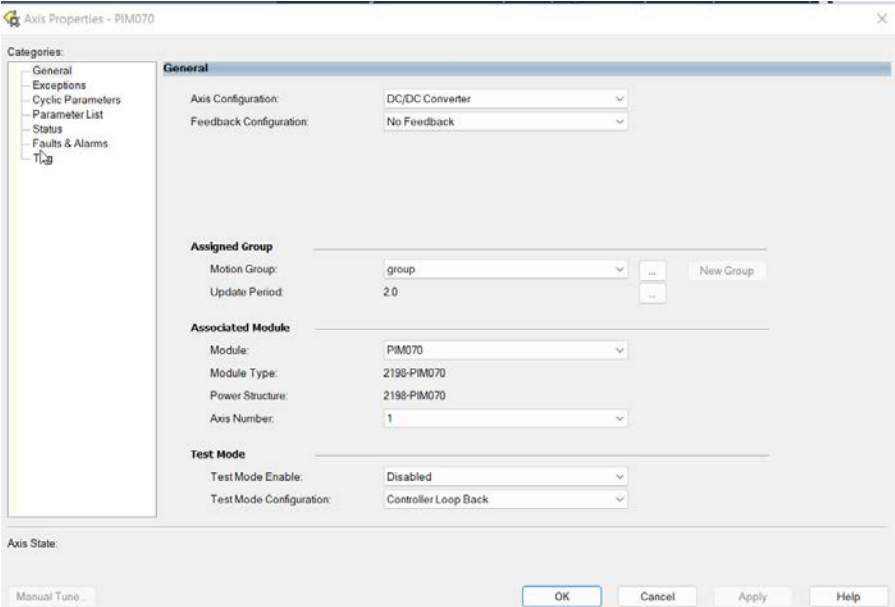

See ArmorKinetix System User Manual, publication [2198-UM006](https://literature.rockwellautomation.com/idc/groups/literature/documents/um/2198-um006_-en-p.pdf) and other tools for the configuration and sizing of the 2198-P*xxx* and 2198-PIM070 modules in a Kinetix cluster.

Each 2198-DSD/DSM module has these module property categories:

- Motion Only
- Safety Only
- Motion and Safety

These categories are discussed in the next sections along with what selections are available and tags associated in the GuardLogix controller.

This Category List changes based on which connection that you use; Motion Only, Safety Only, or Motion and Safety, as well if you use Safe Stop Only No Feedback, Primary Feedback, or Secondary Feedback. [Table 20](#page-32-0) outlines the various selections in each module.

### <span id="page-35-0"></span>**Motion Only**

The Motion Only category has Safety Application options of Safety Off or Networked and no Motion Safety configuration options.

**Figure 12 - General Tab - Motion Only**

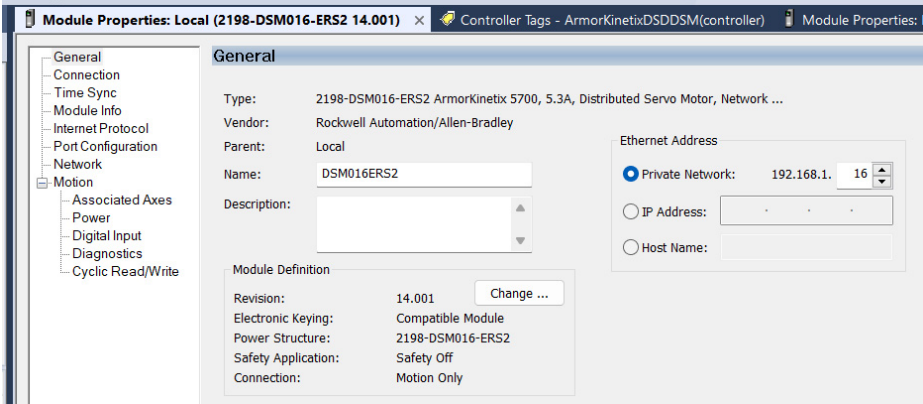
### <span id="page-36-1"></span>**Safety Only**

The Safety Only category has a Safety Application configuration of Networked and Motion Safety configuration options.

When Safety Only is selected in a project, no motion control planner functions, such as Motion Servo On and Motion Axis Move, are allowed. In the Categories, there are no associated axis that tie the Motion group to the axis. Only Motion Safety appears with the selections.

**Figure 13 - General Tab - Safety Only**

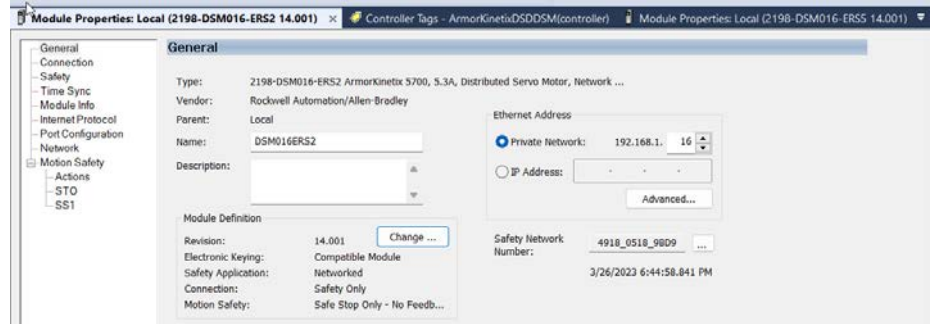

When Safety Only is selected in a project, no motion control planner functions, such as Motion Servo On and Motion Axis Move, are allowed. In the Categories, there are no associated axis that tie the Motion group to the axis. Only Motion Safety appears with the selections.

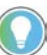

Safety IO data does not use CIP Sync.

```
Figure 14 - General Tab - Safety Only, Single Feedback
```
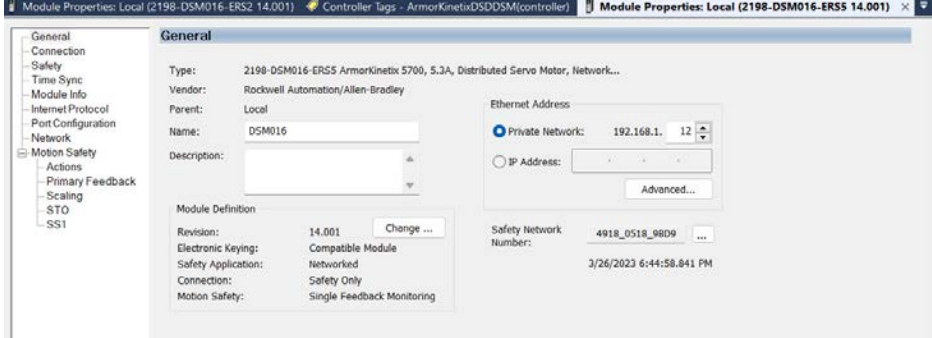

Primary Feedback and Scaling are now added to the Category List. Both the DSD and DSM modules support this function, see [Table 20](#page-32-0). The associated tags don't change, just the enabled function to allow safe monitoring position functions (primary and secondary).

The 2198-DSD-ERS5 adds in the ability, when using a Kinetix VPx motor, per the above chart, to do secondary feedback monitoring functions, basically, velocity discrepancy checking. In this case, the Add On Profile adds the secondary feedback and discrepancy checking functions to the functions listed in **[Figure 14.](#page-36-0)** 

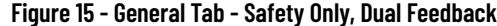

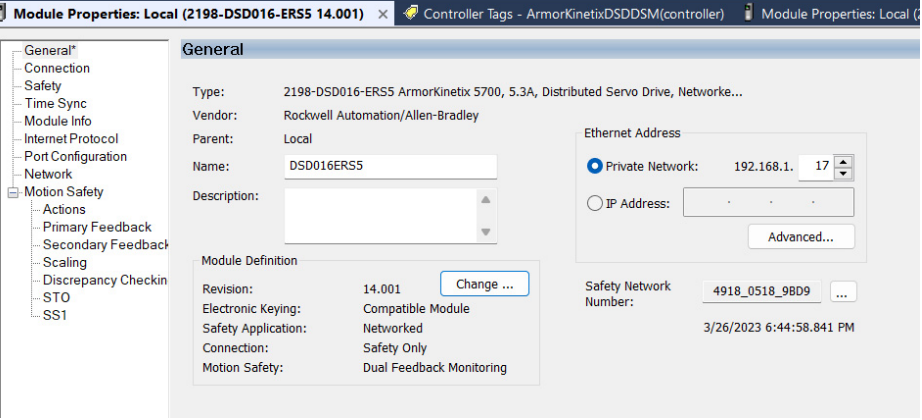

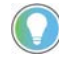

Ī

The 2198-DSD-ERS5 is the only module with the ability to add a feedback configuration if the primary motor used is a Kinetix VP*x* motor with single power/feedback combination. The 2198-DSM-ERS5 module has no external feedback port to accommodate a secondary feedback.

# **Motion and Safety**

The Motion and Safety category combines both the Motion and the Safety functions and have both Motion associated selections as well as combinations of the selected safety configuration, see [Safety Only on page 37.](#page-36-1) The 2198-DSD-ERS5 module with dual feedback monitoring is used for example.

#### **Figure 16 - General Tab - Motion and Safety**

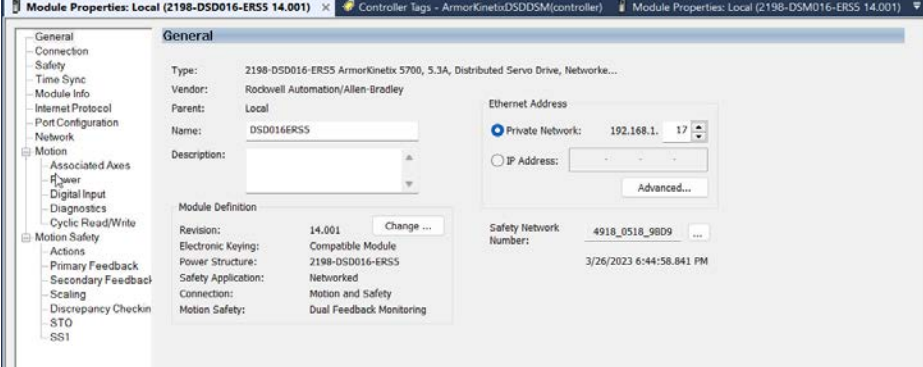

# **Configuring the Module** The configuration for the ERS5 module primarily takes place in the AOP.

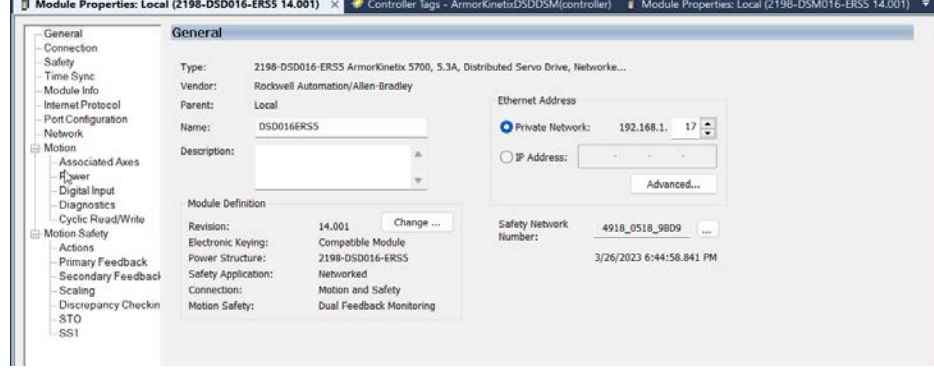

### **Ethernet Address**

- Private Network selected at 192.168.1.*xxx* where *xxx* is 1 to 254 valid fourth octet
- IP address selected as something specific to system network
- IP address is unique to each PIM, DSD, and DSM module. See the ArmorKinetix System User Manual, publication [2198-UM006](https://literature.rockwellautomation.com/idc/groups/literature/documents/um/2198-um006_-en-p.pdf) for proper configuration.

# **Advanced Tab**

The Advanced tab lets you use a Network Address Translation configuration. Network Address Translation (NAT) enables the reuse of IP addressing without introducing a duplicate IP address error into your application architecture. See Deploying Network Address Translation within a Converged Plantwide Ethernet Architecture, publication [ENET-TD007](https://literature.rockwellautomation.com/idc/groups/literature/documents/td/enet-td007_-en-p.pdf).

### **Safety Network Number**

The document purpose is not to describe how or what to set the SNN, but to give you the ability to evaluate and change how the GuardLogix controllers recommend for the SNN. See publication [1756-UM543.](https://literature.rockwellautomation.com/idc/groups/literature/documents/um/1756-um543_-en-p.pdf)

# **Module Properties Connection and Safety Categories**

Follow these steps to configure the Safety Output and Safety Input values.

1. Select the Connection category.

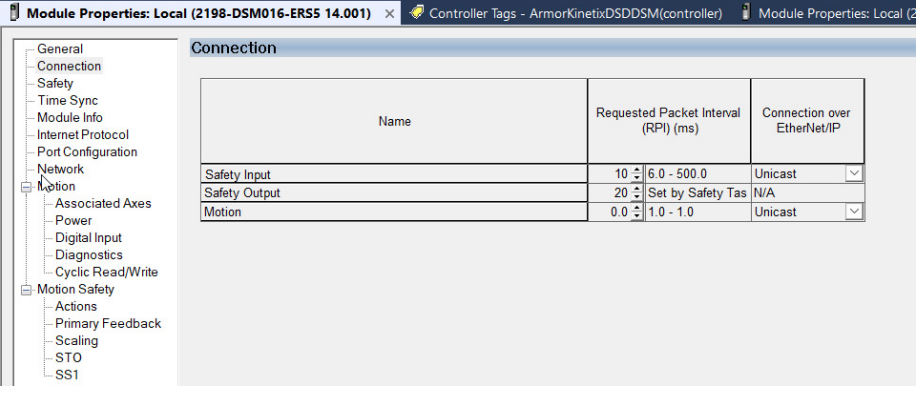

From the Connection category you can observe the status of the Safety Output and Safety Input requested packet interval (RPI) values. The default values are shown.

**IMPORTANT** The Safety Output and Safety Input values, when viewed from the Connection category, is for status only. To set the Safety Output and Safety Input values, continue with [step 2](#page-38-0) through [step 6.](#page-39-0)

<span id="page-38-0"></span>2. To set the Safety Output value, right-click SafetyTask in the Controller Organizer and select Properties.

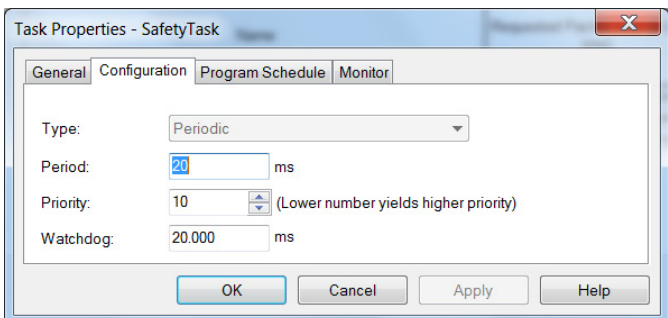

3. Select the Configuration tab.

The default safety task Period value (and output RPI) is 20 ms.

**IMPORTANT** The period is the interval at which the safety task executes. The watch dog must be less than the period.

For more safety task information, see the GuardLogix 5580 and Compact GuardLogix 5380 Controller Systems Safety Reference Manual, publication [1756-RM012.](http://literature.rockwellautomation.com/idc/groups/literature/documents/rm/1756-rm012_-en-p.pdf)

- 4. Select OK.
- 5. To set the Safety Input value, select the Safety category.

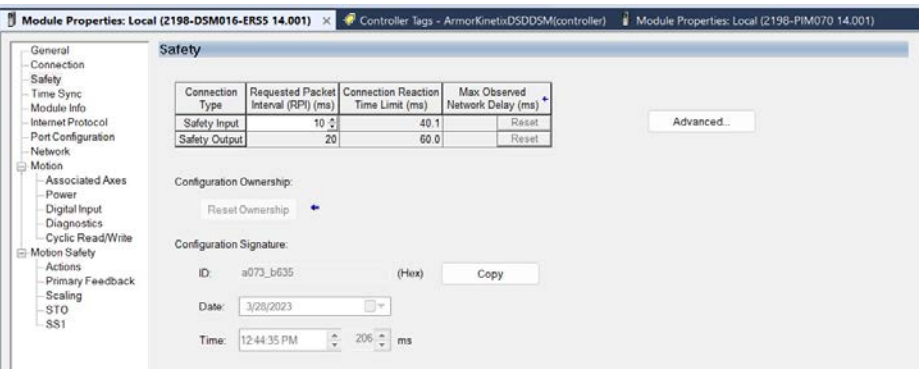

The default Safety Input RPI value is 10 ms. Edit as appropriate for your application.

Configuration Ownership shows the upper level GuardLogix device that 'owns' this module safety function. If the configuration needs to reset ownership it is best to either inhibit this module from the owner or use the Kinetix HMI to do the reset. The ownership reset is explained in the ArmorKinetix System User Manual, publication [2198-UM006.](https://literature.rockwellautomation.com/idc/groups/literature/documents/um/2198-um006_-en-p.pdf)

Configuration Signature can apply a unique ID for use for configuring safety zones and organization. See the GuardLogix 5580 and Compact GuardLogix 5380 Controller Systems Safety Reference Manual, publication [1756-RM012](http://literature.rockwellautomation.com/idc/groups/literature/documents/rm/1756-rm012_-en-p.pdf) to review such requirements based on application needs.

<span id="page-39-0"></span>6. Select Apply.

### **Additional Categories**

Time Sync, Module Info, Internet Protocol, Port Configuration, and Network are all fields for standard CIP Sync Motion functions.

References to each function can be found in documents from Rockwell Automation such as the Converged Plantwide Ethernet (CPwE) Design and Implementation Guide, publication **ENET-TD001**.

### **Motion Category**

The Motion Category appears when Motion Only or Motion and Safety Connections are used. This document refers more to the Safety Configuration, thus the Motion Category is further expanded on in the ArmorKinetix System User Manual, publication [2198-UM006.](https://literature.rockwellautomation.com/idc/groups/literature/documents/um/2198-um006_-en-p.pdf)

# **Actions Category**

The Actions category provides fault behavior options. Determine the preferred machine function when a connection loss or connection idle condition occurs. Safe Torque-off (STO) means that the drive immediately disables the motor power outputs causing a coast condition for the motor and load. Safe Stop 1 (SS1) means that the drive decelerates the load to zero speed before removing the motor power outputs causing a controlled stop for the motor and load.

Follow these steps to configure the Actions to Take Upon Conditions dialog box.

1. Select the Motion Safety 1>Actions category.

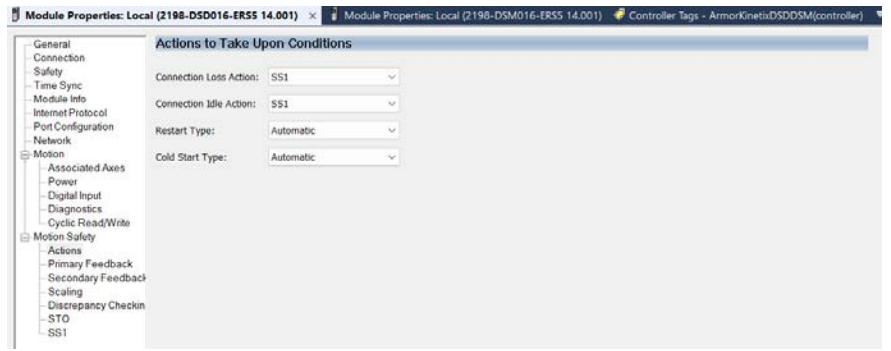

#### **Table 21 - Motion Safety Actions**

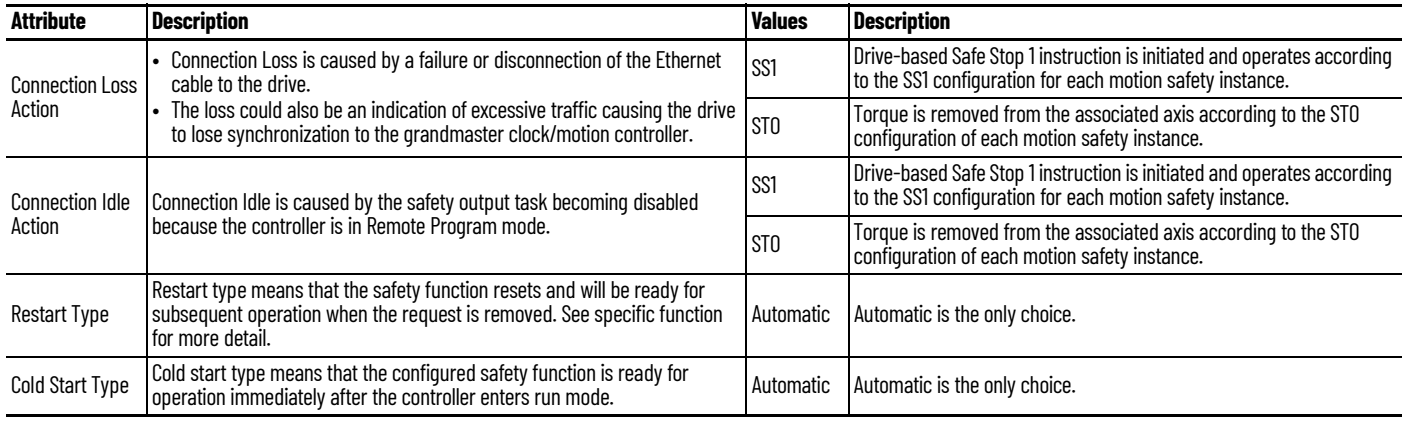

2. From the Connection Loss Action and Connection Idle Action dropdown menus, choose SS1 or STO as required for your application.

Connection Loss Action: SS<sub>1</sub> **STO** Connection Idle Action:

3. Select Apply.

# **Motion Safety Primary Feedback Category**

<span id="page-41-0"></span>Configure primary feedback if you intend to use any drive-based or controller-based safety function that monitors motion. There are many different combinations of feedback for motion control and safety that can be configured. See <u>Table 24</u> on <u>[page 79](#page-78-0)</u> for single feedback instances where only primary feedback is configured. See [Table 25](#page-78-1) on [page 79](#page-78-0) for dual feedback instances that require a primary and secondary feedback configuration.

Follow these steps to configure the Primary Feedback dialog box.

1. Select the Motion Safety>Primary Feedback category.

**IMPORTANT** Only Kinetix VPL, VPF, and VPH motors or Kinetix VPAR electric cylinders, with -Q or -W encoder options are SIL 2 rated. Other motors can be selected, but do not support the SIL 2 rating.

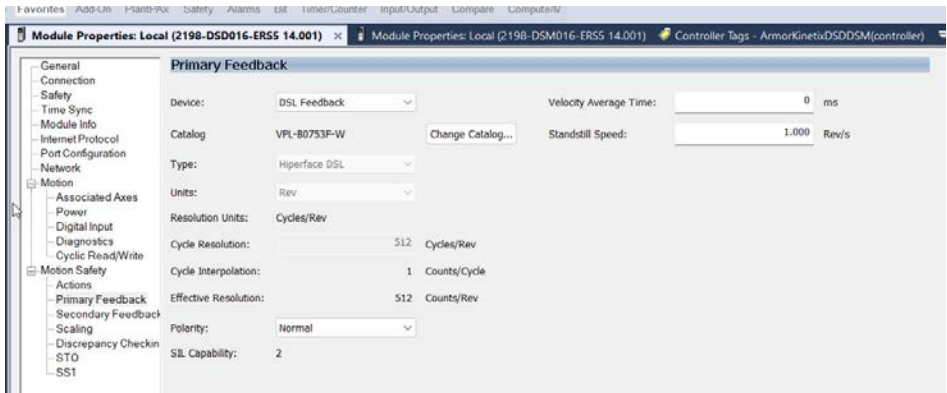

### 2. Set the remaining Primary Feedback attributes.

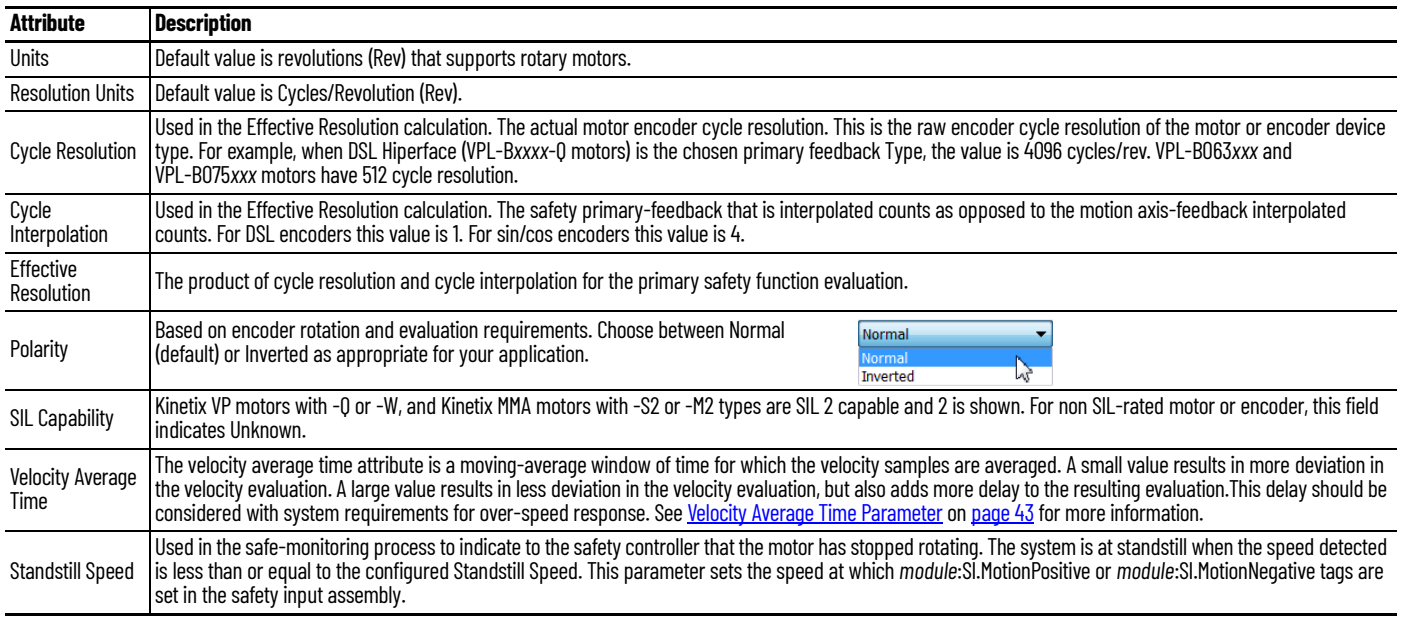

3. Select Apply.

For the DSD modules, feedback is connected to these connectors on the module.

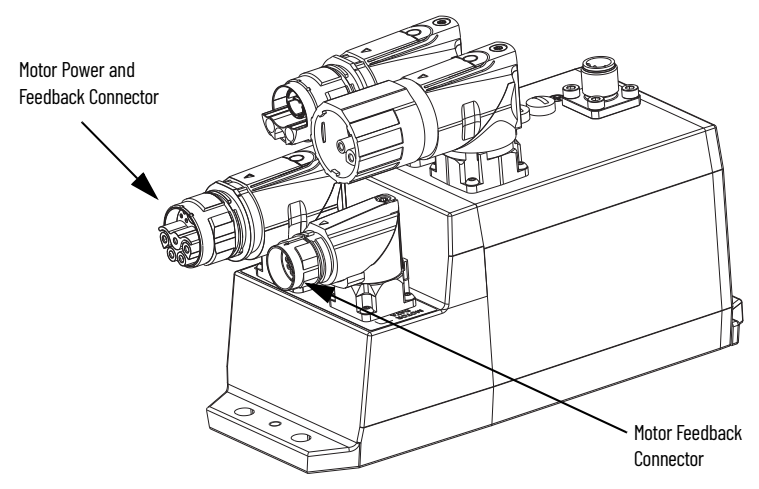

Kinetix VP*x* motors connect to the motor power and feedback connector by using the single ArmorKinetix 2090 motor power and feedback cable.

**IMPORTANT** A 2198-DSD*xxx*-ERS5 module supports Kinetix VPF, VPL, VPH, and VPAR motors with Q or W feedback based on power density and selection. The Primary Feedback is always mapped to the DSL Feedback Connector on the 2198-DSD module.

**IMPORTANT** A 2198-DSD*xxx*-ERS5 module can connect to an induction motor with or without feedback OR a Kinetix MPAR, MPF, MPL , MPM, or MPS motor with M or S Feedback. The Primary Feedback is always mapped to the Motor Feedback Connector termed the Universal Feedback Connector.

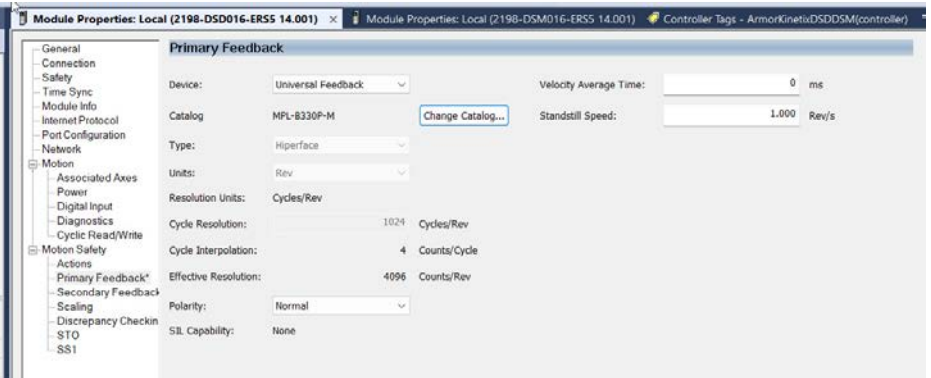

<span id="page-42-0"></span>*Velocity Average Time Parameter*

The Velocity Average Time parameter sets the time period for a moving average filter that is applied to velocity samples reported in Velocity Feedback.

The Velocity Average Time is important for three reasons:

- For low resolution encoders there is not enough shaft movement between position samples to allow for a smooth velocity signal. Instead it will jump between zero and a higher value than the actual velocity. This determines the minimum velocity that can be resolved and used in the safety application.
- The safety input connection cycle time or input RPI may be slow compared to changes in the velocity signal. If the velocity changes several times between these Input Assembly updates to the drive, then all of the changes will not be seen at the safety controller. This is known as aliasing. Aliasing has the potential to report velocities that are different from the actual velocity. To avoid aliasing set Velocity Average Time parameter to greater than the safety input connection RPI time.

• Value that is chosen for velocity average time affects the Response time of the safety monitoring function. Higher values result in slower response time.

The motion safety instance of the drive calculates velocity by taking the differences in position count samples that are divided by the sample period. The safety feedback position and velocity, in the motion safety instance, are updated every 3 ms.

Velocity average time determines the number of most recent velocity samples that are averaged. The number of samples averaged is given by the Velocity Average Time/3 ms. Any remainder is truncated. At low velocities with low-resolution encoders, the encoder shaft position does not have enough movement for a change in the encoder output with each sample. This results in delta positions of zero followed by a position increment of one count. The reported velocity in this case jumps between zero and a large value. On average, the velocity is correct.

Large velocity fluctuations are avoided by averaging velocity samples. [Figure 17](#page-44-0) on [page 45](#page-44-0) shows the relationships between the encoder cycles, counts, sample points, velocity with no averaging, and averaging. The figure also shows that as the averaging time is increased, the effective velocity resolution is improved. However, with higher resolution comes a longer delay in reporting the velocity due to the N point average. To determine the Velocity Average Time for a given encoder and Velocity Resolution, use the following equation.

Velocity Average Time  $=\left( \begin{array}{c|c} 60 & 60 \end{array} \right)$ 

Where:

- Velocity Average Time is in seconds.
- Velocity Resolution is in RPM (Revolutions Per Minute).
- Encoder Cycle Count is the number of cycles per revolution.
	- For motors with Q type feedback, the count is 4096 cycles.
	- For motors with W type feedback, the count is 512 cycles.
	- For motors with sin/cos feedback the number of sinusoidal cycles per revolution. For example:
	- For Kinetix MPL motors with M type feedback, the count is 1024 cycles.
- Encoder interpolation is either 4 or 1.
	- For motors with Q or W type feedback, the value is 1.
	- For motors with Sin/Cos feedback, the value is 4 ([Figure 17](#page-44-0) shows interpolation with Sin/ Cos signals).

For velocity average time in the equation, use the following conversion for the value entered:

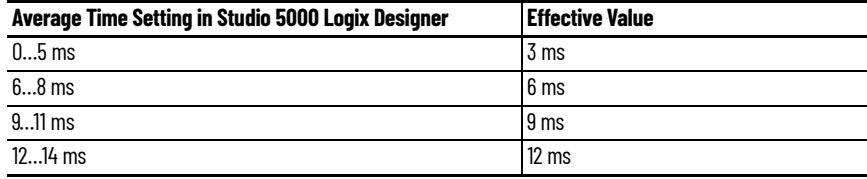

and continuing to …(1)

(1) Effective Value = (floor(Average Time Setting ÷ 3 ms)) • 3 ms. Floor(x) is the greatest integer  $\leq$  x.

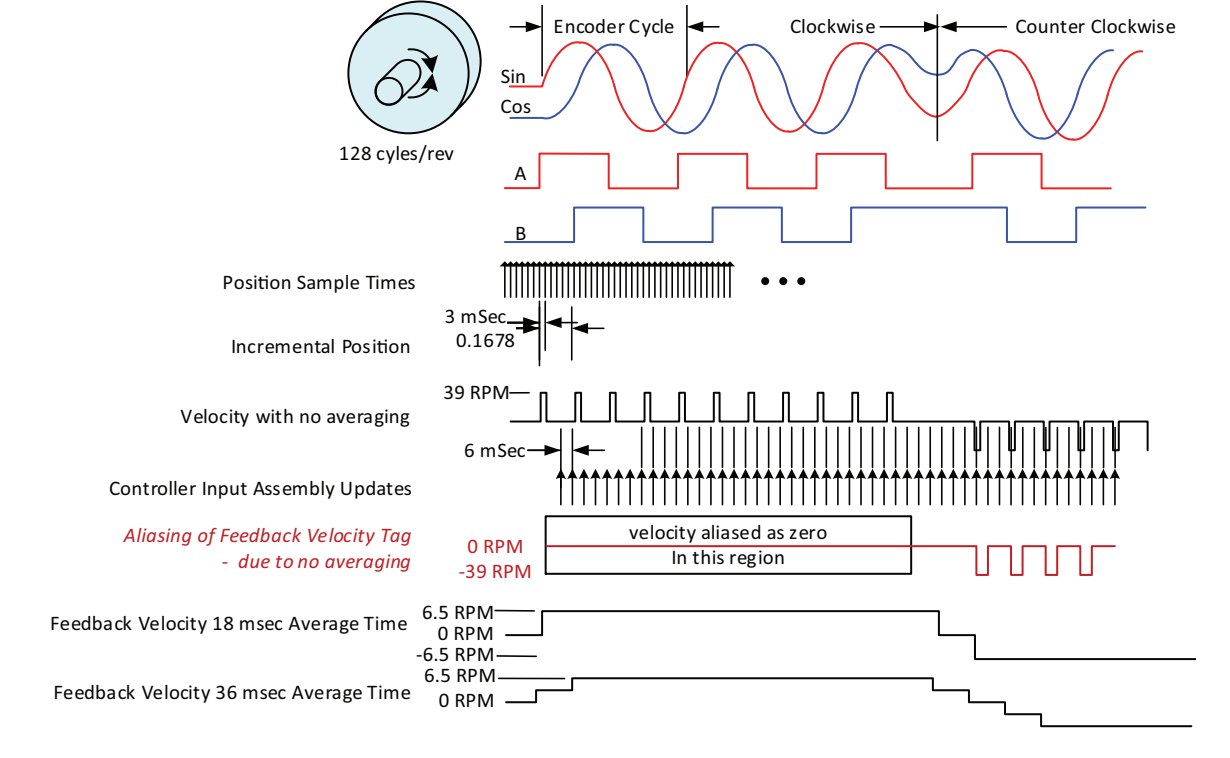

<span id="page-44-0"></span>**Figure 17 - Encoder Sampling and Velocity**

This table shows different values of velocity resolution based on the encoder cycle count and the velocity average time.

#### **Table 22 - Velocity Resolution vs Velocity Average Time for Different Interpolated Encoder Cycle Counts**

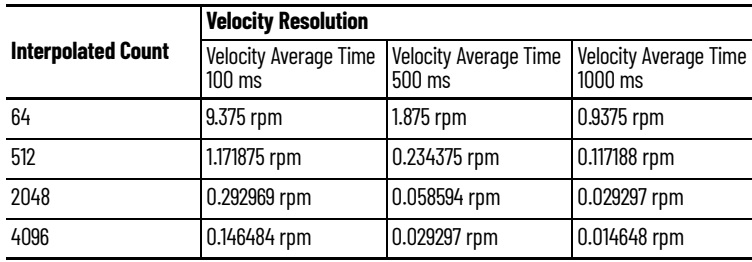

# **Secondary Feedback Category**

Configure secondary feedback for your motion monitoring application that requires SIL 3 or PL e for drive-based or controller-based safety functions.

**IMPORTANT** For Motion Safety Dual Channel Feedback configurations, the primary feedback must be a SIL 2 rated encoder.

Secondary feedback device can only be used as follows:

- A DSD*xx*-ERS5 module with a VP*xx*-Q/W primary motor.
- A DSM module does not allow a secondary feedback device. Consider using a 843ES when configuring such a requirement.
- The motor feedback connector, shown in **[Primary Feedback Category on page 42](#page-41-0)** and in the ArmorKinetix System User Manual, publication [2198-UM006](https://literature.rockwellautomation.com/idc/groups/literature/documents/um/2198-um006_-en-p.pdf), is the only place to connect a secondary feedback device to the DSD*xxx*-ERS5 module.
- ArmorKinetix ERS2 modules are Safe Stop Only-No Feedback and not applicable.

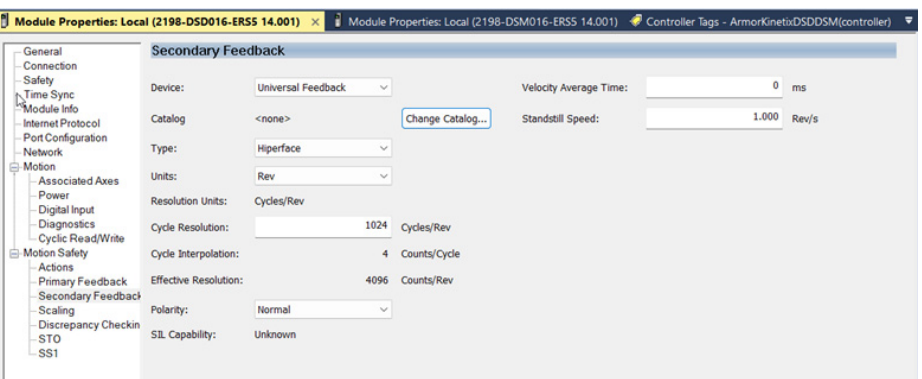

Configure polarity so that when the primary encoder position increments positive , the secondary encoder position increments positive too.

To configure the Secondary Feedback dialog box, see [Primary Feedback Category on page 42](#page-41-0). Secondary feedback module properties have the same attributes and drop-down menus as the primary feedback category.

# **Scaling Category**

The Primary Feedback category provides safety resolution in terms of counts per revolution. The Scaling category configures the position and time to be used in terms of counts per position unit in the safe monitoring functions.

#### **Figure 18 - Scaling Category (default settings)**

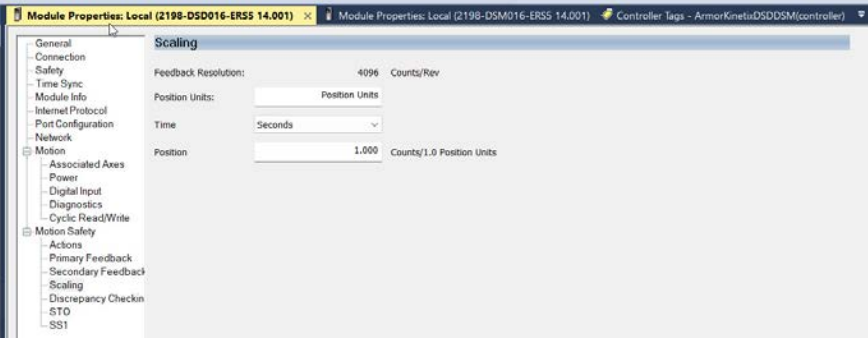

#### **Table 23 - Scaling Category Attributes**

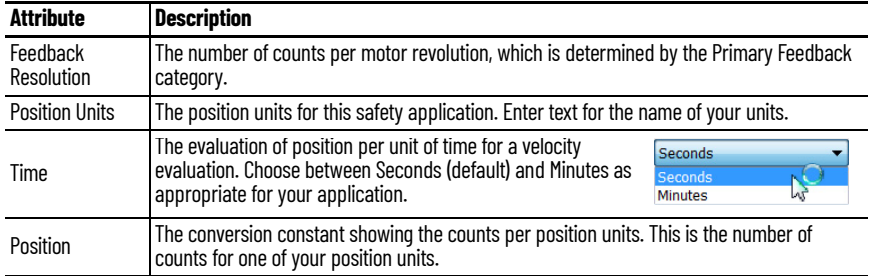

Refer to **Scaling Example 1** on [page 47](#page-46-0) and [Scaling Example 2](#page-47-0) on [page 48](#page-47-0) to see how scaling is configured for two rotary knife applications.

### <span id="page-46-0"></span>*Scaling Example 1*

In the following example, a rotary knife with one blade is directly coupled to the motor. The servo motor is a Kinetix VPL-B1306C-Q with SIL 2 encoder that generates 4096 counts per revolution.

### **Figure 19 - Rotary Knife with One Blade**

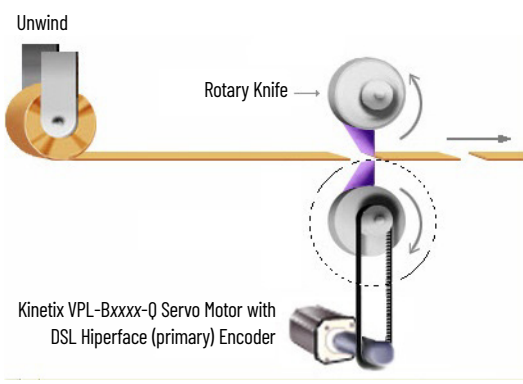

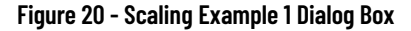

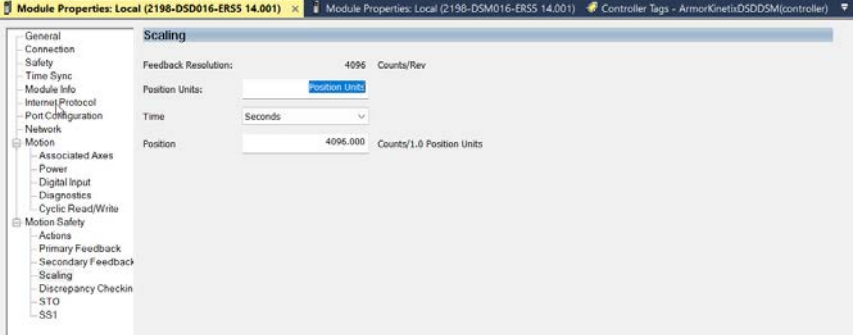

Data summary for this scaling example:

- VPL-B1306C-Q motor with DSL Hiperface encoder that generates 4096 counts per revolution
- Units = Knife Revolutions (one revolution evaluated in seconds)

$$
\left(\frac{4096 \text{ Counts}}{\text{Motor Revolution}}\right) \cdot \left(\frac{1 \text{ Motor Revolution}}{1 \text{ Knife Revolution}}\right) = \frac{4096 \text{ Counts}}{\text{Knife Revolution}}
$$

### <span id="page-47-0"></span>*Scaling Example 2*

In this example, a rotary knife with two blades is driven by a 10:1 gear reduction and servo motor. The servo motor is a VPL-B1306C-Q with SIL 2 encoder that generates 4096 counts per revolution

**Figure 21 - Rotary Knife with Two Blades**

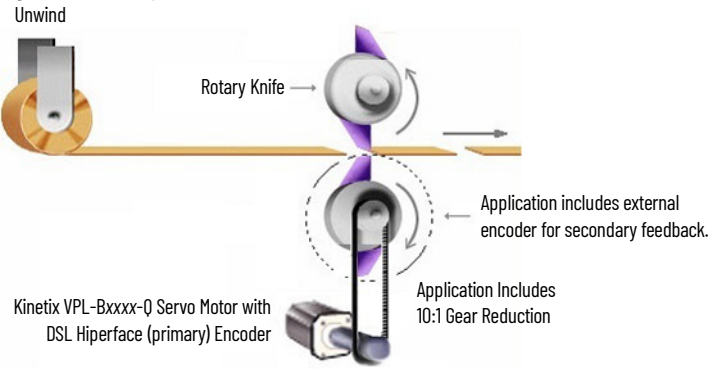

**Figure 22 - Scaling Example 2 Dialog Box**

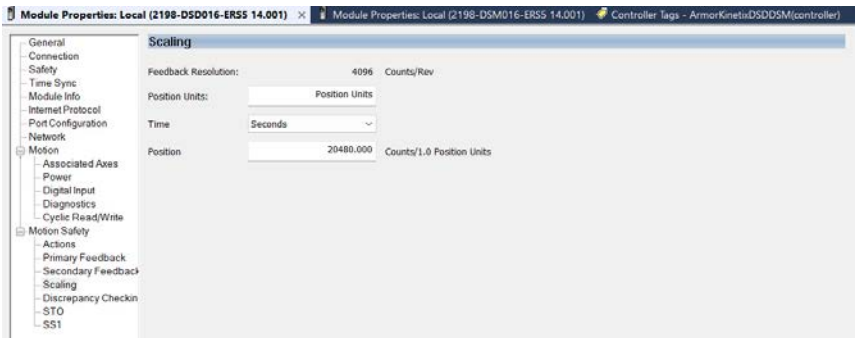

Data summary for this scaling example:

- VPL-B1152C-Q motor with DSL Hiperface encoder that generates 4096 counts per revolution
- Motor connects with a 10:1 gear reduction to drive the knife blades
- Units = Knife Cuts (two cuts per load revolution evaluated in seconds)
- Secondary encoder used to improve safety rating

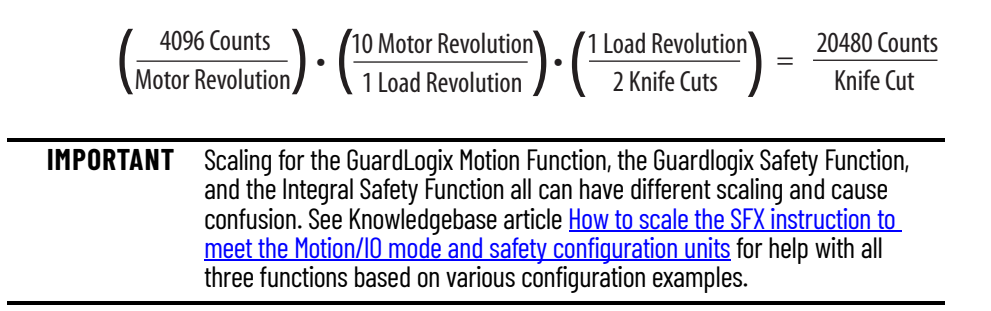

# **Discrepancy Checking Category**

Discrepancy checking is only used in applications where the Module Definition>Safety Instance is configured for Dual Feedback Monitoring. Its purpose is to perform an evaluation of the speed discrepancy between primary and secondary feedback. Primary Feedback is used for safe monitoring functions. Secondary feedback is used for fault diagnostics.

If primary feedback and secondary feedback differ in the velocity deadband value for longer than the time entry, a velocity discrepancy fault occurs.

**Figure 23 - Discrepancy Checking Dialog Box (default attributes)**

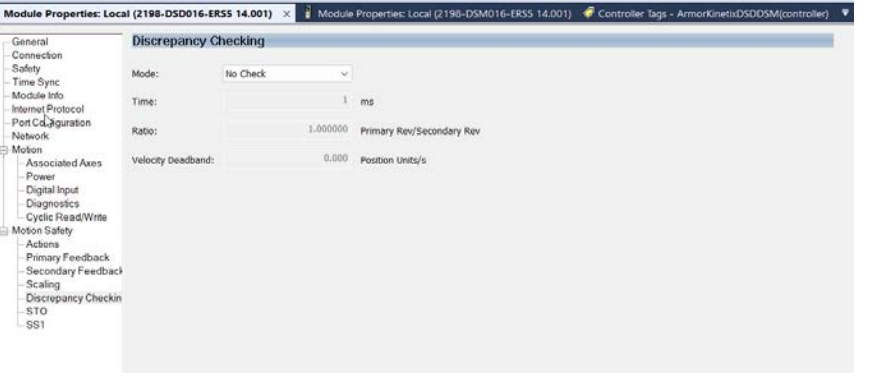

**IMPORTANT** When setting discrepancy tolerances in terms of the velocity deadband attribute, consider that configuring a high gear-ratio between primary feedback and secondary feedback can lead to unexpected dual-feedback position faults. This is because a very large primary feedback movement translates into very small secondary feedback increments.

When Module Definition>Safety Instance is configured for Single Feedback Monitoring, use the No Check (default) setting.

Follow these steps to configure the Discrepancy Checking attribute.

1. From the Mode pull-down menu, choose Dual Velocity Check.

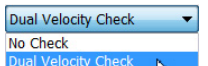

Use Dual Velocity Check to measure the difference between primary feedback speed and secondary feedback speed to see if that tolerance is greater than the velocity deadband for more than the time tolerance.

2. Set the remaining Discrepancy Checking attributes.

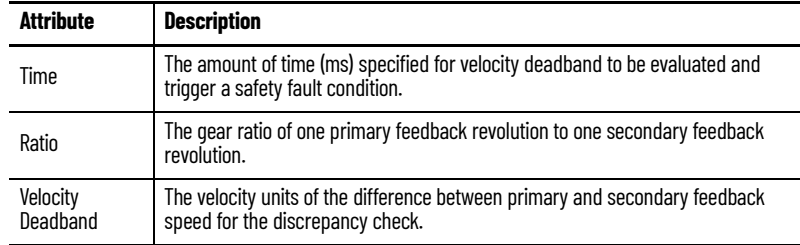

3. Select Apply.

### *Discrepancy Checking Example*

This example uses [Scaling Example 2](#page-47-0) on [page 48](#page-47-0) to show how discrepancy checking is used to measure the speed discrepancy between primary and secondary feedback and avoid dualfeedback position faults.

**Figure 24 - Discrepancy Checking Example**

| $\parallel$ Module Properties: Local (2198-DSD016-ERS5 14.001) $\times$                                                                                                    |                             |                                             |                           | Module Properties: Local (2198-DSM016-ERS5 14.001) Controller Tags - ArmorKinetixDSDDSM(controller) | ٠ |
|----------------------------------------------------------------------------------------------------|-----------------------------|---------------------------------------------|---------------------------|----------------------------------------------------------------------------------------------------|---|
| General<br>Connection<br>Safety<br>Time Sync                                                                                                    | <b>Discrepancy Checking</b> |                                             |                           |                                                                                                    |   |
|                                                                                                    | Mode:                       | Dual Velocity Check<br>$\tilde{\mathbf{v}}$ |                           |                                                                                                    |   |
| Module Info<br>Internet Protocol                                                                                                    | Time:                       | 1000                                        | ms                        |                                                                                                    |   |
| Port Configuration<br>Network<br>Motion<br>Associated Axes<br>Power<br>Digital Input<br><b>Diagnostics</b><br>Cyclic Read/Write<br>Motion Safety<br>Actions<br>Pamary Feedback<br>Secondary Feedback<br>Scaling<br>Discrepancy Checkin<br>STO.<br>-SS1 | Ratio:                      | 10.000000                                   | Primary Rev/Secondary Rev |                                                                                                    |   |
|                                                                                                    | Velocity Deadband:          | 0.100                                       | Position Units/s          |                                                                                                    |   |

Data summary for this scaling example:

- The primary feedback encoder is rotating at 600 rpm
- Hence, the secondary feedback encoder is rotating at 60 rpm (10:1 gear reduction)
- $\bullet$  Time = 1000 ms

To calculate the secondary feedback speed:

$$
\left(\frac{600 \text{ Motor Revolutions}}{\text{Minute}}\right) \cdot \left(\frac{1 \text{ Minute}}{60 \text{ seconds}}\right) \cdot \left(\frac{1 \text{ Load Revolution}}{10 \text{ Motor Revolutions}}\right) \cdot \left(\frac{2 \text{ Knife Cuts}}{1 \text{ Load Revolutions}}\right) = \frac{2 \text{ Knife Cuts}}{\text{Second}}
$$

Primary encoder feedback speed is calculated in the same safety units, but rotating at 20 knife cuts/s.

If primary versus secondary feedback speed differs by more than the Velocity Deadband value (0.1 knife cuts/s), for the Time (1000 ms) duration, a velocity discrepancy fault occurs.

### **STO Category**

The STO category provides a disable and coast fault action. However, if a torque disable delay is needed following STO Active, you can enter a value in the Delay field.

STO Output is a tag in the safety output assembly, which is used to activate the STO function, and is written by the GuardLogix controller. When any source for STO is asserted, STO Active becomes high to indicate that the STO function is operating.

**Figure 25 - Motion Safety STO**

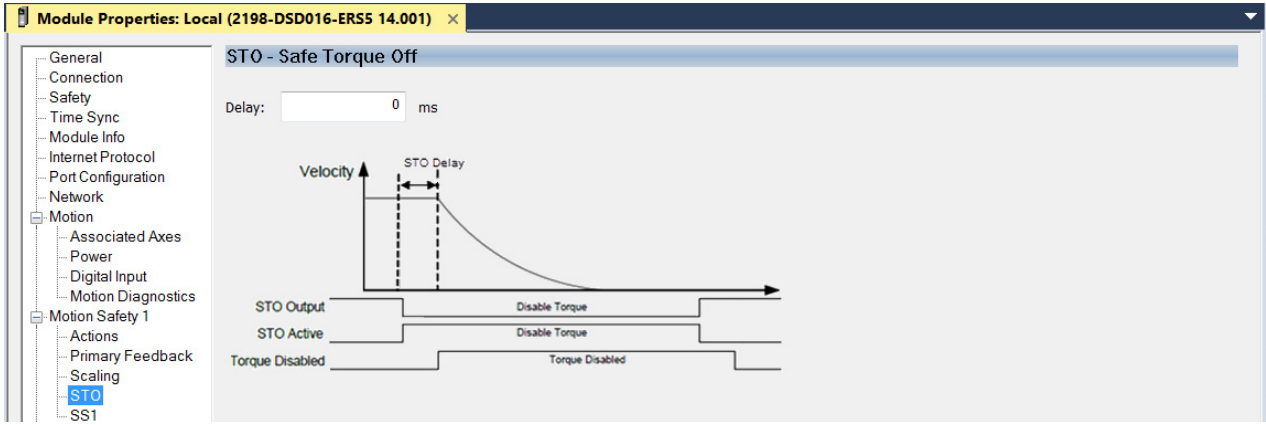

STO becomes active if any of the following inputs to STO are asserted:

- $\bullet$  STO Output = 0
- Safety Connection Loss and Connection Loss Action = STO
- Safety Connection is Idle and Connection Idle Action = STO
- Drive-based SS1 Function is Complete (= 1)
- Safety Stop Fault = 1
- Critical Safety fault occurs

See Safe Stop Function attribute 265 (STO Activation) on [page 103.](#page-102-0)

STO Delay follows this sequence of events.

- 1. STO becomes active and the STO delay timer begins.
- 2. The STO delay timer expires.

Torque producing power is removed from the inverter output.

- If STO is activated by a Safety Stop fault or Critical Safety fault, torque is removed immediately without the STO delay.
- If STO is reset by removing all inputs, torque is immediately permitted without delay.

# **SS1 Category**

The Motion Safety>SS1 category is configured when a Timed or Monitored Safe Stop 1 (SS1) function is desired.

Timed SS1 mode is the default setting. Monitored SS1 and Not Used are also available.

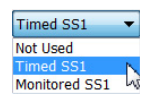

#### **Figure 26 - SS1 Dialog Box (Timed SS1, default)**

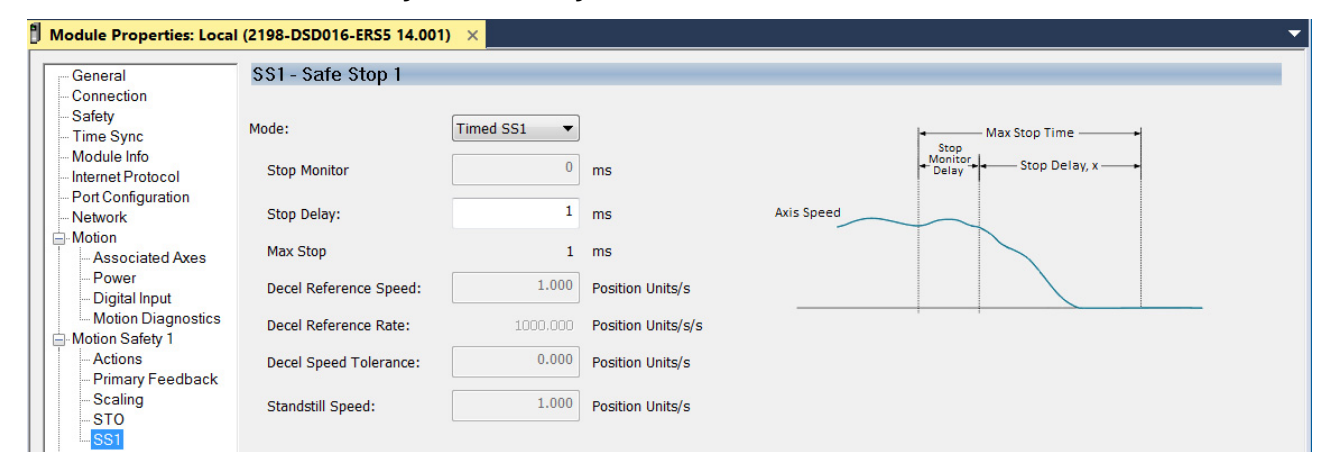

Timed SS1 is a fixed time for the motor to stop before removing torque. Motor feedback is not monitored. Stop Delay is the only parameter used for Timed SS1 and determines the Max Stop Time.

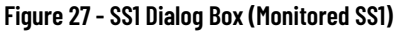

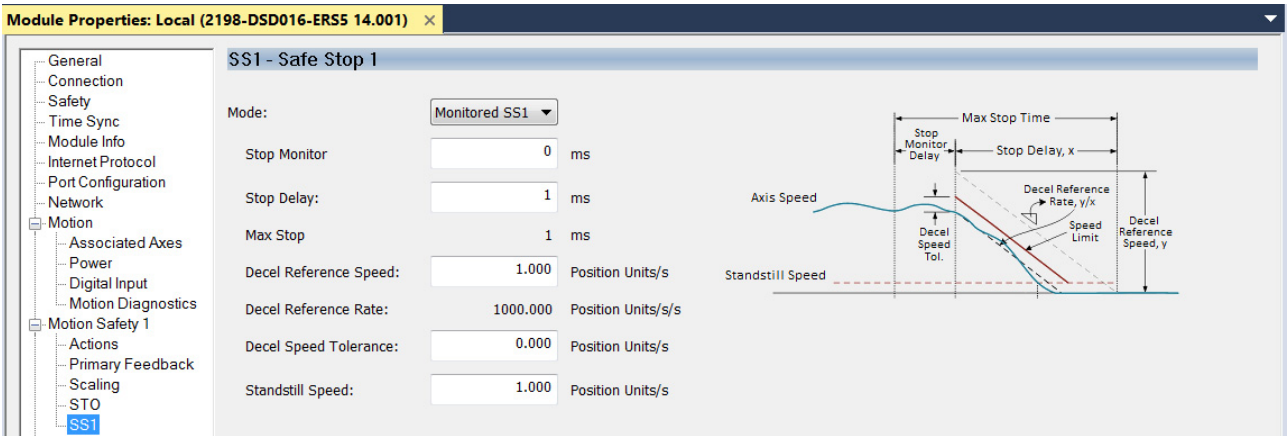

Monitored SS1 is a ramped safe-stop where the motion safety instance monitors the speed ramp to standstill speed, while either the motion task or the drive controls the deceleration to standstill speed. When standstill is reached, the motion safety instance removes torque from the motor.

# **Axis Properties Safety Actions**

The drive and controller combination supports multiple stopping functions:

- STO with optional STO Delay
- Timed Safe Stop 1 (drive-based)
- Monitored Safe Stop 1 (drive-based or controller-based)
- Monitored Safe Stop 2 (controller-based)

The motion control of the drive does not have a safety performance rating, but often must control the motor in coordination with the safety stopping functions. For example, the Monitored Safe Stop 1 function monitors the deceleration of the motor and maintains a disabled state for the torque producing output, while the motion control executes the deceleration of the motor, engages the brake (if applicable), and disables the motion control torque. Proper coordination of the safety and motion control of the drive is, therefore, necessary to achieve the expected and optimal behavior. The Safety Actions configurations, in the Axis Properties, are to assist in the coordination of the motion control with the safety stopping functions while also meeting the needs of the application.

**IMPORTANT** The Safety Actions are part of the drive's motion control and are not included as a part of the safety performance level of the safety function. Failures in the motion control system should be considered as a part of a worst-case fault reaction analysis of the safety functions.

# **Safety Actions Parameters**

The Safety Actions parameters, located in the Axis Properties on the Actions tab, determine if the drive or the user motion control program initiates the stopping sequence in response to an STO or SS1.

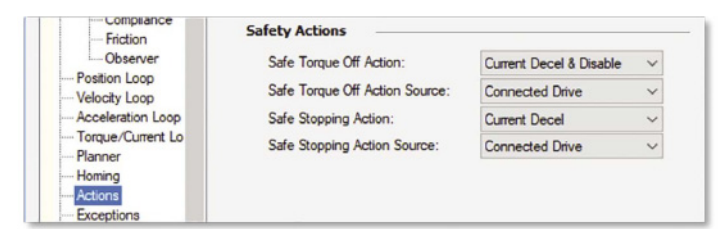

The selection options for both Safe Torque Off Action Source and Safe Stopping Action Source are the following:

- Connected Drive the drive initiates the Safe Torque Off Action stopping sequence upon detection of the Safe Torque Off function activation
- Running Controller requires the user motion control program to monitor the Axis.SafeTorqueOffActiveStatus tag and initiate a stopping action

If the drive is initiating the stopping sequence, the stopping method is based off the Action parameter selection. The Safe Torque Off Action and/or Safe Stopping Action are ignored when Running Controller is selected because the motion control program performs the stopping sequence. The Safe Torque Off Action parameters are dependent on the axis configuration setting.

Available options are the following:

- Disable and Coast
- Current Decel and Disable
- Ramped Decel and Disable (Velocity Mode, Frequency Mode only)

The Safe Stopping Action parameter options are dependent on the axis configuration setting. Available options are the following:

- Current Decel (Disable implied)
- Ramped Decel (Velocity Mode, Frequency Mode only)

*Initiate Safety Function Execution*

When you use networked safety, the Guardlogix controller initiates the safety function request. Initiation is done by controlling bits in the Safety Output Assembly of the drive module. The safety program logic is used to execute the drive-based safety functions.

#### *Initiating STO*

The STO safety function is controlled by the drive module tag Module:SO.STOOutput tag. During normal operation the Module:SO.STOOutput tag would be ON. To initiate the STO, the Module:SO.STOOutput tag would need to transition to OFF. Below is an example of controlling the Module:SO.STOOutput bit.

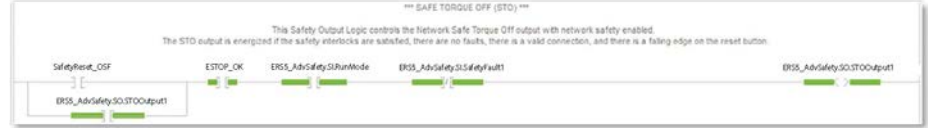

#### *Initiating SS1*

The SS1 safety function is controlled by the drive module tag Module:SO.SS1Request tag. To initiate the SS1, the Module:SO.SS1Request tag needs to transition to ON. Below is an example of controlling the SS1Request bit.

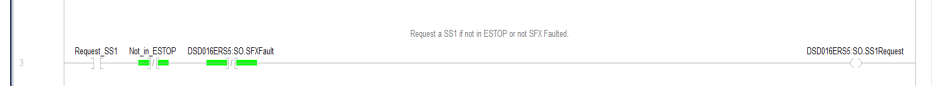

# **Safe Torque Off Actions**

The STO drive safety function is in both ArmorKinetix ERS2 and ERS5 modules.

The STO safety function has some added functionality due to the IEC61800-5-2 change that was mentioned and previous drive network STO solutions. This STO configuration allows better coordination of STO with engaging a brake prior. The STO Delay starts timing when the Axis.SafeTorqueOffActiveStatus bit is set (ON). This delay is used to allow time for the motor to decelerate to zero speed, engage a holding brake, and disable the motor before removing torque producing ability when the STO Delay time expires.

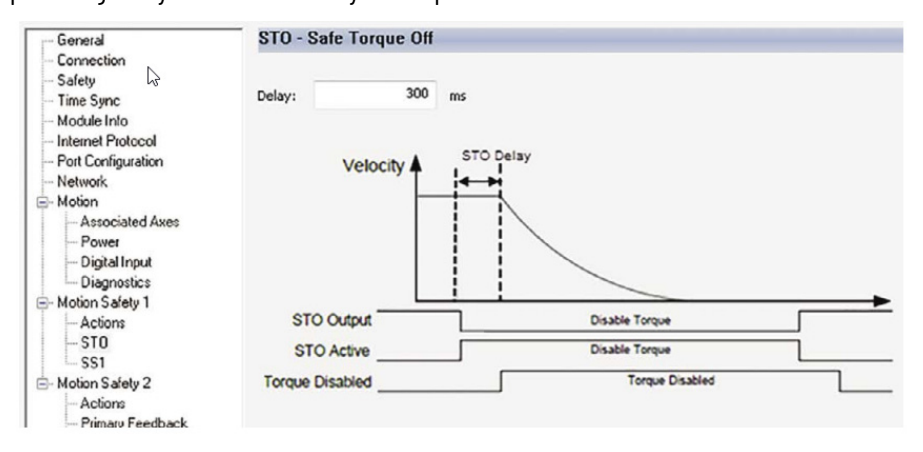

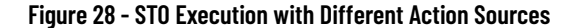

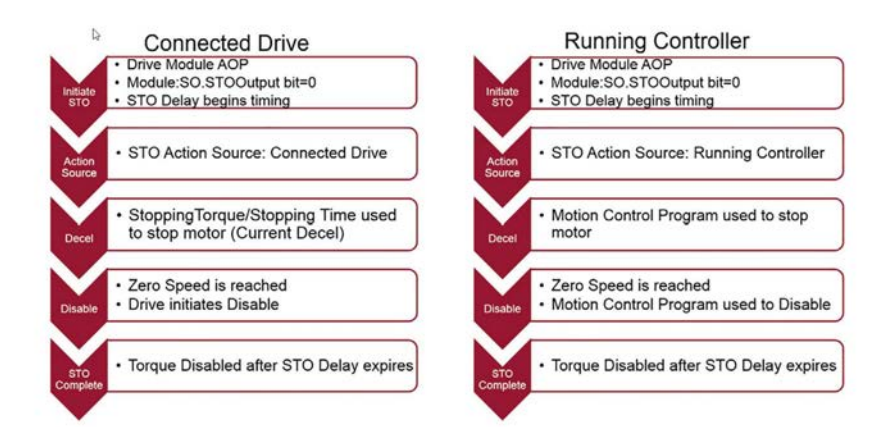

Both the STO and SS1 examples can use the Zero Speed value as an indicator that the motor has reached zero speed. Zero Speed is an Axis parameter that can be modified and lets you manually set the zero-speed condition that is used by the Studio 5000 Logix Designer application to indicate the motor is at zero speed. This value is used together with a disabling operation to determine when the holding brake output is applied in a Category 0 and Category 1 Stop and is a percentage of the motor rated speed. Once the motor speed is less than the Zero Speed value, a timer begins timing (Zero Speed Time) which, upon expiring, is meant to indicate a true zero-speed condition of the motor.

#### *Safe Torque Off - Connected Drive*

When the Safe Torque Off Action Source is set to Connected Drive, the drive performs the Safe Torque Off Action before removing torque producing ability and completing the STO request.

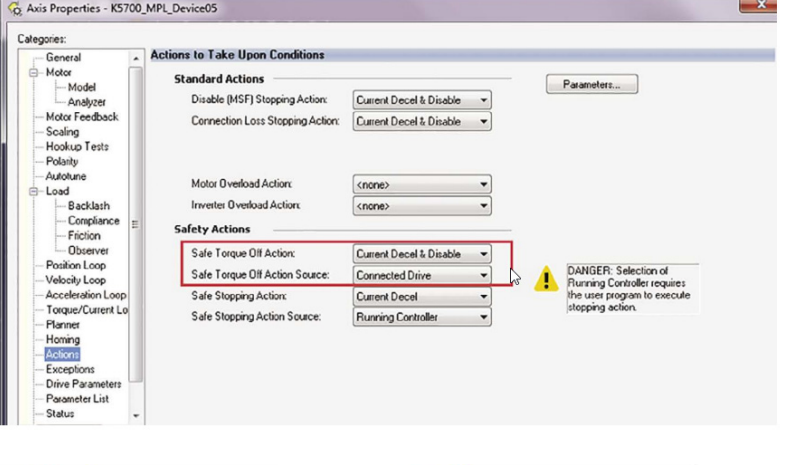

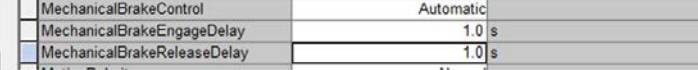

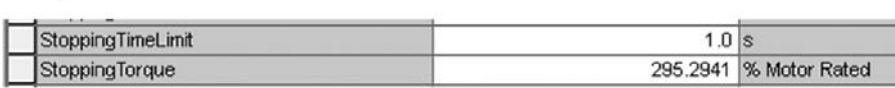

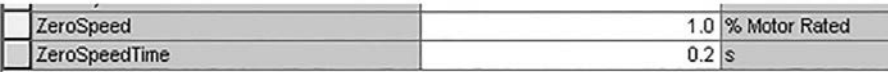

- In the Safety Program, Module:SO.STOOutput is cleared (OFF) to initiate the STO Request.
- The drive sets Module: SI.STOActive (ON) and STO Delay begins timing.
- Current Decel & Disable: The drive uses the Stopping Torque to bring the motor to zero speed. (Current Decel & Disable is shown - Disable and Coast is also available. When Disable & Coast is used, be sure the STO Delay is large enough so the motor can reach zero speed).

 $\mathbb{Z}$ 

- At zero speed, the drive disabling begins, the Mechanical Brake Output is cleared (OFF) and MechanicalBrakeEngageDelay begins timing.
- PowerStructureEnabled is cleared (OFF) once the MechanicalBrakeEngageDelay time expires.
- STO Delay timer expires and torque producing ability is removed.
- STO Request is complete.

#### <span id="page-55-0"></span>**Figure 29 - Timing Chart Showing the STO Action Source Connected Drive (Current Decel & Disable)**

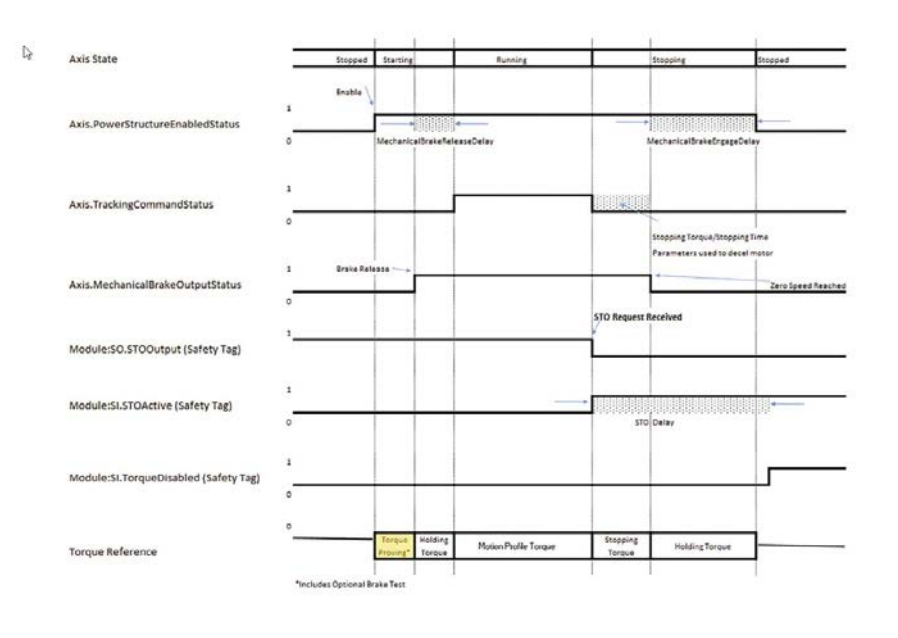

**IMPORTANT** Vertical Load application techniques are used commonly. See the Vertical Load and Holding Brake Management Application Technique, publication MOTION-ATOO3 to help supplement the timing diagram in **[Figure 29.](#page-55-0)** 

*Safe Torque Off - Running Controller*

When the Safe Torque Off Action Source is set to Running Controller, the motion control program executes the stopping action and performs any additional control including disabling of the motor. Once the Safe Torque Off delay expires, torque producing ability is removed and the STO Request is complete. Safe Torque Off Action is ignored in this configuration.

#### **Figure 30 - Safety Actions>Safe Torque Off Action Source - Running Controller**

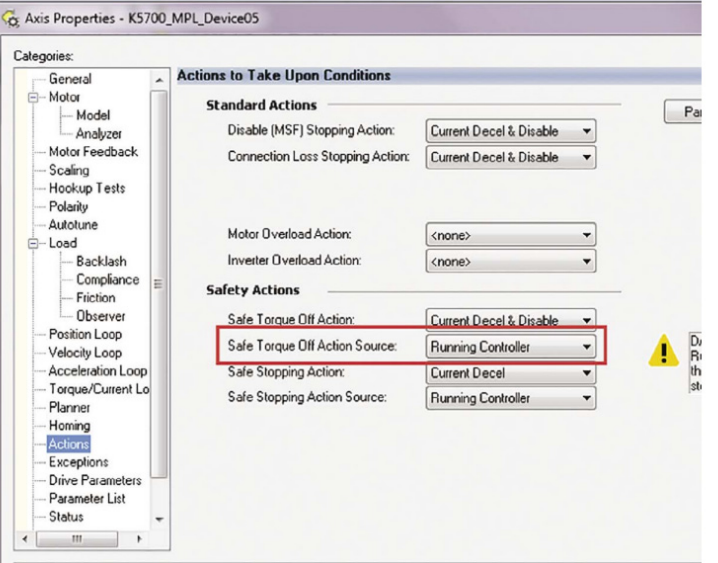

- In the Safety Program, Module:SO.STOOutput is cleared (OFF) to initiate the STO Request.
- The drive sets Module:SI.STOActive (ON) and STO Delay begins timing.
- The motion control program uses the pass-through axis tag Axis.SafeTorqueOffActiveStatus as a condition to initiate the stopping of the motor to zero speed.
- At zero speed, a disable is executed by the motion control program, Axis.MechanicalBrakeOutputStatus is cleared (OFF) and MechanicalBrakeEngageDelay begins timing.
- Axis.PowerStructureEnabledStatus is cleared (OFF) once the MechanicalBrakeEngageDelay time expires.
- STO Delay timer expires and torque producing ability is removed.
- STO Request is complete.

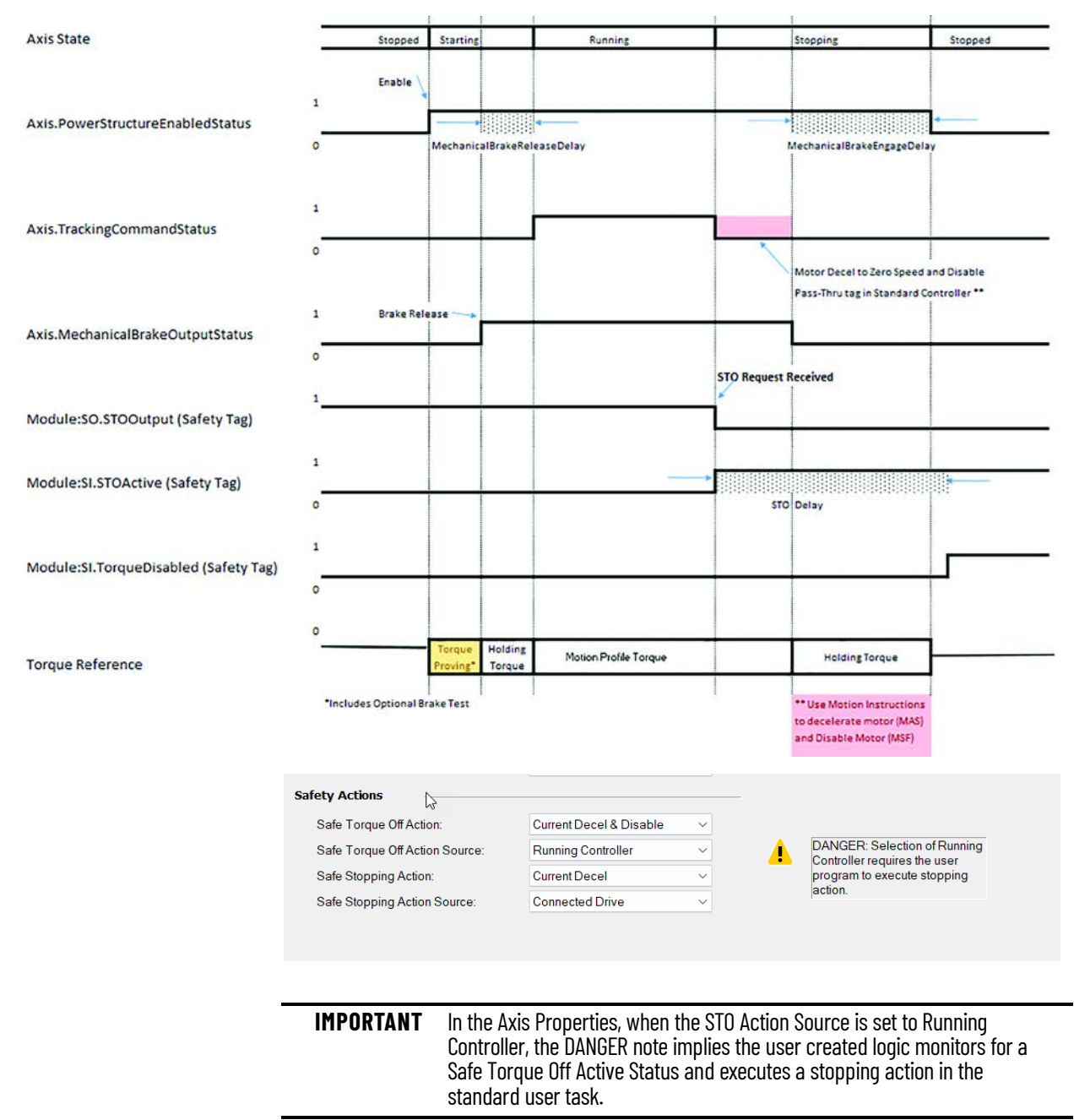

### **Figure 31 - Timing Chart Showing the STO Action Source - Running Controller**

**IMPORTANT** If STO is activated by a Safety Stop fault or Critical Safety fault, torque is removed immediately without the STO delay.

### **Safe Stop Actions**

The SS1 (Safe Stop 1) is designed to perform in combination with a Category 1 stop. There are two different modes of the SS1, Timed and Monitored. The modes are selected in the Drive AOP Properties.

- ArmorKinetix ERS2 modules can only execute a SS1-t (timed) because there is no monitored feedback.
- ArmorKinetix ERS5 modules can execute both SS1-t (timed) or SS1-r (monitored).

#### **Figure 32 - SS1 Mode Selection from Drive Properties - SS1/Motion Safety Category**

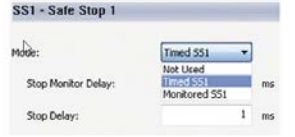

Similar to the STO safety function, the Action Source of the SS1 is selected as Connected Drive or Running Controller. Either of these selections take different monitoring and execution paths, but have the same result. The SS1 examples can use the Zero Speed or Standstill Speed value as an indicator that the motor has reached zero speed. Standstill speed is a parameter that can be modified either by the SS1 instruction or in the drive module AOP and lets you manually set a zerospeed condition that is in user units. Once the motor speed is below the Standstill Speed value, the 'standstill' condition is met. Standstill speed is used with the Monitored SS1 function only. When the Standstill Speed condition is met, the STO request is initiated. It is typical for the Standstill Speed and Zero Speed to be similar values.

One way to think about Zero/Standstill speed and their use is the following:

- Zero Speed is used in the Standard environment as a permissive to disable the motor.
- Standstill Speed is used by the Safety environment to initiate an STO request.

These figures show the execution for both of the SS1 functions when using different Safe Stopping Action Sources.

# **Figure 33 - SS1 - Timed Sequence Execution with Different Safe Stopping Action Sources**

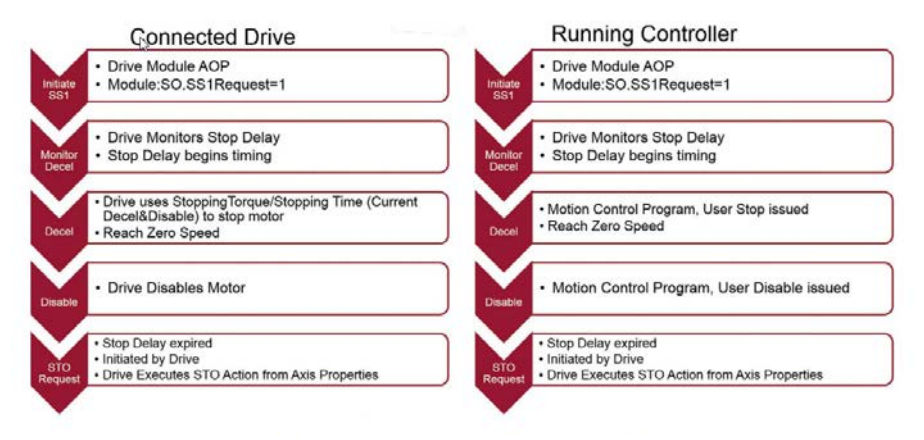

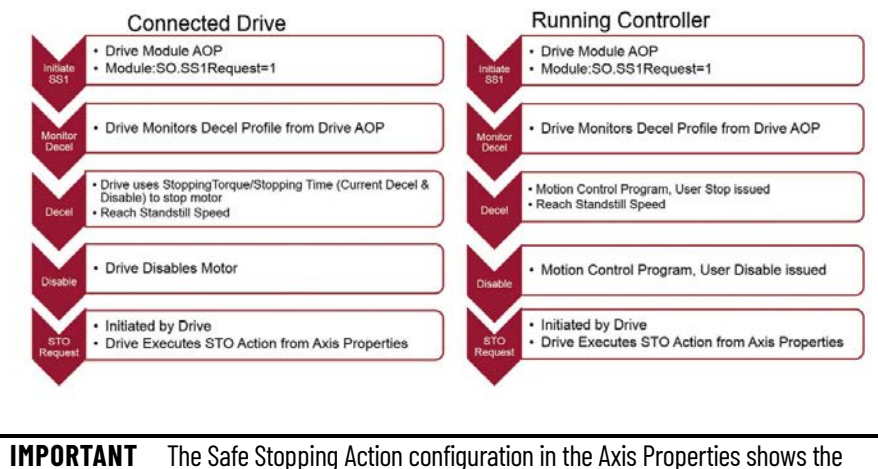

**Figure 34 - SS1 - Monitored Sequence Execution with Different Safe Stopping Action Sources**

Action of Current Decel. This setting is not changeable. SS1 is a Current Decel & Disable (Cat 1 Stop), SS2 is a Current Decel & Hold (Cat 2 Stop). The reason Current Decel is the selection is because it is common to both SS1 and SS2. At this time, the Current Decel selection implies a Disable to fulfill the SS1 condition.

#### *Timed SS1 - Connected Drive*

Timed SS1 is available in both the ArmorKinetix -ERS2 and -ERS5 modules. The timed SS1 is a basic function and used as a drive-based safety function. The timed SS1 uses the Stop Delay time and does not monitor the deceleration of the motor. Once the Stop Delay expires, the STO Request is made from the drive. The motor is decelerated by the drive using the Stopping Torque and Stopping Time to reach zero speed. At zero speed, the motor is disabled by the drive.

#### **Figure 35 -**

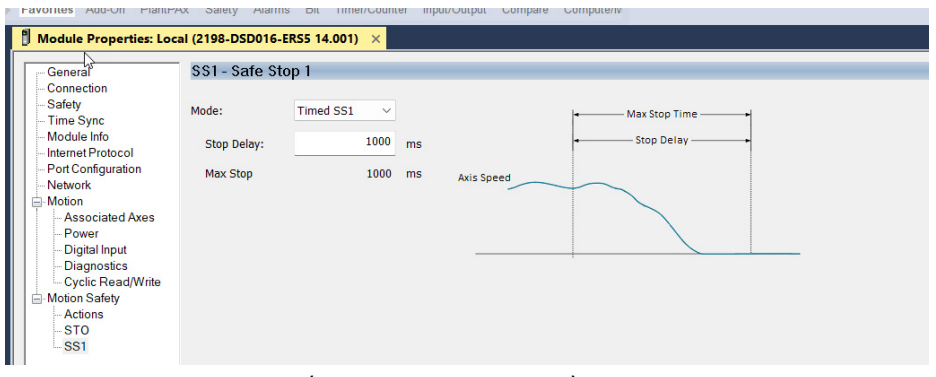

- The SS1 Request function (drive based safety function) is initiated by setting the SS1 Request bit ON (drive safety output tag - Module: SO.SS1 Request = 1).
- SS1 Stop Delay begins timing.
- Stopping Torque/Stopping Time is used to decelerate the motor to reach zero speed.
- At zero speed, the drive disabling begins, the mechanical brake output is cleared (OFF) and BrakeEngageDelay begins timing.
- PowerStructureEnabled bit is cleared (OFF) once the BrakeEngageDelay time expires.
- SS1 Stop Delay expires and STO Request is made by the drive and the STO Action defined by the Axis Properties is initiated.
- STO Delay timer begins.
- STO Delay timer expires and torque producing ability is removed.
- STO Request is complete.

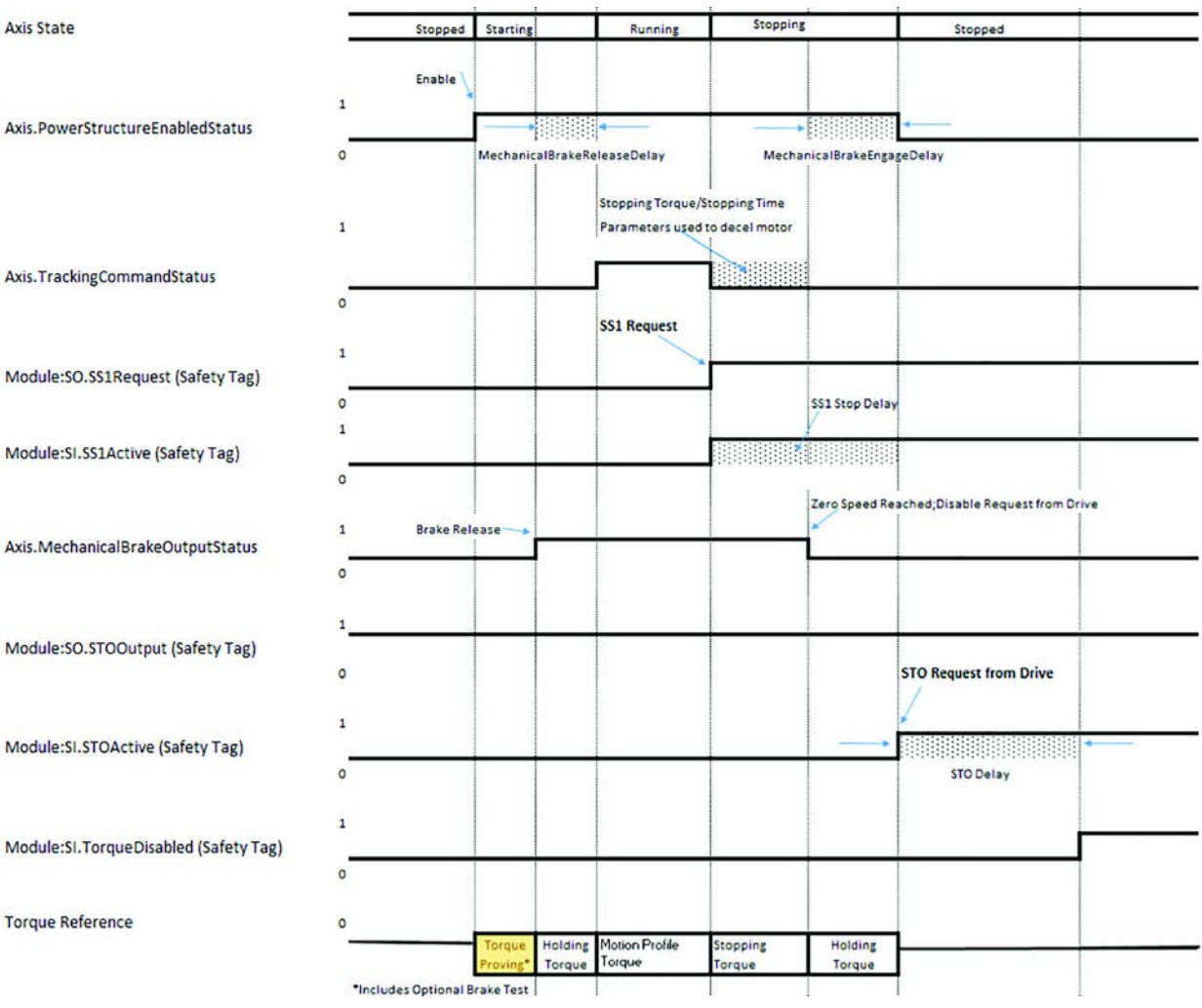

### **Figure 36 - Timed SS1 Action Source - Connected Drive**

### *Timed SS1 - Running Controller*

Timed SS1 is available in the both the ArmorKinetix -ERS2 and -ERS5 modules. Timed SS1 is used as a drive based safety function. The Timed SS1 uses the Stop Delay Time and does not monitor the deceleration of the motor. Once the Stop Delay expires, the STO Request is made from the drive. The motor is decelerated by the motion control program to reach zero speed. At zero speed, the motor is disabled by the motion control program.

- The SS1 Request function (drive based safety function) is initiated by setting the SS1 Request bit ON (drive safety output tag - Module: SO.SS1 Request = 1).
- SS1 Stop Delay begins timing.
- Motion control program is used (based on pass-through axis tag SS1ActiveStatus) to decelerate the motor to zero speed.
- At zero speed, the motor is disabled by the motion control program, the mechanical brake output is cleared (OFF) and MechanicalBrakeEngageDelay begins timing.
- PowerStructureEnabled bit is cleared (OFF) once the MechanicalBrakeEngageDelay time expires.
- SS1 Stop Delay expires and STO Request is made by the drive and the STO Action defined by the Axis Properties is initiated.
- STO Delay timer begins.
- STO Delay timer expires and torque producing ability is removed.
- STO Request is complete.

#### **Figure 37 - Timed SS1 Action Source - Running Controller**

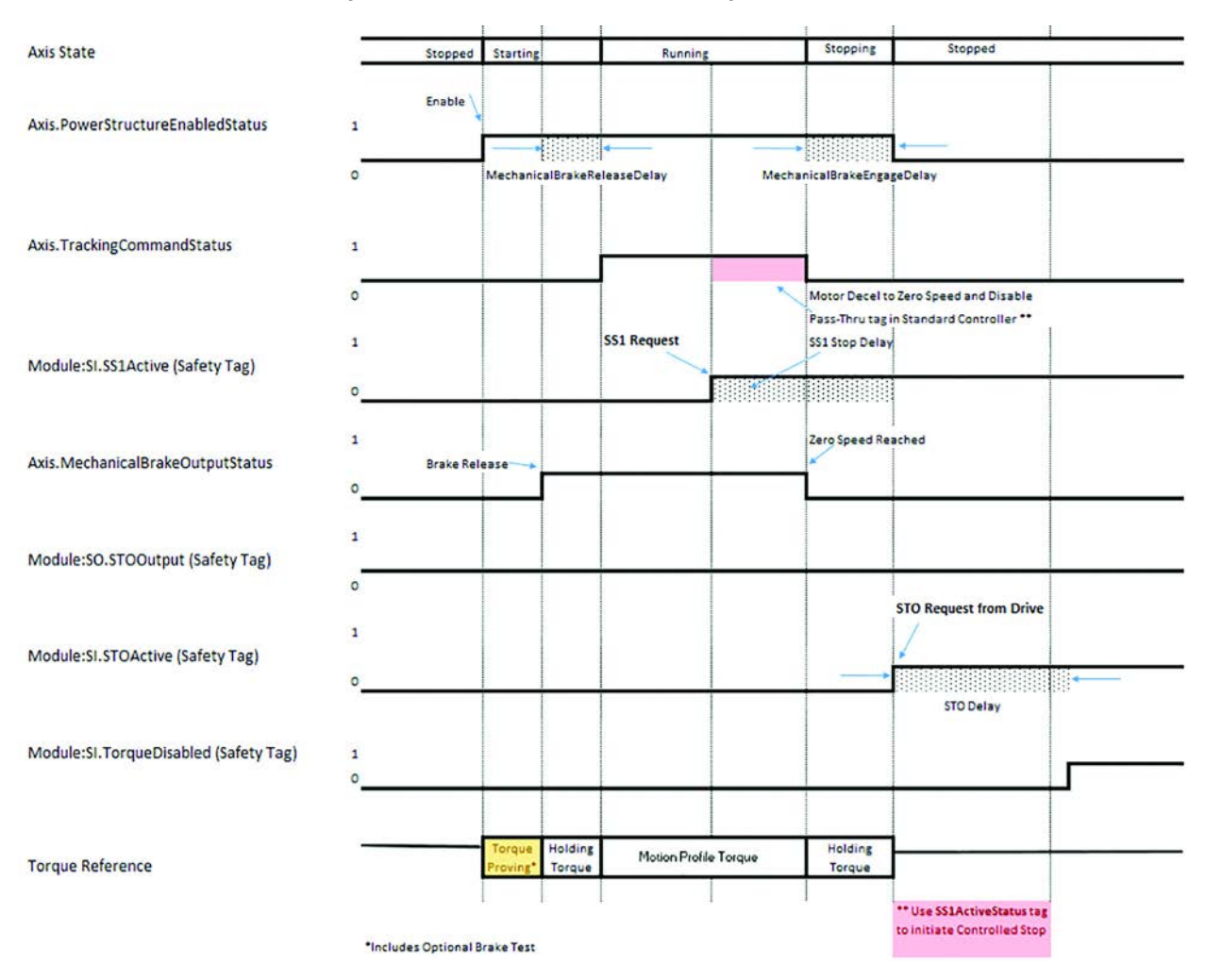

### *Monitored SS1 - Connected Drive*

Monitored SS1 is only available in the ArmorKinetix -ERS5 module. When Monitored SS1 is used with Connected Drive as the Action Source, the drive receives the SS1 Request from the safety program. The drive uses the Stop Delay Time and the Safety defined primary feedback device to monitor the deceleration of the motor. The motor is decelerated by the drive by using the Stopping Torque and Stopping Time to reach zero speed. At zero speed, the motor is disabled by the drive. Once the Stop Delay expires, or the Standstill Speed is reached, the STO Request comes from the drive and the STO Action, as defined in the Axis Properties, is performed.

**Figure 38 - Monitored SS1 Safety AOP Configuration**

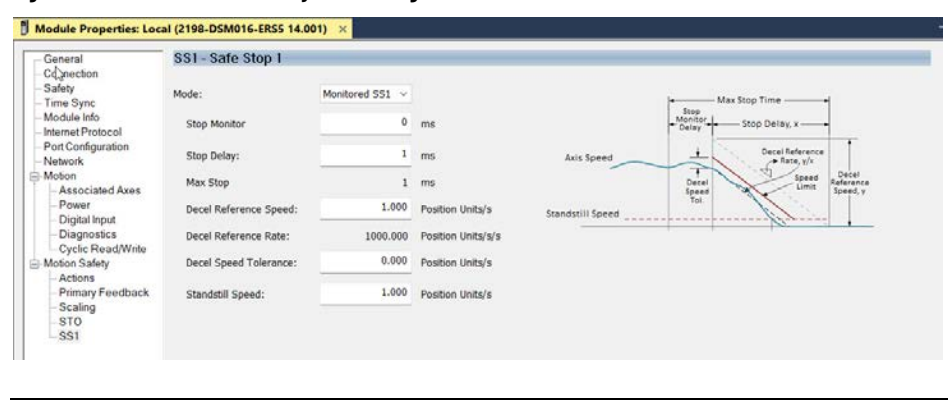

**IMPORTANT** Monitored SS1 is available with a Ramped Decel Safe Stopping Action when the axis is configured for Velocity Loop, or Frequency Control. Position Loop uses Current Decel as the Safe Stopping Action.

**Safety Connection Examples** The following are examples of each of the Safety Connection available when using ArmorKinetix ERS2 and ERS5 based on allowed function.

> For these examples not all safety monitoring functions are shown because many are user specific. For instance, showing of the Motion Safety Actions (when communications are interrupted) or STO.

- ArmorKinetix DSD module to induction motor, safe stop only, no feedback
- ArmorKinetix DSD module to Kinetix VPL Q motor single feedback monitoring
- ArmorKinetix DSD module to Kinetix VPL Q motor with 842 HR for dual feedback monitoring
- ArmorKinetix DSD module to Kinetix MPL M motor with single feedback monitoring
- ArmorKinetix DSM module for single feedback monitoring

# **Safe Stop Only-No Feedback - ArmorKinetix DSD Module to Induction Motor**

The motion instance has been configured to run an asynchronous induction motor.

Example of a configuration layout when Safe Stop Only-No Feedback is used on the ERS5 module to induction motor.

### **Figure 39 - 2198-DSD***xxx***-ERS5 Module to Induction Motor**

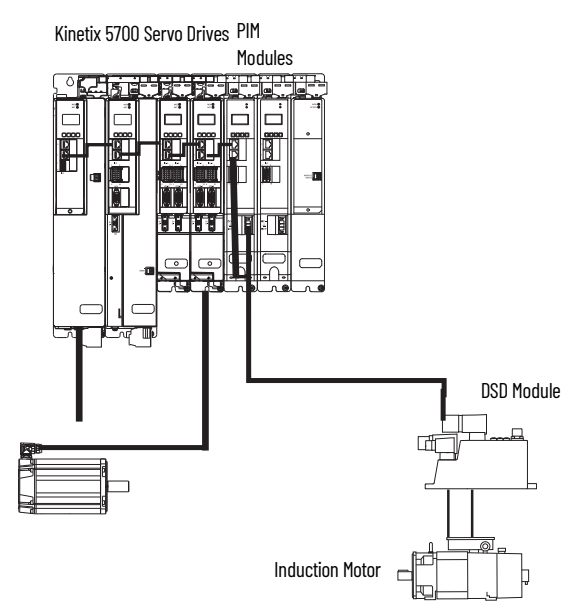

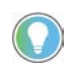

In this example, the 2198-DSD*xxx*-ERS5 module is used, but an ERS2 module supports Safe Stop Only-No Feedback as well.

1. To select the module properties, select Change.

- 2. Make these selections for the module definitions:
	- Safety Application Networked
	- Connection Motion and Safety
	- Motion Safety Safe Stop Only No Feedback

A reason for using Safe Stop Only - No Feedback for a 2198-DSD*xxx*-ERS2/5 module is to control an induction motor open loop, in frequency control. Because both VHz and SVC modes do not have current loops, the current decel type of stopping actions are not real stopping types. We recommend you use this configuration for STO and SS1 as shown.

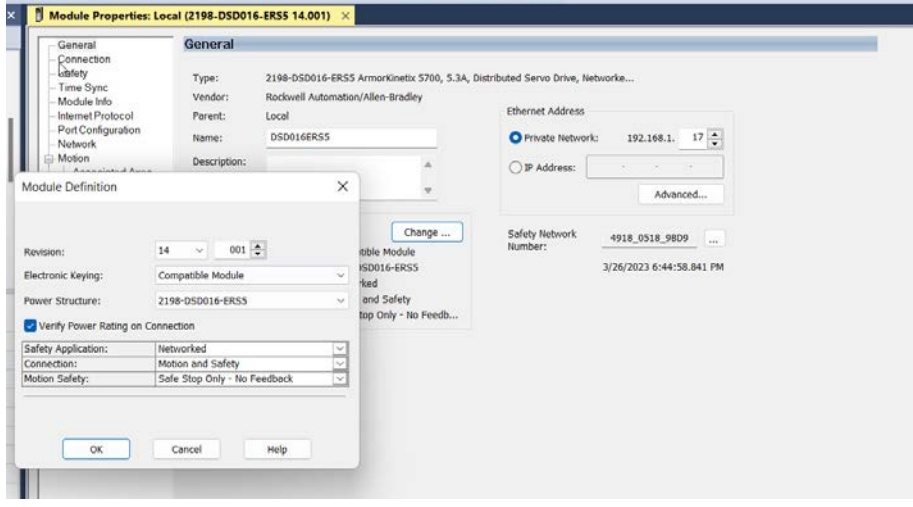

- 3. From the Actions tab, set the Safety Actions.
	- a. For a Safe Torque Off Action for frequency control, we recommend the following actions:
	- If the Safe Torque Off Action Source is set to Connected Drive, the drive accepts the Module:SO.STOOutput and after the Delay, if used, disables the drive modulation and lets the motor to coast-to-stop due to friction/losses.
	- If the Safe Torque Off Action Source is set to Running Controller and uses the Module:SO.STOOutput pass through to the controller, the controller uses Axis.SafeTorqueOffActiveStatus to control the motor to a stop. Then, the controller removes the Module:SO.STOOutput OTE, which sets the motor in a Safe Torque Off Condition.
	- b. For a Safe Stopping Action for frequency control, we recommend the following action:
	- If the Safe Stopping Action Source is set to Running Controller and uses the SS1Request bit ON (Drive Safety Output tag - Module:SO.SS1Request = 1) pass through to the controller, the controller uses of the SS1ActiveStatus tag to control the motor to a stop.

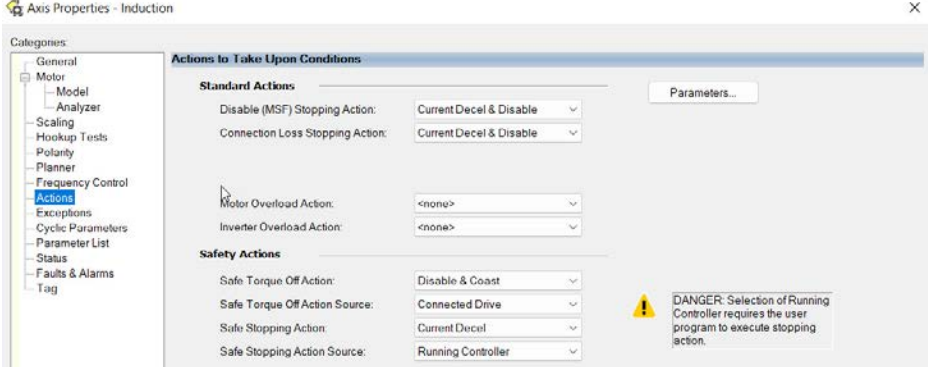

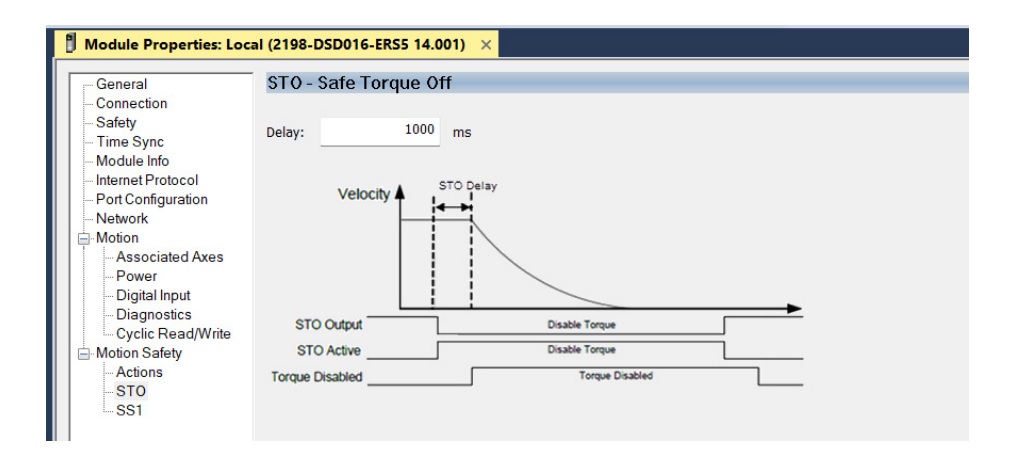

**IMPORTANT** The only drive selection for SS1 is timed (or none). Note this is the drive safety planner but the running controller won't be affected unless the SS1-t stop time is exceeded.

> When the SS1-t stop time is reached in the safety planner, the drive will automatically initiate a Safe Torque Off, regardless of the motor's speed at the time of expiration.

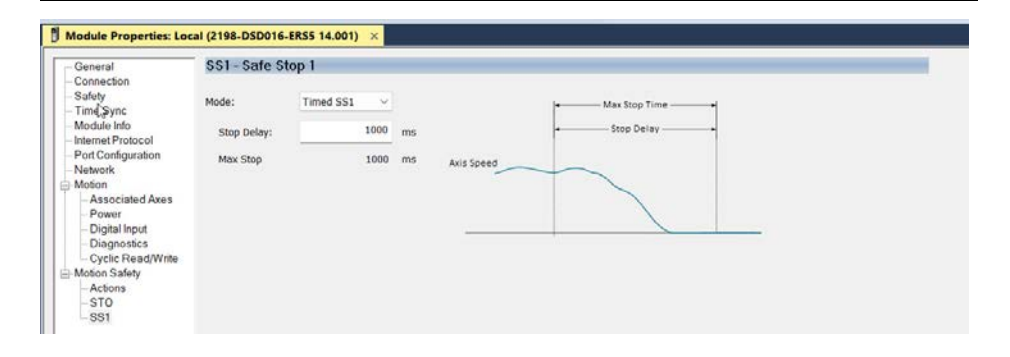

# **Single Feedback Monitoring ArmorKinetix DSD Module to Kinetix VPL Motor with SIL2 Encoder**

**Figure 40 - 2198-DSD***xxx***-ERS5 Module to Kinetix VPL Motor with SIL2 Encoder**

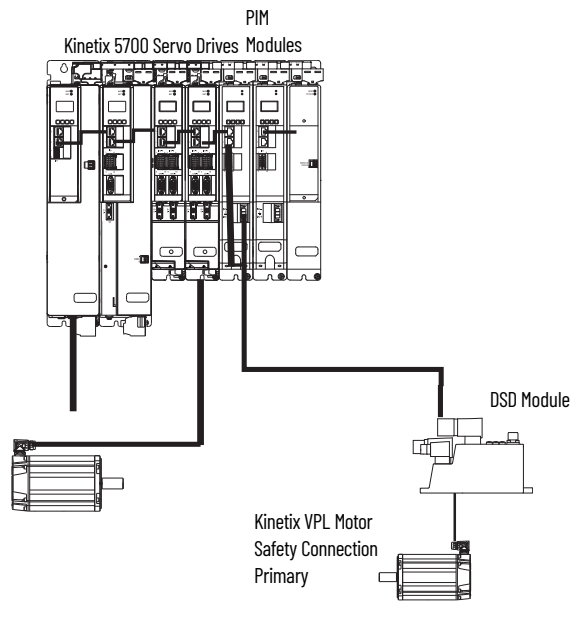

The single feedback monitoring, along with the Kinetix VP*x* SIL2 encoder is the most common application type for an ArmorKinetix ERS5 drive. For example, you can use this application type in a Safely-limited Speed application to know when a specific speed is controlled/monitored.

- 1. To select the module properties, from the General tab, select Change.
- 2. Make these selections for the module definitions, then select OK:
	- Safety Application Networked
	- Connection Motion and Safety
	- Motion Safety Single Feedback Monitoring

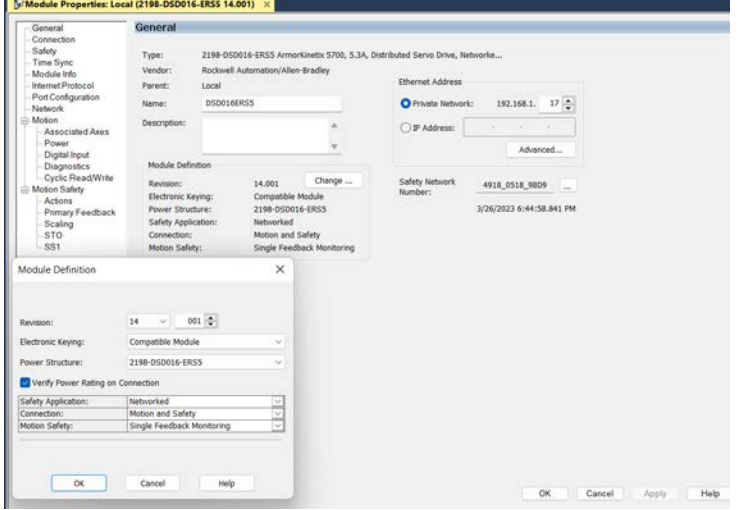

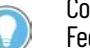

Compared to Safe Stop Only - No Feedback, you can select both Primary Feedback and Scaling for feedback monitoring functions.

- 3. Configure the following items in the Primary Feedback.
	- Device Select DSL Feedback for device type. Kinetix VPL motors can use either the Q or W SIL2 encoder based on current density.
	- Catalog Change value to the correct motor catalog number.
	- Polarity Select the safety encoder count direction.
	- Velocity Average Time Set this value based on previous analysis for speed accuracy and safety monitoring function response time.

**IMPORTANT** This setting is an important requirement for maintaining proper safety monitoring, such as the accuracy and response time of the Safely-limited Speed functions.

Standstill Speed - Set this value to know when the Deceleration of a Monitored Safe Stop 1 is complete.

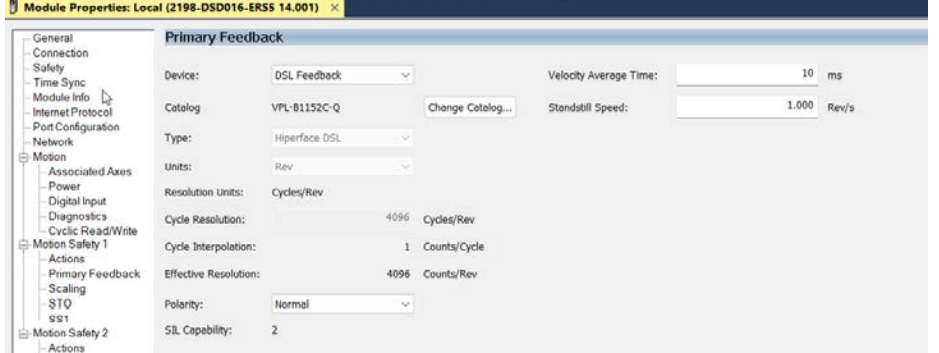

4. Configure the Scaling.

This section can be quite complex based on your machine code. We recommend that you see Knowledgebase article How to scale the SFX instruction to meet the Motion/IO [mode and safety configuration units](https://rockwellautomation.custhelp.com/app/answers/answer_view/a_id/1131942/loc/en_US) to use good engineering practices to program similar units.

- The Motion Safety Scaling
- The GuardLogix Safety Task Scaling from the SFX to the Safety instructions
- The Motion Planner Scaling for use of Motion Axis Moves
- The encoder counts are the resolution of the safety encoder, therefore, 12 bit or  $2^{12}$  = 4096 counts per motor revolution.
- There also are evaluations of machine transmissions that alter motor speed at the load due to use of gearbox or other such devices.

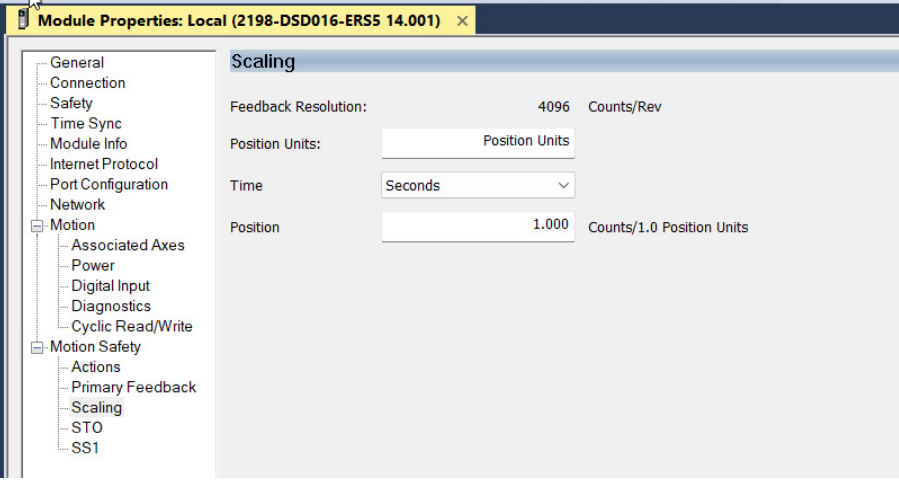

- 5. Configure the SS1 function.
	- When using an encoder in the drive safety configuration the use of SS1-monitoring can be used for controlled deceleration.
	- SS1-timed can be used but the deceleration rate and standstill speed is not monitored.

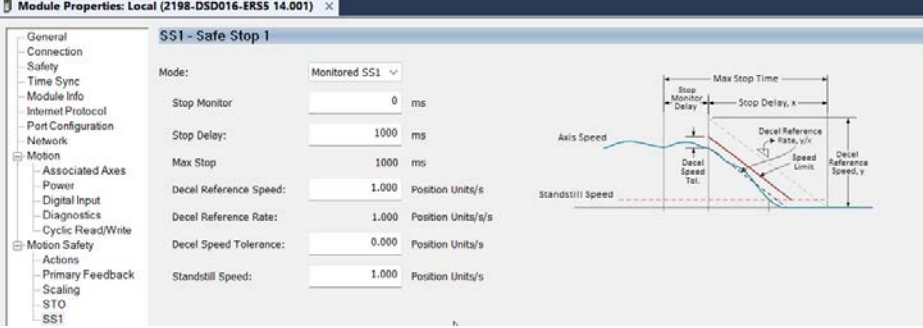

# **Dual Feedback Monitoring ArmorKinetix DSD Module to Kinetix VPL Motor with SIL2 Encoder and using an 842HR for Discrepancy Encoder Checking**

**Figure 41 - 2198-DSD***xxx***-ERS5 Module to Kinetix VPL Motor and 842 Encoder**

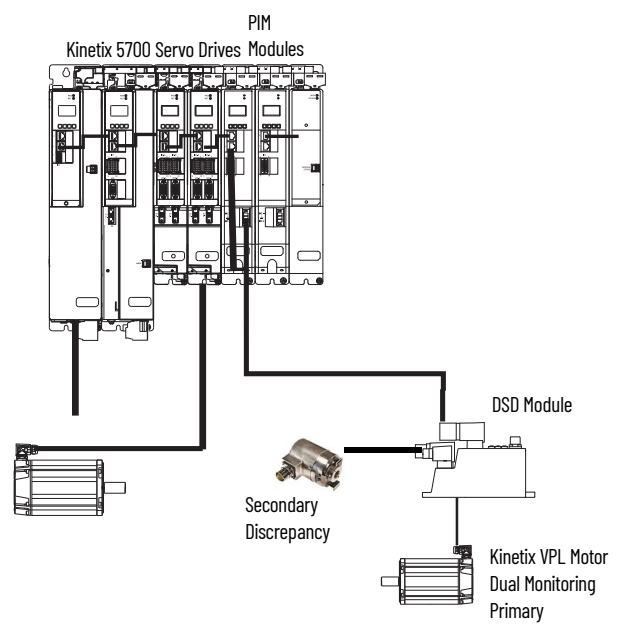

By using a SIL 2 rated Kinetix VP encoder with an external secondary encoder lets you achieve the use of the speed in safety speed monitoring functions with a performance level up to SIL3 PLe, Category 3. See [Table 24](#page-78-0) and [Table 25](#page-78-1) for details.

The configuration uses the following:

- ArmorKinetix DSD ERS5 module
- Kinetix VPx SIL 2 encoder for single feedback monitoring function
- 842HR to allow for discrepancy checking of the Kinetix VP motor speed
- 1. To select the module properties, from the General tab, select Change.
- 2. Make these selections for the module definitions, then select OK:
	- Safety Application Networked
	- Connection Motion and Safety
	- Motion Safety Dual Feedback Monitoring

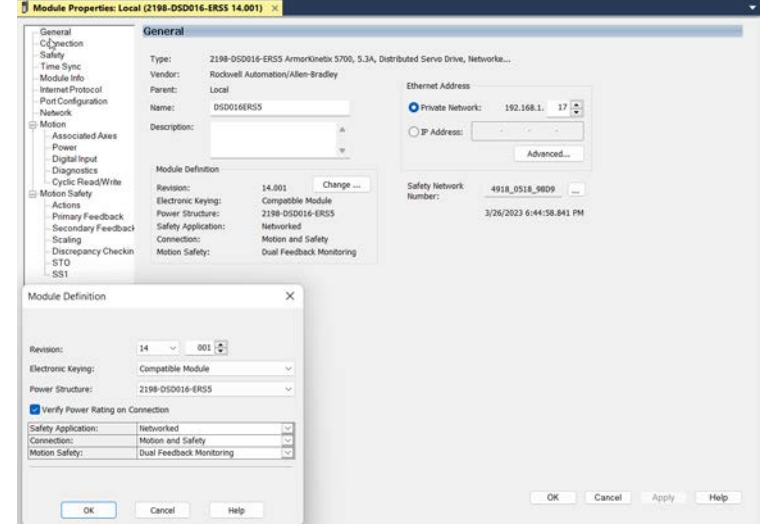

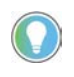

Compared to Single Feedback Monitoring, you have the ability to select both Secondary Feedback and Discrepancy Checking for dual feedback monitoring functions<sup>1</sup>

- 3. Configure the following items in Primary Feedback.
	- Device Select DSL Feedback for device type. Kinetix VPL motors can use either the Q or W SIL2 encoder based on current density.
	- Catalog Change value to the correct motor catalog number.
	- Polarity Select the safety encoder direction count.
	- Velocity Average Time Set this value based on previous analysis for speed accuracy and safety speed monitoring function response time.

**IMPORTANT** This setting is an important requirement for maintaining proper safety monitoring, such as the accuracy and response time of the Safely-limited Speed functions.

Standstill Speed - Set this value to know when the Deceleration of a Monitored Safe Stop 1 is complete.

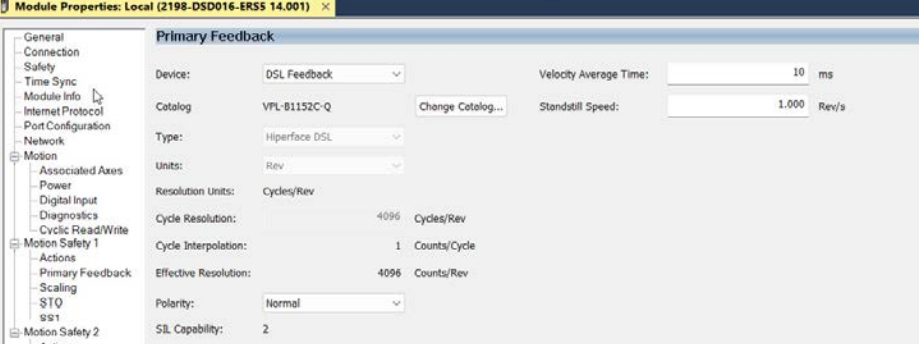

4. Configure the Scaling.

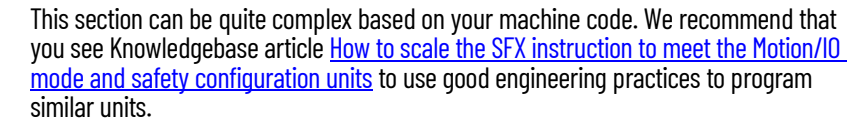

- The Motion Safety Scaling
- The GuardLogix Safety Task Scaling from the SFX to the Safety instructions
- The Motion Planner Scaling for use of Motion Axis Moves
- The encoder counts are the resolution of the safety encoder, therefore,
	- 12 bit or  $2^{12}$  = 4096 counts per motor revolution.
- There also are evaluations of machine transmissions that alter motor speed at the load due to use of gearbox or other such devices.

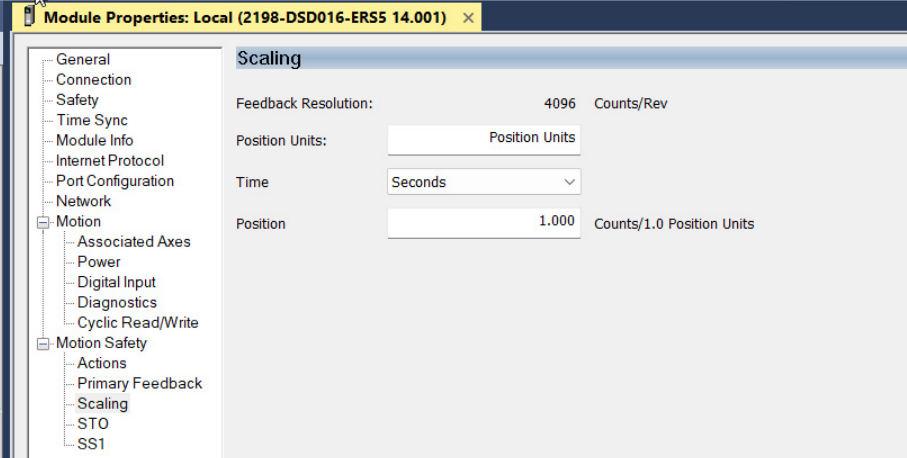

- 5. Configure the following items in Secondary Feedback.
	- Device Select Universal Feedback for device type. As with the DSL Feedback, the Universal Feedback is geared more toward a Hiperface/SIN/COS device. The Safety AOP of the drive keeps the same feedback configuration nomenclature as the Axis Properties, but it is important to note that these two configurations are separate and isolated.
	- Catalog Change value to NONE as there is no motor connected to this port.
	- Polarity Select the safety encoder count direction.
	- Velocity Average Time Set this value based on previous analysis for speed accuracy.
		- This function must consider now the Discrepancy Checking algorithm such that a wider speed variance of the secondary encoder versus the primary Kinetix VP*x* motor can be misleading.
		- It is recommended to make sure that resolutions are comparable and velocity average time to be comparable.
	- Standstill Speed Set this value to know when the Deceleration of a Monitored Safe Stop 1 is complete.

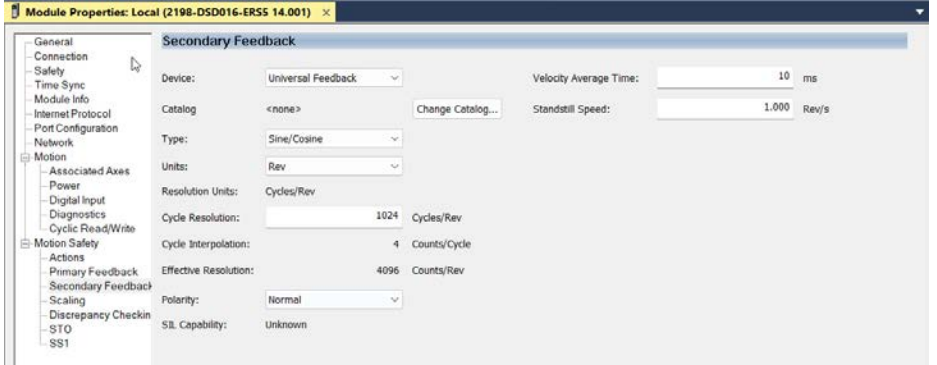

6. Configure the Discrepancy Checking.

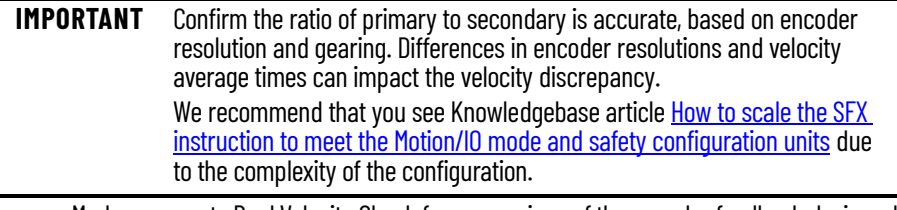

- Mode supports Dual Velocity Check for comparison of the encoder feedback devices. If no feedback comparison is needed, then Not Used would be selected.
- Ratio sets the ratio between the primary and secondary feedback for the speed comparison. In this example the Kinetix VP*x* Q/W encoder rotates 1 revolution and the 842HR rotates 1 revolution. This establishes the gear ratio in the drive safety planner.
- Velocity deadband set to 0.1 position units/second. Both the primary and secondary encoders use the same position units to evaluate the actual discrepancy.
- Time set to 100 ms. This value indicates that the monitoring of the Kinetix VP*x* Q/W encoder position units/sec cannot differ from the 842HR secondary position units/sec more than the Velocity Deadband for 100 ms, lest the drive safety planner posts a fault and takes specific fault action (coast to stop are typical safety fault actions).

- In this example, both the VPL-B1152C-Q encoder and 842HR encoder are 4096 counts per motor revolution in the Scaling tab. The ideal configuration has two similar count encoders. If, for instance, a mandatory use of a VPL-B1152C-Q of 4096 counts per motor were directly coupled to a line shaft with encoder 2048 counts per motor, the scaling can't change but the discrepancy ratio can change to one primary revolution to two secondary revolution, which could satisfy a gear ratio configuration.

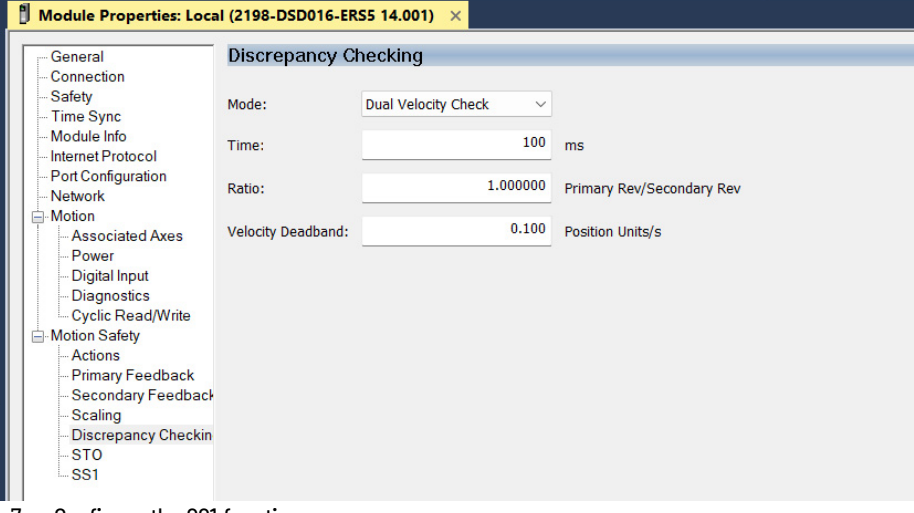

- 7. Configure the SS1 function.
	- When using an encoder in the drive safety configuration the use of SS1-monitoring can be used for controlled deceleration.
	- SS1-timed can be used but the deceleration rate and standstill speed is not monitored.

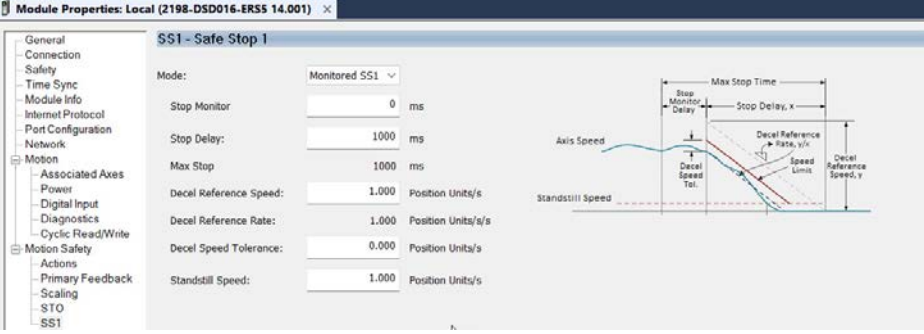

# **Single Feedback Monitoring ArmorKinetix DSD Module to Kinetix MPL Motor with Hiperface, non-rated Safety Encoder**

**Figure 42 - 2198-DSD***xxx***-ERS5 Module to Kinetix MPL Motor with non-rated Encoder**

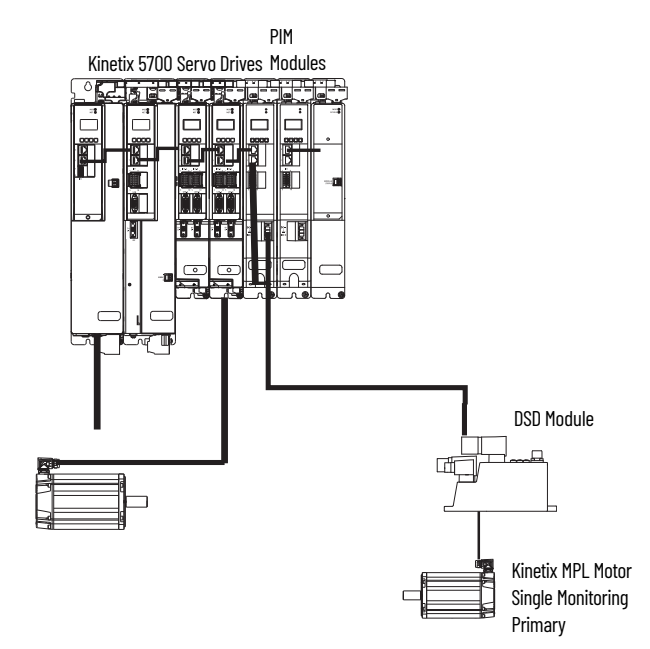

This example shows single feedback monitoring for ArmorKinetix DSD ERS5 module that is connected to a Kinetix MPL Hiperface. This example shows another common application type.

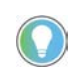

This application is similar to the Kinetix VPx SIL 2 encoder for single feedback monitoring applications. For instance, in the use of a Safely-limited Speed application, to know when a specific speed is controlled/monitored.

The hybrid cable connection from the DSD module has one motor power cable to the Kinetix MPL motor power connector and an auxiliary encoder cable to the Kinetix MPL motor feedback connector. In this case, the use of Dual Feedback Monitoring cannot be used because only one feedback device is being used.

1. To select the module properties, from the General tab, select Change.
- 2. Make these selections for the module definitions, then select OK:
	- Safety Application Networked
	- Connection Motion and Safety
	- Motion Safety Single Feedback Monitoring

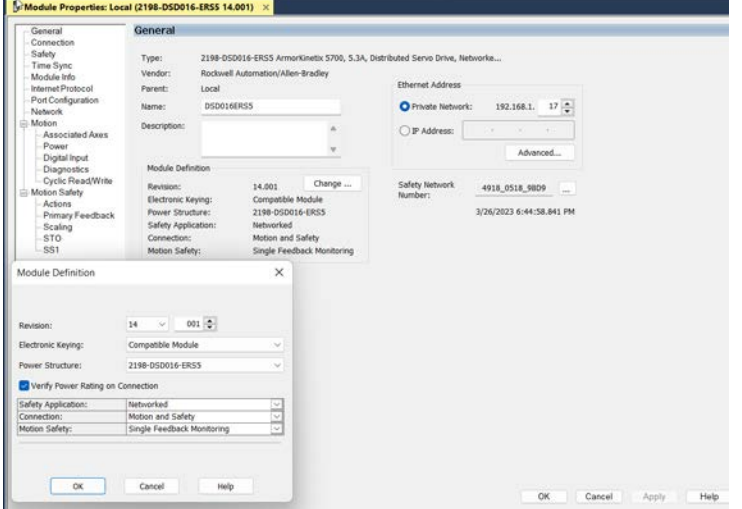

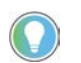

Compared to Safe Stop Only - No Feedback, you can select both Primary Feedback and Scaling for feedback monitoring functions.

- 3. Configure the following items in Primary Feedback.
	- Device Select Universal Feedback for device type. The catalog numbers for the nonrated SIL encoders or the Kinetix MP*x* with S or M designation are then available. Kinetix MP*x* motors must use the S (single turn) or M (multi-turn) type encoder. The H (incremental) or R (resolver) are not compatible. The MPL-B420P-M motor is shown here, for example.
	- Catalog Change value to the correct motor catalog number.
	- Polarity Select the safety encoder count direction.
	- Velocity Average Time Set this value based on previous analysis for speed accuracy and safety speed monitoring function response time.

**IMPORTANT** This setting is an important requirement for maintaining proper safety monitoring, such as the accuracy and response time of the Safely-limited Speed functions.

- Standstill Speed - Set this value to know when the Deceleration of a Monitored Safe Stop 1 is complete.

- SIL Capability - For Kinetix MP*x* motors with S/M encoders, the designation is None because these motors do not have safety rated encoders. Contact the Rockwell Technical Consultant/Safety Engineers to discuss system safety performance level (PL) with the MP*x* with S/M encoders.

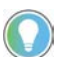

For Kinetix VP*x* with Q or W encoders, the SIL 2 is shown because the encoder itself meets that designation per the encoder manufacturer.

### $\parallel$  Module Properties: Local (2198-DSD016-ERSS 14.001)  $\times$

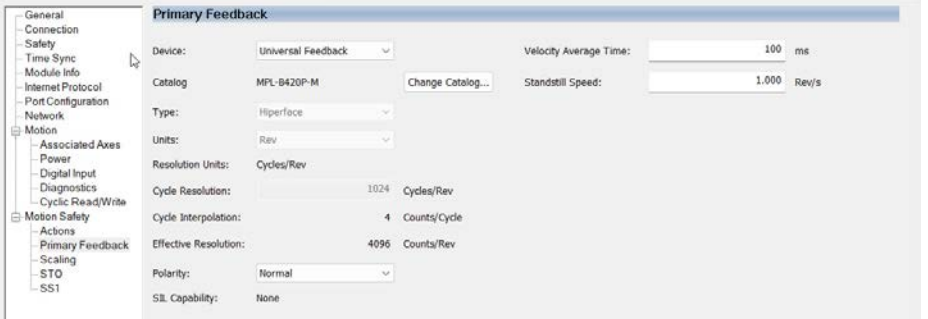

4. Configure the Scaling.

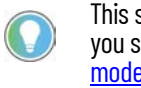

This section can be quite complex based on your machine code. We recommend that you see Knowledgebase article How to scale the SFX instruction to meet the Motion/IO [mode and safety configuration units](https://rockwellautomation.custhelp.com/app/answers/answer_view/a_id/1131942/loc/en_US) to use good engineering practices to program similar units.

- The Motion Safety Scaling
- The GuardLogix Safety Task Scaling from the SFX to the Safety instructions
- The Motion Planner Scaling for use of Motion Axis Moves
- Kinetix MP*x* motors with S/M encoders do not have a safety configured encoder but the standard channel is evaluated with 1024 lines per revolution x 4 or 4096 counts per motor revolution. This is used in the safety channel for monitoring functionality.
- There also are evaluations of machine transmissions that can alter the scaling of the encoder feedback, due to the use of a gearbox or other such device.

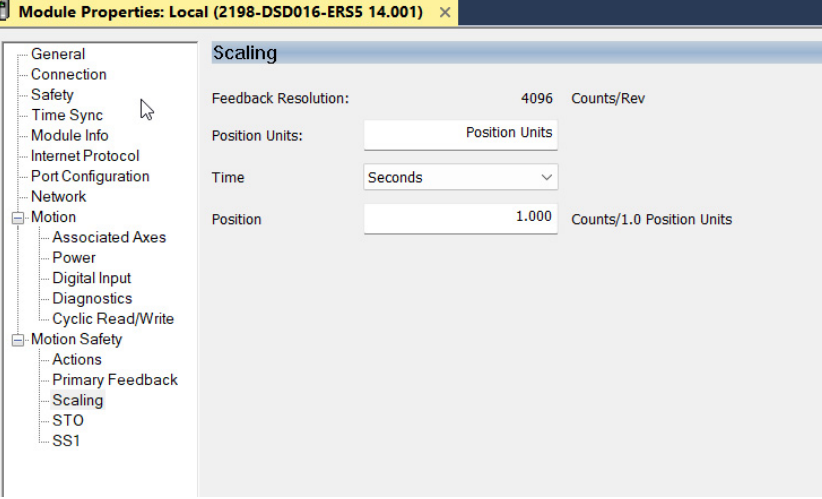

5. Configure the SS1 function.

Ī

- When using an encoder in the drive safety configuration the use of SS1-monitoring can be used for controlled deceleration.
- SS1-timed can be used but but the deceleration rate and standstill speed is not monitored.

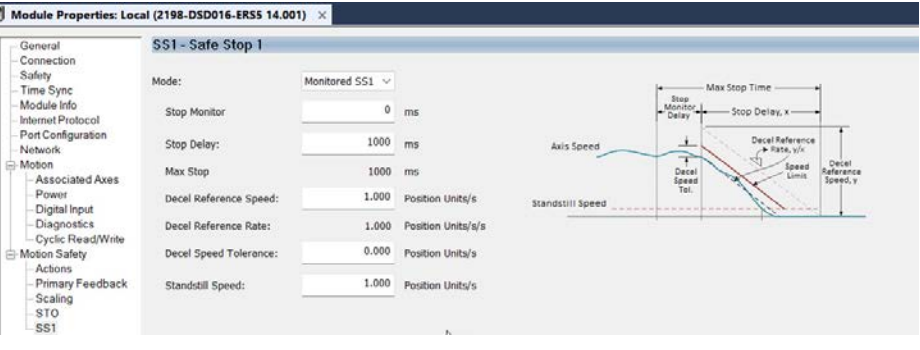

# **Single Feedback Monitoring of ArmorKinetix DSM Module with Integrated Safety Encoder**

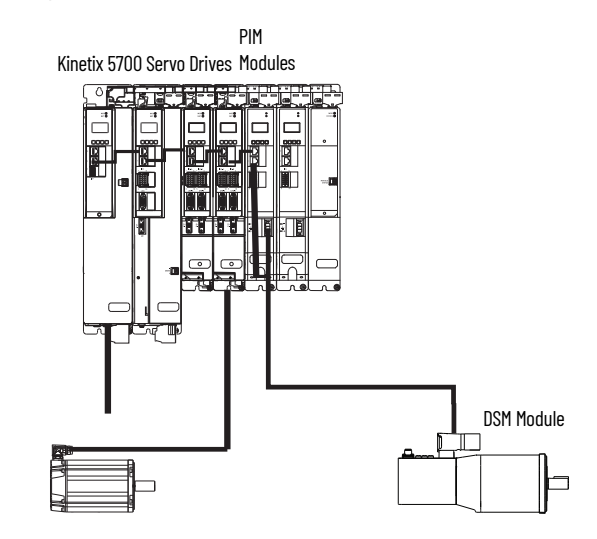

This example is single feedback monitoring for a drive/motor 2198-DSM*xxx*-ERS5 module with Safety Encoder. This configuration does not require drive to motor wiring and allows for single feedback monitoring applications. For example, in use of a Safely-limited Speed application, to know when a specific speed is controlled/monitored.

1. To select the module properties, from the General tab, select Change.

- 2. Make these selections for the module definitions, then select OK:
	- Safety Application Networked
	- Connection Motion and Safety
	- Motion Safety Single Feedback Monitoring

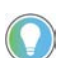

Compared to Safe Stop Only - No Feedback, you can select both Primary Feedback and Scaling for feedback monitoring functions.

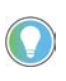

Dual feedback monitoring is not available because the DSM module has the motor and encoder feedback integrated with the drive and the connector available for a secondary encoder connection.

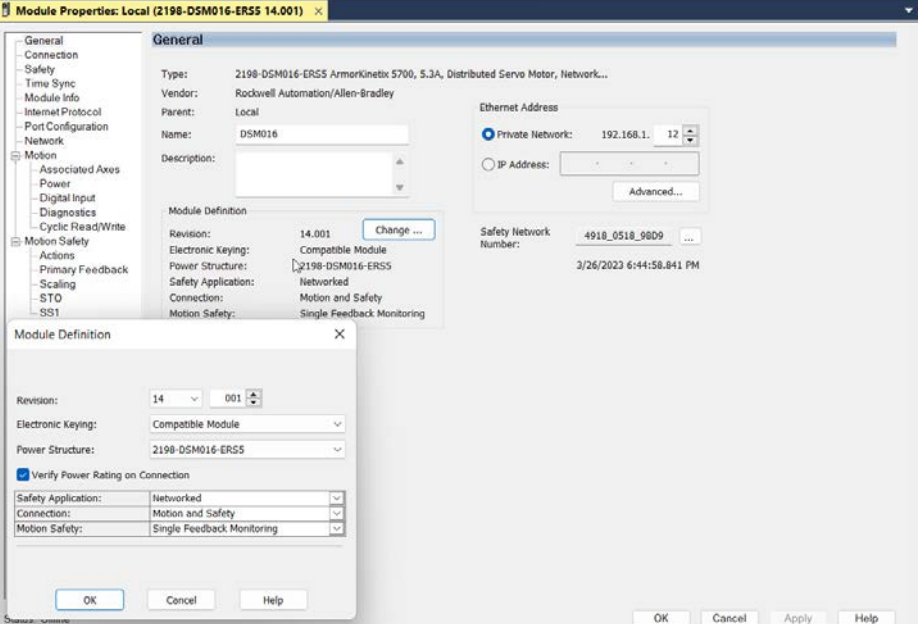

- 3. Configure the following items in Primary Feedback.
	- Device Select DSL Feedback for device type. The DSM modules use the -W or -T Safety Encoders based on current density/encoder dimensions. The ArmorKinetix ERS5 to the 2198-DSM*xxx*-B1152F-T is shown here for example.

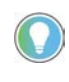

The DSM module catalog numbers that use safety encoders use W or T for the encoder type. For comparison purposes, Kinetix VP*x* motors use W or Q encoder types.

- Catalog Change value to the correct motor catalog number.
- Polarity Select the safety encoder count direction.
- Velocity Average Time Set this value based on previous analysis for speed accuracy and safety speed monitoring function response time.

**IMPORTANT** This setting is an important requirement for maintaining proper safety monitoring, such as the accuracy and response time of the Safely-limited Speed functions.

- Standstill Speed - Set this value to know when the Deceleration of a Monitored Safe Stop 1 is complete.

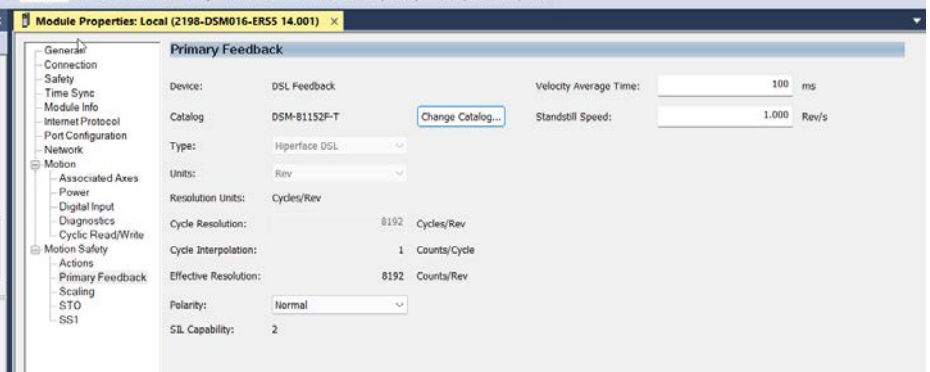

### 4. Configure the Scaling.

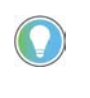

This section can be quite complex based on your machine code. We recommend that you see Knowledgebase article How to scale the SFX instruction to meet the Motion/IO [mode and safety configuration units](https://rockwellautomation.custhelp.com/app/answers/answer_view/a_id/1131942/loc/en_US) to use good engineering practices to program similar units.

- The Motion Safety Scaling
- The GuardLogix Safety Task Scaling from the SFX to the Safety instructions
- The Motion Planner Scaling for use of Motion Axis Moves
- The encoder counts are the resolution of the safety encoder, 13 bit or  $2^{13}$  = 8192 counts per motor revolution
- There also are evaluations of machine transmissions that can alter the scaling of the encoder feedback, due to the use of a gearbox or other such device.

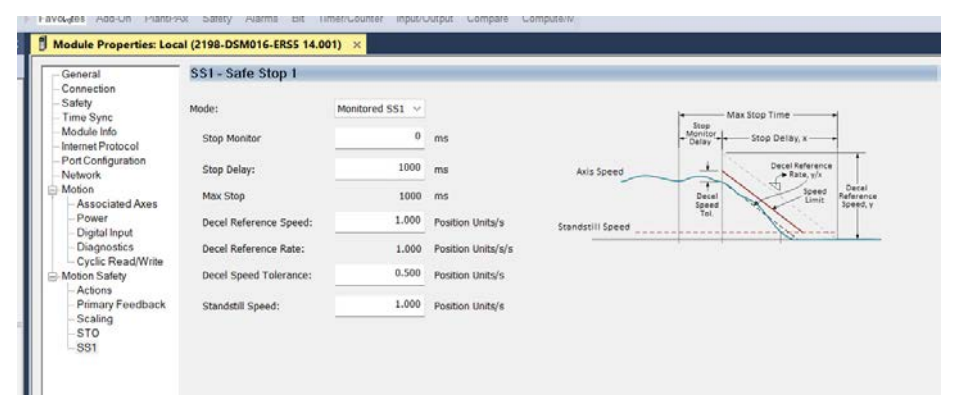

- 5. Configure the SS1 function.
	- When using an encoder in the drive safety configuration the use of SS1-monitoring can be used for controlled deceleration.
	- SS1-timed can be used but the deceleration rate and standstill speed is not monitored.

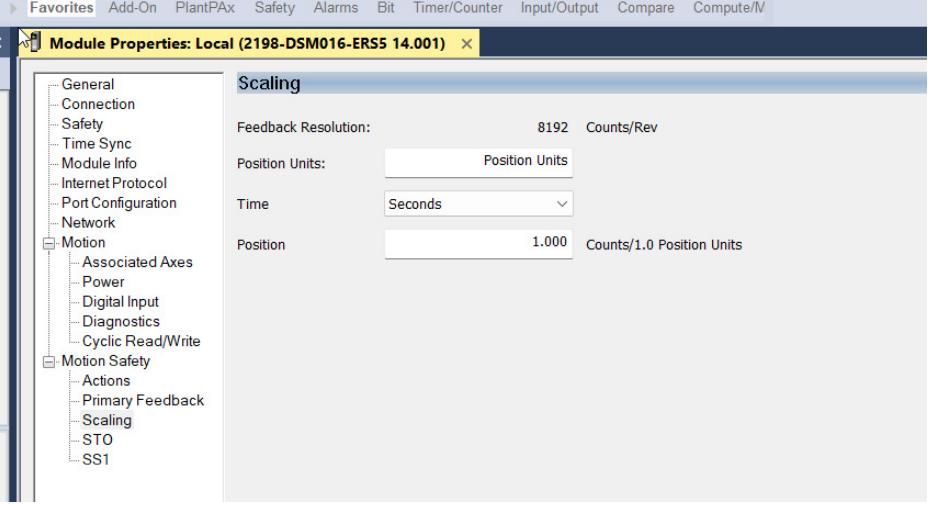

# **Encoder Types and SIL Ratings**

Encoder feedback is used for motion control, safety motion monitoring, or both. The drive must be configured to use a feedback device for motion and/or for safety. The motion and safety functions in the drive are independent regarding the encoder feedback. For SIL 2 PLd safety applications, one encoder can be used. The encoder for SIL 2 applications has restrictions. [Table 24](#page-78-0) and [Table 25](#page-78-1) show how different feedback types can be used with a drive to achieve the desired motion control and safety for SIL 2 PLd applications.

For SIL 3 PLe applications, two encoders must be used. One of the encoders must be a SIL 2 rated Hiperface DSL encoder that is provided in a Kinetix VP (VPL, VPF, VPH, or VPS motors) servo motor. The secondary encoder must be a Sin/Cos type that meets specific requirements for diagnostic coverage.

| Motor Power/Feedback (MF) Connector (1)                                                                                        |                                          |                                          | Motor Feedback (UFB) Connector (1)                                                         |                                          |                                                             | Achievable System                                                                                                    |
|----------------------------------------------------------------------------------------------------|------------------------------------------|------------------------------------------|--------------------------------------------------------------------------------------------|------------------------------------------|-------------------------------------------------------------|----------------------------------------------------------------------------------------------------|
| <b>Encoder Source</b>                                                                                                    | <b>Encoder Safety</b><br><b>Function</b> | <b>Encoder Motion</b><br><b>Function</b> | <b>Encoder Source</b>                                                                      | <b>Encoder Safety</b><br><b>Function</b> | <b>Encoder Motion</b><br><b>Function</b>                    | <b>Safety Rating</b>                                                                                                    |
| VPL-Bxxxxx-0<br>VPL-Bxxxxx-W<br>VPF-Bxxxxx-0<br>VPF-Bxxxxx-W<br>VPH-Bxxxxx-0<br>VPH-Bxxxxx-W<br>VPAR-Bxxxxx-0<br>VPAR-Rxxxxx-W | Primary                                  | Motor feedback                           | $\bullet$ No encoder<br>• Any encoder supported<br>by the drive                            | Not used                                 | None<br>1/2 axis<br>• Dual-loop load<br>feedback            | Single Channel<br>SIL 2/PL d                                                                                                    |
| VPL-Bxxxxx-C<br>VPL-Bxxxxx-P<br>VPF-Bxxxxx-C<br>VPF-Bxxxxx-P<br>VPH-Bxxxxx-C<br>VPAR-Bxxxxx-C                                  | Not used                                 | Motor feedback                           | Any Sin/Cos encoder<br>compatible with drive                                               | Primary                                  | None<br>$\bullet$<br>1/2 axis<br>Dual-loop load<br>feedback | • Single Channel SIL 2/PL d for rated<br>encoders.<br>• PLd according to machinery safety standard<br>and additional (customer-supplied) safety<br>measures. (2)                   |
| No encoder                                                                                                    | Not used                                 | Not used                                 | • SIL 2 Safety rated Sin/<br>Cos encoder compatible<br>with drive <sup>(2)</sup> $(3)$ (4) | Primary                                  | Motor Feedback                                              | Single Channel SIL 2/PL d for rated encoders<br>according to machinery safety standard and<br>additional (customer supplied) safety<br>measures. <sup>(5)</sup>                    |
| No encoder                                                                                                    | Not used                                 | Not used                                 | Any Sin/Cos encoder<br>compatible with driver<br>$(2)$ $(3)$ $(4)$ $(6)$                   | Primary                                  | Motor Feedback                                              | • PL d according to machinery safety<br>standard and additional (customer-<br>supplied) safety measures. (5)<br>• Applies for Kinetix MP motors with -M and -S<br>encoder options. |

<span id="page-78-0"></span>**Table 24 - Feedback Types Assigned to Feedback Ports for SIL 2 and PL d Applications**

<span id="page-78-2"></span>(1) The motor power/feedback connector and motor feedback connector appear on 2198-DSD modules.

<span id="page-78-3"></span>(2) Applies to generic sin/cos and Hiperface with Sin/Cos.<br>(3) Does not support absolute position.

<span id="page-78-4"></span>(3) Does not support absolute position.

<span id="page-78-5"></span>Hiperface encoders must be programmed with the Rockwell Automation Encoder Data format to be compatible with the drive.

<span id="page-78-6"></span>(5) Encoder diagnostics for SIN/COS encoders provided by the drive include: 5V encoder power supply monitoring, 9V encoder power supply monitoring, and SIN<sup>2</sup> and COS<sup>2</sup> (vector length) test. You must<br>determine the suitabi

(6) You must determine if the encoder is suitable for the application according to reliability data obtained from manufacturer.

### <span id="page-78-1"></span>**Table 25 - Feedback Types Assigned to Feedback Ports for SIL 3/PL e Applications**

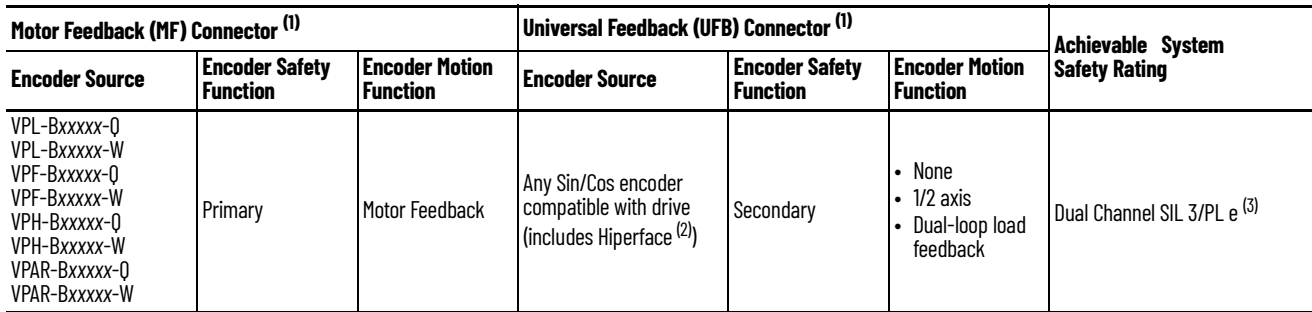

<span id="page-78-7"></span>The motor power/feedback connector and motor feedback connector appear on 2198-DSD modules.

(2) Secondary sin/cos encoders do not need to have a SIL rating, however, you must determine the suitability of the encoder for the safety application. Encoder diagnostics for SIN/COS encoders provided by the drive include: 5V encoder power supply monitoring, 9V encoder power supply monitoring, and SIN<sup>2</sup> and COS<sup>2</sup> (vector length) test.

Dual-channel SIL 3 (PL e) applies only to velocity discrepancy checking and functions that use velocity (or speed) checking. The SLP and SDI safety functions use position checking. SS2<br>And SOS can also be configured for p Position checking safety functions requiring SIL 3 (PLe) require dual-channel position discrepancy checking in the GuardLogix controller with user defined safety logic.

> **IMPORTANT** Due to complexity of application of encoder types and the many combinations, final system reliability calculation is the responsibility of the system designer.

# **Notes:**

# **Controller-based Safety Functions**

Use this chapter to become familiar with the GuardLogix<sup>®</sup> controller-based Drive Safety instructions and how they interact with the ArmorKinetix® system ERS5 DSD inverter and DSM motor/inverter.

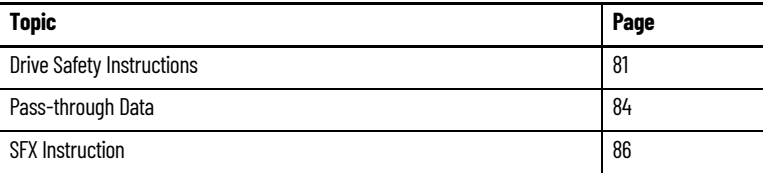

- See the GuardLogix Safety Application Instruction Set Reference Manual, publication [1756-RM095,](http://literature.rockwellautomation.com/idc/groups/literature/documents/rm/1756-rm095_-en-p.pdf) for more information on the Drive Safety instructions and TÜV Rheinland certification.
- See Safe Monitoring Solutions for Drives Application Note, publication [SAFETY-AT175](https://literature.rockwellautomation.com/idc/groups/literature/documents/at/safety-at175_-en-p.pdf).
- See Knowledgebase article How to scale the SFX instruction to meet the Motion/IO mode and [safety configuration units.](https://rockwellautomation.custhelp.com/app/answers/answer_view/a_id/1131942/loc/en_US)

<span id="page-80-0"></span>**Drive Safety Instructions** The Drive Safety instructions are designed to work with the 2198-DSDxxx-ERS5 inverters and 2198-DSM*xxx*-ERS5 motor/inverter. They are available in the Studio 5000 Logix Designer® application, version 35.00 or later, under the Drive Safety tab when a Safety Task routine is active.

> Controller-based safety functions operate in GuardLogix 5580 or Compact GuardLogix 5380 controllers and use the EtherNet/IP™ network to communicate with the safety I/O. Drive Safety instructions use safety feedback, provided by ArmorKinetix modules in the Safety Task of the controller, to perform safe monitoring functions.

**IMPORTANT** Each machine axis used with safety functions must be verified each time a motor, drive, cable or encoder is installed or replaced to verify that the safety instruction operates as intended. See **Appendix B Safety Function** [Validation Checklist](#page-106-1).

### **Table 26 - Drive Safety Instructions**

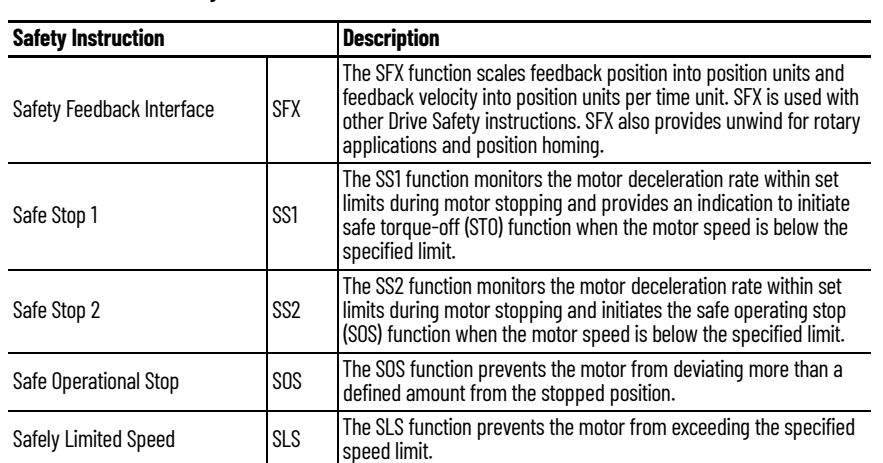

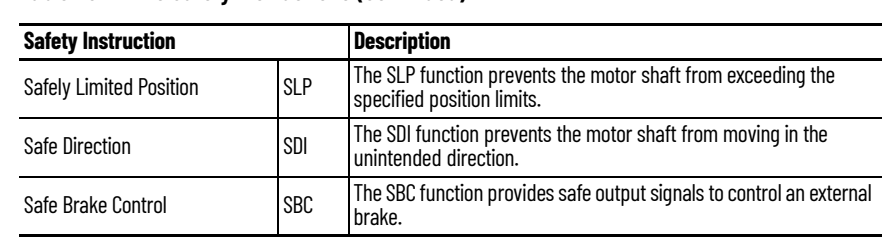

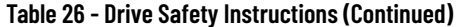

## **Figure 43 - Drive Safety Tab and Instructions**

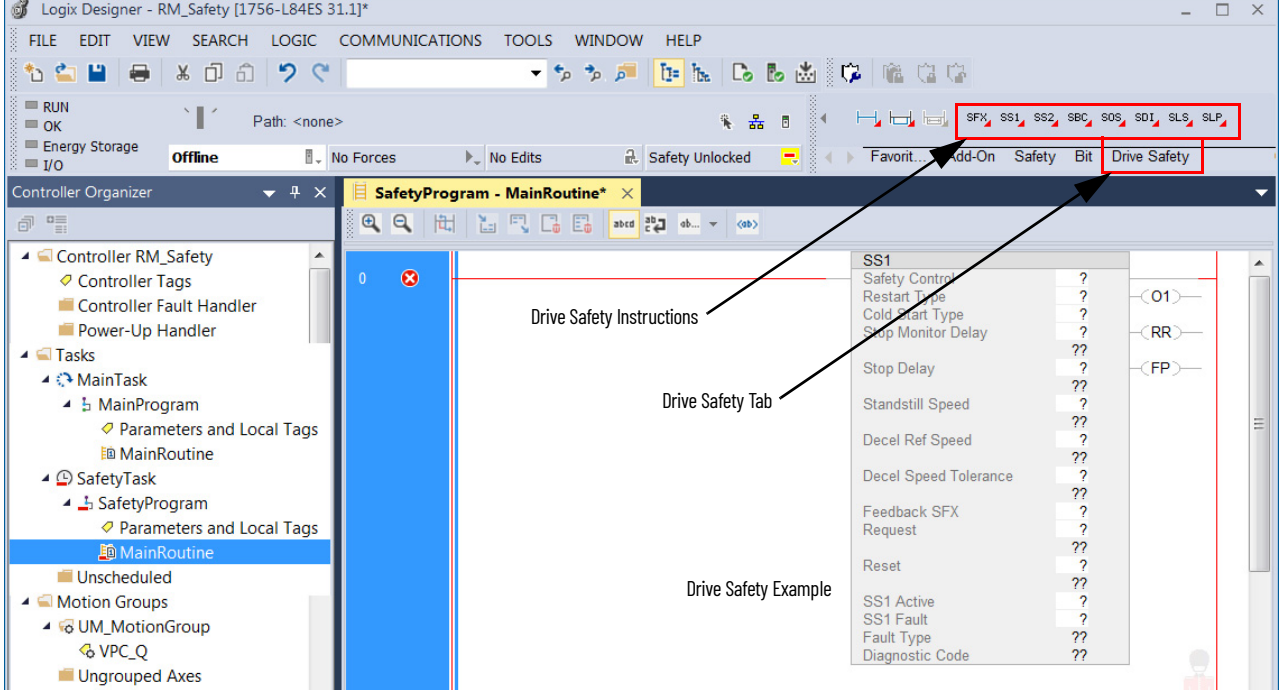

# **Before Adding the Safety Instructions**

Before adding Drive Safety instructions to your Studio 5000 Logix Designer application, you must perform the following:

1. Add the 2198-DSD-ERS5 distributed servo drive module to the I/O Configuration folder, set Safety Application as Networked, set Connection as either Motion and Safety or Safety Only and set Motion Safety Feedback as required for your application.

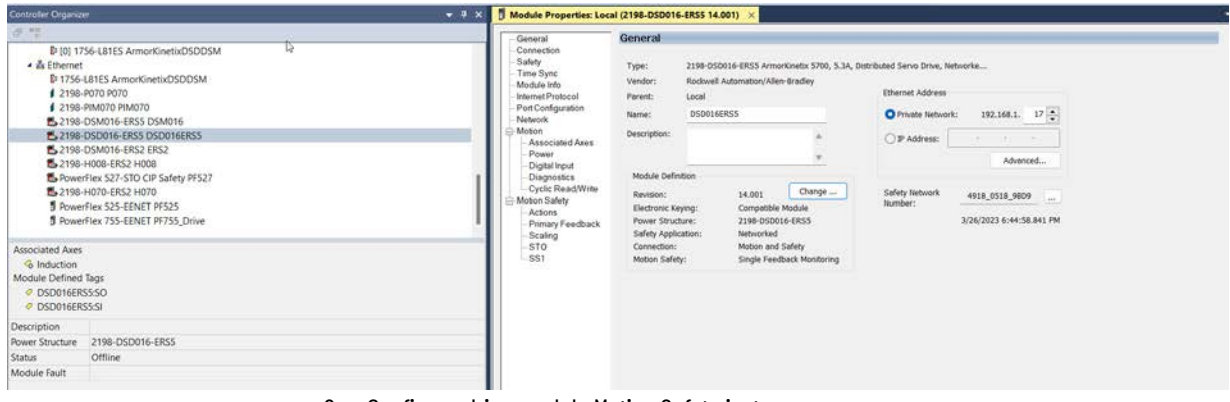

2. Configure drive module Motion Safety instance.

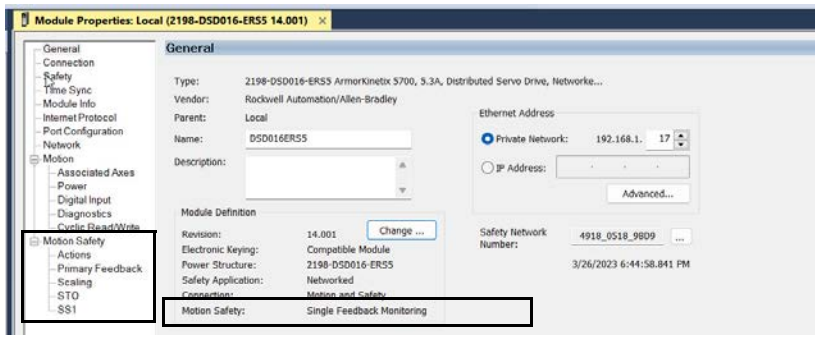

3. Add and configure an axis in the Motion Group.

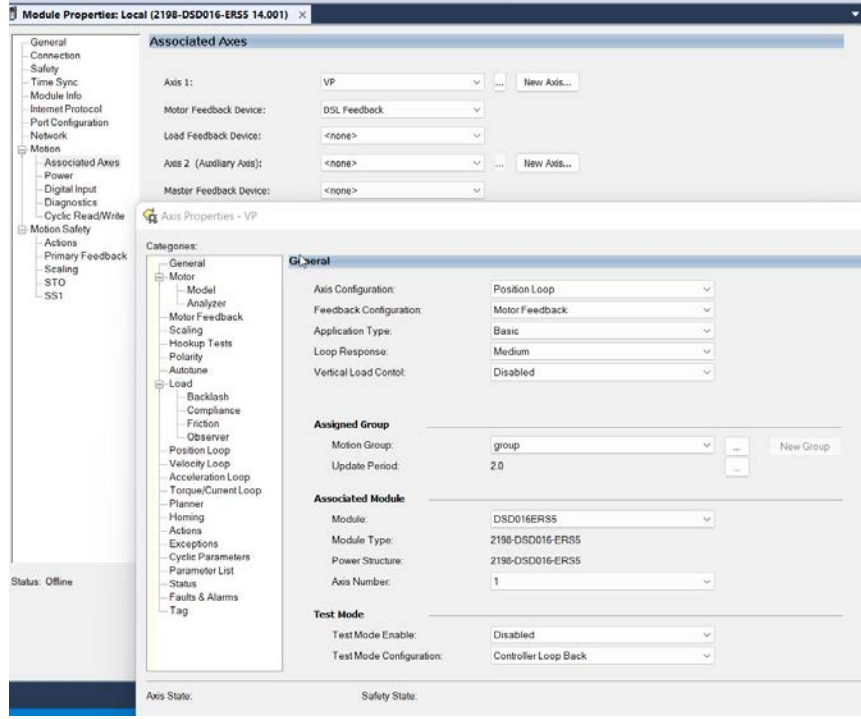

For help with these Studio 5000 Logix Designer configuration examples see the ArmorKinetix System User Manual, publication [2198-UM006](https://literature.rockwellautomation.com/idc/groups/literature/documents/um/2198-um006_-en-p.pdf).

- 4. Configure the Safety Actions in the axis property action tab.
- 5. Add Drive Safety instructions to your Safety Task safety program.

# **Drive Safety Instruction Example**

Drive Safety instructions provide the following information. In this example, the Safely Limited Speed (SLS) instruction is shown.

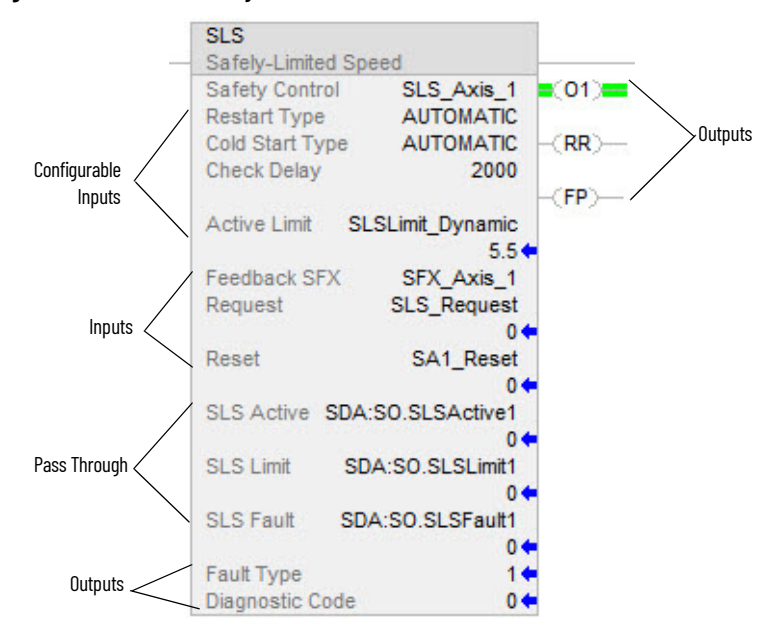

### **Figure 44 - SLS Drive Safety Instruction**

**Table 27 - Drive Safety Instruction Definitions**

| <b>Instruction</b><br><b>Information</b> | <b>Description</b>                                                                                                    |
|------------------------------------------|----------------------------------------------------------------------------------------------------|
| Configurable Inputs                      | Safety function parameters used to define how the safety function operates.                                                                                                    |
| Inputs                                   | • Feedback SFX is the link to the SFX instruction for an axis.<br>• Request initiates the safe monitoring function.<br>• Reset initiates a safety instruction reset.                                                                                                    |
| Pass Through                             | Safety Output assembly object tags pass safety function status information from the<br>Safety Task of the safety controller to the safety instance of the drive module. The status<br>is made available to the motion controller.                                                                                                    |
| Outputs                                  | • Fault Type is the instruction fault code that indicates the type of fault that occurred.<br>Diagnostic Code provides additional details on the fault.<br>• 01 - Output 1 indicates the status of the instruction. When ON (1), it indicates that the<br>input conditions are satisfied.<br>• RR- Reset Required indicates when a reset is needed to restart the instruction or to<br>clear faults.<br>• FP - Fault Present indicates whether a fault is present in the instruction. |

<span id="page-83-0"></span>**Pass-through Data** The Drive Safety instructions provide safety function monitoring in the Safety Task of the controller. Control of the drive is done in the motion programming within the Standard Task of the controller. For the motion program to receive status information from the Drive Safety instruction, tag data in the output assembly for the drive module (Safety Task) are passed to the drive and then to the corresponding tag in the axis structure (Standard Task).

> This is especially useful when the motion program is in a separate controller from the safety program that is in a safety controller. **Figure**  $\frac{45}{5}$  shows how this works for the SLS instruction.

**IMPORTANT** Pass-through data is for status information only and does not impact configured safety functions.

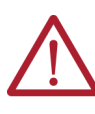

**ATTENTION:** Tags used for the safety pass through attributes of instructions should only be used once. Re-use of the pass through tag in other instructions can cause unintended operation. This may result in damage to equipment or personal injury.

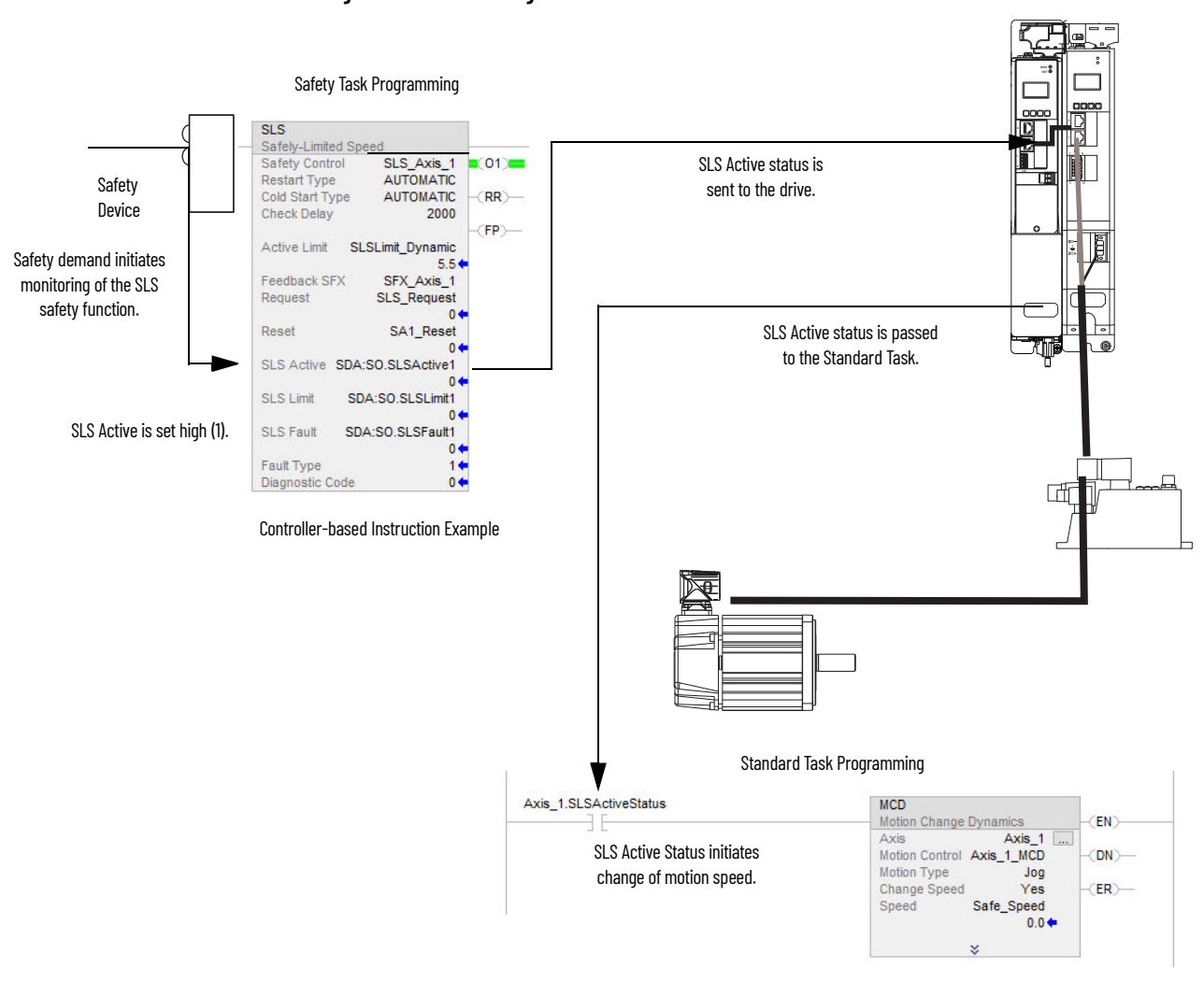

### <span id="page-84-0"></span>**Figure 45 - Pass Through Data Path**

### **Table 28 - SLS Tag Information**

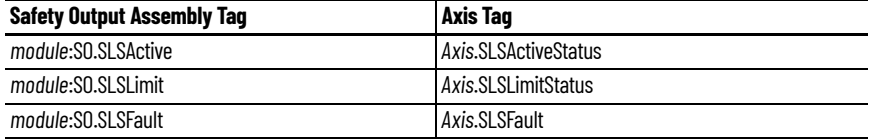

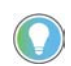

The words *module* and *axis* (italic) in these tag names represent the module and axis name assigned in the Studio 5000 Logix Designer application.

The following steps correspond to the activity in **Figure 45**.

1. Safety device reports a request to the safety zone.

Initiates monitoring by the SLS instruction (Safety Task).

- 2. SLS Active status is passed to the motion program (Safety Task to Standard Task via the drive).
- 3. The motion program adjusts the speed of the drive to below the SLS Active Limit during the Check Delay (Standard Task).
- 4. If the drive speed exceeds the SLS Active Limit (Safety Task) during SLS monitoring, the SLS Limit output is set.
	- Optionally, a stopping safety function can be initiated within the safety program.

<span id="page-85-0"></span>**SFX Instruction** The Safety Feedback Interface (SFX) instruction scales feedback position into position units and feedback velocity into speed units per unit of time. Feedback position and velocity are read from the safety input assembly and become inputs to the instruction. The SFX instruction also sets a reference position from a home input and performs position unwind in rotary applications.

> The 2198-DSD-ERS5 module and 2198-DSM-ERS5 drive/motor module safe motion-monitoring drive provides safe position and velocity feedback. Up to SIL 3 PL e safety rating can be achieved by using dual feedback with velocity discrepancy checking. Up to SIL 2 PL d safety rating can be achieved by using single or dual feedback for functions that require position checking.

The outputs of the SFX instruction are used as inputs to other Drive Safety instructions. For any safe motion-monitoring drive to execute a controller-based safety function, an SFX instruction is required. Although the SFX instruction is a safety instruction, it alone does not perform a safety function.

In Figure  $46$ , the SS1 instruction uses the Actual Speed output from the SFX instruction during execution of the SS1 safety function.

### <span id="page-85-1"></span>**Figure 46 - SFX Instruction Feeds Data to SS1 Instruction**

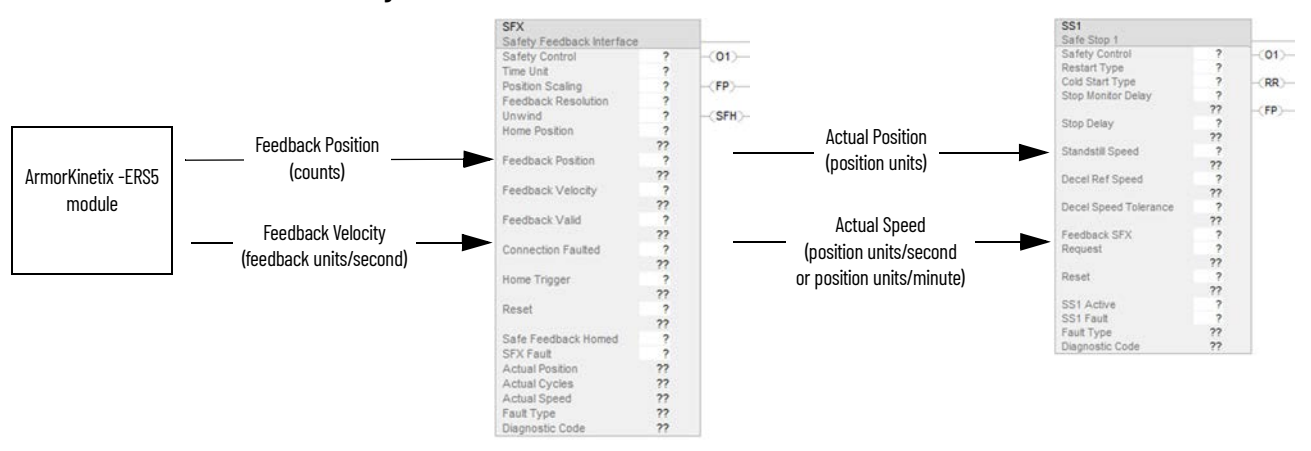

# **SFX Instruction Example**

In this SFX example, a VPL-B1152C-Q motor is used in the safety function. The motor has 4096 feedback counts per motor revolution and is scaled for position to have 4096 counts per motor revolution.

The SFX instruction scales the applicable safety instructions with feedback position units from the safety encoder/motor, into position feedback units used in applicable safety instructions. It also scales feedback velocity units from the safety encoder/motor into position feedback units per time unit.

### *Scaling Setup*

When configuring the SFX instruction, calculate the value for Position Scaling so that the Actual Position and Actual Speed output from the instruction matches the Actual Position and Actual Velocity in the motion controller.

Values from Axis Properties>Scaling and Motion Safety>Primary Feedback are required to calculate the instruction input.

The Feedback Resolution is determined based on the feedback device and the Effective Resolution of the feedback. This information is configured on the Module Properties>Motion Safety>Primary Feedback category.

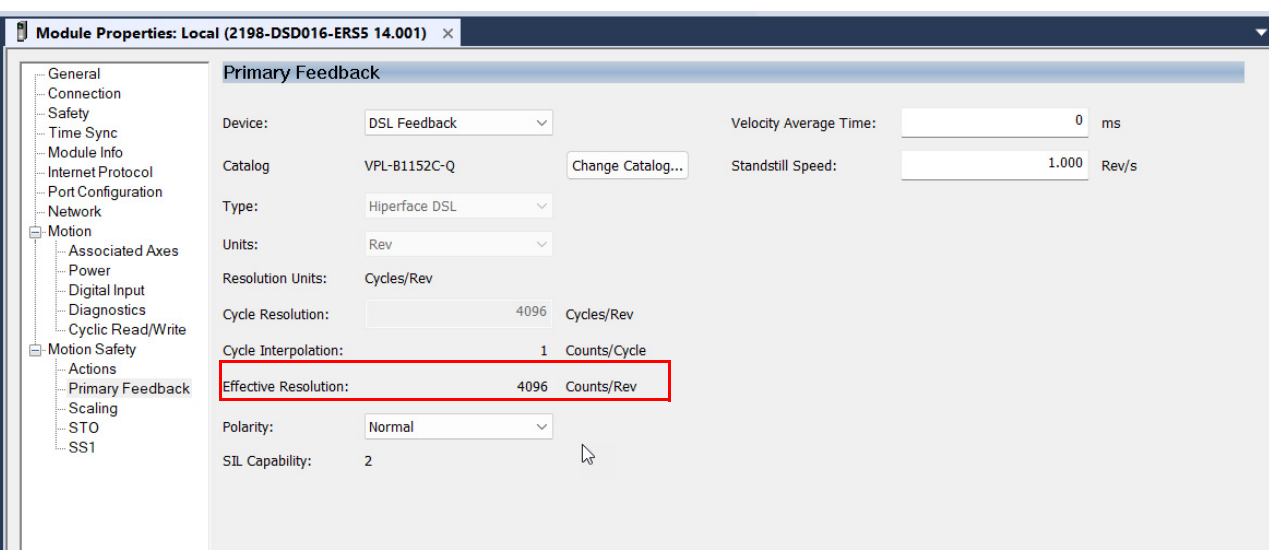

## <span id="page-86-1"></span>**Figure 47 - Effective Resolution Parameter**

The VPL-B1152C-Q motor is used in a rotary application where the unwind is set to rollover each motor revolution. Therefore, the unwind of 4096 counts/ rev was added in the SFX instruction appropriately.

### <span id="page-86-0"></span>**Figure 48 - Scaling**

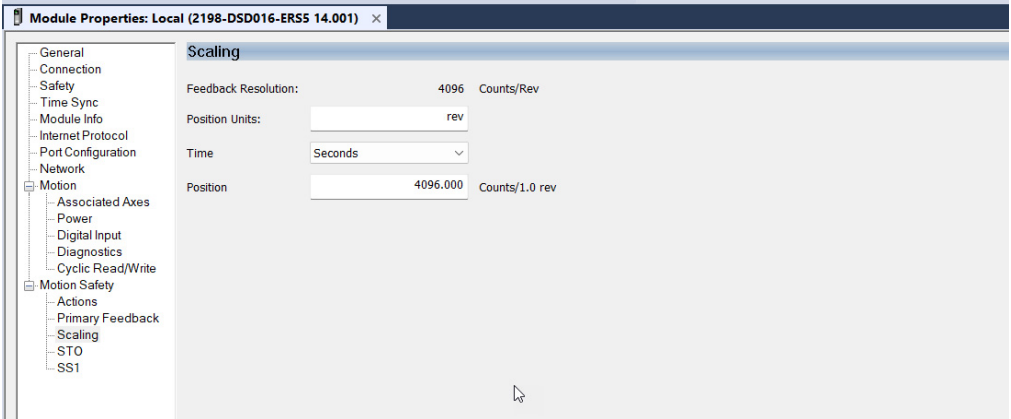

### *Homing*

Setting the Actual Position output to the Home Position input (homing) of the instruction is required if using a position-based drive safety instruction like Safely-limited Position (SLP). If a positionbased drive safety instruction is not being used on an axis, homing the SFX instruction is not required.

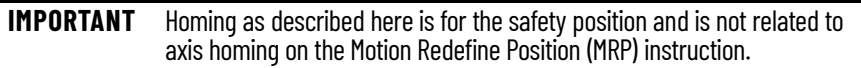

The data in the Primary Feedback category, Scaling category, and motor unwind value is used to populate the SFX instruction.

### **Figure 49 - SFX Instruction Example**

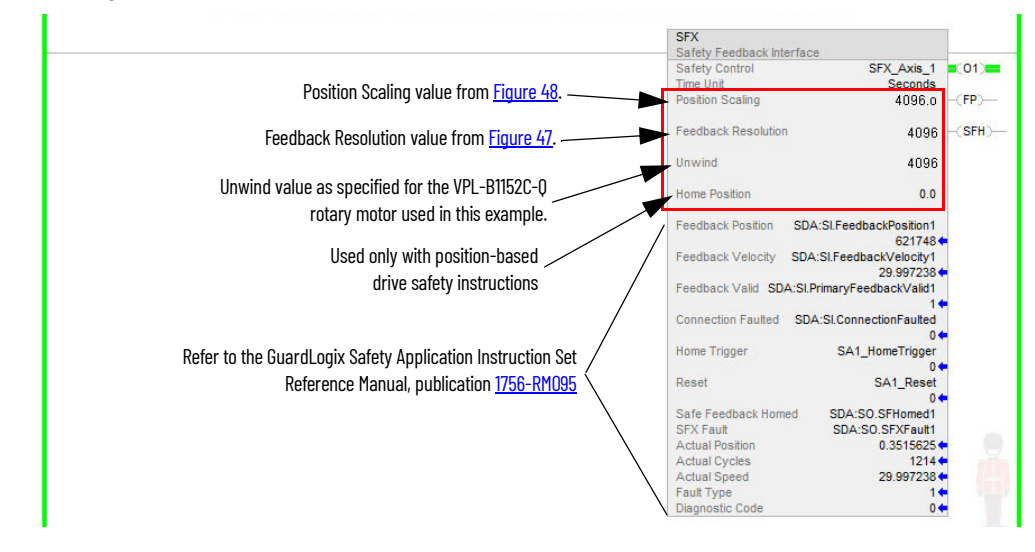

See the GuardLogix Safety Application Instruction Set Reference Manual, publication [1756-RM095,](http://literature.rockwellautomation.com/idc/groups/literature/documents/rm/1756-rm095_-en-p.pdf) for more information on the Drive Safety instructions.

# **Troubleshoot Safety Faults**

This chapter provides troubleshooting tables and related information for ArmorKinetix<sup>®</sup> systems that include 2198-DSD*xxx*-ERS5 or 2198-DSM*xxx*-ERS5 modules.

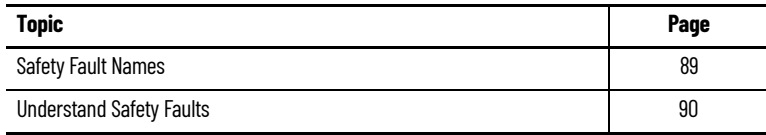

<span id="page-88-0"></span>**Safety Fault Names** The Motion Safety instance in the drive reports faults to the drive through the AxisSafetyFaults and AxisSafetyFaultsRA tags. Each bit in these tags indicates a specific fault. This information is used by the drive to log and display faults.

> The Studio 5000 Logix Designer® application displays axis faults and status. When an axis is selected in the Controller Organizer, axis faults and status are displayed in the quick-view window.

### **Figure 50 - Axis Faults and Status**

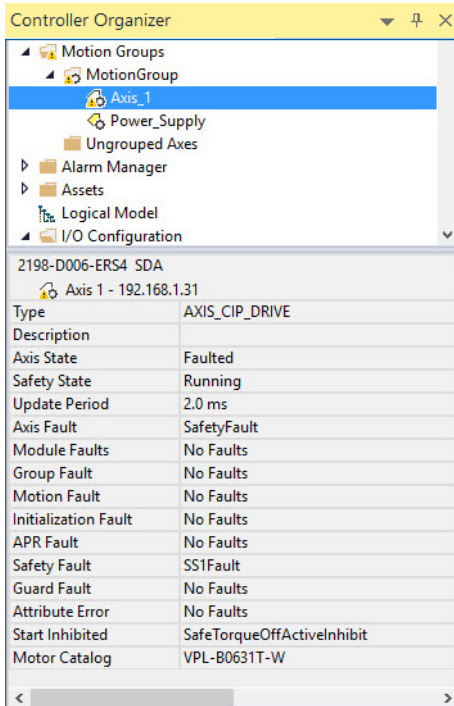

The safety faults named in **Table 29** appear as Safety Faults when they occur. In addition, if any of these faults are present, a safety fault appears under the axis fault. Corresponding axis tags are set with any of the faults.

<span id="page-89-1"></span>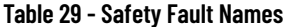

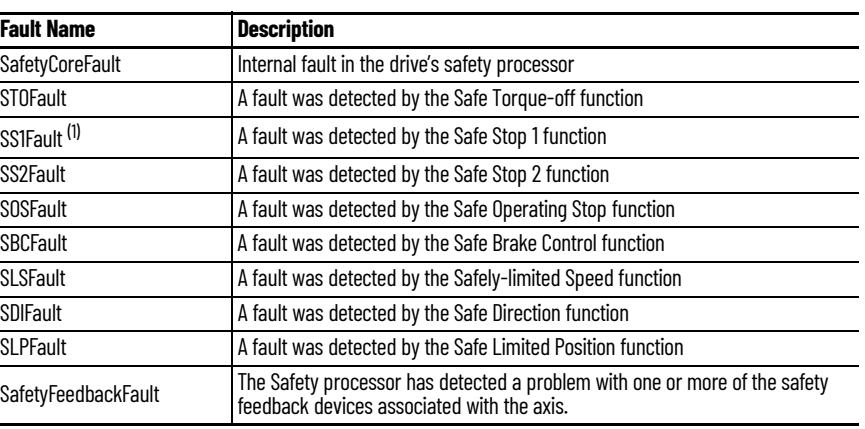

(1) The SS1 fault bit can be set because the SS1 fault was detected by the drive internal SS1 safety function (if it is<br>configured), or by the connected safety controller. Read the SS1 Fault attribute from the drive to det was generated by the drive or received from the safety controller.

<span id="page-89-0"></span>**Understand Safety Faults** To obtain more detailed information about any faults that are detected, most faults have a corresponding fault-type attribute. These attributes are read by using an MSG instruction in the ladder program to read the specific attribute information. Details of the various fault-type attributes are described in the following sections.

> See **Explicit Messages on [page 19](#page-18-0)** for an example of using the MSG instruction to read status. See [Motion Connection Axis Tags](#page-94-0) on [page 95](#page-94-0) for a list of attributes including fault information that can be read by using a MSG instruction.

# **Safety Core Fault**

The Motion Safety instance has detected a non-recoverable fault or internal error. When this happens, the Motion Safety instance reboots itself and attempts to re-establish normal operation.

# **Safe Torque-off Fault**

The safe torque-off (STO) function detected a fault. The safe stop function in the Motion Safety instance records the specific fault type in the attribute. Explicit messaging can be used to read the fault type information from the drive. For example, for STO Fault Type (Safe Stop Function [class code 0x5A], attribute ID 0x108). The drive immediately disables torque if an STO fault is detected.

**Table 30 - Safe Torque-off Fault Type: MSG**

| <b>Parameter</b>         | <b>Value</b>                                                          | <b>Description</b>    |  |
|--------------------------|-----------------------------------------------------------------------|-----------------------|--|
| 0x0E<br>Service Code     |                                                                       | Get attribute single  |  |
| Class                    | 0x5A                                                                  | Safety stop functions |  |
| Instance                 | Drive-module safety instance<br>$1$ or $2$<br>associated with an axis |                       |  |
| Attribute                | 0x108                                                                 | STO fault type        |  |
| <b>SINT</b><br>Data Type |                                                                       | Short integer         |  |

### **Table 31 - STO Fault Types**

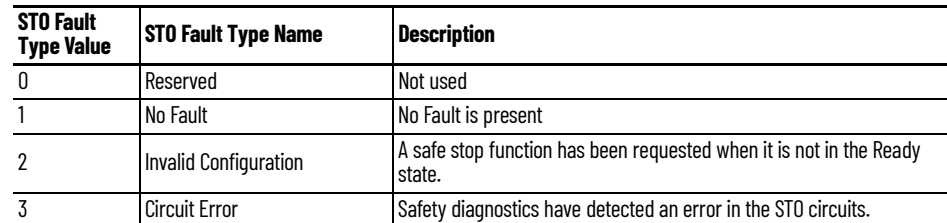

# **Safe Stop 1 Fault**

The safe stop 1 (SS1) function detected a fault. The safe stop function in the Motion Safety instance records the specific fault type in the attribute. Explicit messaging can be used to read the fault type information from the drive. For example, for SS1 Fault Type (Safe Stop Function object [class code 0x5A], safety instance 1 or 2, attribute ID 0x11C). The drive immediately disables torque, ignoring STO delay, if an SS1 fault is detected. If the SS1 Fault Type is reported as 1 (no fault), the SS1 fault was generated by the connected safety controller and reported to the drive over the safety connection.

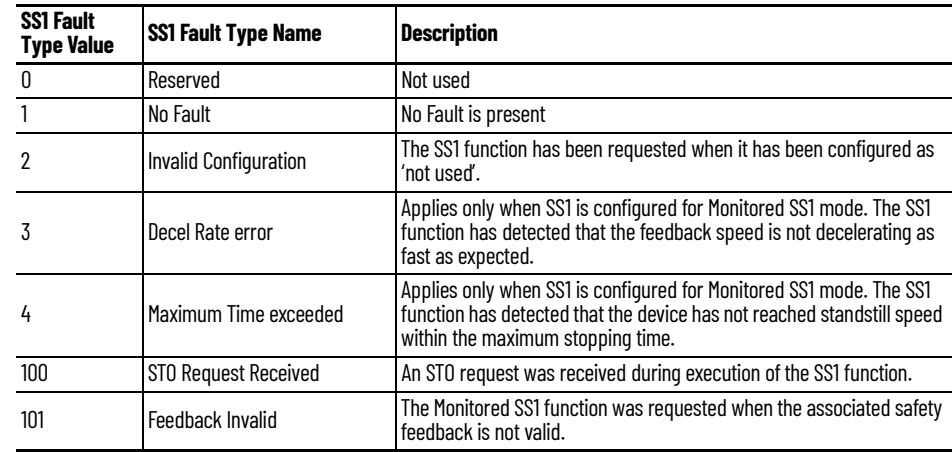

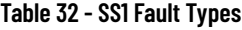

## **SS2, SOS, SBC, SLS, SLP, and SDI Faults**

The Motion Safety instance in the drive does not support the SS2, SOS, SBC, SLS, SLP, and SDI safe stop/safety limit functions. If the drive reports one of these faults, then the fault was detected by the safety controller and reported to the drive over the safety output connection. Additional information for these faults must be obtained from the safety controller associated with the drive. In addition, the safety controller is responsible for issuing a torque disable request.

## **Safety Feedback Faults**

When configured for safety feedback, the Motion Safety instance performs periodic diagnostics to make sure that the feedback device is operating correctly. Explicit messaging can be used to read the fault type information from the drive. For example, if an error is detected, the Safe Feedback object (class code 0x58) updates the Safe Feedback Fault Type attribute (attribute ID 0x09) with the reason for the fault. A safety feedback fault does not immediately result in torque disable of the drive. A safety feedback fault only causes a torque disable under these two conditions:

- SS1 is configured for Monitored SS1 mode
- SS1 request is received from the safety controller

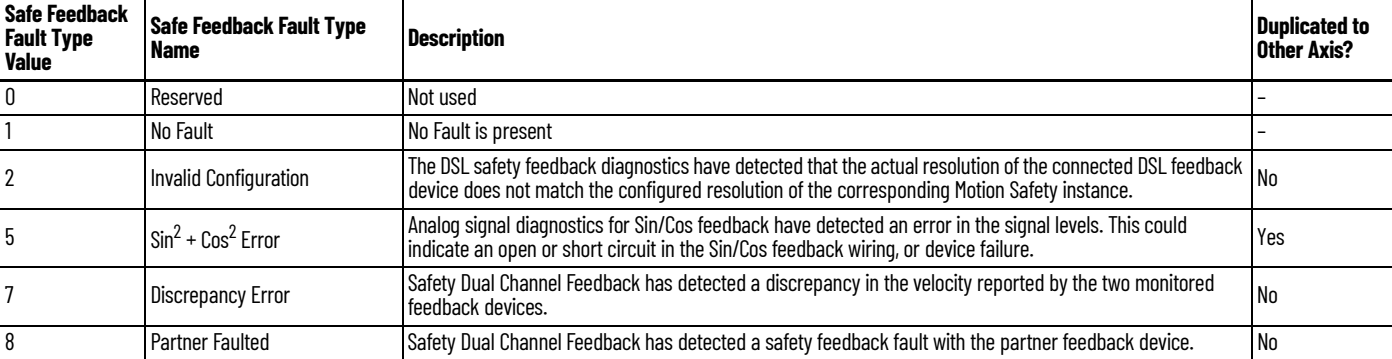

### **Table 33 - Safety Feedback Faults**

## **Table 33 - Safety Feedback Faults (Continued)**

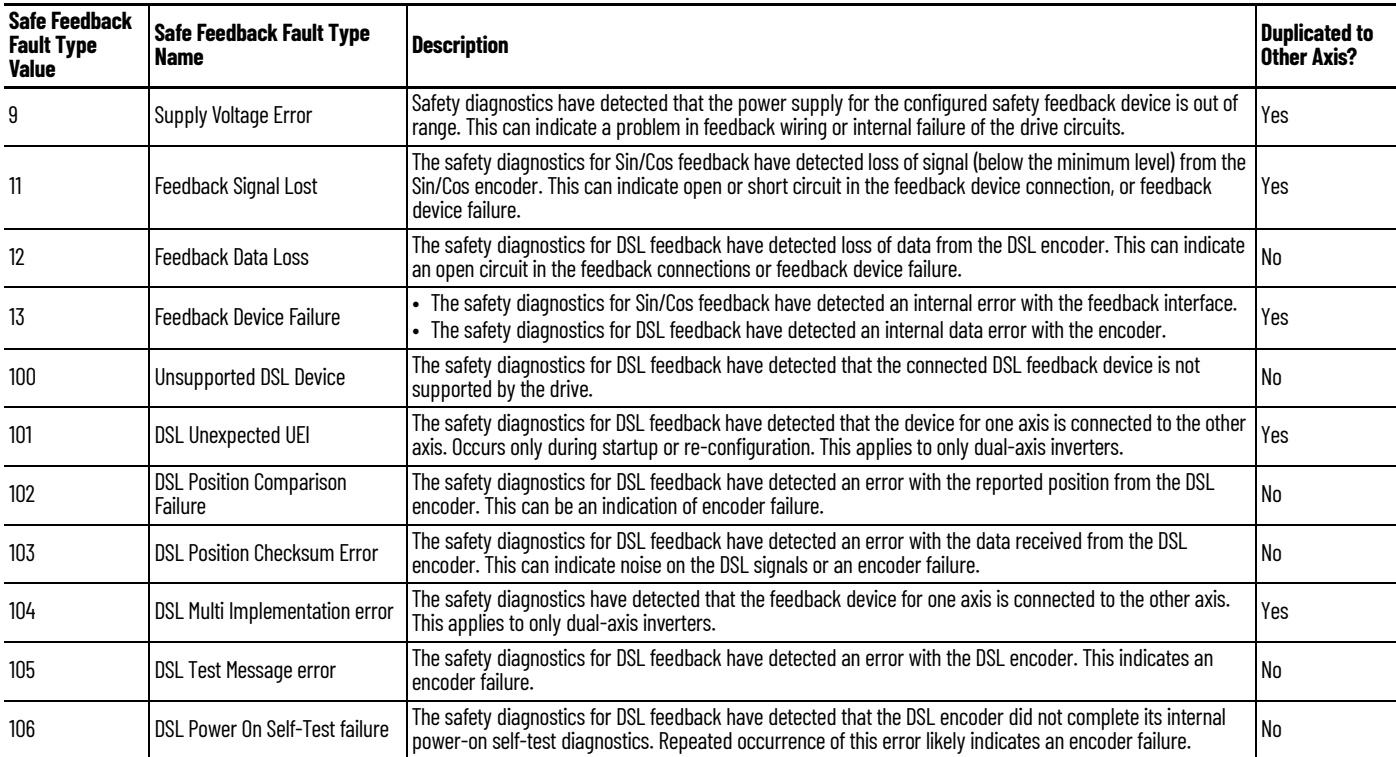

# **Troubleshoot the Safety Function**

### <span id="page-91-0"></span>**Table 34 - Safe FLT S***xx* **Fault Codes**

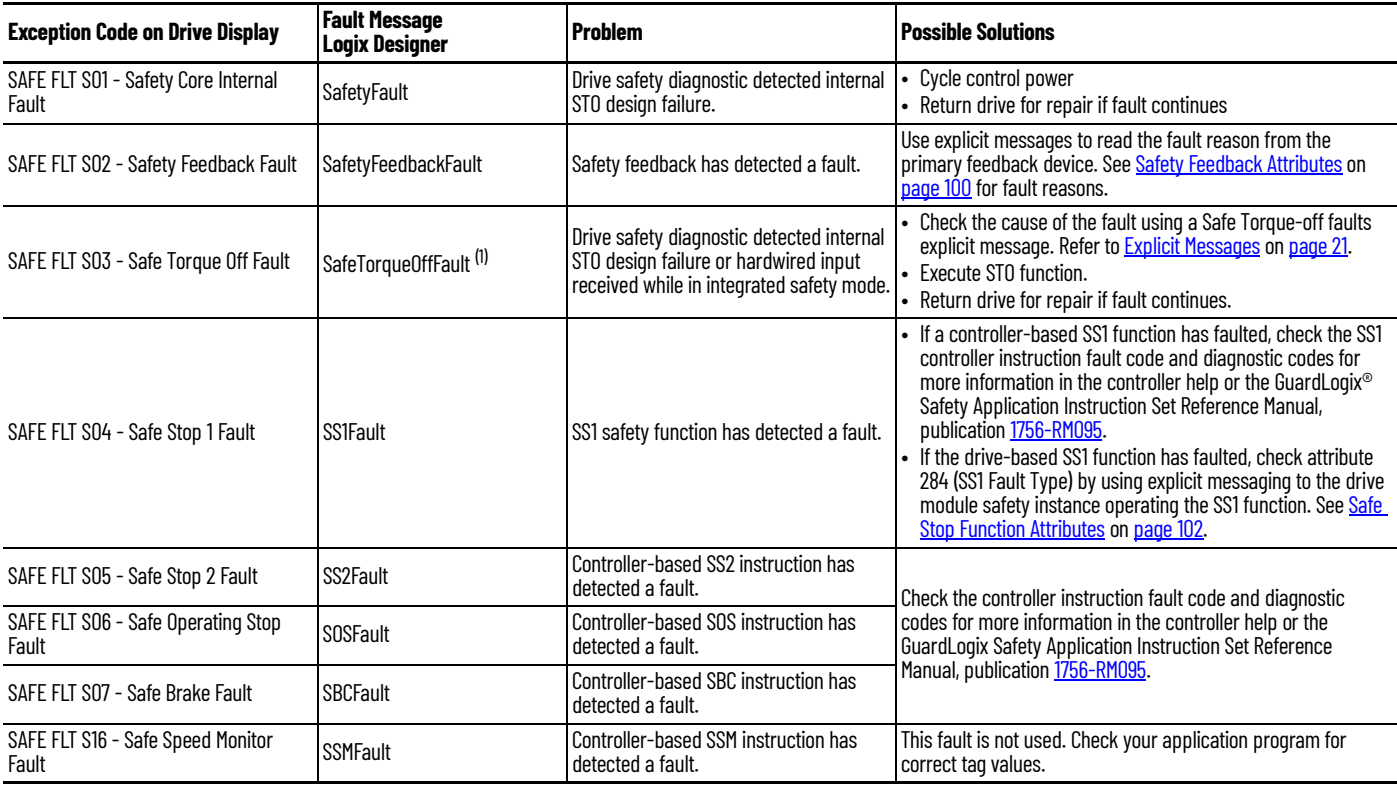

### **Table 34 - Safe FLT S***xx* **Fault Codes (Continued)**

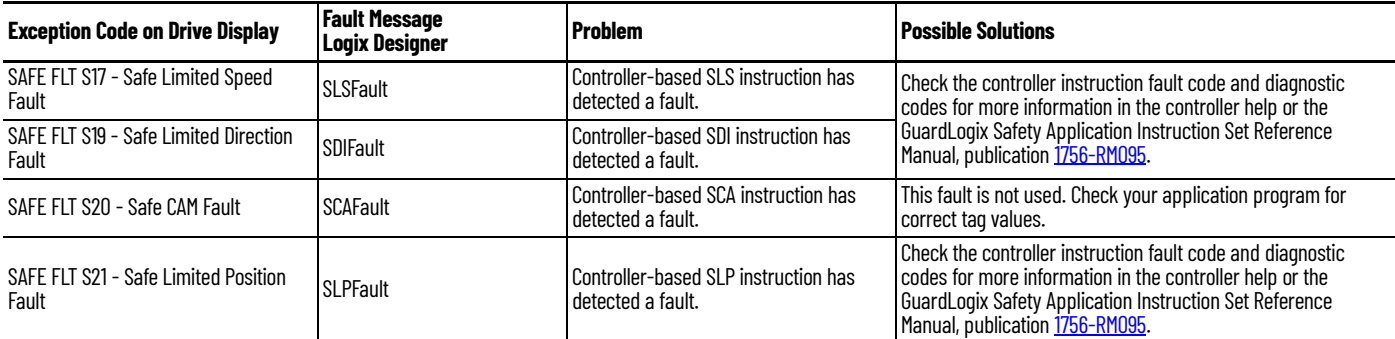

(1) Displayed in the Quick View Pane as Safety Fault.

### **Table 35 - Init FLT Invalid Safety Firmware Fault Code**

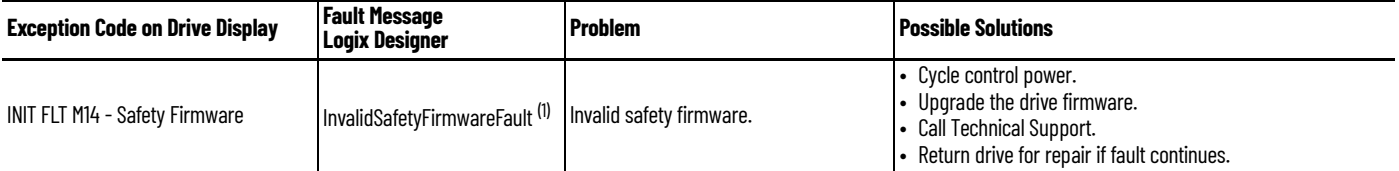

(1) Displayed in the Quick View Pane as Initialization Fault.

### **Table 36 - SAFE FLT SFX Fault Code**

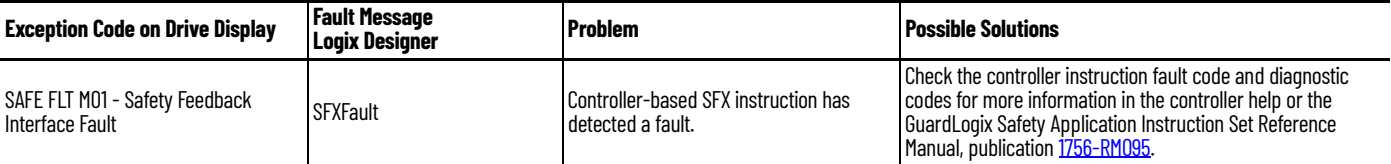

# **Safety Fault Reset**

If the drive motion safety instance detects a fault, the input assembly tag *module*:SI.SafetyFault is set to 1. The associated *axis*.SafetyFault tag is also set to 1.

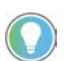

The word *module* (italic) in these tag names represent the module name assigned in the Studio 5000 Logix Designer application.

A SafetyFault can result from the SS1 stopping function, STO function, safety feedback, or other safety diagnostics.

To clear (reset) the SafetyFault, the fault conditions must be removed first and then a transition from logic 0 to 1 of the *module*:SO.ResetRequest tag is required. It is only the 0 to 1 transition that clears the fault.

To clear an axis fault associated with a SafetyFault, first clear the SafetyFault from the safety task of your application, then clear the axis fault using the MAFR command from the motion application.

### *Faults after Download*

Whenever an axis is configured with Hiperface DSL feedback and the motion connection is closed, a SafetyFeedbackFault is generated.

When a single controller is used for motion and safety connections, and Hiperface DSL is the configured feedback type, a SafetyFeedbackFault is generated after program download due to DSL feedback signal loss. To clear the SafetyFeedbackFault, first clear the fault and then use the MAFR command to clear the axis fault.

When separate controllers are used for motion and safety connections, a SafetyFeedbackFault is generated after program download to the controller that manages the motion connection.

### **IMPORTANT** Transition of the SO.STOOutput tag to logic 1 must always be executed prior to transition of the SO.ResetRequest tag to logic 1.

**IMPORTANT** All ArmorKinetix inverter axes enter the faulted state if any STO function fault is detected. Refer to  $Table 34$  on page  $92$  for integrated safety troubleshooting.

Refer to **Figure 51** on [page 94](#page-93-0) for an understanding of the drive STO state restart function.

### <span id="page-93-0"></span>**Figure 51 - Reset Safe Stop Fault Diagram**

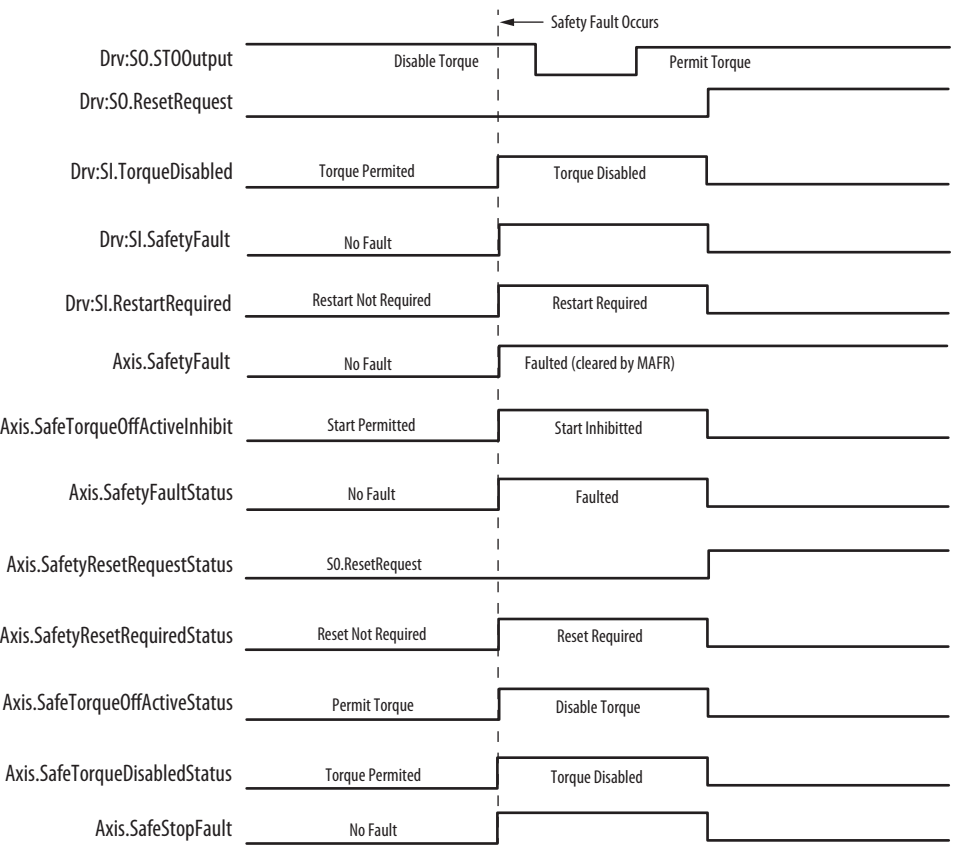

# **Controller Tags and Safety Attributes**

Controller axis tags are used by the motion controller motion task to read the status of safety functions and coordinate motion. This appendix lists the motion controller tags that are associated with the safety instances and with safety functions operating in the safety task of the controller.

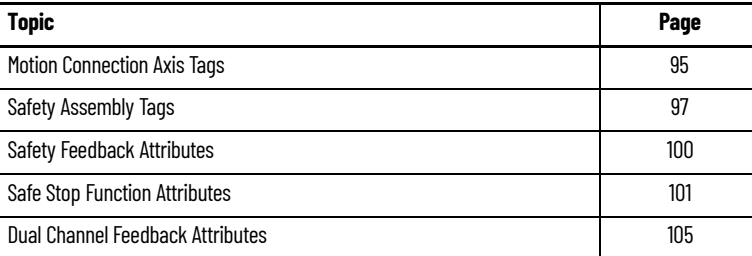

Safety attributes provide additional information not available through the tag structure. Attributes are read using explicit messages.

**IMPORTANT** The controller axis tags and the safety attributes read by using explicit messages must not be used in the operation of a safety function.

<span id="page-94-1"></span><span id="page-94-0"></span>**Motion Connection Axis Tags** This table provides motion-connection axis tag names that are updated to show safety instance status or controller-based safety function status.

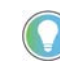

The words *module*, *instance*, and *axis* (italic) in these tag names represent the module, instance, and axis name assigned in the Studio 5000 Logix Designer® application.

### **Table 37 - Motion Connection Axis Tags**

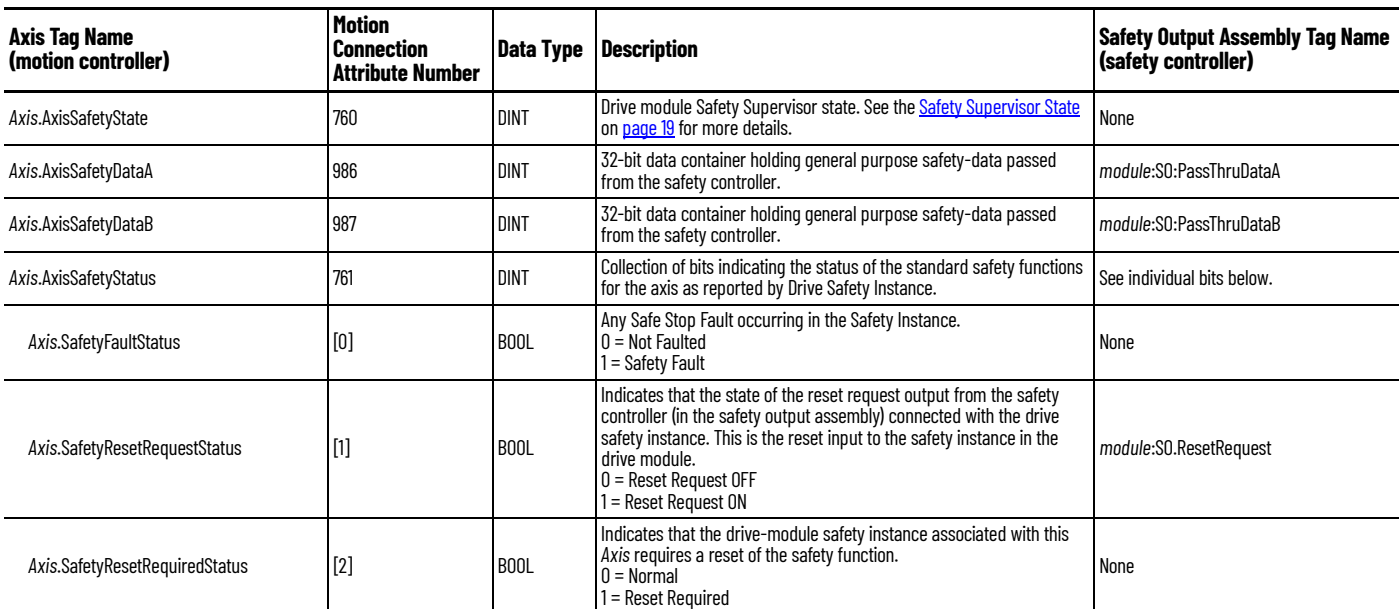

## **Table 37 - Motion Connection Axis Tags (Continued)**

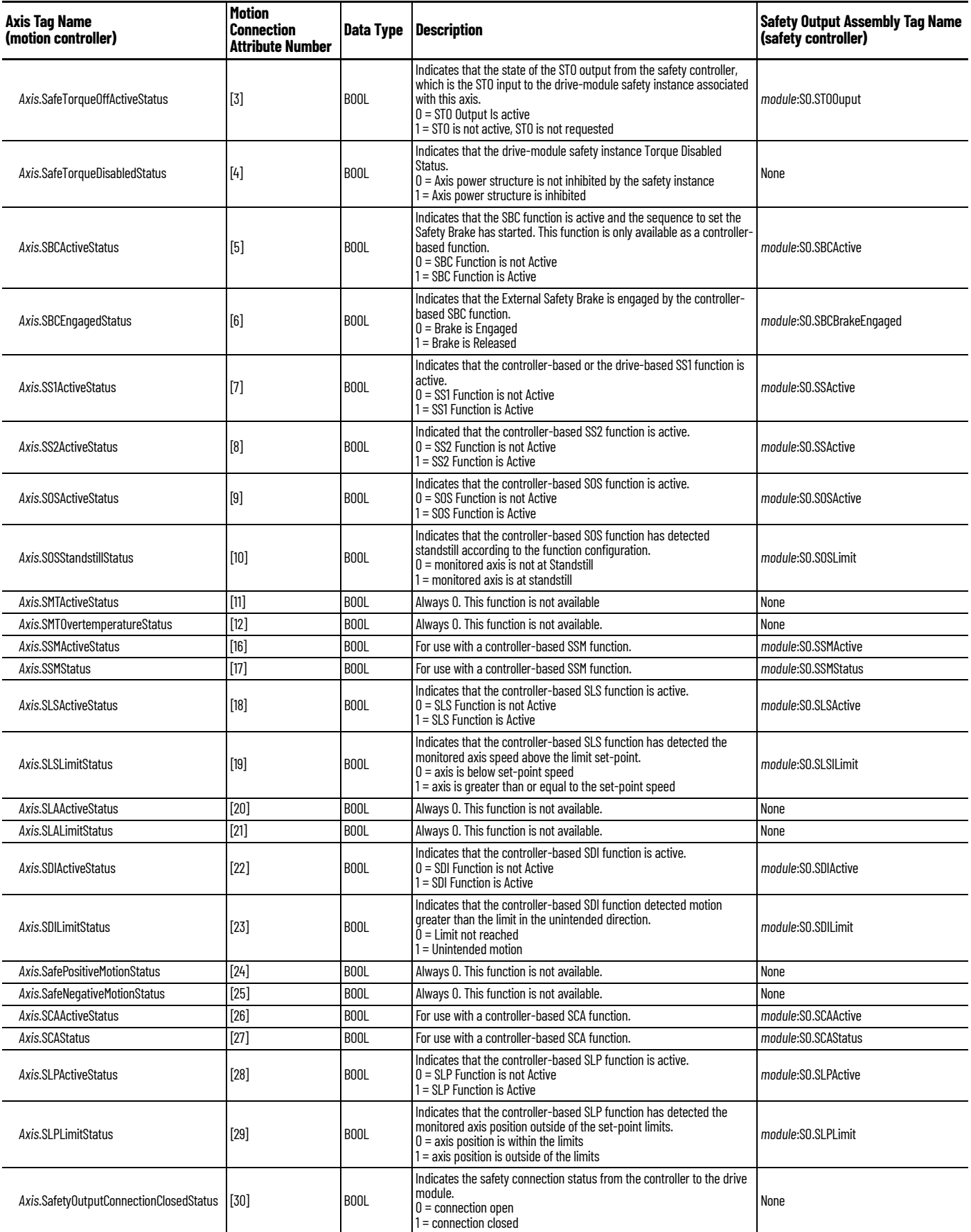

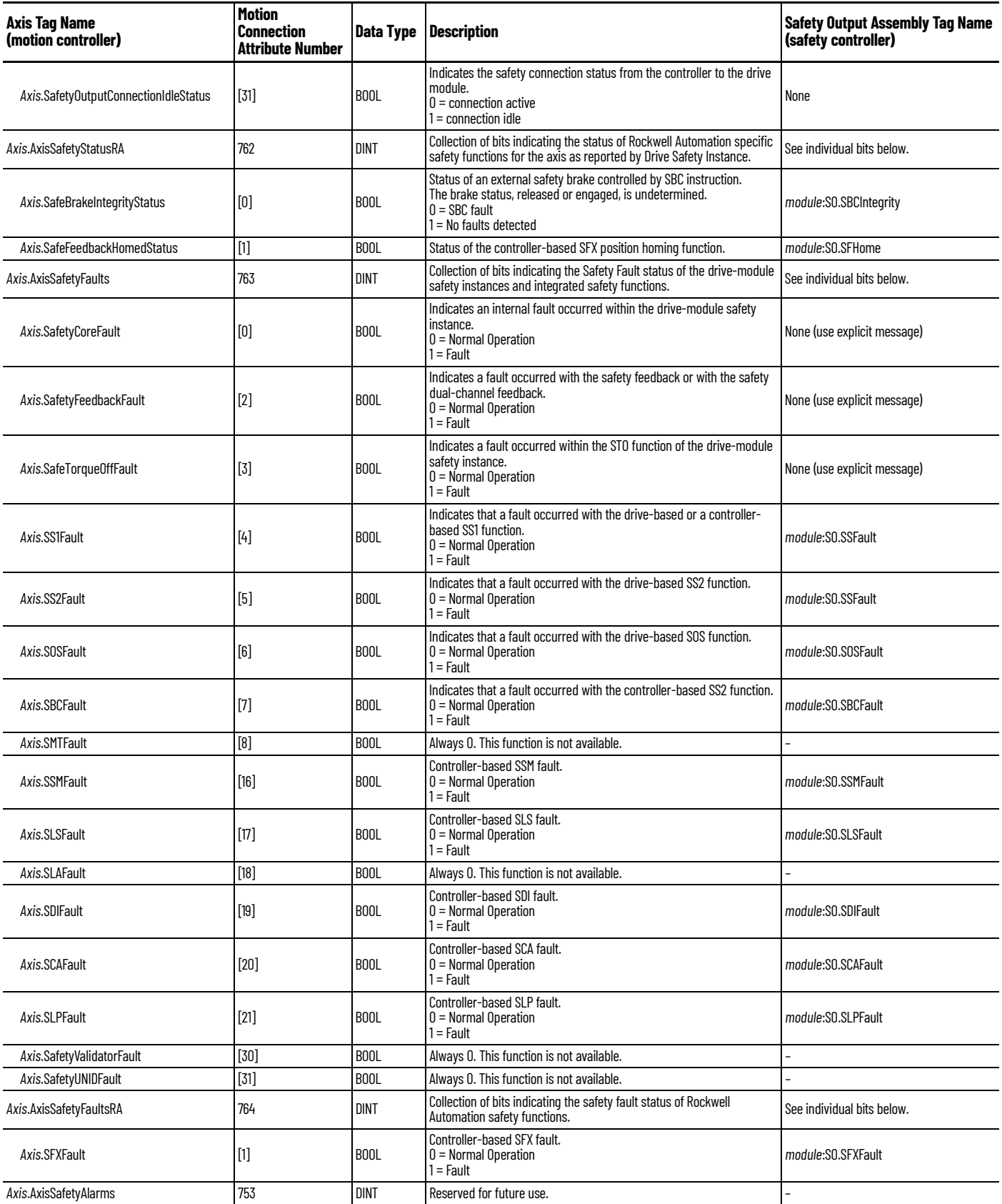

<span id="page-96-0"></span>Safety Assembly Tags Safety assembly tags are associated with a safety connection from a safety controller to a drive module. The data in these tags are communicated at the configured connection rate.

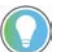

The word *module* (italic) in these tag names represent the module name assigned in the Studio 5000 Logix Designer application.

Data from the drive module to the safety controller is in the safety input assembly. Data from the safety controller to the drive module is in the safety output assembly.

### **Table 38 - Safety Input Assembly Tags**

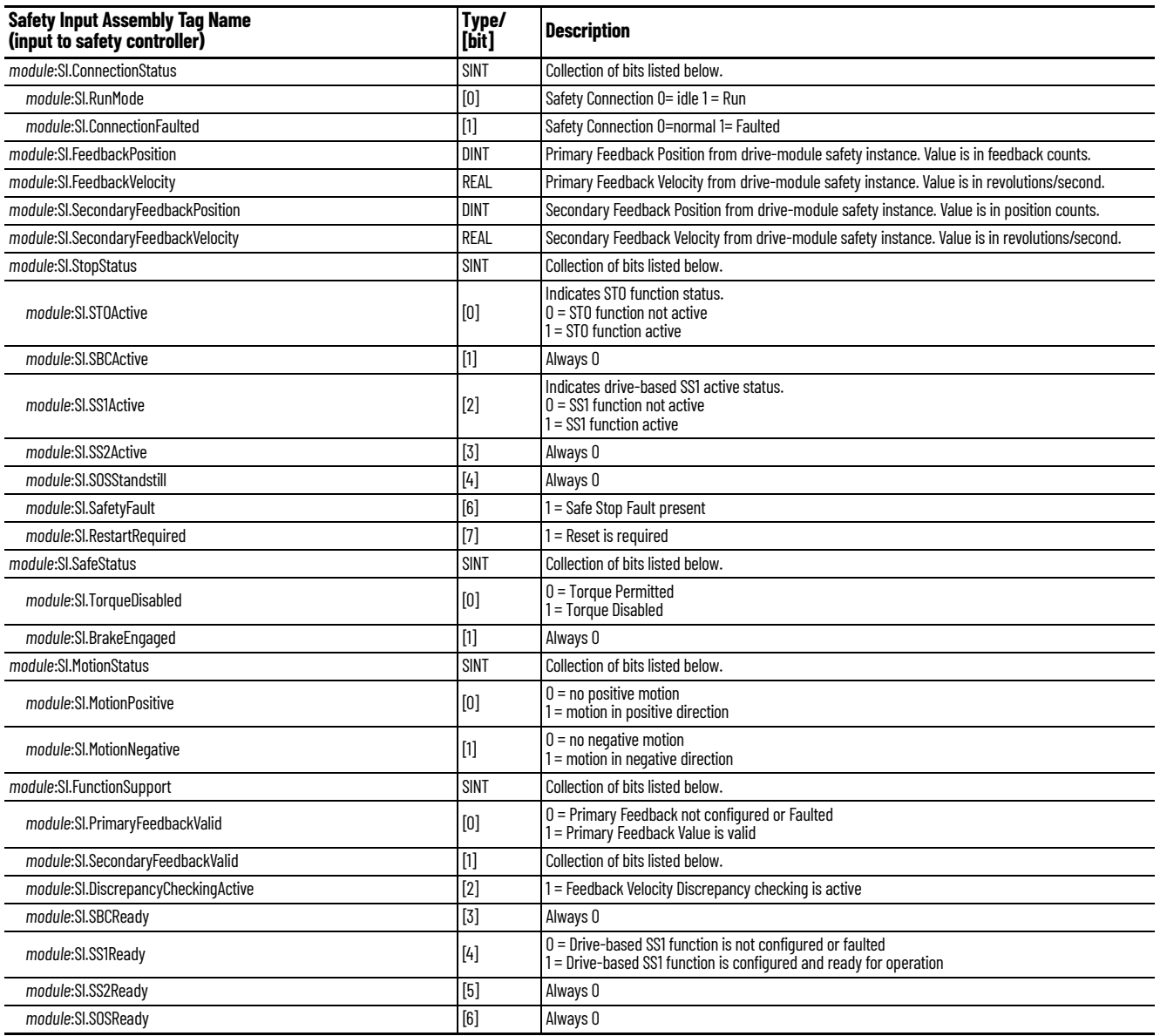

### **Table 39 - Safety Output Assembly Tags**

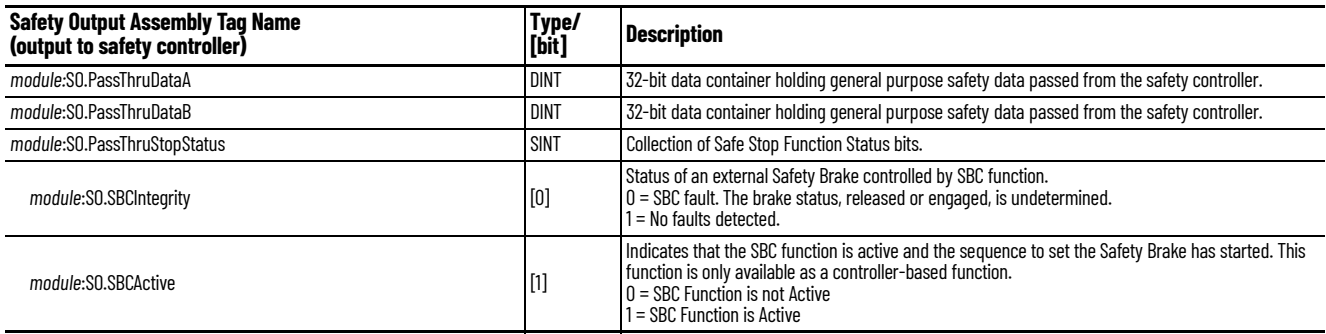

## **Table 39 - Safety Output Assembly Tags (Continued)**

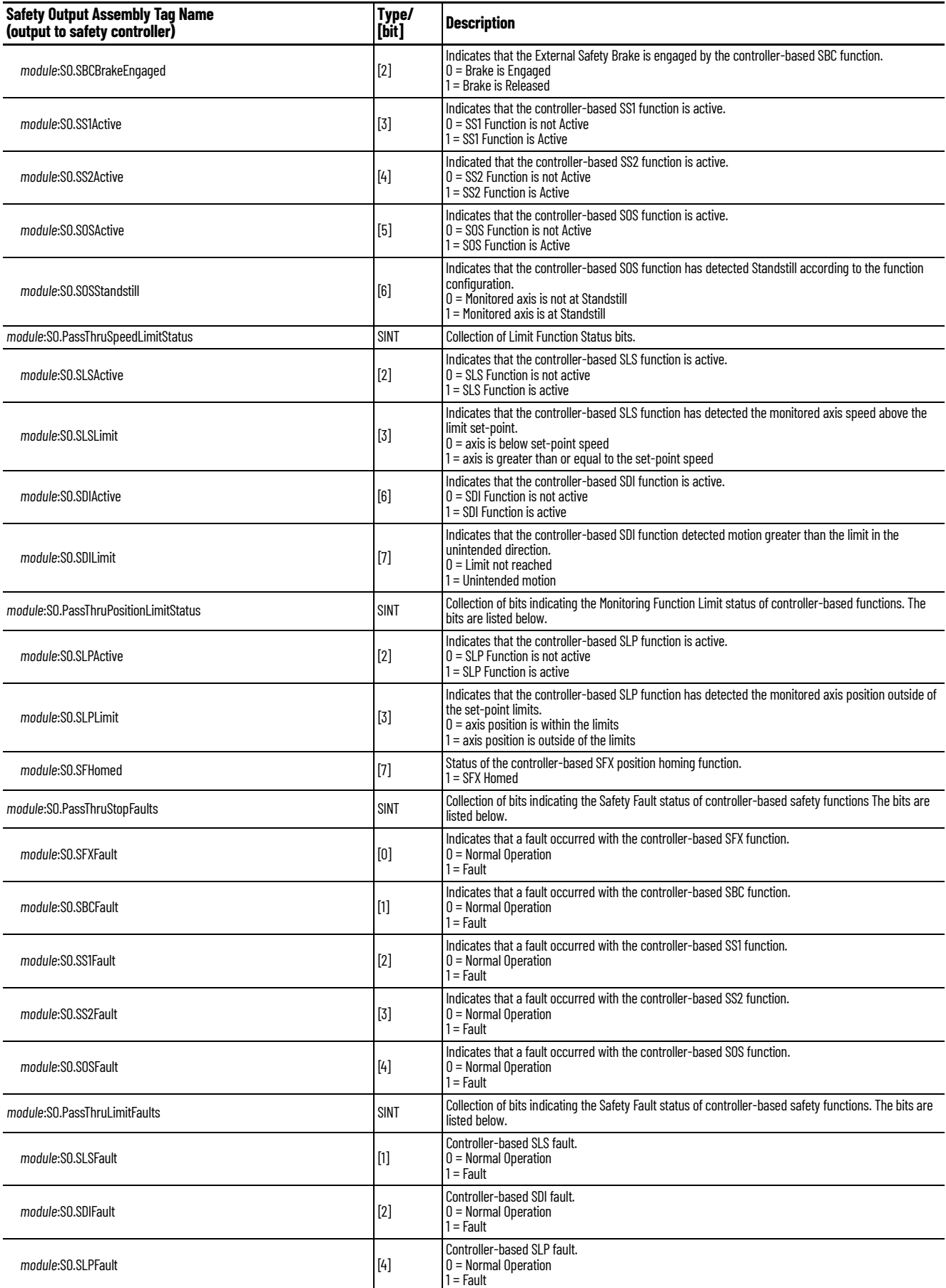

### **Table 39 - Safety Output Assembly Tags (Continued)**

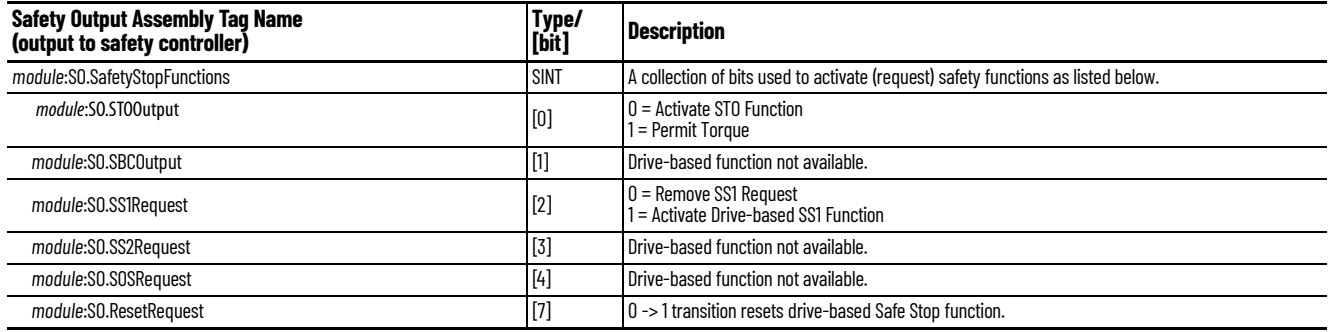

<span id="page-99-1"></span><span id="page-99-0"></span>**Safety Feedback Attributes** Safety feedback attributes provide configuration and status information for safety feedback. Single-axis drives (inverters) have two safety feedback instances. Safety feedback attributes provide status and configuration data. All attributes can be read by using explicit messages. Attributes that can be written are indicated in [Table 41](#page-99-2). Configuration attributes can only be read using explicit messages.

**Table 40 - Safety Feedback Instance Numbers**

| <b>Safety Feedback</b><br><b>Instance</b> | <b>ArmorKinetix DSD/DSM</b> | <b>Motion Safety Category</b> | <b>Feedback</b>      |
|-------------------------------------------|-----------------------------|-------------------------------|----------------------|
|                                           | Single-axis inverters       | <b>Motion Safety</b>          | <b>DSL Hiperface</b> |
|                                           | Single-axis inverters       | <b>Motion Safety</b>          | Sin/Cos or Hiperface |

### <span id="page-99-2"></span>**Table 41 - Safety Feedback Attributes (Class 0x58)**

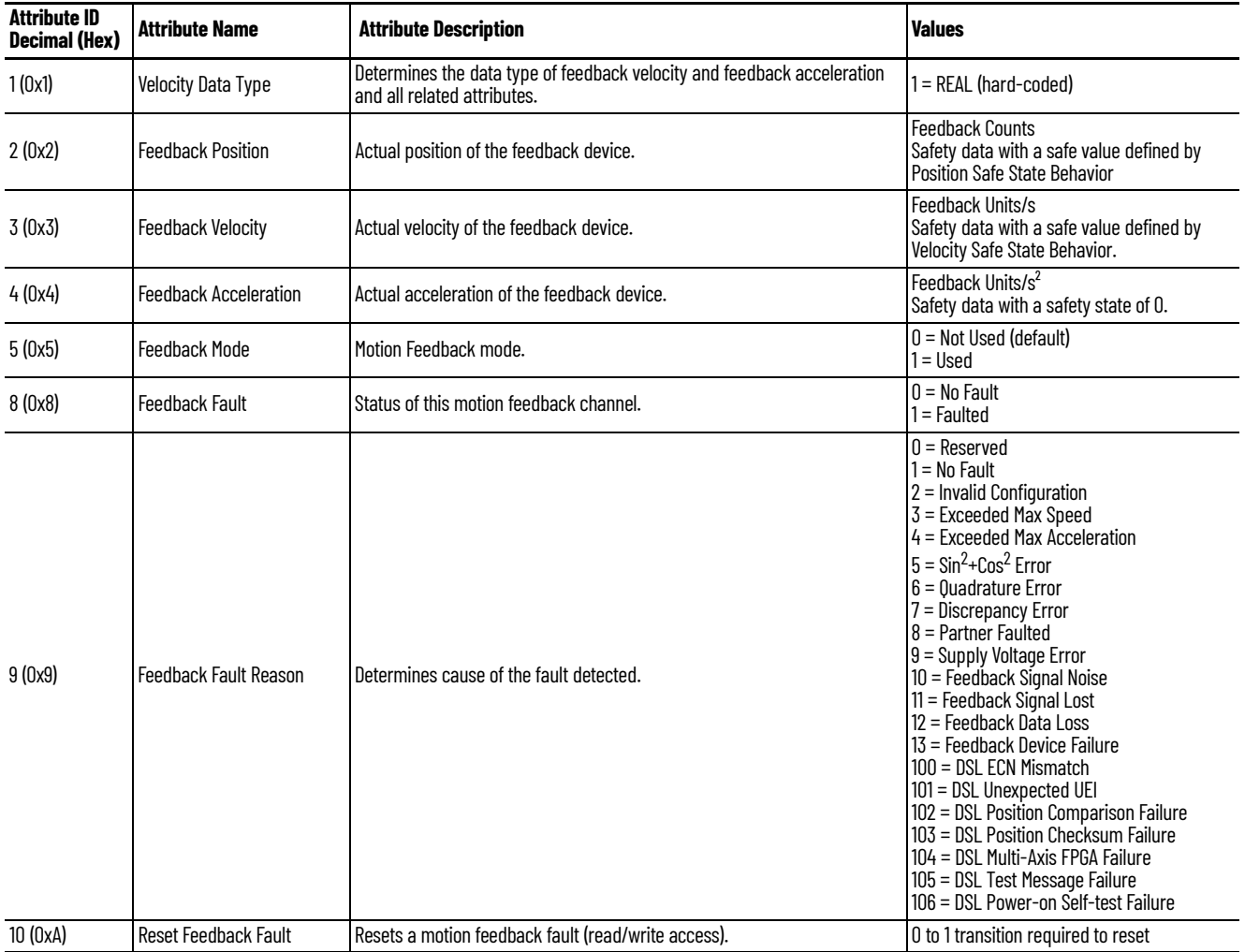

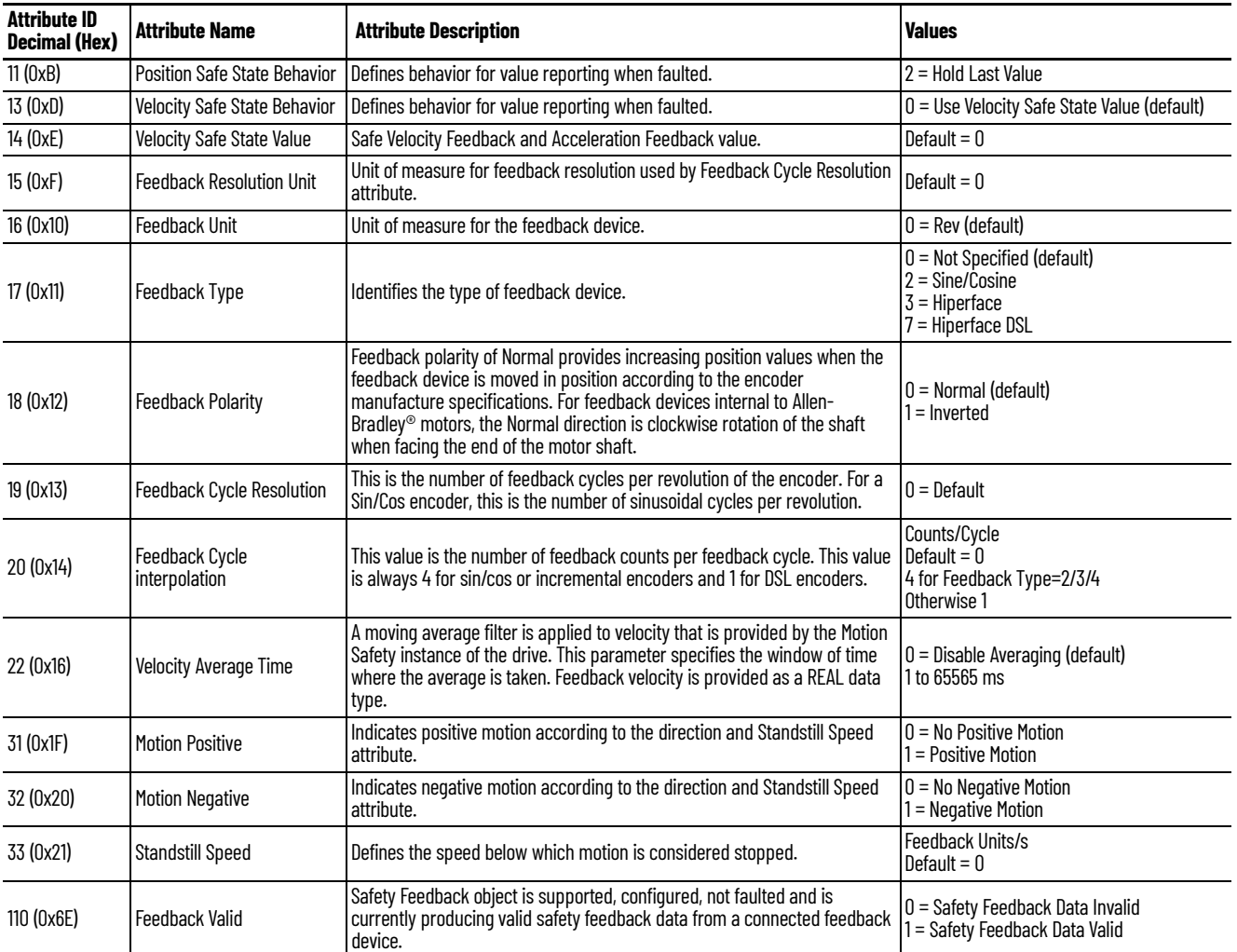

### **Table 41 - Safety Feedback Attributes (Class 0x58) (Continued)**

# <span id="page-100-0"></span>**Safe Stop Function Attributes**

Safe-stop function attributes provide configuration and status information for safety feedback.

Single-axis drives (inverters) have one safe-stop function instance. Safe-stop function attributes provide status and configuration data. All attributes can be read using explicit messages. Attributes that can be written are indicated in the table. Configuration attributes can be read but cannot be written using an explicit message.

**Table 42 - Safe Stop Function Instance Numbers**

| <b>Safe Stop Instance</b> | <b>Kinetix 5700 Drive</b> | <b>Motion Safety Category</b> |
|---------------------------|---------------------------|-------------------------------|
|                           | Single-axis inverters     | <b>Motion Safety</b>          |

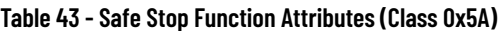

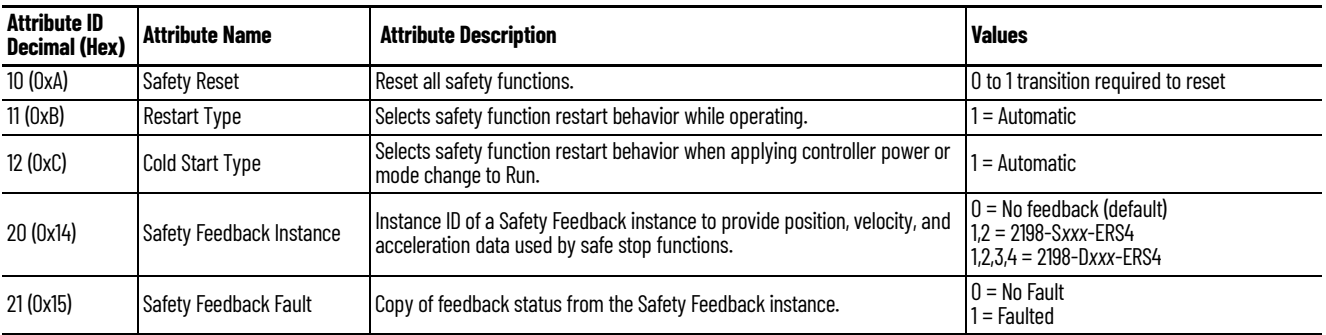

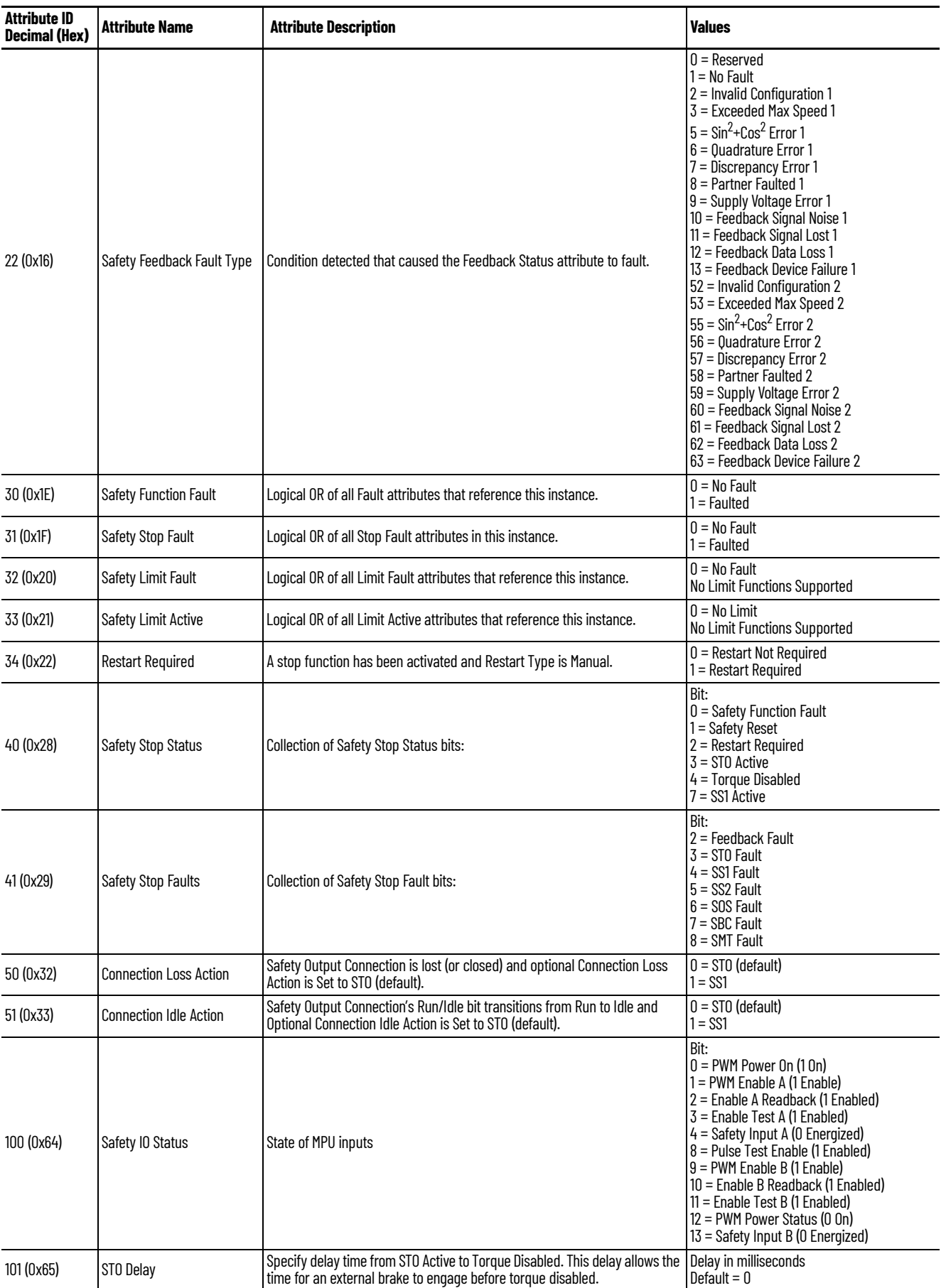

## **Table 43 - Safe Stop Function Attributes (Class 0x5A) (Continued)**

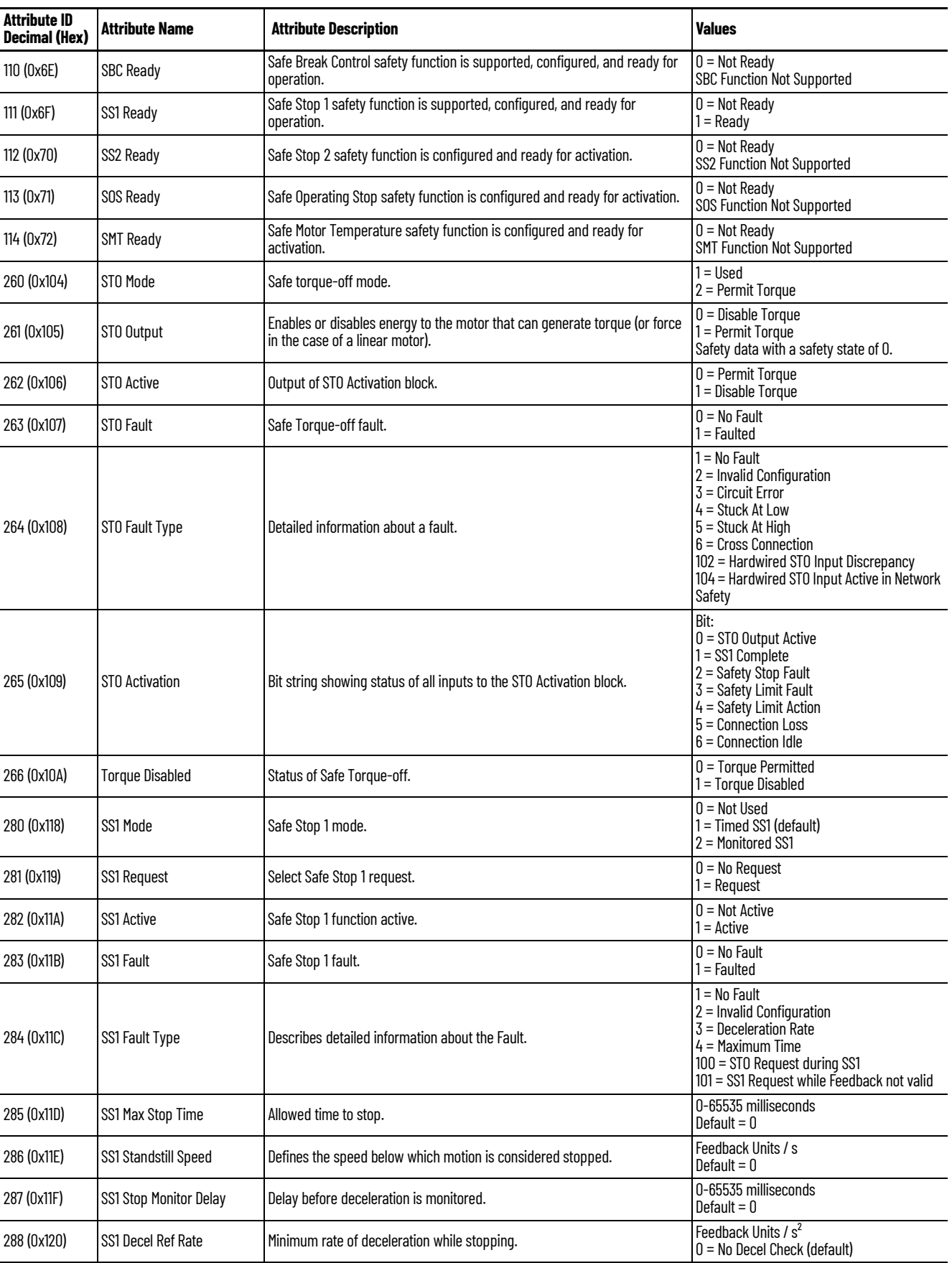

## **Table 43 - Safe Stop Function Attributes (Class 0x5A) (Continued)**

| <b>Attribute ID</b><br><b>Decimal (Hex)</b> | <b>Attribute Name</b>    | <b>Attribute Description</b>                                                                                                    | <b>Values</b>                                                                                                    |
|---------------------------------------------|--------------------------|----------------------------------------------------------------------------------------------------|----------------------------------------------------------------------------------------------------|
| 289 (0x121)                                 | SS1 Activation           | The source of the SS1 activation.                                                                                                    | Bit:<br>$0 =$ SS1 Request<br>$0 =$ SS1 Request<br>1 = Safe Limit Active<br>$2 =$ Connection Loss<br>$3 =$ Connection Idle |
| 290 (0x122)                                 | SS1 Decel Ref Tolerance  | Defines the speed tolerance applied to the deceleration ramp check. This<br>attribute is optional in the implementation.                        | Feedback Units/s <sup>2</sup><br>Default = $0$                                                                            |
| 291 (0x123)                                 | SS1 Ext Max Stop Time    | Allowed time to stop with extended range to support possibility of long stop<br>times. This attribute is optional in the implementation.        | 0-4294967296 ms<br>Default = $0$                                                                                          |
| 292 (0x124)                                 | SS1 Max Stop Time Source | Selects which Max Stop Time attribute determines the allowed time to stop.<br>Must be supported if optional SS1 Ext Max Stop Time is supported. | $0 = Max Stop Time$<br>1 = Ext Max Stop Time                                                                              |
| 303 (0x12F)                                 | SS <sub>2</sub> Fault    | Safe stop 2 fault.                                                                                                    | $0 = No$ Fault<br>$1 =$ Faulted                                                                                           |
| 304 (0x130)                                 | SS2 Fault Type           | Detailed information about a fault.                                                                                                    | $1 = No$ Fault<br>$2 =$ Invalid Configuration<br><b>SS2 Function Not Supported</b>                                        |
| 323 (0x143)                                 | SOS Fault                | Safe Operating Stop fault.                                                                                                    | $0 = No$ Fault<br>$1 =$ Faulted                                                                                           |
| 324 (0x144)                                 | SOS Fault Type           | Detailed information about a fault.                                                                                                    | $1 = No$ Fault<br>2 = Invalid Configuration<br>SOS Function Not Supported                                                 |
| 341 (0x155)                                 | <b>SMT Fault</b>         | Safe motor temperature fault.                                                                                                    | $0 = No$ Fault<br>$1 =$ Faulted                                                                                           |
| 342 (0x156)                                 | <b>SMT Fault Type</b>    | Detailed information about a fault.                                                                                                    | $1 = No$ Fault<br>$2$ = Invalid Configuration<br><b>SMT Function Not Supported</b>                                        |
| 363 (0x16B)                                 | <b>SBC Fault</b>         | Safe brake control fault.                                                                                                    | $0 = No$ Fault<br>$1 =$ Faulted                                                                                           |
| 364 (0x16C)                                 | <b>SBC Fault Type</b>    | Detailed information about a fault.                                                                                                    | $1 = No$ Fault<br>$2$ = Invalid Configuration<br><b>SBC Function Not Supported</b>                                        |

**Table 43 - Safe Stop Function Attributes (Class 0x5A) (Continued)**

# <span id="page-104-0"></span>**Dual Channel Feedback Attributes**

These parameters are set by using the Studio 5000 Logix Designer application only when dualchannel feedback is configured. These attributes cannot be individually set by using explicit messaging, but can be read by using a message command.

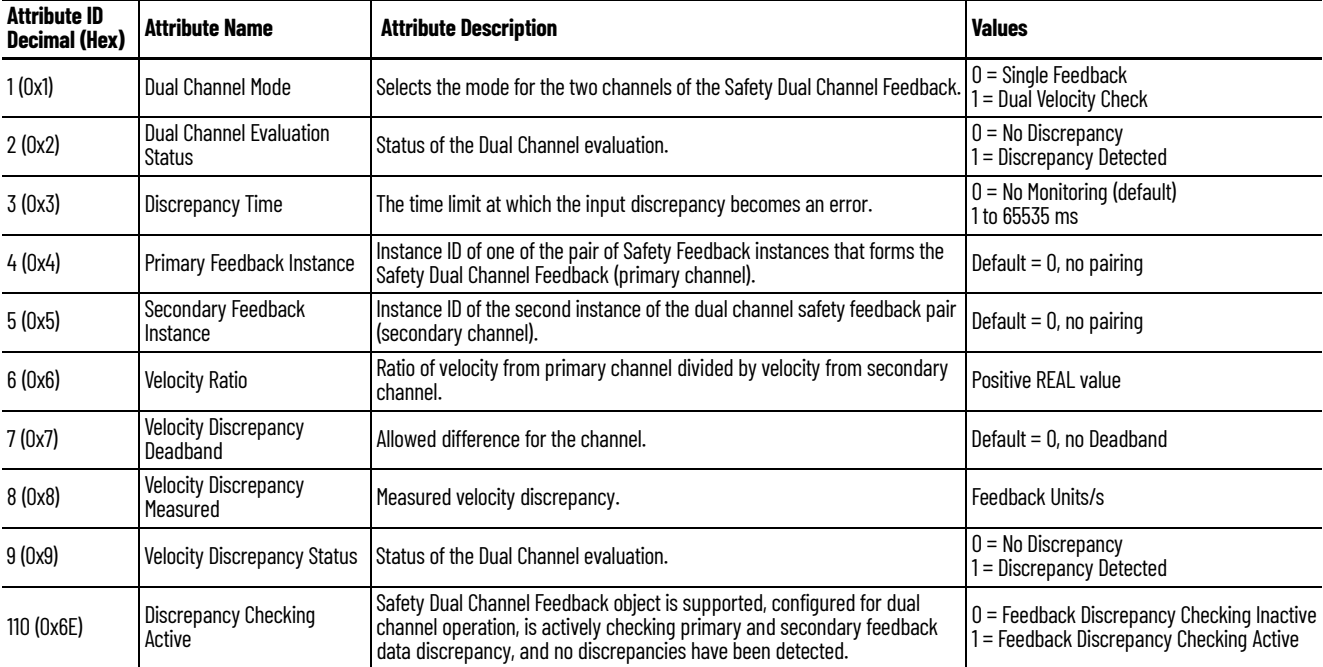

**Table 44 - Dual Channel Feedback Attributes (Class 0x59)**

# **Notes:**

# <span id="page-106-1"></span><span id="page-106-0"></span>**Safety Function Validation Checklist**

Use this appendix to validate your Drive Safety instructions. Each instruction has a checklist with test commands and results to verify for normal operation and abnormal operation scenarios.

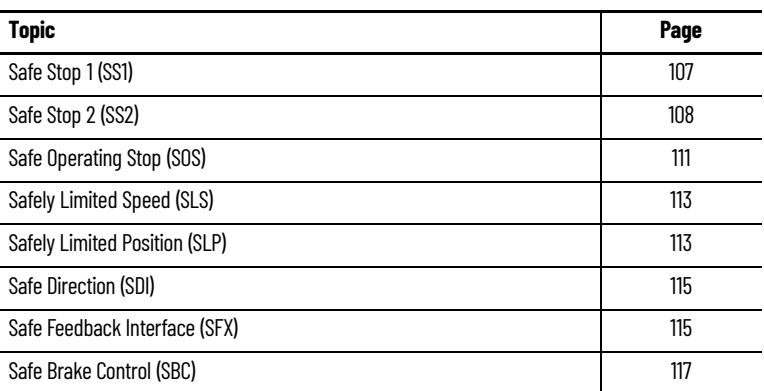

<span id="page-106-2"></span>**Safe Stop 1 (SS1)** Use this SS1 instruction checklist to verify normal operation and the abnormal operation scenarios.

**IMPORTANT** Perform I/O verification and validation before validating your safety ladder program. SFX instruction must be verified within your application. When possible, use immediate operands for instructions to reduce the possibility of systematic errors in your ladder program. Instruction operands must be verified for your safety ladder program.

### **Table 45 - SS1 Instruction Checklist**

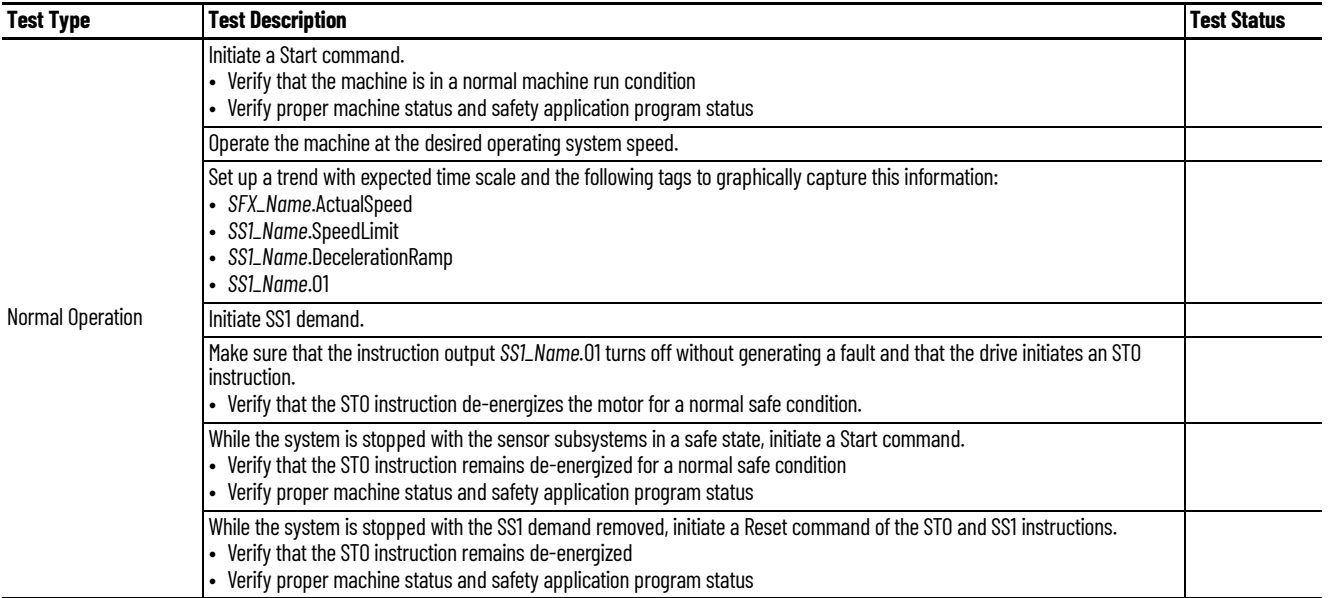

### **Table 45 - SS1 Instruction Checklist (Continued)**

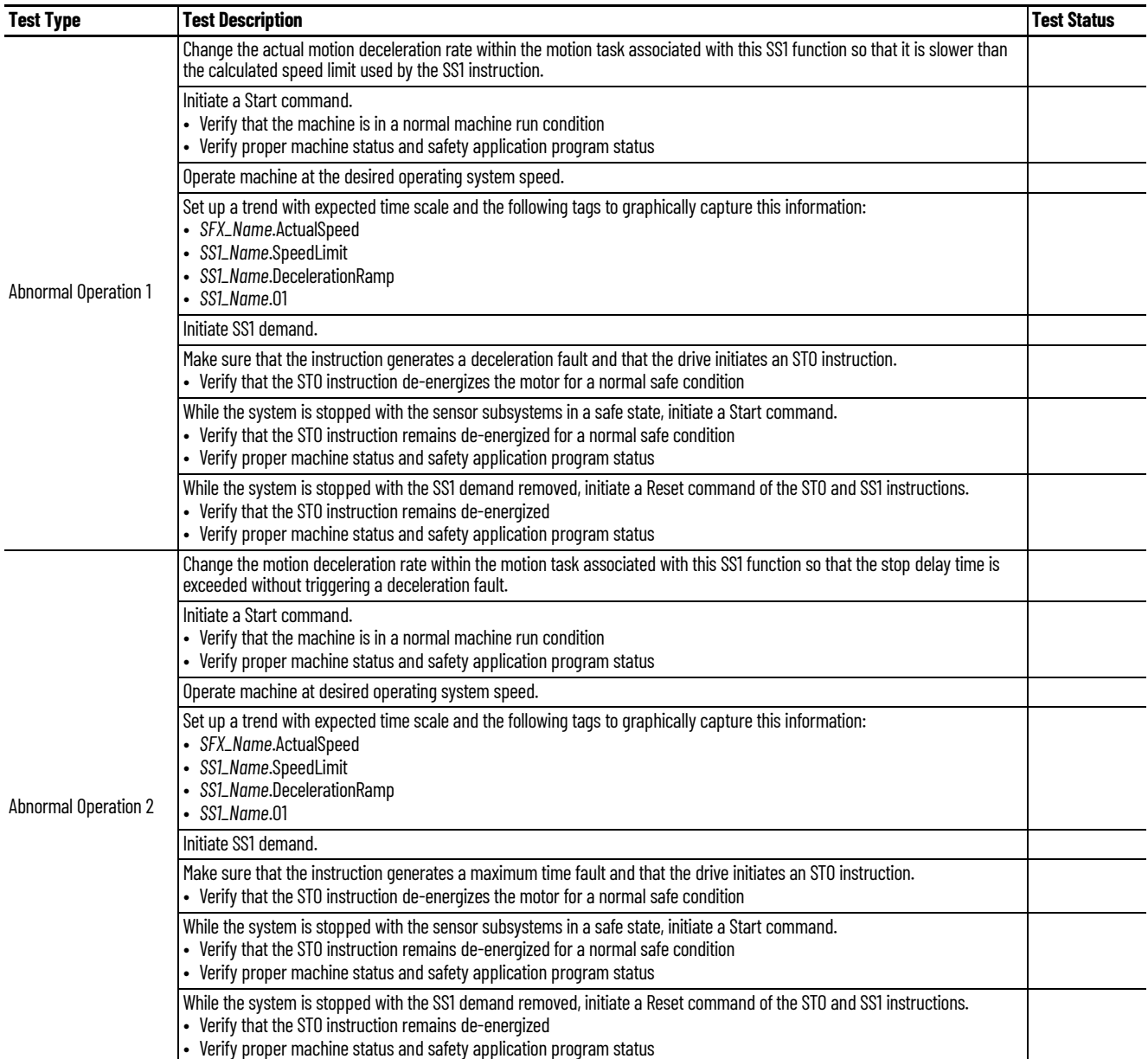

<span id="page-107-0"></span>**Safe Stop 2 (SS2)** Use this SS2 instruction checklist to verify normal operation and the abnormal operation scenarios.

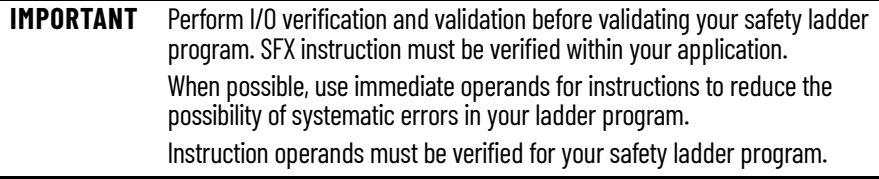
### <span id="page-108-0"></span>**Table 46 - SS2 Instruction Checklist**

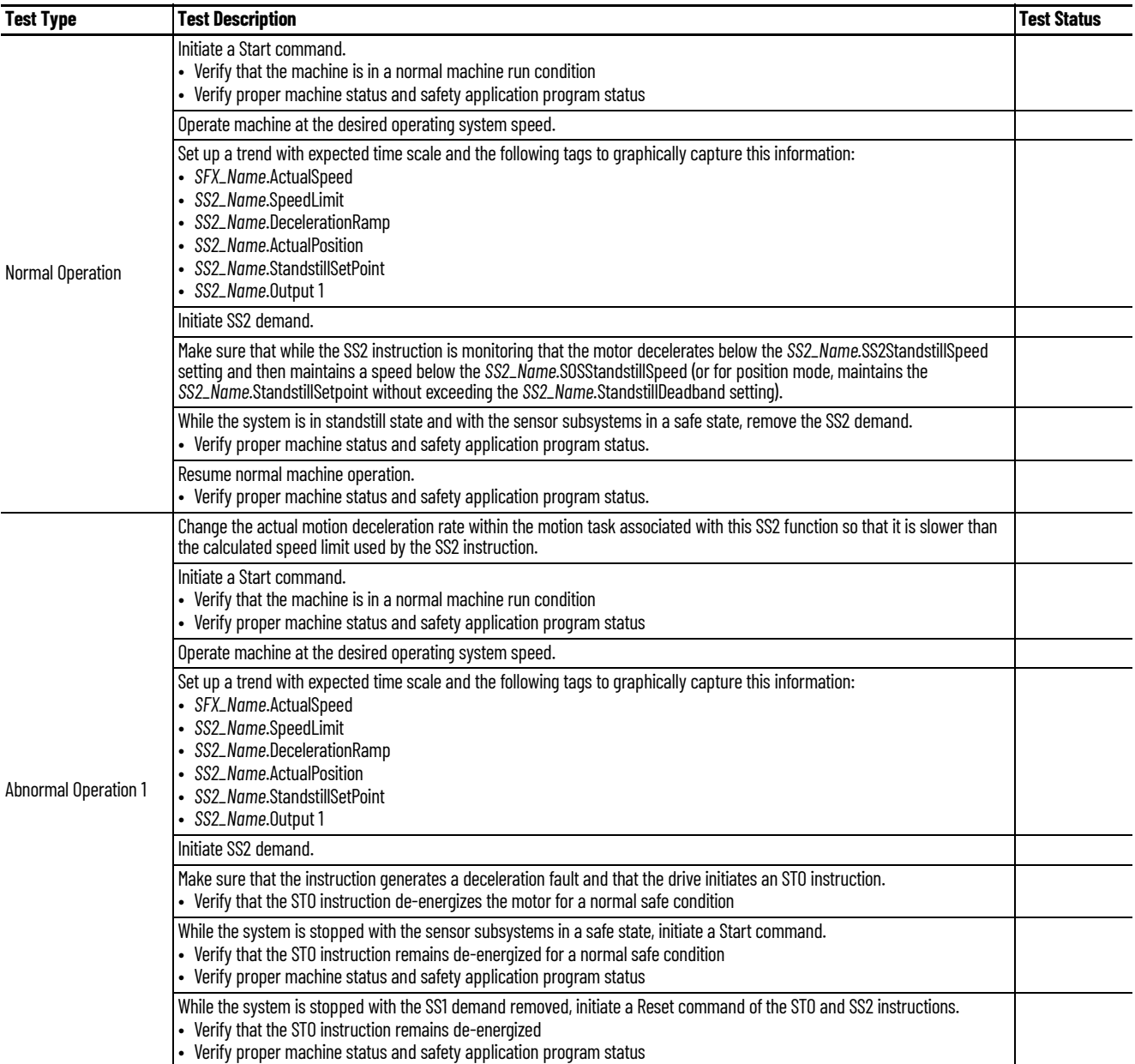

## **Table 46 - SS2 Instruction Checklist (Continued)**

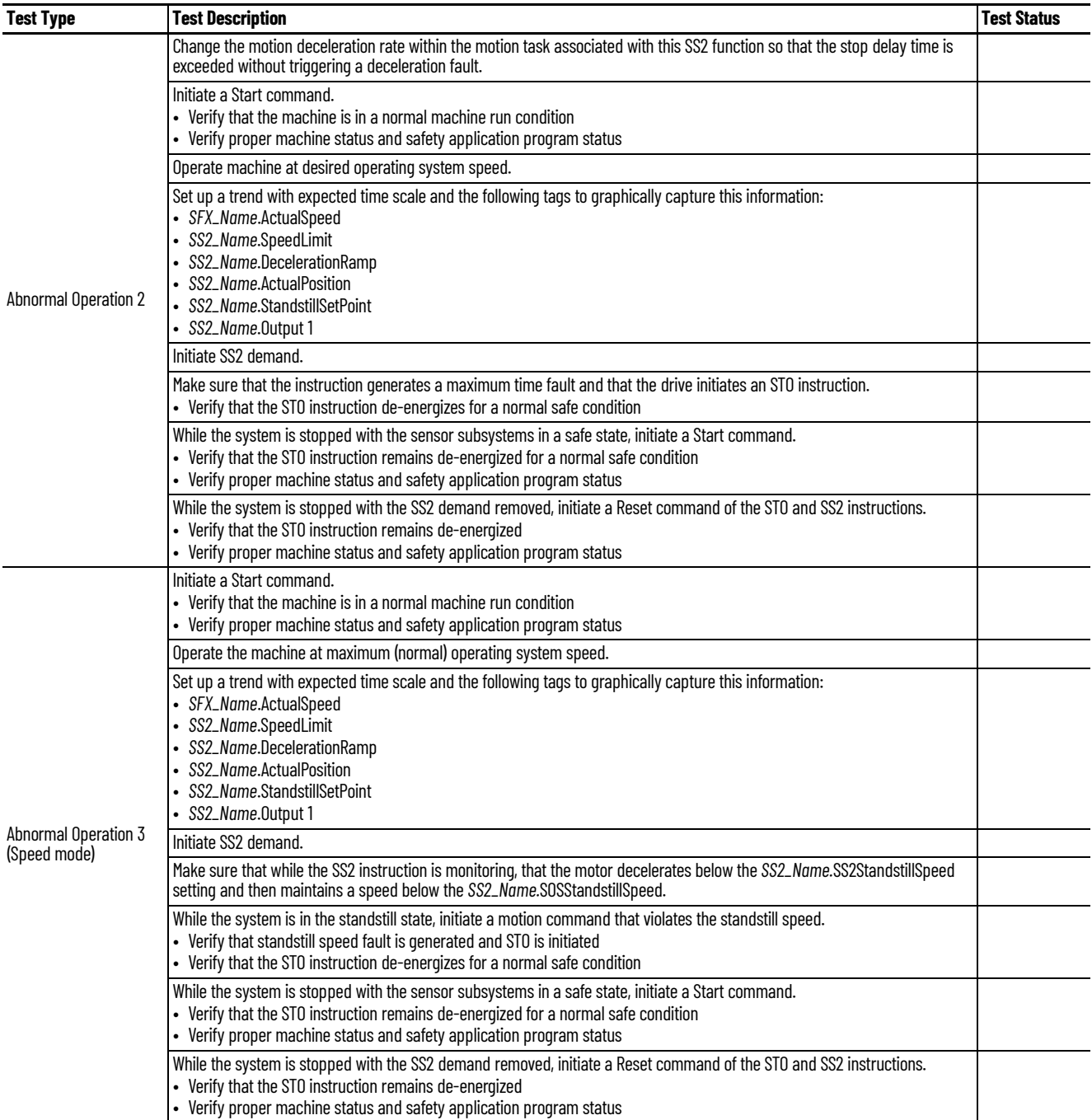

#### **Table 46 - SS2 Instruction Checklist (Continued)**

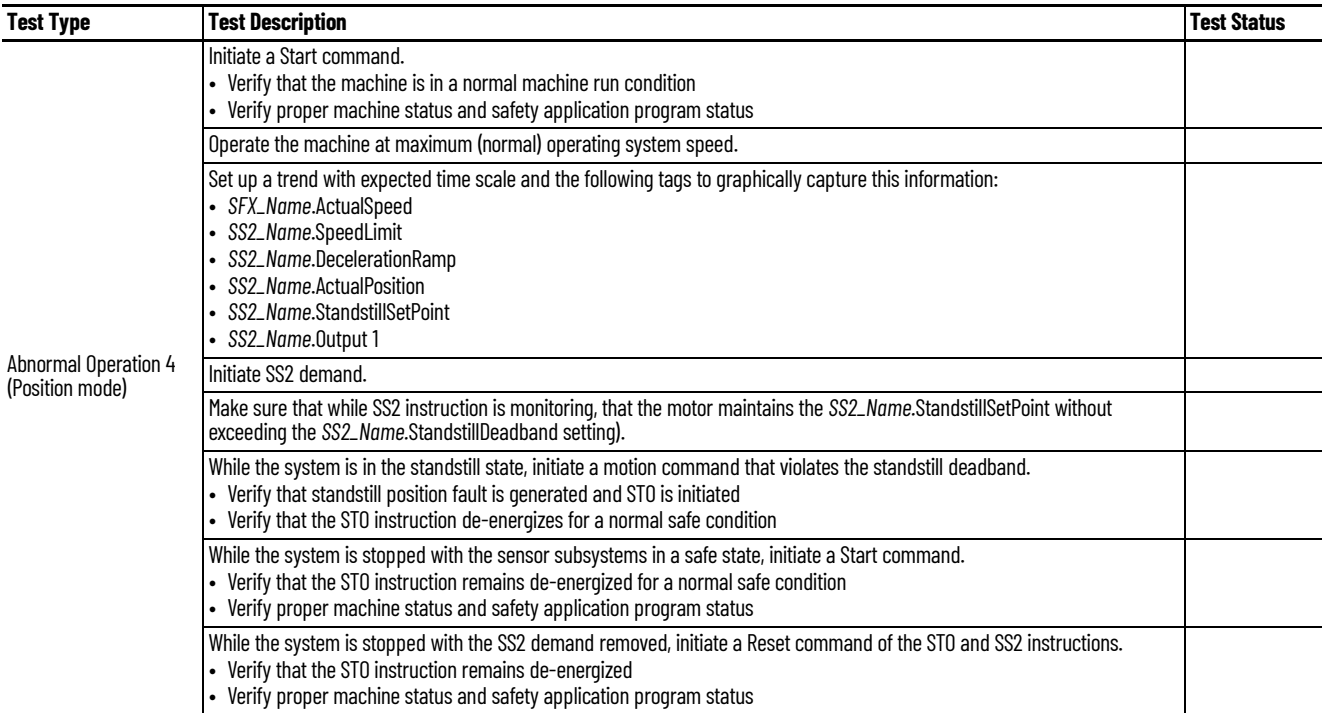

Safe Operating Stop (SOS) Use this SOS instruction checklist to verify normal operation and the abnormal operation scenarios.

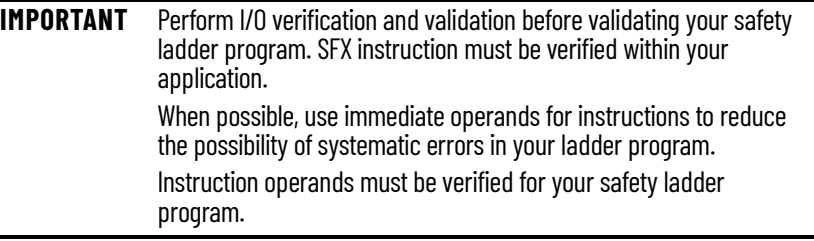

### <span id="page-110-0"></span>**Table 47 - SOS Instruction Checklist**

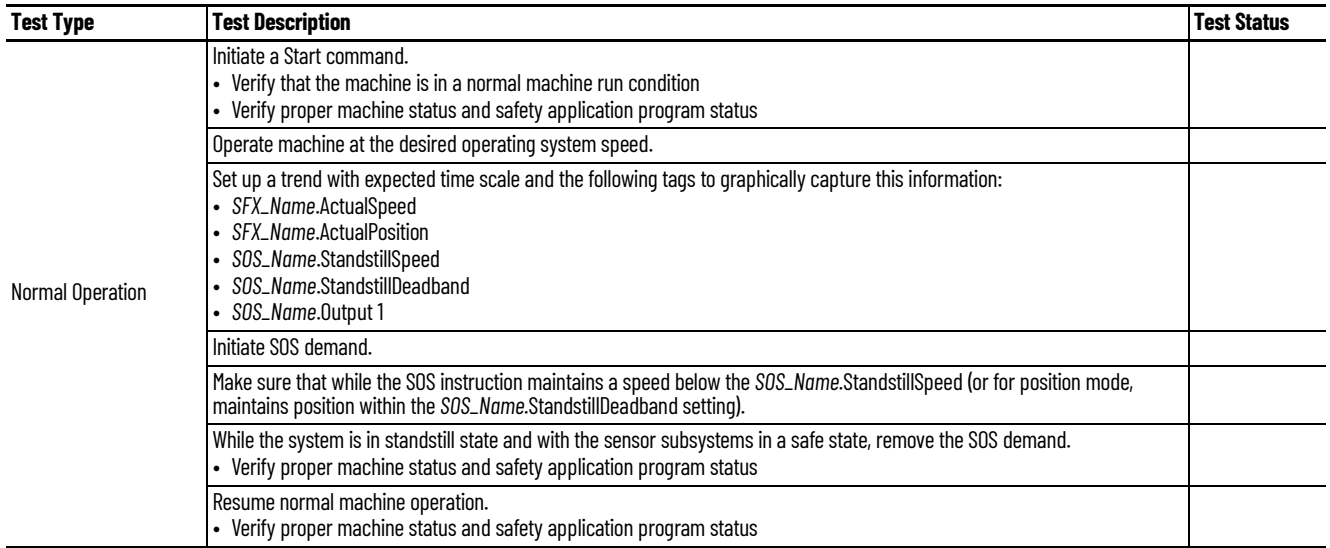

## **Table 47 - SOS Instruction Checklist (Continued)**

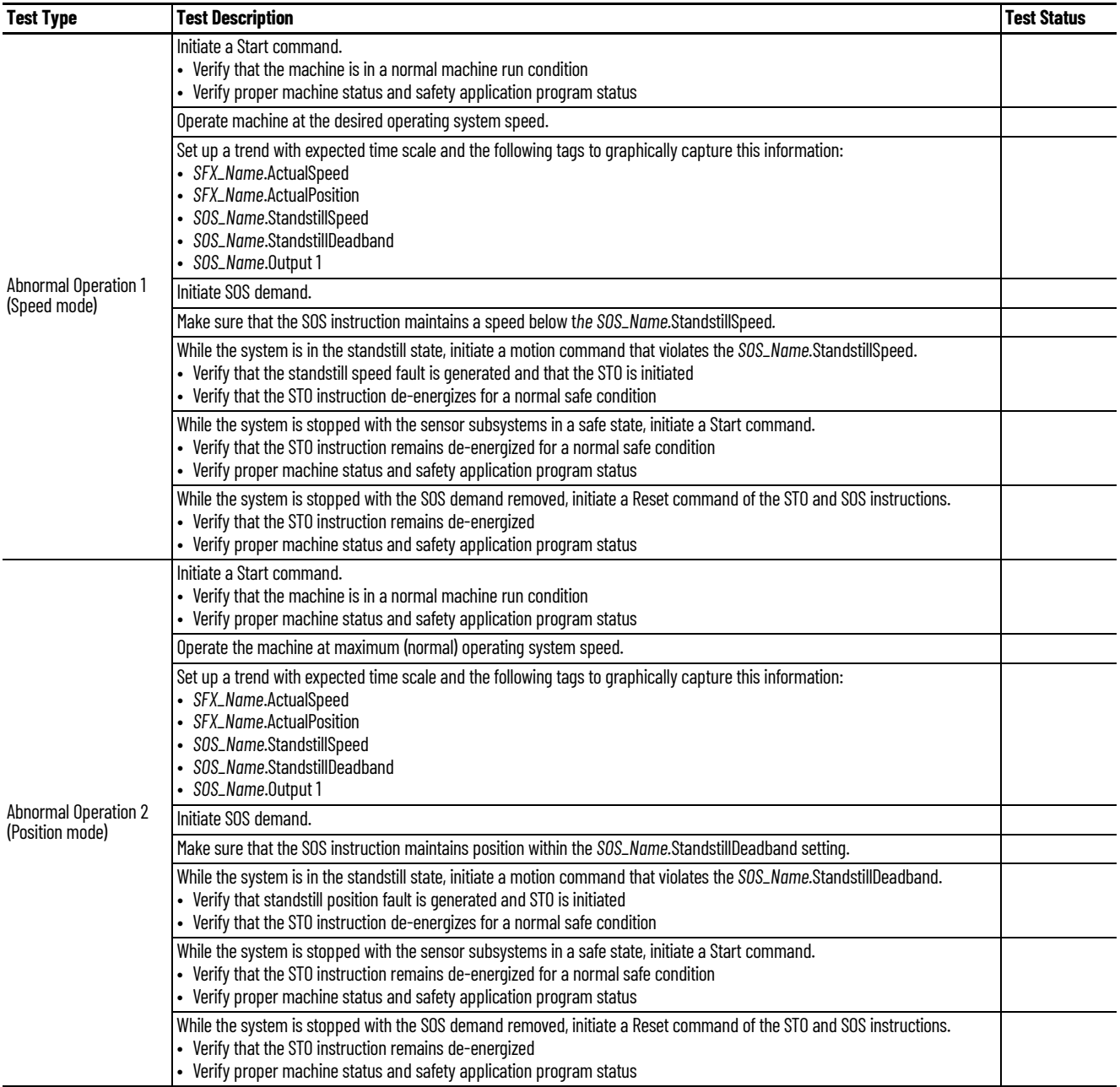

**Safely Limited Speed (SLS)** Use this SLS instruction checklist to verify normal operation and the abnormal operation scenarios.

**IMPORTANT** Perform I/O verification and validation before validating your safety ladder program. SFX instruction must be verified within your application. When possible, use immediate operands for instructions to reduce the possibility of systematic errors in your ladder program. Instruction operands must be verified for your safety ladder program.

#### <span id="page-112-0"></span>**Table 48 - SLS Instruction Checklist**

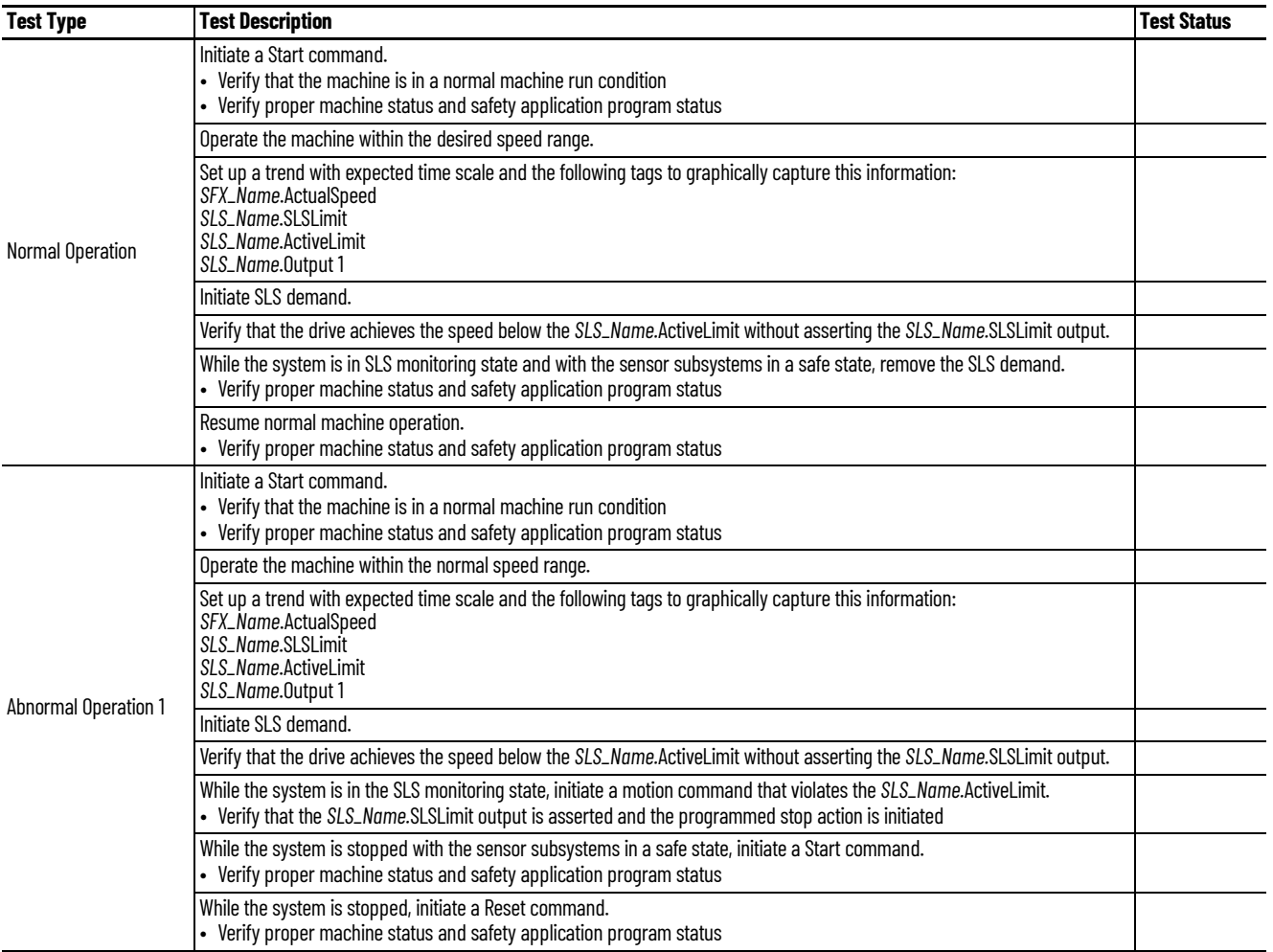

**Safely Limited Position (SLP)** Use this SLP instruction checklist to verify normal operation and the abnormal operation scenarios.

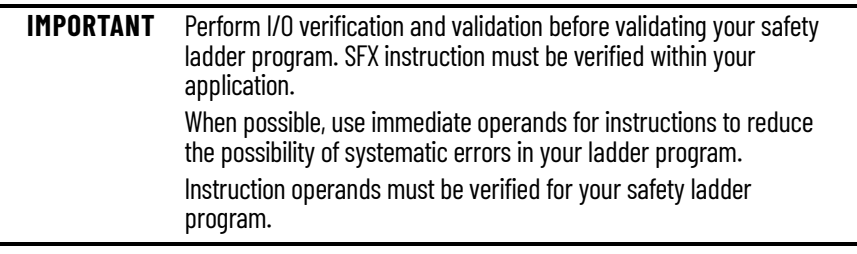

### <span id="page-113-0"></span>**Table 49 - SLP Instruction Checklist**

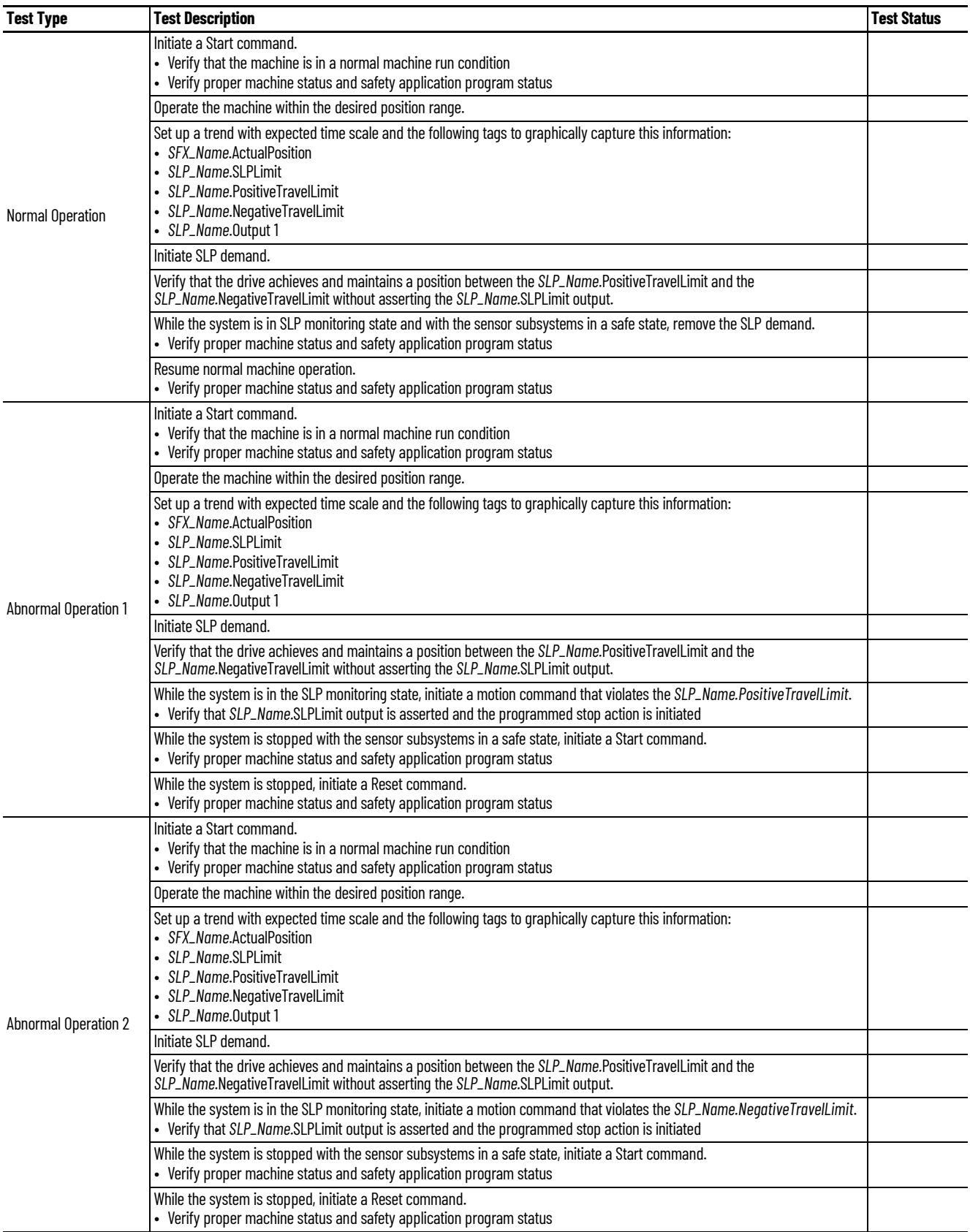

**Safe Direction (SDI)** Use this SDI instruction checklist to verify normal operation and the abnormal operation scenarios.

**IMPORTANT** Perform I/O verification and validation before validating your safety ladder program. SFX instruction must be verified within your application. When possible, use immediate operands for instructions to reduce the possibility of systematic errors in your ladder program. Instruction operands must be verified for your safety ladder program.

#### <span id="page-114-0"></span>**Table 50 - SDI Instruction Checklist**

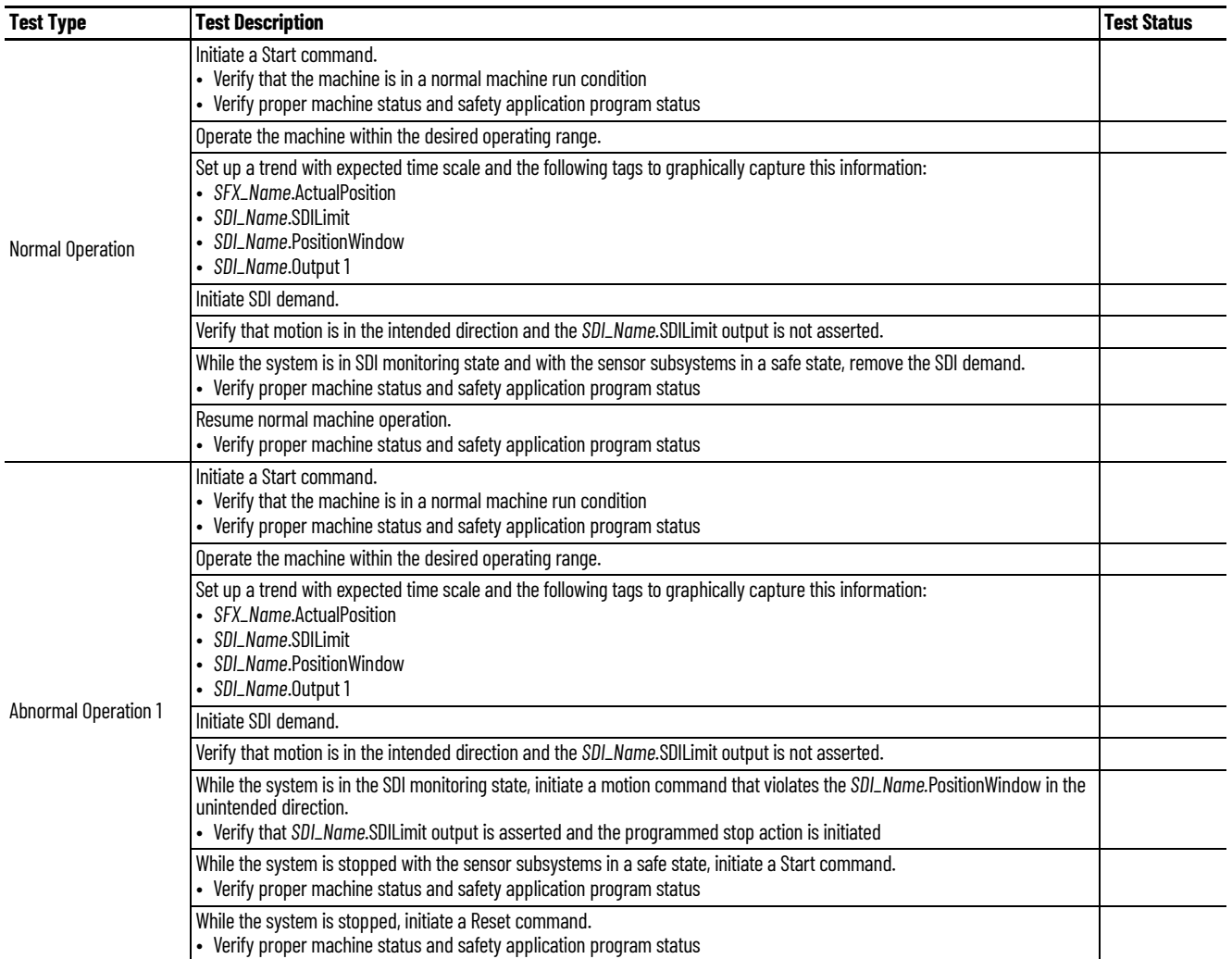

# **Safe Feedback Interface (SFX)**

Use this SFX instruction checklist to verify normal operation and the abnormal operation scenarios.

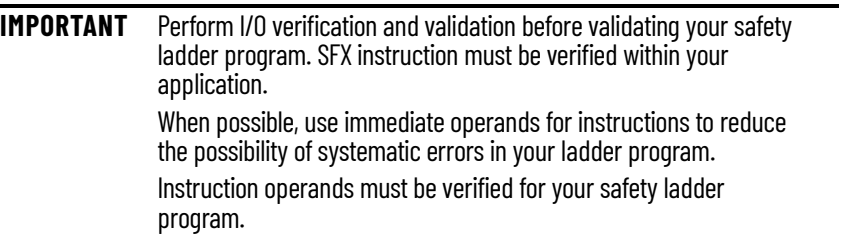

### <span id="page-115-0"></span>**Table 51 - SFX Instruction Checklist**

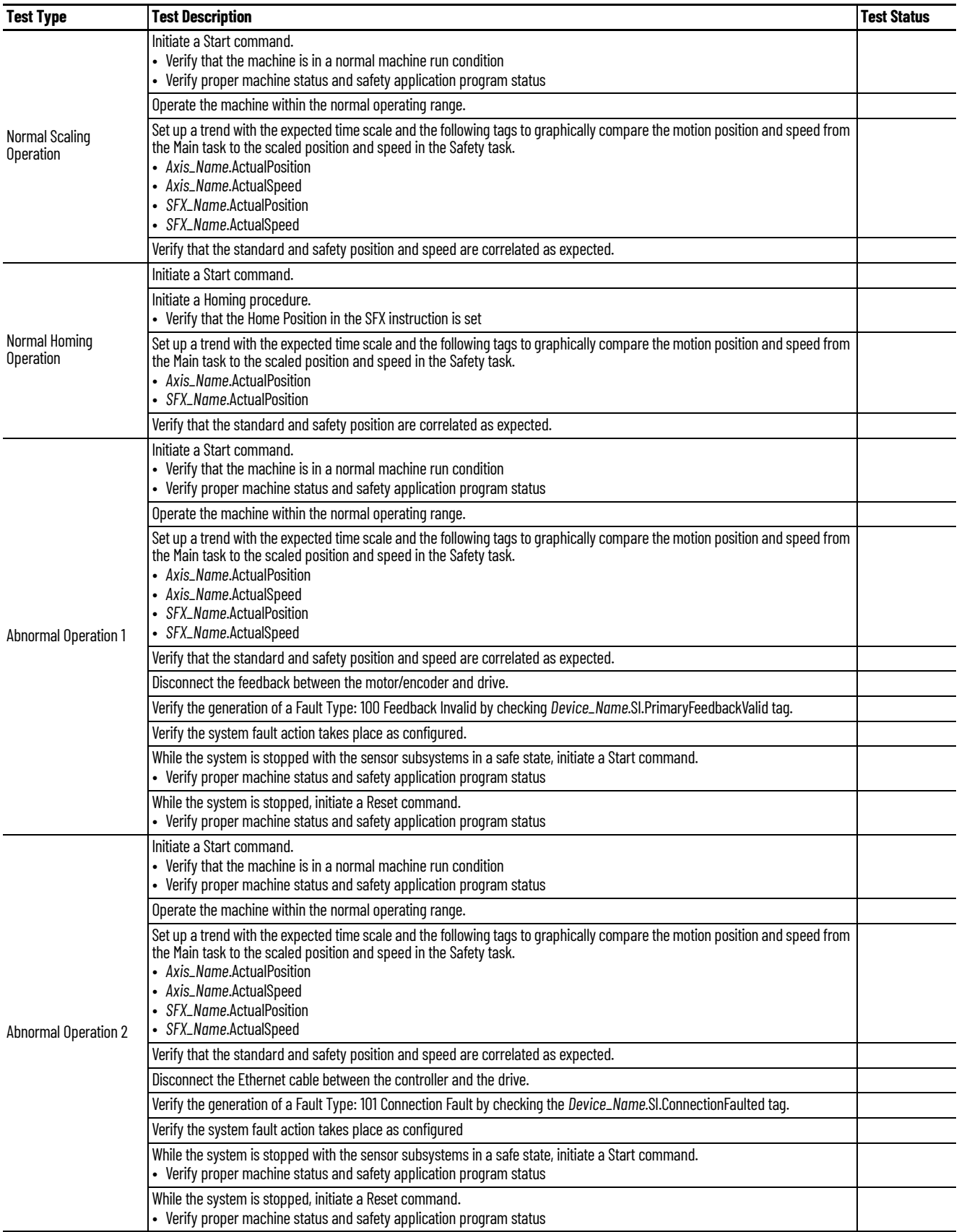

**Safe Brake Control (SBC)** Use this SBC instruction checklist to verify normal operation and the abnormal operation scenarios.

**IMPORTANT** Perform I/O verification and validation before validating your safety ladder program. When possible, use immediate operands for instructions to reduce the possibility of systematic errors in your ladder program. Instruction operands must be verified for your safety ladder program.

#### <span id="page-116-0"></span>**Table 52 - SBC Instruction Checklist**

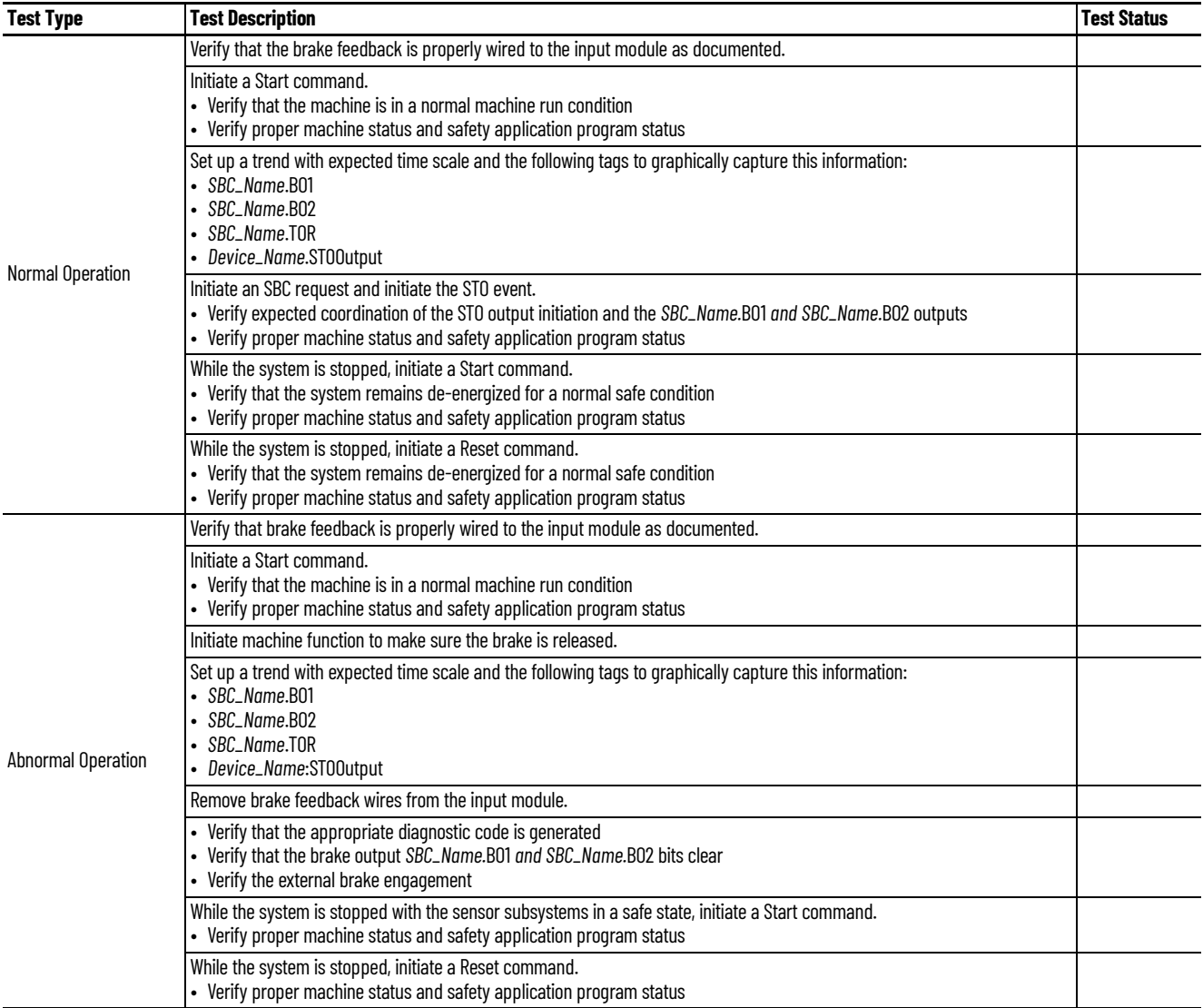

# **Notes:**

### **Numerics**

#### **1oo2**

definition [7](#page-6-0)

# **A**

**actions** [41](#page-40-0) **application req[uirements](#page-26-0)** [29](#page-28-0) **assembly tags** 27 input [98](#page-97-0) output [98](#page-97-1) **attributes** dual chan[nel feedback](#page-99-0) [105](#page-104-0) feedback 100 safe stop [101](#page-100-0) **axis tags** [17](#page-16-0) motion connection [95](#page-94-0)

# **C**

**category 3** stop category definitions [11](#page-10-0) **certification** application [requirements](#page-10-1) [29](#page-28-0) PL and SIL 11 TÜV Rheinland [10,](#page-9-0) [81](#page-80-0) user responsibilities [10](#page-9-1) **CIP**

#### definition 7 **compatible sa[fety controllers](#page-6-1)** [14](#page-13-0) **configure**

action 41 discre[pancy checking](#page-40-0) [49](#page-48-0) discrepancy chec[king example](#page-41-0) [50](#page-49-0) primary feedback 42 safety input [39](#page-38-0) safety output [39](#page-38-0) scaling [46](#page-45-0) scaling example [47](#page-46-0), [48](#page-47-0) sec[ondary feedback](#page-50-0) [45](#page-44-0) STO 51 velocity average time [43](#page-42-0) velocity res[olution](#page-27-0) [45](#page-44-1) **controller tags** 28 **controller-based** instructions [81](#page-80-1) monitoring functions [9](#page-8-0) stopping functions [9](#page-8-1)

# **D**

**decel rate fault** [25](#page-24-0) **discrepancy** checking [49](#page-48-0) checki[ng example](#page-29-0) [50](#page-49-0) **downloads** 30

**drive safety instructions** [81](#page-80-1) adding i[nstruction](#page-82-0) [82](#page-81-0) example 83 homing [87](#page-86-0) pass through data [84](#page-83-0) SFX [instruction](#page-81-1) [86](#page-85-0) tah 82 **drive-based** stopping functions 9 **drive-based stopp[ing functions](#page-8-3)** monitored [SS1](#page-8-3) 9 timed SS1 9 **DSD** definition [8](#page-7-0) **DSL** definition [7](#page-6-2) **DSM** definition [8](#page-7-1) **DSx** definition [8](#page-7-2) **dual**

channel feedback attributes [105](#page-104-0)

# **E**

**EN** definition [8](#page-7-3) **explicit messages** [19](#page-18-0)

# **F**

**fault** actions [41](#page-40-0) codes [92](#page-91-0) names [90](#page-89-0) **faults** [91](#page-90-0), [92](#page-91-0) safety core [90](#page-89-1) SS1 91 SS2[,](#page-90-1) [SOS, SBC, SLS, SLP, SDI](#page-89-2) [91](#page-90-2) STO 90 **feedback** attributes [100](#page-99-0)

configure [45](#page-44-0) discrep[ancy checking](#page-45-1) [49](#page-48-1) scaling 46

## **G**

**GuardLogix controllers** [9](#page-8-4), [21](#page-20-0)

# **H**

**HFT** de[finition](#page-86-0) [8](#page-7-4) **homing** 87

## **I**

**IEC**

definition [7](#page-6-3)

**IEC 60204-1** [22](#page-21-0) **IEC 61508** [11,](#page-10-2) [21](#page-20-1) **IEC 61800-5-2** [11,](#page-10-3) [21](#page-20-2) **IEC 62061** [11](#page-10-4), [21](#page-20-3) **IGBT** definition 8 **input assembly tags** [18](#page-17-0)[,](#page-7-5) [98](#page-97-0) **integrated** STO [9](#page-8-5) STO mode STO state reset [93](#page-92-0) STO m[ode operation](#page-38-1) [27](#page-26-1) **IP address** 39 **ISO** definition [8](#page-7-6) **ISO 13849-1** [21](#page-20-4) **ISO 13849-1 CAT 3** stop category definitions [11](#page-10-0)

# **L**

**Logix Designer** controller tags [28](#page-27-0)

# **M**

**monitored SS1** [9](#page-8-3)[,](#page-6-4) [29](#page-28-1) definition 7 drive based [22](#page-21-1) request r[emoved](#page-24-0) [26](#page-25-0) with fault 25 **motion** and safety [connection](#page-16-2) [17](#page-16-1) connection 17 connection axis tags [17](#page-16-0) connection tags [95](#page-94-0) safety actions [41](#page-40-1) safety i[nstances](#page-15-1) [14,](#page-13-1) [16](#page-15-0) task [14,](#page-13-2) 16

## **O**

**out of box state** [20](#page-19-0) **output assembly tags** [18,](#page-17-1) [98](#page-97-1)

## **P**

**pass through** data [18](#page-17-2), [84](#page-83-0) **PCDC download** [30](#page-29-0) **PES** definition [8](#page-7-7) **PFH** definition [8](#page-7-8) **PFH definition** [11](#page-10-5) **PIM** definition [8](#page-7-9) **PL** definition [8](#page-7-10) **primary** encoder 16 feedback [33](#page-32-0)[,](#page-15-2) [42](#page-41-0) **R**

**ramp monitor function** [23](#page-22-0) example [24](#page-23-0) **reaction time** [30](#page-29-1)

# **S**

**safe motion monitoring** configuration [13](#page-12-0) **safe stop function** assembly tags [27](#page-26-0) attributes [101](#page-100-0) monitored SS1 (drive based) [22](#page-21-1) timed SS1 (drive based) [21](#page-20-5) **safe torque-off** integrated STO mode [93](#page-92-0) out [of box state](#page-10-5) [20](#page-19-0) PFH 11 **safety** actions [41](#page-40-1) controllers [14](#page-13-0) core fault [90](#page-89-1) feedback [91](#page-90-0) feedbac[k faults](#page-14-0) [91](#page-90-0) function 15 input [39](#page-38-0) output [39](#page-38-0) reaction time [30](#page-29-1) supervi[sor state](#page-15-1) [19](#page-18-1) task [14](#page-13-2), 16 **safety connection** [18,](#page-17-3) [63](#page-62-0) input assembly tags [18](#page-17-0) output assembly tags [18](#page-17-1) **safe[ty feedback function](#page-116-0)** [9](#page-8-6) **SBC** 117 fault 91 val[idation checklist](#page-45-0) [117](#page-116-0) **scaling** 46 example [47](#page-46-0)[,](#page-85-1) [48](#page-47-0) SFX 86 **SDI** [115](#page-114-0) fault 91 valid[ation checklist](#page-90-2) [115](#page-114-0) **secondary** encoder [16](#page-15-2) feedback [33](#page-32-1) **SFX** [15](#page-14-1), [116](#page-115-0) instruction [86](#page-85-0) scaling [86](#page-85-1) validation checklist [116](#page-115-0) **SIL rating** definition [8](#page-7-11) monitored SS1 [29](#page-28-1) [timed SS1](#page-113-0) [29](#page-28-1) **SLP** 114 fault 91 [validation checklist](#page-112-0) [114](#page-113-0) **SLS** 113 fault 91 [validation checklist](#page-110-0) [113](#page-112-0) **SOS** 111 fault 91 valid[ation checklist](#page-90-2) [111](#page-110-0)

**SS1** [15](#page-14-0), [107](#page-106-0) fault 91 valid[ation checklist](#page-90-1) [107](#page-106-0) **SS1-r** definition [7](#page-6-5) **SS1-t** [definition](#page-108-0) [7](#page-6-6) **SS2** 109 fault 91 valid[ation ch](#page-90-2)[ecklist](#page-57-0) [109](#page-108-0) **stan[dstill speed](#page-50-0)** 58 **STO** 51 fault [90](#page-89-2) integrated [9](#page-8-5) SIL rating [29](#page-28-2) state reset [93](#page-92-0) **stop** category 0 [22](#page-21-2) category 1 [15](#page-14-2)

## **T**

**timed** SS1 [9](#page-8-3), [29](#page-28-1) SS1 (drive bas[ed\)](#page-6-7) [21](#page-20-5) SS1 definition 7 **timing diagram** decel rate fault [25](#page-24-0) monitored SS1 [23](#page-22-1) request r[emoved](#page-21-3) [26](#page-25-0) timed SS1 22 **troubleshooting** [92](#page-91-0)

## **V**

**validation checklist** [107](#page-106-0), [109,](#page-108-0) [111,](#page-110-0) [113](#page-112-0), [114,](#page-113-0) [115,](#page-114-0) [116](#page-115-0), [117](#page-116-0) **velocity** average time [43](#page-42-0) resolution [45](#page-44-1) **velocity average time** [43](#page-42-1)

## **W**

**website** product downloads [30](#page-29-0)

## **Z**

**zero speed** [55](#page-54-0)

# **Notes:**

# **Rockwell Automation Support**

Use these resources to access support information.

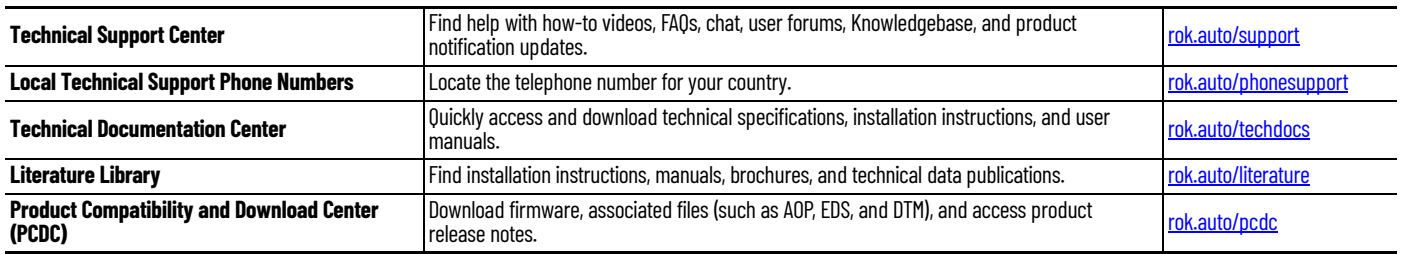

# **Documentation Feedback**

Your comments help us serve your documentation needs better. If you have any suggestions on how to improve our content, complete the form at [rok.auto/docfeedback](https://rok.auto/docfeedback).

# **Waste Electrical and Electronic Equipment (WEEE)**

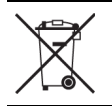

At the end of life, this equipment should be collected separately from any unsorted municipal waste.

Rockwell Automation maintains current product environmental compliance information on its website at [rok.auto/pec](https://rok.auto/pec)

Allen-Bradley, ArmorKinetix, CompactLogix, ControlLogix, expanding human possibility, GuardLogix, Integrated Architecture, Kinetix, Logix 5000, POINT Guard I/O, Rockwell Automation, Stratix, and Studio 5000 Logix Designer are trademarks of Rockwell Automation, Inc.

EtherNet/IP, CIP, CIP Safety, and CIP Motion are trademarks of ODVA, Inc.

Trademarks not belonging to Rockwell Automation are property of their respective companies.

Rockwell Otomasyon Ticaret A.Ş. Kar Plaza İş Merkezi E Blok Kat:6 34752, İçerenköy, İstanbul, Tel: +90 (216) 5698400 EEE Yönetmeliğine Uygundur

Connect with us. ( **O** in

#### rockwellautomation.com -

expanding human possibility®

AMERICAS: Rockwell Automation, 1201 South Second Street, Milwaukee, WI 53204-2496 USA, Tel: (1) 414.382.2000, Fax: (1) 414.382.4444 EUROPE/MIDDLE EAST/AFRICA: Rockwell Automation NV, Pegasus Park, De Kleetlaan 12a, 1831 Diegem, Belgium, Tel: (32) 2 663 0600, Fax: (32) 2 663 0600 ASIA PACIFIC: Rockwell Automation, Level 14, Core F, Cyberport 3, 100 Cyberport Road, Hong Kong, Tel: (852) 2887 4788, Fax: (852) 2508 1846 UNITED KINGDOM: Rockwell Automation Ltd. Pitfield, Kiln Farm Milton Keynes, MK113DR, United Kingdom, Tel: (44)(1908) 838-800, Fax: (44)(1908) 261-917

Publication 2198-RM007A-EN-P - June 2023